#### REPUBLIQUE ALGERIENNE DEMOCRATIQUE ET POPULAIRE

Ministère de l'Enseignement Supérieur et de la Recherche Scientifique

#### **Ecole Nationale Polytechnique**

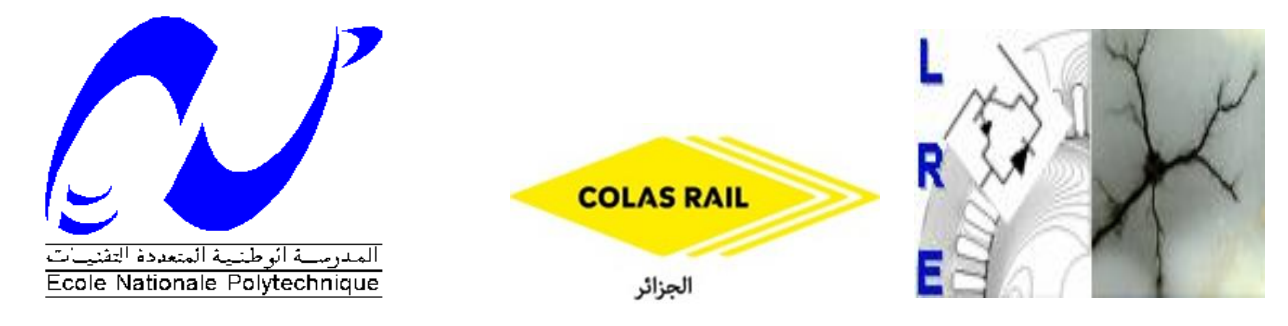

**Département d'ELECTROTECHNIQUE** Laboratoire de Recherche en Electrotechnique

Mémoire de fin d'études Pour l'obtention du diplôme d'ingénieur d'état en **Electrotechnique**

Intitulé

### **Etude et drainage des courants vagabonds dans le métro d'Alger**

Présenté par

#### **Dalila Sidi Moussa et Hana Benamieur**

Soutenu publiquement le 27 Juin 2022

#### **Membres du Jury**

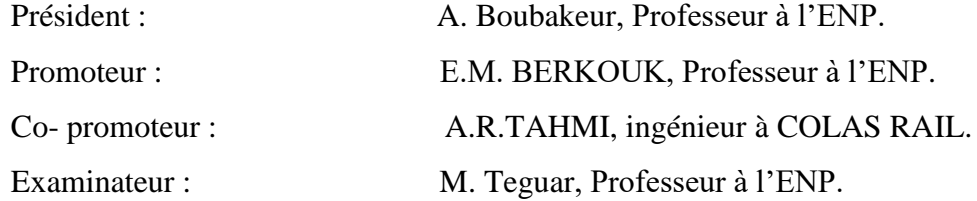

ENP 2022

#### REPUBLIQUE ALGERIENNE DEMOCRATIQUE ET POPULAIRE

Ministère de l'Enseignement Supérieur et de la Recherche Scientifique

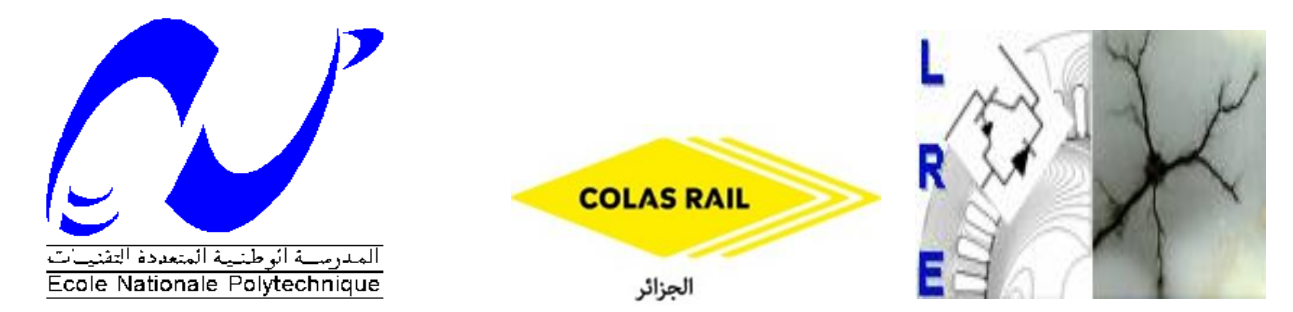

**Ecole Nationale Polytechnique**

**Département d'ELECTROTECHNIQUE** Laboratoire de Recherche en Electrotechnique

Mémoire de fin d'études Pour l'obtention du diplôme d'ingénieur d'état en **Electrotechnique**

Intitulé

### **Etude des courants vagabonds, et commande automatique des armoires de drainage de ces courants, dans le métro d'Alger**

Présenté par

#### **Dalila Sidi Moussa et Hana Benamieur**

Soutenu publiquement le 27 Juin 2022

#### **Membres du Jury**

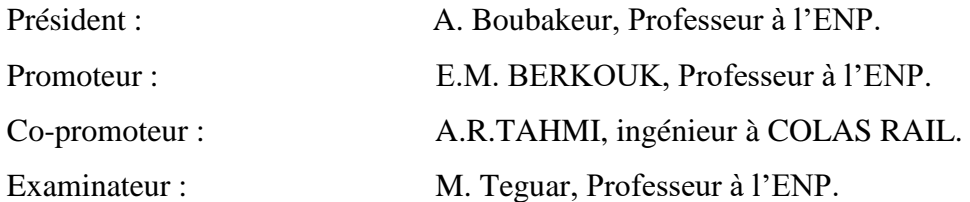

# Remerciement :

Tout d'abord, nous voudrions remercier ALLAH le tout puissant de nous avoir aidé et donné la volonté et la force pour pouvoir achever ce parcours et réaliser ce présent travail.

Nous tenons à remercier l'entreprise COLAS RAIL, pour nous avoir bien accueillis au sein de l'entreprise durant toute la période du stage, et de nous donner l'opportunité de connaitre plusieurs ingénieures et d'apprendre d'eux chacun dans son domaine. On tiens a remercié chaleureusement Mr.Sofiane Mehal ingénieur au bureau d'étude pour nous avoir bien expliquer plusieurs notions, de nous avoir aider avec patience dans chaque point d'ombre que nous avons rencontré en répondant à tous nos questions et pour tous ses conseils précieux. Puis On tiens à remercier Mr.Ganah Redha ingénieure responsable au pôle d'énergie pour nous avoir dirigé dans la partie des courants vagabonds et assister au sortie explicative sur terrain. Finalement je remercie Mr. Tahmi Abd Rezak ingénieure responsable au pôle d'automatisme pour nous encadrer dans la partie automatisme.

Nous adressons aussi nos remerciements à Monsieur El Madjid BERKOUK, Professeur à l'École Nationale Polytechnique, pour son appui scientifique et son orientation durant la préparation de notre projet de fin d'études ainsi que pour tout le savoir qu'il nous a transmis durant ce projet.

Nos vifs remerciements s'adressent à Monsieur A. Boubakeur, Professeur à l'Ecole Nationale Polytechnique pour l'honneur qu'il nous a fait de présider le Jury de soutenance.

Nous tenons également à remercier Monsieur M. Teguar, Professeur à l'Ecole Nationale Polytechnique, d'avoir accepté d'examiner et d'évaluer ce travail.

Nous tenons à remercier l'ensemble des enseignants de l'École Nationale Polytechnique spécialement ceux du département d'Électrotechnique, pour leur encadrement tout au long de notre formation.

Des remerciements vont également à tous ceux qui ont participé de près ou de loin au bon déroulement et la finalisation de notre travail surtout nos chers parents qui nous présentons notre profonde gratitude et reconnaissance pour leurs chaleureux encouragements, leurs sacrifices inestimables et leur grande confiance.

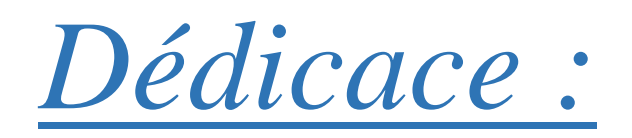

*Je dédie ce travail*

### *A mes chers parents Nadia et Mohammed pour tout leur amour, leur soutien et leurs prières tout au long de mes études.*

 *A ma sœur et mes 2 frères : Nabilla, Yacine et Islam*

 *A mon amie intime Soraya, qui était toujours là pour moi, aux moments difficiles avant les moments de joie et qui ne m'a jamais laisser tomber*

 *A ma très chers amie L.Sara qui m'a soutenue dans mes études et n'hésitait pas à me donner de l'aide morale.*

 *A mon binôme et mon amie Hana, à mon amie B.Sara et mon amie fidèle d'adolescence Salima.*

*A ma communauté sur Instagram que j'aime.*

*A tous les gens qui m'aiment, qui m'ont soutenu même avec un petit mot ou un geste.*

*Merci à tous.*

*Dalila*

*Dédicace :*

*Je dédie ce modeste travail*

*À mes très chers parents « Que Dieux me les protègent», dont la tendresse, l'amour, la patience, le soutien, l'aide et les encouragements sont les raisons de ma réussite.*

*A mes grands-parents maternels*

*A la mémoire de mes grands-parents paternelle que le Dieux les accueille dans ces paradis*

*À mes frères et sœur : Houssem, Roumaissa, Abdelilah*

*A mes tantes et mes oncles : Samia, Ammar, Ibtissem, Taher, Dina, Abdnour*

*A mes cousins et mes cousines*

*À mes amies : Souhila, Sarah*

*À mon binôme et mon amie Dalila*

*À toute ma famille qui m'ont supporté, dans tous mes changements d'humeur pendant le déroulement de mes études.*

## *Hana*

**ملخص:**

التيارات الشاردة هي التيارات التي تتسرب من مسارها وتنتشر في البيئة المحيطة بطريقة ال يمكن السيطرة عليها. انها مشكلة شائعة على مستوى العالم، خاصة في أنظمة النقل بالتيار المستمر. يتسبب هذا التيار في تآكل المعادن التي يصادفها في مساره، مما قد يؤدي إلى نتائج خطيرة.

في البداية, قدمنا نظام إمداد الطاقة العام لمترو الجزائر العاصمة.

ثم قمنا في هذا العمل، بعمل دراسة عن هذه التيارات وتقنيات الحماية منها. ثم نركز على خزانات جذب التيارات الشاردة. نقترح حلاً اوتوماتيكي للتحكم في هذه الخزانات مع ضمان حماية الأشخاص والمعدات. باستخدام PLC و HMIمن Siemensوالبرنامج TIA PORTAL V16، يتم انشاء برنامج وفقًا لدفتر الشروط الذي تم ضبطه في مترو الجزائر العاصمة.

ُمقَ ، السكك، التآكل، PLC، HMI، البرمجة، TIA ِّو **الكلمات المفتاحية:** التيارات الشاردة، خزانات الجذب، محطة ال م .الحماية ، PORTAL V16

#### **Abstract:**

Stray currents are currents that leak from their path and propagate through the surrounding environment in an uncontrolled way. This is a common problem globally, especially in direct current traction systems. This current causes corrosion of the metals it meets in its path, which can lead to dangerous consequences.

At the beginning, we presented the general power supply system of the Algiers metro.

Thus, in this work, we made a study on these currents and the techniques of protection against them. Then we focus on stray current drainage cabinets. We propose an automatic solution to control these cabinets while ensuring the protection of people and equipment. By using a PLC and HMI of Siemens and the software TIA PORTAL V16, a program is made according to the specifications adapted at the Algiers metro.

**Keywords:** stray currents, drainage cabinets, rectifier station, rails, corrosion, PLC, HMI, programming, TIA PORTAL V16, protection.

#### **Résumé :**

Les courants vagabonds sont des courants qui fuitent de leur chemin et se propagent dans le milieu environnant d'une façon non maitrisée. C'est un problème fréquent mondialement surtout dans les systèmes de traction à courant continu. Ce courant cause la corrosion des métaux qui rencontre dans son chemin, ce qui peut munir à des conséquences dangereuses.

Au début, nous présentons le système d'alimentation général du métro d'Alger.

Ainsi, dans ce travail, on effectue une étude sur ces courants et les techniques de protection contre eux. Nous s'intéressons après aux armoires de drainage des courants vagabonds. Nous proposons une solution automatique pour commander ces armoires en assurant la protection des gens et des équipements. En utilisant un automate et un IHM de Siemens et le logiciel TIA PORTAL V16, un programme est réalisé suivant le cahier de charge adapté au métro d'Alger.

**Mots clés** : courants vagabonds, armoires de drainage, poste de redressement, les rails, corrosion, automate, IHM, programmation, TIA PORTAL V16, protection.

## SOMMAIRE :

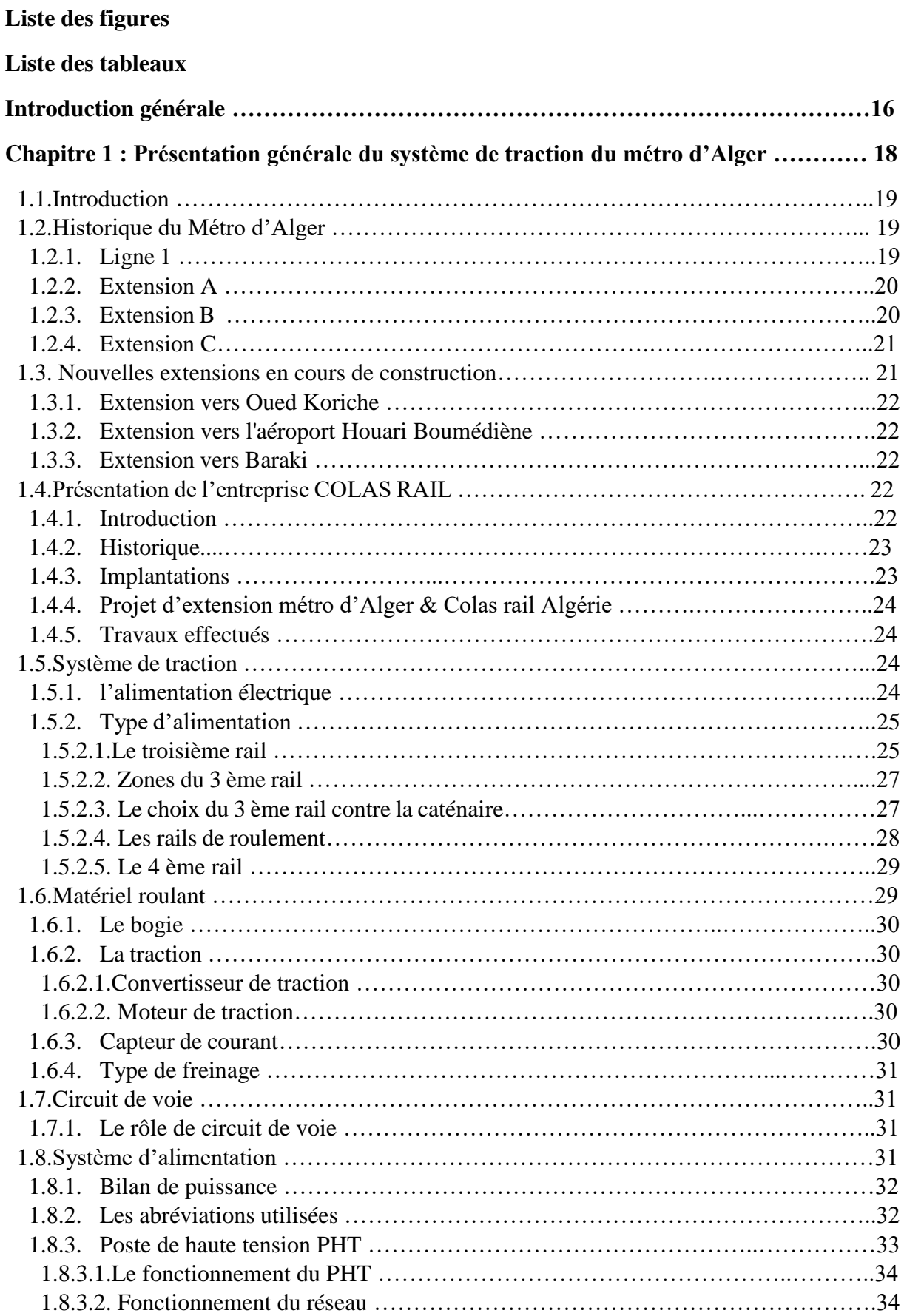

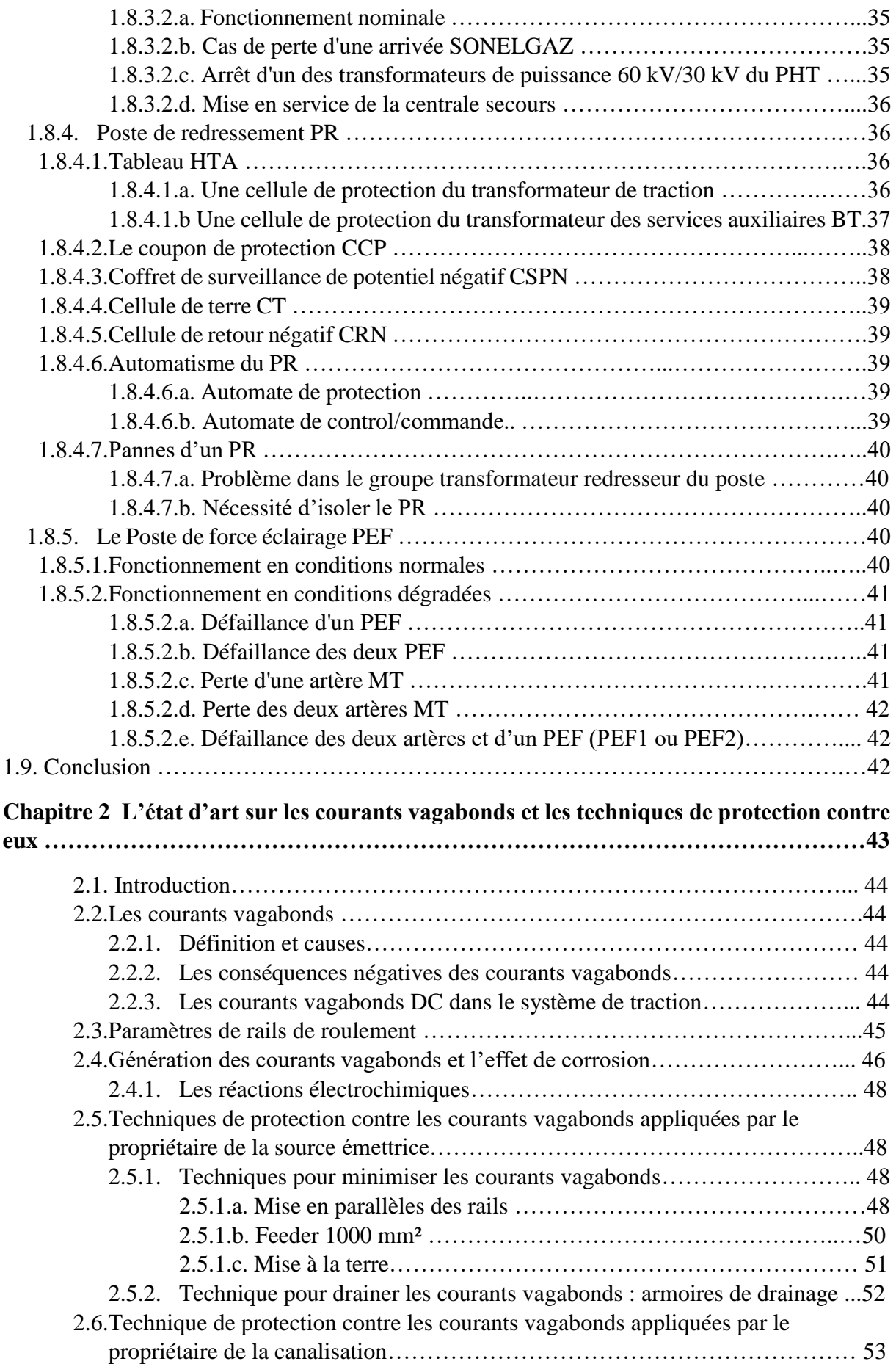

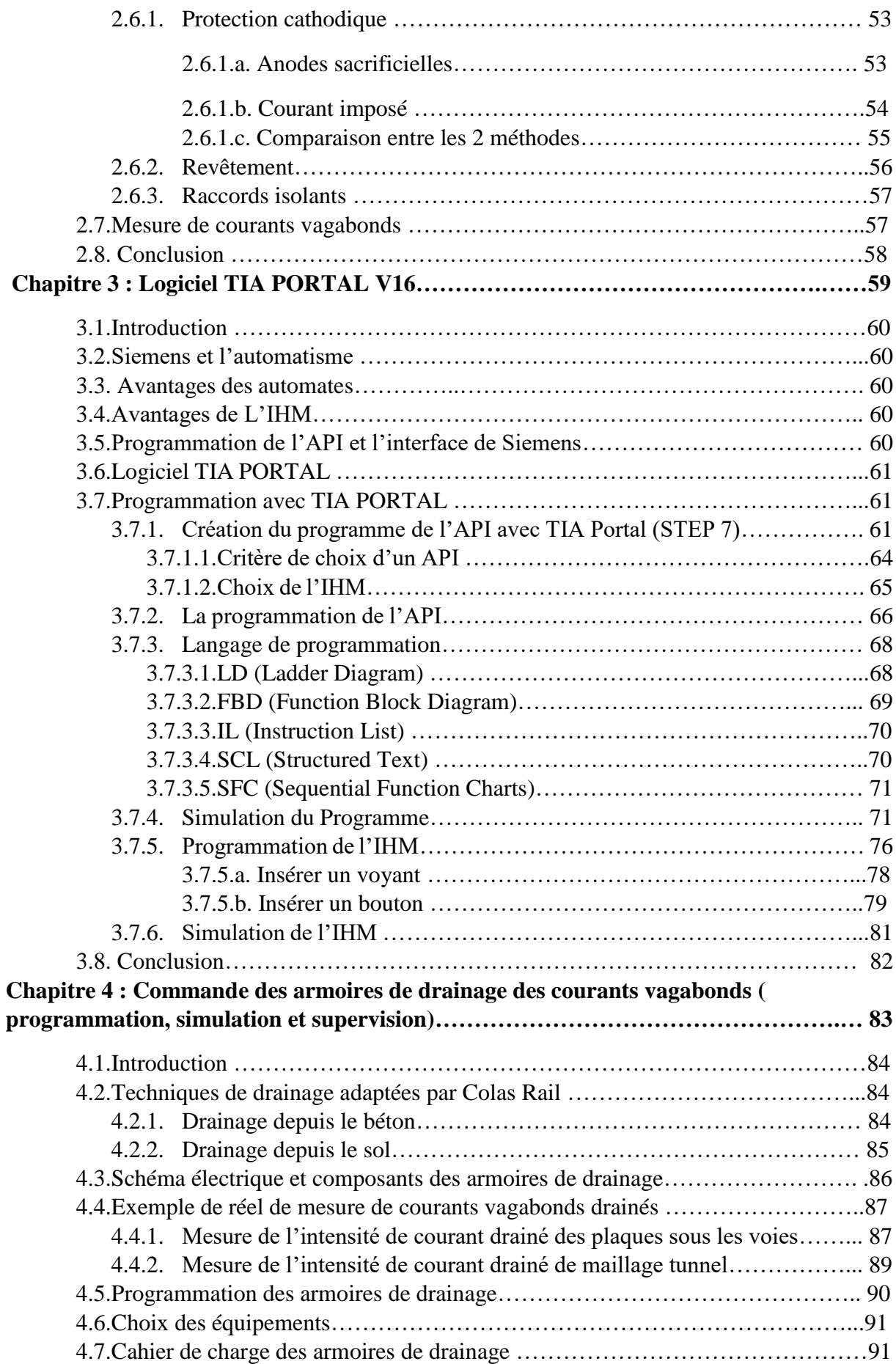

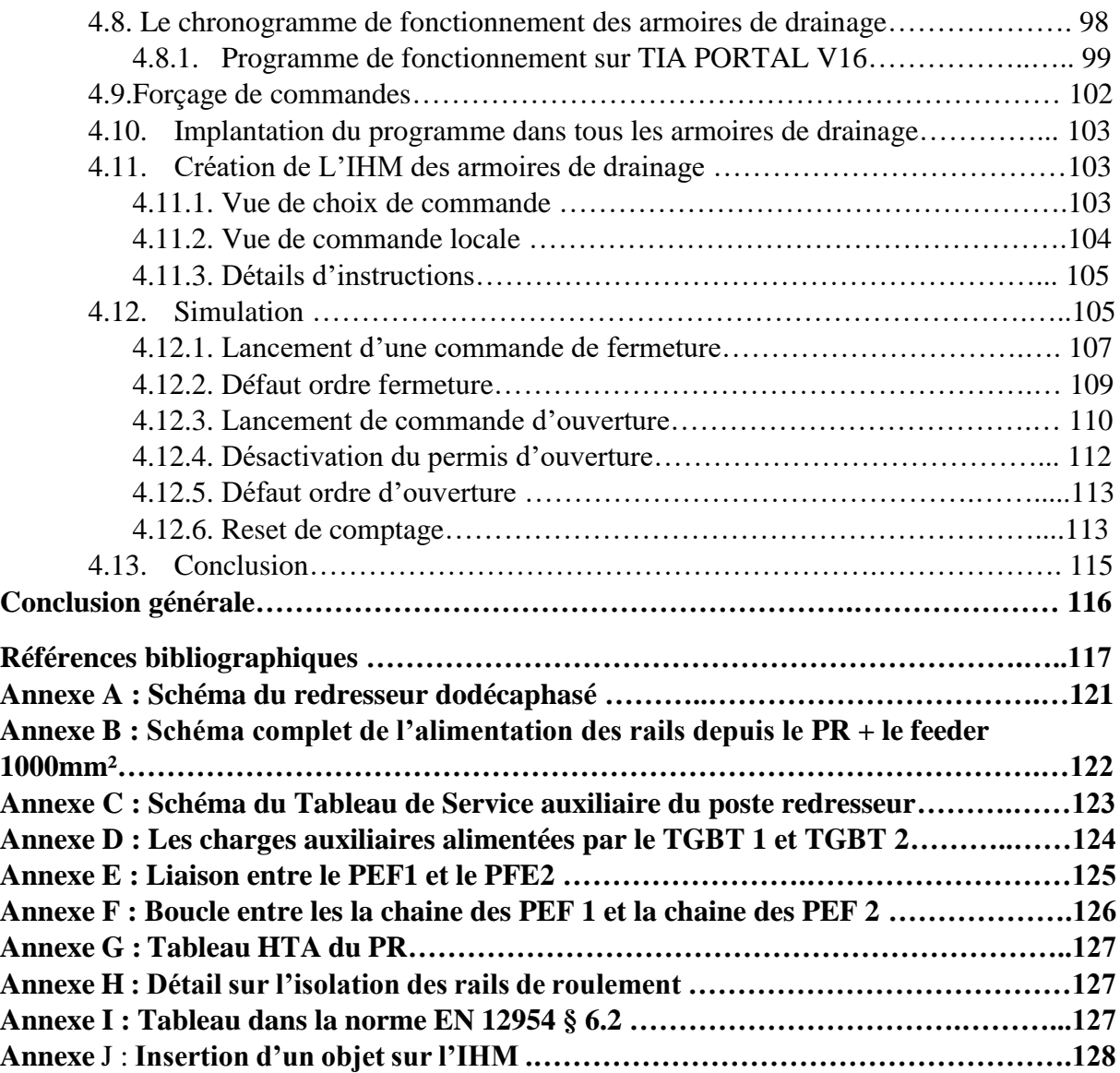

## Liste des figures :

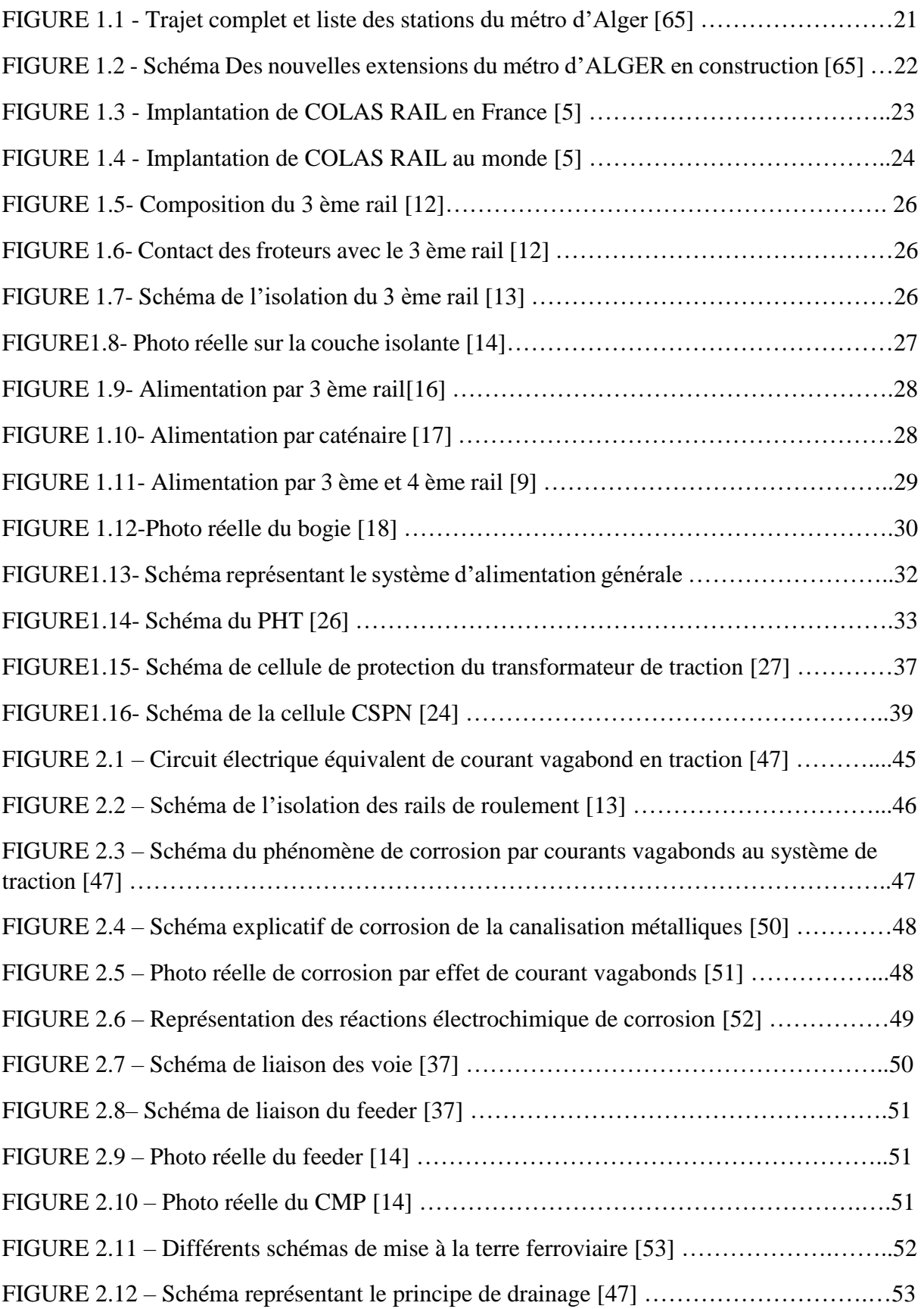

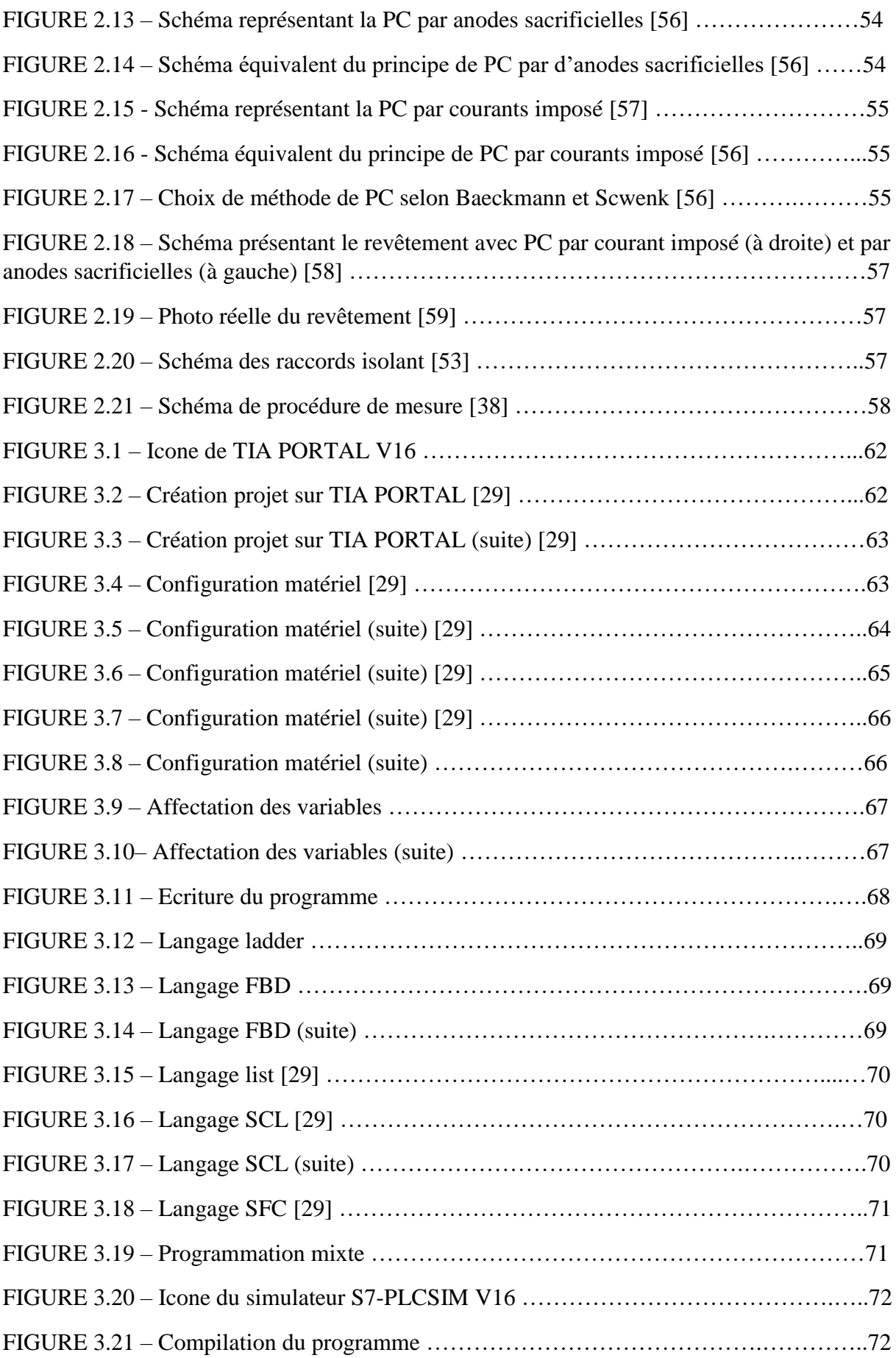

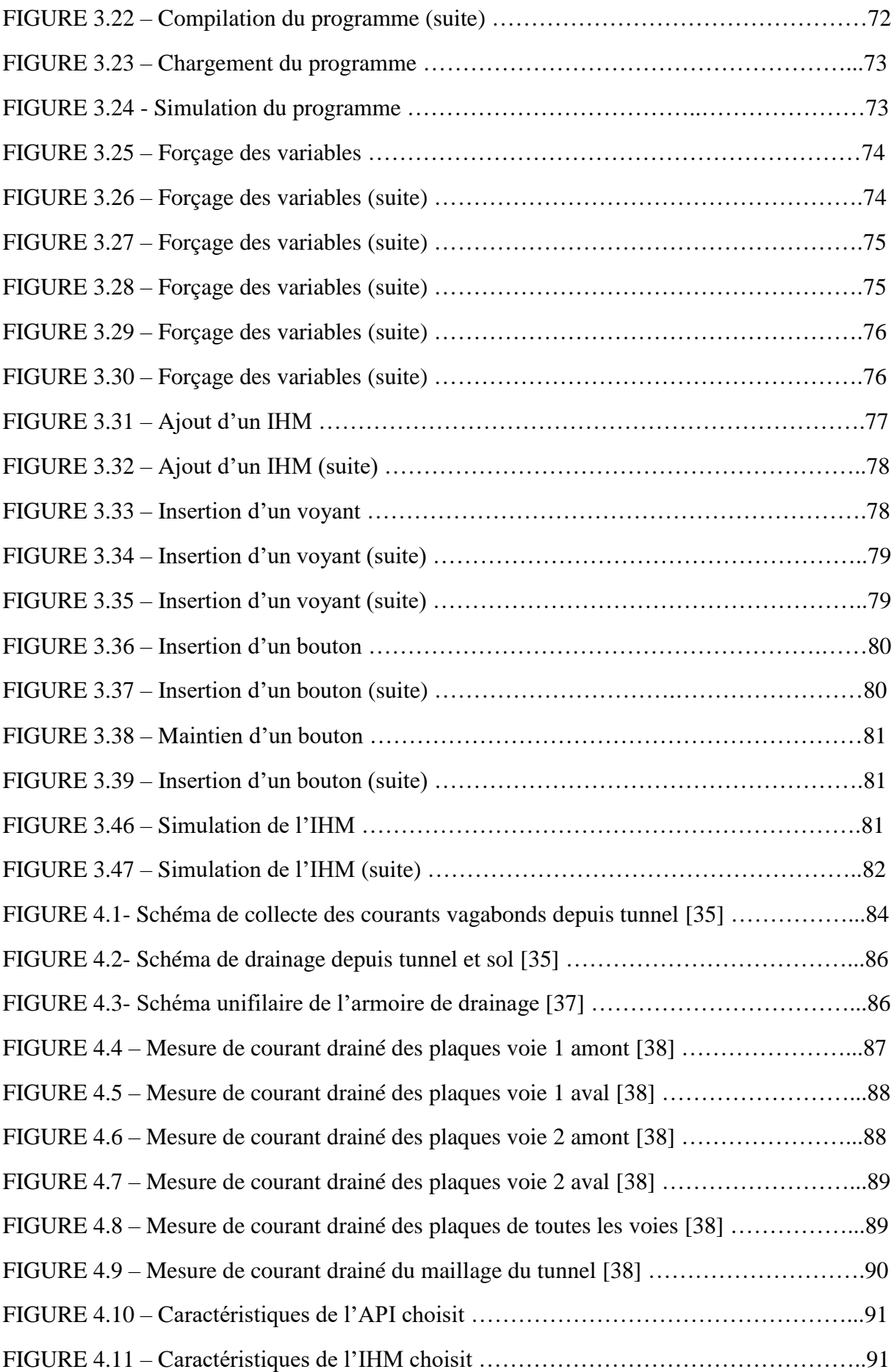

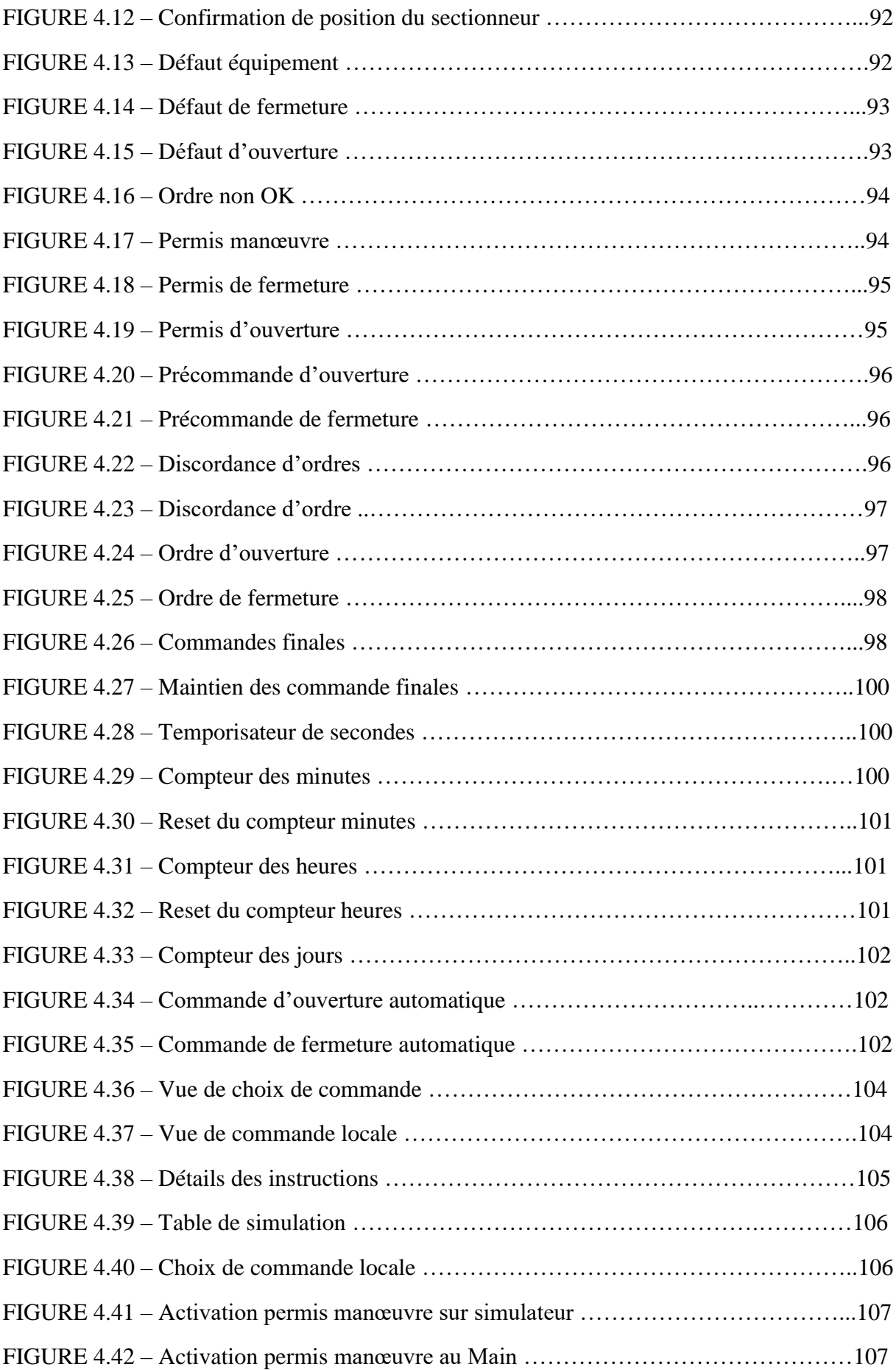

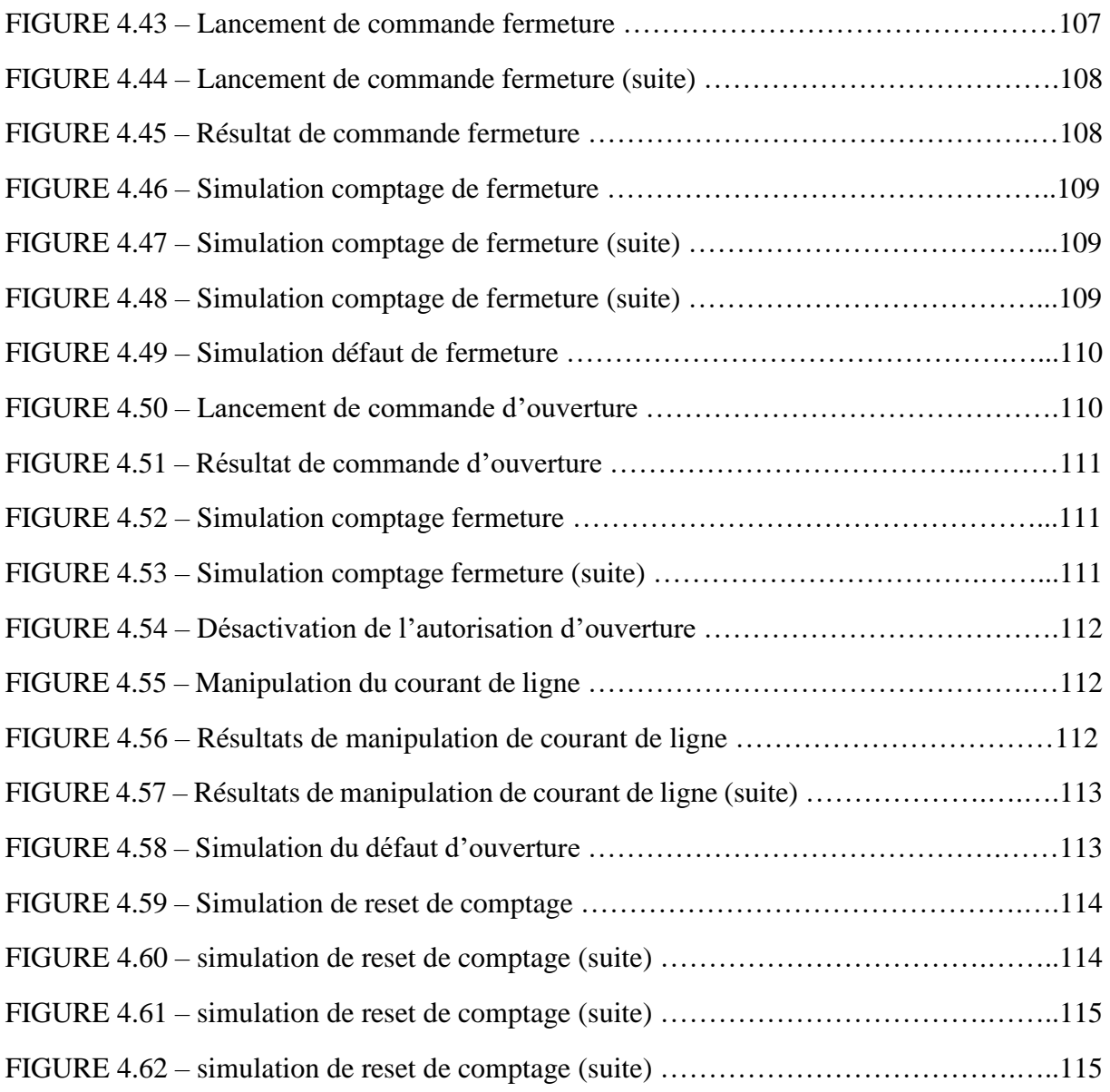

## Liste des tableaux :

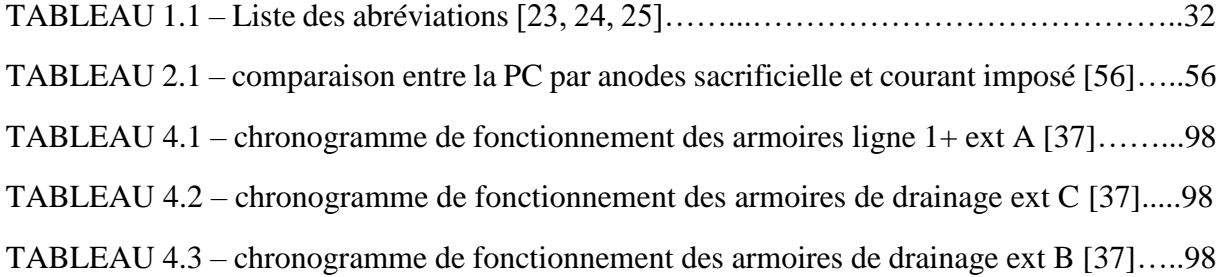

# Introduction générale

## **Introduction générale :**

 L'une des utilisations les plus fréquentes et importantes qui utilisent la combustion des carburants très polluants et non renouvelables comme énergie motrice, est le domaine d'automobiles terrestres : voitures, engins, scooteur, bus et au passé le train…, Mais à cause du réchauffement climatiques, le monde a pris conscience qu'il faut minimiser les sources de pollution, donc la solution dans ce domaine est l'utilisation des véhicules électriques comme alternative plus saine [1].

La traction électrique, plus qu'elle est moins polluante, elle présente autres avantages comme :

- Un faible niveau sonore de fonctionnement.
- Des performances inégalées au niveau des accélérations.
- Un freinage par récupération d'énergie.
- Un entretien réduit.
- longévité des équipements et des véhicules [2].

Aussi le transport en commun est une option plus durable, moins polluante et plus économique pour les citoyens et l'état. La diminution des véhicules individuels, menant à la même destination, minimise le temps, le coût, l'énergie, l'effort et l'encombrement. Pour cela, on opte pour des véhicules en communs et électriques, c'est le cas du : train et tramway [3].

Quant au métro, en plus des avantages mentionnés, il présente un autre avantage qui est le parcourt souterrain, et donc il ne gêne pas la circulation dans la ville et n'affecte pas le paysage. Cette option permet un peu moins de maintenance et de surveillance car il n'est pas exposé au public. Aussi, ça rapporte plus d'argent car l'infrastructure refermée permet de maitriser le payement de tous les passagers. Cependant, l'installation souterraine du métro demande plus de techniques et de professionnalisme pour construire les tunnels comportant les rails, tout en prenant en considération les conditions géologiques, atmosphériques et les installations souterraines reliées à la ville [4].

L'alimentation par courant continu, alimente la locomotive par le positif et fait le retour négatif du courant vers la source d'alimentation par les rails de roulement. Cependant, au retour une quantité de courant trouve un chemin plus conducteur et donc il s'échappe des rails vers le sol, et rencontre des structures métalliques qu'il va endommager [47].

Dans ce travail, nous jetons la lumière sur l'effet de corrosion, causé par les courants vagabonds fuyants des rails de roulement, sur les structures métalliques existantes à proximité, au-dessous où aux alentours du métro, et la façon de les protéger contre ce problème. Cette étude est divisée en 4 Chapitres :

1. Présentation générale du système de traction du Métro d'Alger : Nous introduisons, en premier lieu, l'historique du métro d'Alger et une présentation de Colas Rail. Ensuite, nous allons présenter les différents types d'alimentation en traction électrique et le matériel roulant. Puis, nous parlerons de l'alimentation qui vient de Sonelgaz jusqu'à l'alimentation en courant continu de la locomotive. Nous allons passer par les détails de système de secours, l'alimentation des charges auxiliaires, les détails de protection et le système d'automatisme et de communication.

- 2. L'état d'art sur les courants vagabonds et les techniques de protection contre eux : Nous allons définir les courants vagabonds, le phénomène de leur génération et leurs effets négatifs. Nous somme intéressé particulièrement à la corrosion des structures métalliques exploitées. Ensuite, nous allons expliquer la façon de mesurer ces courants, et une analyse détaillée sur les différentes techniques appliquées par le propriétaire de la source de courant et le propriétaire de la canalisation pour d'abord les minimiser puis les drainer. Nous allons présenter, dans ce chapitre, quelques normes internationales adoptées par le métro d'Alger pour la protection contre les courants vagabonds.
- 3. Logiciel TIA PORTAL : Nous allons présenter des notions d'automatisme, de point de vue de l'entreprise Siemens. Puis, nous s'intéressons à leur logiciel d'automatisme TIA PORTAL en version 16 pour expliquer étape par étape comment programmer et simuler leurs APIs (en plusieurs langages de programmation disponibles) et leurs IHMs. Nous indiquerons aussi les critères pour de choisir l'APIs et l'IHMs correspondant à notre application.
- 4. Commande des armoires de drainage des courants vagabonds (programmation, simulation et supervision) : Nous allons présenter les techniques de collecte et de renvoie des courants vagabonds vers les armoires de drainage appliquées dans le métro d'Alger. Ensuite, nous allons présenter les composants de ces armoires et donner des mesures réelles des courants avant et après le drainage. La partie la plus importante est la partie de commande de cette armoire. Nous allons remplacer l'API et l'IHM existant, par un API et un IHM Siemens. En utilisant ces appareils et le logiciel TIA PORTAL, Nous présenterons une solution automatique pour commander ces armoires et assurer la protection des équipements et des personnes. Cette solution est un programme qui répond au même cahier de charge demandé au métro d'Alger, et dont nous allons le simuler pour assurer son bon fonctionnement.

# Chapitre 1:

Présentation générale du système de traction du métro d'Alger

#### 1.1 Introduction :

Le métro est un moyen de transport en commun qui a plusieurs avantages par rapport aux autres moyens. Ces avantages sont : la rapidité, le chemin souterrain qui n'affecte pas la circulation dans la ville ni le paysage, la sécurité et la rentabilité. Pour ces raisons, les gens le fréquente et l'utilise souvent.

Depuis la création du métro il a passé par trois phases :

- Premiers réseau à vapeur : Le premier réseau de métro souterrain de l'histoire est le métro de Londres, qui a ouvert sa première ligne en 1863 .C'était une ligne de chemin de fer construite en tranchée couverte et dont les trains étaient tractés par des locomotives à vapeur qui avaient besoin de vastes ouvertures a l'aire libre, pour relâcher leurs fumées.
- Traction par câble : la machine à vapeur a été remplacée par un moteur électrique. Le métro de Glasgow a été inauguré en 1896. La traction à l'origine, était assurée par un système de câbles, (système du câble cars) de San Francisco. Le percement du tunnel, dans un sous-sol granitique, a été très difficile. On a donc creusé deux tunnels circulaires très étroits, encore plus petits que ceux du tube londonien. La traction par câbles a été abandonnée en 1935, au profit de l'électricité.
- Traction électrique : la première ligne métro électrique, encore expérimentale, a été ouverte à Londres en 1890. Les voitures, à petit gabarit, sont tractées par des minilocomotives électriques indépendantes. Budapest en 1896, inaugure le système des motrices électriques transportant des voyageurs. Le métro de paris, souterrain est électrique à l'origine, a circulé à partir de juillet 1900.Berlin a suivi 1902, et New York fit de même à partir de 1904. Aujourd'hui, le monde entier utilise le métro [62].

Par la longueur des lignes, les plus importants métros sont ceux de Shanghai 639 km et de Pékin 590 km. Le plus grand réseau de métro par le nombre de station est celui de New York. Les métros les plus fréquentés sont ceux de Tokyo (3.46 milliards voyageurs en 2017) Moscou, Shanghai, Séoul et Pékin. La station Arsenalna (Kyiv métro) c'est la plus profond en monde [63].

#### 1.2.Historique du Métro d'Alger :

Depuis 1930, Avant l'indépendance de l'Algérie, des perspectives de construire un métro à Alger étaient déjà prévues, mais à cause du budget très élevé qu'exigeais ce projet, il n'a jamais eu lieu pendant le colonialisme. Par contre, le tramway existait depuis 1898 en plusieurs lignes sur Alger et même dans autres villes en Algérie, grâce à sa construction relativement facile et moins couteuse.

Après l'indépendance, de nouveaux plans d'urbanismes sont proposés, entre 1969 et 1970, qui prévoient un métro à Alger. On a même réalisé une première étude pour ce projet, mais à cause de la chute mondiale de prix du baril de pétrole (environ 30\$) et la situation politique du pays (la décennie noire), le lancement du travail était suspendu [65].

#### 1.2.1. Ligne 1 :

La ligne 1 prévoit le tronçon depuis Tafoura-Grande poste à Hai El Badr. Les premiers coups de pioche auront lieu en octobre 1990 au niveau de la place de l'Émir-Abdelkader à Alger-Centre. Au niveau de la station Aïssat Idir, les travaux ne débutent qu'en mars 1993, pour la station Hamma ce sera mars 1994.

En 1994, un premier tronçon qui va de la place de l'Émir-Abdelkader à la Grande Poste d'Alger, long de 450 m, est achevé. Un autre tronçon de 650 m, qui relie la station Tafourah - Grande-Poste à la station Khelifa Boukhalfa, est lui aussi achevé. En 1996 la jonction est faite entre le tunnel de Khelifa Boukhalfa et celui de la station 1er mai. À la fin des années 1990, 3,5 km de tunnel, cinq stations entre la Grande Poste et Hamma ainsi que les ateliers ont été réalisés.

En 2003, profitant du retour des équilibres économiques, le gouvernement algérien décide de doter le projet de moyens financiers adéquats et de nouvelles structures organisationnelles et opérationnelles, pour la réalisation des 4,1 km restant L'algéro-allemand GAAMA en collaboration avec un bureau d'étude français on prit le projet et un délai de 38 mois leur est accordé pour terminer les travaux de génie civil.

En janvier 2006, la réalisation du « système intégral » est attribuée au groupement constitué de Siemens/Vinci/CAF pour un délai de 35 mois. Siemens réalisera la voie, l'électrification, la signalisation, les automatismes d'aide à la conduite, les télécommunications, la billettique, le poste de commande centralisée (PCC), et le système SCADA. Vinci est chargé de l'aménagement des 10 stations (9 souterraines et une aérienne), la construction d'un bâtiment technique de 16 000 m² ainsi que les lots techniques liés au désenfumage, à la ventilation et aux escaliers mécaniques alors que CAF fabrique les 14 trains de 6 voitures chacun et fournit les véhicules auxiliaires pour des travaux de maintenance.

Le 28 septembre 2008, la première rame est arrivée d'Espagne par bateau au port d'Alger. La dernière des quatorze rames est arrivée le 8 août 2009 de Barcelone. La filiale RATP El Djazaïr est créée en 2009. Le 6 avril de la même année, les premiers essais techniques ont eu lieu entre les stations Haï El Badr et les Fusillés en présence de quatre ministres.

En 2009 et 2010, un conflit financier entre EMA et le groupement Siemens/Vinci/CAF provoque un arrêt des travaux de plusieurs mois, retardant la phase d'essais et le lancement commercial de 2 ans. Le 5 juin 2010, il y a eu la mise en circulation de deux rames en automatisme intégral entre la station du Jardin d'Essai et celle du 1 er mai.

Les travaux reprennent en avril 2011, puis en septembre 2011 débute la « marche à blanc » du métro d'Alger.

Le tronçon entre Tafourah - Grande Poste et Haï El Badr de la ligne 1 du métro d'Alger, d'une longueur de 9,5 km et comportant 10 stations, est inauguré le 31 octobre 2011. Ce premier tronçon entre en exploitation commerciale le 1er novembre 2011 [65].

#### 1.2.2. Extension A :

L'extension A est le prolongement de la ligne 1 depuis la station Hai el Badr vers El-Harrach, d'une longueur de 4 km, comporte quatre stations : Bachdjarah - Tennis, Bachdjarah, El Harrach Gare et El Harrach Centre et un viaduc (une partie aérienne hors tunnel) de 250 m au-dessus de la bretelle d'autoroute de Oued Ouchaïah (entre la station Hai-El-Badr et Bachdjarah Tennis).

Les travaux débutent en août 2008 et était mis en service le 5 juillet 2015 [65].

1.2.3. Extension B :

L'extension B est le prolongement de la station Tafourah - Grande-Poste vers la Place des Martyrs, avec une station intermédiaire qui est Ali Boumendjel, d'une longueur de 1,69 km.

Les travaux de ce prolongement ont été retardés afin de procéder à des fouilles archéologiques autour de la place des Martyrs, au pied de la Casbah, à la suite de la découverte de vestiges historiques. La présence de ces importants vestiges a nécessité une excavation des stations entièrement en souterrain.

Lancée en 2010, l'ouverture commerciale est effective depuis 10 avril 2018 [65].

#### 1.2.4. Extension C :

Cette nouvelle branche de la ligne 1, d'une longueur de 3,70 km, reliera la station de Haï El Badr au quartier d'Aïn Naâdja et comportera trois stations : une station aérienne, Haltes des Ateliers, et deux stations souterraines, Gué de Constantine et Aïn Naâdja.

Lancée en 2010, l'ouverture commerciale est effective depuis 10 avril 2018.

 Pour les extensions, le groupe public Cosider et l'allemand Diwydag a été attributaire de la partie génie civil du projet et le consortium algéro-français CRK composé de l'entreprise française Colas Rail et de l'entreprise algérienne KOUGC se charge de la réalisation du système intégral, à savoir les travaux de voie ferrée, d'alimentation électrique, de ventilation et désenfumage, de courants faibles et de billettique ainsi que la coordination générale et l'intégration système. De plus un système SCADA est fourni par l'entreprise Siemens [65].

Le trajet complet du métro (ligne  $1 +$  exception A, B et C) et la liste des stations sont présentés sur la FIGURE 1.1 :

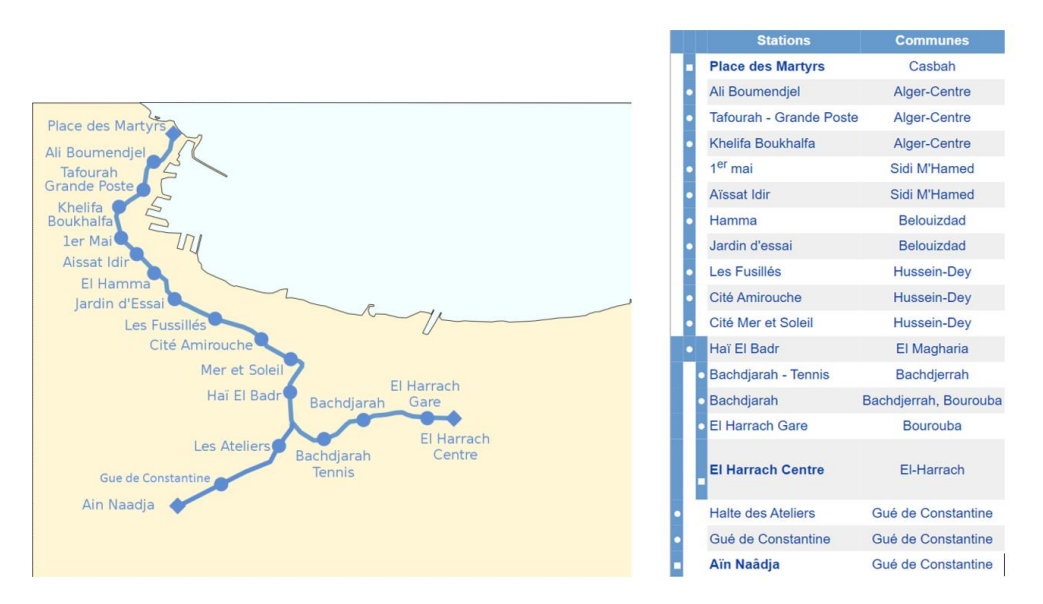

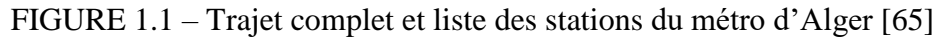

#### 1.3.Nouvelles extensions en cours de construction :

De nouvelles extensions sont prévues au futur pour satisfaire les besoins des citoyens de ce déplacer facilement à Alger surtout avec la croissance démographique et l'exode que connais la capitale. Les travaux ont commencé mais la pandémie COVID 19 à ralentie l'avancement à cause des conditions sanitaires et la chute du pétrol [65].

#### 1.3.1. Extension vers Oued Koriche :

C'est une extension du métro d'Alger de la Place des Martyrs jusqu'à Oued Koriche sur 2 km et 3 nouvelles stations : Taleb Abderrahmane, Bab El Oued et Oued Koriche. Les travaux ont commené en Juillet 2019 et se poursuitent jusqu'à présent [65].

1.3.2. Extension vers l'aéroport Houari Boumédiène :

C'est une extension de de la station d'El-Harrach Centre vers l'aéroport d'Alger - Houari Boumédiène d'une longuer de 9.5 km en passant par 9 stations : Hacen Badi, Pôle Universitaire, Beaulieu, Oued Smar, Univérsité Houari Boumédiène, Rabia Tahar, Smaïl Yefsah, Centre des Affaires jusqu'à l'aéroport d'Alger - Houari Boumédiène.

Ce projet à débuter en 2012 et est prévue pour la fin 2022 [65].

1.3.3. Extension vers Baraki :

C'est une extension de de la station d'Aïn Naâdja vers Baraki , elle se compose de 6 stations : Mohamed Boudiaf, Aïn Naâdja-Gare, Parc Urbain, Mohamed Belarbi, Jardin Baraki, Cité 2004 Logements Baraki.

Le chantier de la première station, Mohamed Boudiaf a été lancé en 2015. La réception de cette station du métro était prévue pour la fin 2021 mais les travaux sont retardés [65].

Les nouvelle extention sont présentées sur la FIGURE 1.2 :

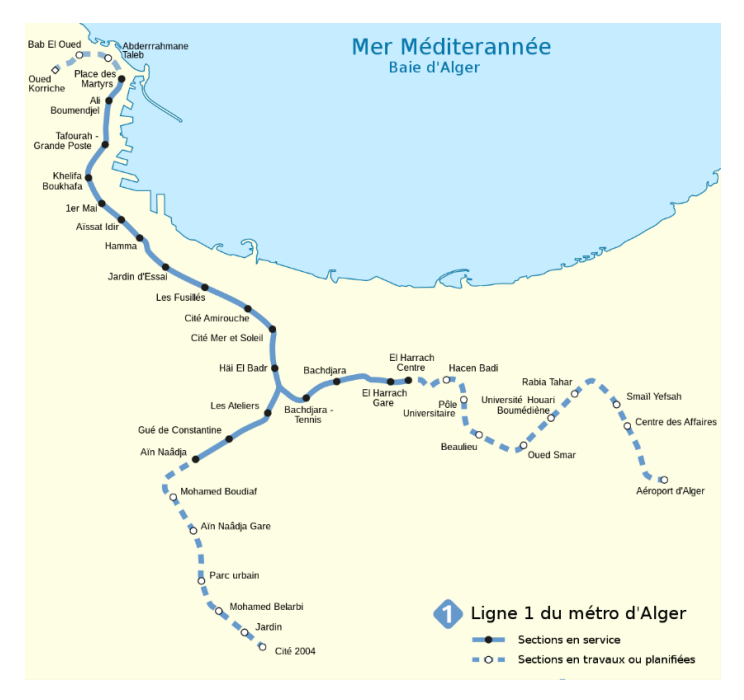

FIGURE 1.2- Schéma Des nouvelles extensions du métro d'ALGER en cours construction [65]

- 1.4. Présentation de l'entreprise COLAS RAIL :
- 1.4.1. Introduction :

Colas Rail est une entreprise française de travaux publics filiale à 100 % du groupe Colas (groupe Bouygues), propose des systèmes clés en main pour les infrastructures ferroviaires couvrant tout le cycle de vie : conception, construction et maintenance.

Elle réalise des projets dans les domaines de la voie ferrée (voies avec et sans ballast), l'électrification (sous-stations, caténaires), la signalisation, le contrôle, les communications, les équipements électromécaniques, du génie civil ferroviaire ainsi que des activités de maintenance de matériel roulant et de gestions des infrastructures. Ses compétences couvrent tous les types de transport ferré, des systèmes de transports urbains (métro, tramway) aux lignes à très grande vitesse [5].

#### 1.4.2. Historique :

Basée sur plus de 170 années d'expériences (depuis 1846), l'histoire de Colas Rail est née de la fusion de ces deux sociétés, Seco Rail et Spie Rail, en 2008, marquant ainsi le début d'une nouvelle ère.

Ce regroupement affiche une volonté d'associer au sein d'une même entité les compétences historiques de deux acteurs majeurs de l'activité ferroviaire dans le monde. Seco Rail, appartenant préalablement au groupe Desquenne et Giral, est un des leaders de la pose, de la maintenance et du renouvellement de voies ferrées. Spie Rail est experte en matière d'électrification, de signalisation des voies (caténaires, alimentation électrique), de transports urbains et de de grands projets. Colas Rail est également dotée d'une unité de fabrication de traverses en béton et d'appareils de voie. Une activité complémentaire de fret ferroviaire a été créée en janvier 2007 au sein de Seco Rail [5].

- 1.4.3. Implantations :
- En France :

Colas Rail est une entreprise historiquement française, sa présence en France est assurée par 29 implantations et filiales offrant un réel service de proximité. Cette répartition équilibrée sur le territoire français assure aux réseaux et clients une réactivité et des relations de suivi personnalisé [5].

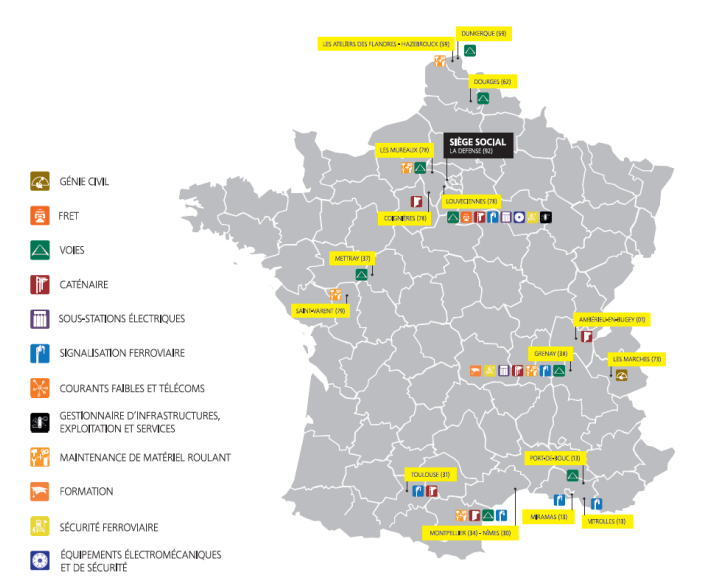

FIGURE 1.3- Implantation de COLAS RAIL en France [5]

- Implantation à l'étranger :
	- 2010 : Implantation au Maghreb
	- 2011 : Implantation en Asie

Chapitre 1 : Présentation générale du système de traction du métro d'Alger

- 2015 : Implantation sur le marché de l'Adriatique
- 2016 : Implantation en Afrique Subsaharienne
- 2017 : Implantation en Amérique du Nord
- 2018 : trois entreprises ferroviaires spécialisées dans les caténaires ont rejoint Colas Rail en Europe continentale : Kummler Matter en Suisse, Elektroline en République tchèque et Alpiq Enertrans SPA en Italie. Colas Rail renforce ainsi sa position d'acteur international et multidisciplinaire sur le secteur.

Implantés dans plus de 22 pays, avec interventions sur tous types de réseaux ferrés. Une dimension internationale qui permet d'être proche des clients et d'appréhender au mieux toutes les problématiques locales [5].

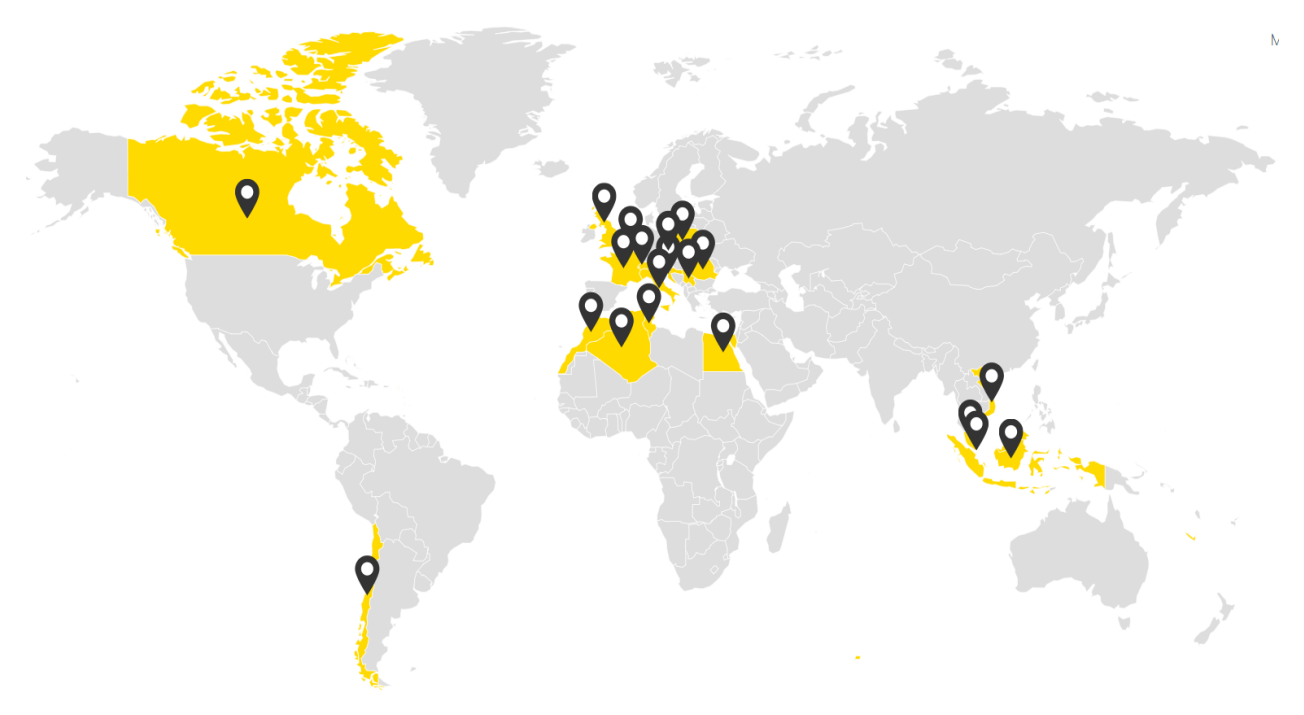

FIGURE 1.4-Implantation de COLAS RAIL au monde [5]

#### 1.4.4. Projet d'extension métro d'Alger & Colas rail Algérie :

Colas Rail a été créé en Algérie en 2012 en tant qu'établissement Stable pour l'extension B de la ligne 1 du Métro d'Alger. Après avoir donné satisfaction à son client (EMA), Colas Rail a décroché en gré à gré l'intégralité des extensions A, B et C de la ligne 1 du Métro d'Alger [5].

1.4.5. Travaux effectués :

- Voie : Tunnel et voie de garage (zone de maintenance).
- Courants Forts : PEF (énergie force), PR (traction) 750 VDC et Logique traction.
- Ventilation : HVAC (confort-ventilation et climatisation) et Ventilation de désenfumage (station et tunnel).
- Courants Faibles : Téléphonie/ Interphonie, Billettique, Anti-intrusion, Vidéo / Sono(MAV), Réseau multi service (RMS, OTN), Réseau Mail, Service d'informations voyageuses, Détection Incendie (CMSI) [5].

1.5. Système de traction :

1.5.1. L'alimentation électrique :

Le métro est alimenté en courant continu car la technologie mondiale approuve que l'alimentation en alternatif met en jeu de la puissance fluctuante et de la puissance réactive qu'il faut compenser par des dispositifs volumineux et coûteux. En plus de l'existence de l'effet de peau dans les câbles AC qui provoque la décroissance de la densité de courant à mesure que l'on s'éloigne de la périphérie du conducteur et il en résulte une augmentation de la résistance du conducteur. Du point de vue du matériel roulant, les locomotives alimentées en courant alternatif ont une chaine de conversion d'énergie électrique complexe et volumineuse (transformateur abaisseur, redresseur, filtre basse fréquence puis onduleur) [6,7].

En revanche, les systèmes d'électrification à courant continu ne possèdent pas ces inconvénients mais en contrepartie, leur relativement faible niveau de tension implique la circulation de courants élevés dans la ligne positive de l'alimentation ce qui s'oppose à toute augmentation de trafic car la section de cuivre ne peut pas être augmentée au-delà de 1000 mm². Du côté matériel une chaine de conversion fonctionnant à courant continu se réduit à un filtre d'entrée et à un onduleur de traction. L'injection du courant électrique dans la ligne est facilement faisable en absence des contraintes de couplages au réseau, ceci car le courant d'exploitation est un courant continu (déphasage nul et amplitude constante), ce qui signifie pratiquement qu'aucun risque de court-circuit lié à la différence de tension n'est envisagée [6,61].

En Algérie, la tension continue est 750V +/- 20 %, le quart de 3000V, tension normalisée par la commission électrotechnique internationale (CEI) pour les applications ferroviaires [8].

1.5.2. Type d'alimentation : 1.5.2.1.Le troisième rail :

L'alimentation en positif du métro d'Alger 750 DC se fait par la technique du 3 ème rail. C'est une alimentation par le sol, le troisième rail en aluminium est placé à l'extérieur des rails de roulement de chaque voie. Chaque troisième rail est relié au positif du poste redressement par un câble 5x1x400mm². Les 2 rails d'alimentation sont reliés entre eux par des câbles 2x1x240 mm² chaque 250 m minimum pour les avoir au même potentiel et éviter les chutes de tension et donc les pertes.

L'emploi du troisième rail n'implique pas nécessairement celui du courant continu. Cependant, en pratique, les systèmes à troisième rail ont tous utilisé du courant continu parce qu'il peut transporter 41 % d'énergie de plus qu'un système à courant alternatif à la même tension de crête [9].

Les nouveaux troisièmes rails en aluminium (présenté sur la FIGURE 1.5), offrant une résistivité et un poids moindres qu'un rail en acier, limitent la consommation électrique par une réduction des pertes par effet Joule et permettent une bonne alimentation électrique des trains de dernière génération, qui demandent de plus en plus de puissance [10].

Le courant électrique est transmis au train par l'intermédiaire des frotteurs (comme présenté sur la FIGURE 1.6), maintenus en contact avec le troisième rail. Un système de couverture isolante (capot, verni en jaune pour attirer l'attention qu'elle présente un danger de mort) est fixé audessus du rail pour protéger le personnel travaillant près des voies. Le frotteur frotte sur le dessous du rail, permettant ainsi de monter la protection directement sur le sommet du rail [11].

Chapitre 1 : Présentation générale du système de traction du métro d'Alger

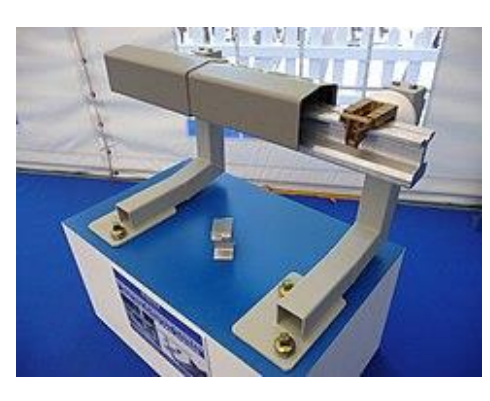

FIGURE 1.5- Composition du 3 ème rail [12]

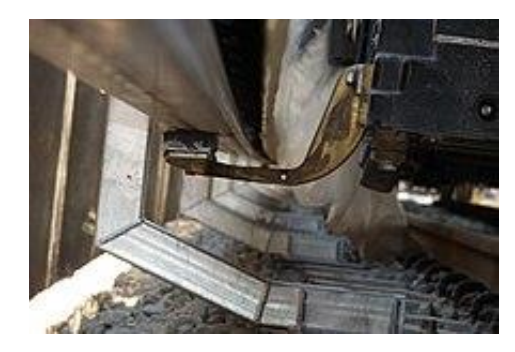

FIGURE 1.6- Contact des froteurs avec le 3 ème rail [12]

Le troisième rail est fixé au sol via des supports isolants en céramique ou en matériaux composites et alimentée par 750 VDC positive du poste redresseur.

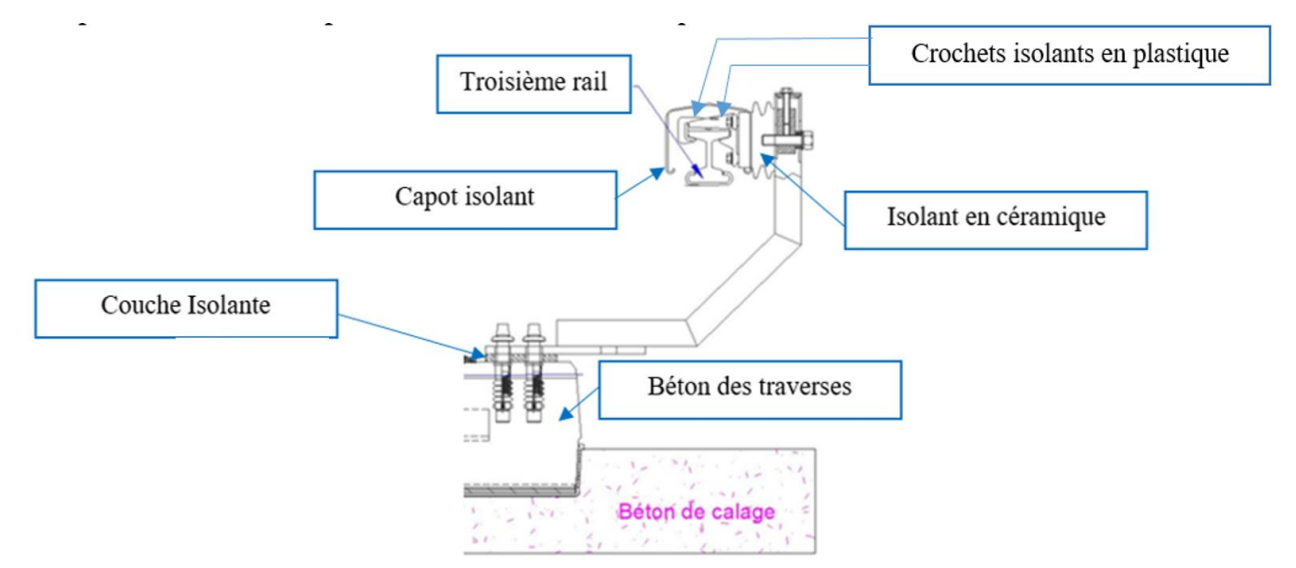

FIGURE 1.7- Schéma de l'isolation du 3 ème rail [13]

Chapitre 1 : Présentation générale du système de traction du métro d'Alger

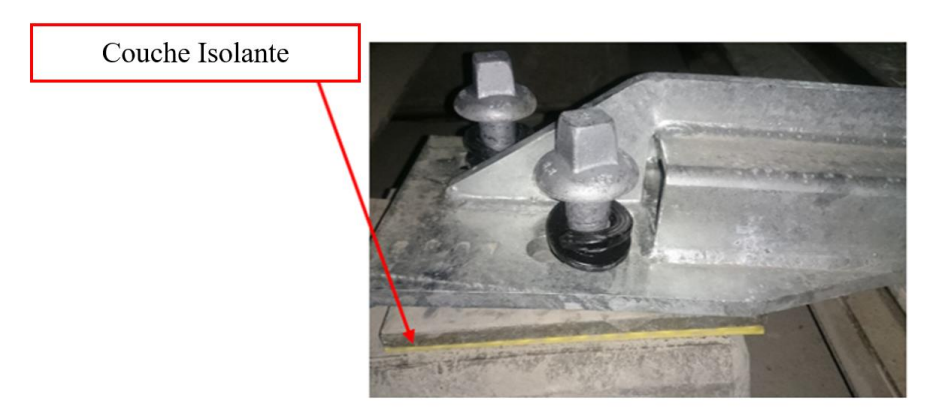

FIGURE 1.8- Photo réelle sur la couche isolante [14]

#### 1.5.2.2.Zones du 3 ème rail :

Le 3 ème rail est divisé en plusieurs parties, dites zones, d'une longueur de 250 m à 620 m, pour des raisons de sécurité, d'aiguillage (détournement) et de secours. Chaque zone peut comporter une ou plusieurs stations. Chaque zone est alimentée par 2 postes redresseurs, car en cas de panne d'un des 2 postes, l'autre poste assure l'alimentation de la zone et ne provoque pas l'arrêt du métro dans cette zone [24].

#### 1.5.2.3.Le choix du 3ème rail contre la caténaire :

On choisit d'alimenter par le 3 ème rail (présenté sur la FIGURE 1.9), contre la caténaire qui est une ligne aérienne LAC avec un pantographe de contact ( présentée sur la FIGURE 1.10), pour profiter des avantages que présente l'un par rapport à l'autre : robuste, rentable, facile pour la mise en œuvre et la maintenance et surtout il permet la limitation gabarit des tunnels.

Cette technique est abandonnée dans les utilisations de traction en ville et aux endroits du passage des êtres vivants et des véhicules, car cette alimentation n'est pas sécurisé est présente des dangers à cause de la présence de haute tension au sol et donc des risques d'électrocution, c'est pour ça que dans ces cas elle est remplacée par la caténaire qui est plus sécurisé et ne présente aucun danger car les lignes aériennes sont bien isolés.

Mais pour le cas du métro, l'installation est souterraine et faite d'une façon architecturale ou elle est très bien protégés contre tout contact des personnes avec le 3 ème rail, et donc on évite l'utilisation des lignes aériennes qui présente des inconvénients comme : le risque de détachement des câbles car ils sont relativement fragiles et la nécessité d'une certaine hauteur et donc plus de creusement et un plus grand tunnel.

Le fait que le 3 ème rail est utilisé dans les tunnels, ca lui rend plus rentable que la caténaire. Les passagers entrants au tunnel doivent passer par des barrières de payement pour accéder au métro, et donc tout le monde doivent payer sans exception. Par contre au système de caténaire, les stations sont aériennes et les gens peuvent monter sans payer, c'est difficile de les contrôler tous, donc ça rapporte des pertes d'argent.

La mise en œuvre et la maintenance du 3<sup>ème</sup> rail est plus facile car ça travaille au sous-sol et ne gêne par la circulation dans la ville par la présence des travaux et des grand engins. Une fois le tunnel construit, tous les autres installations et les maintenances sont dedans. Par contre, la caténaire qui est en plein ville est gène énormément le passage. La maintenance en système 3ème rail est moins que celle du caténaire car tous les ouvrages sont loin à l'exposition au gens

qui peuvent les endommager (voler, casser, déchirer les câbles…..) contrairement à la caténaire qui subit plusieurs faits de vandalisme [15].

L'inconvénient majeur du 3ème rail est la puissance limitée, il impose une tension d'alimentation relativement basse, sinon des arcs électriques risqueraient de se former entre le rail et le sol ou avec les rails de roulement. Mais ce bas voltage impose que les postes de redressement électriques sont plus nombreux et plus rapprochées le long de la voie, et par conséquent des charges d'exploitation plus élevées. Le bas voltage implique aussi que le système est plus sujet aux surcharges, ce qui le rend inadapté aux trafics de fret ou de trains à vitesse élevée qui nécessitent des puissances électriques plus importantes. Ces limitations ont fortement restreint l'application du troisième rail à des systèmes de transport légers, à vitesse relativement basse, du type des transports collectifs urbains et suburbains. La capacité est aussi limitée par les restrictions de vitesse 70 km/h qui est considéré comme étant la vitesse maximum au métro d'Alger pour un contact fiable entre les patins et le troisième rail [11].

Par contre la caténaire peut supporter plus de puissance dans les câbles aériens et dont plus de vitesse et peut supporter plus de charges mais oblige à développer des trésors d'ingéniosité pour le captage, d'autant plus que la vitesse est élevée [15].

Il existe des systèmes mixtes, une partie alimentée par troisième rail et une partie par caténaires, les véhicules devant être équipés des deux systèmes de captage de courant.

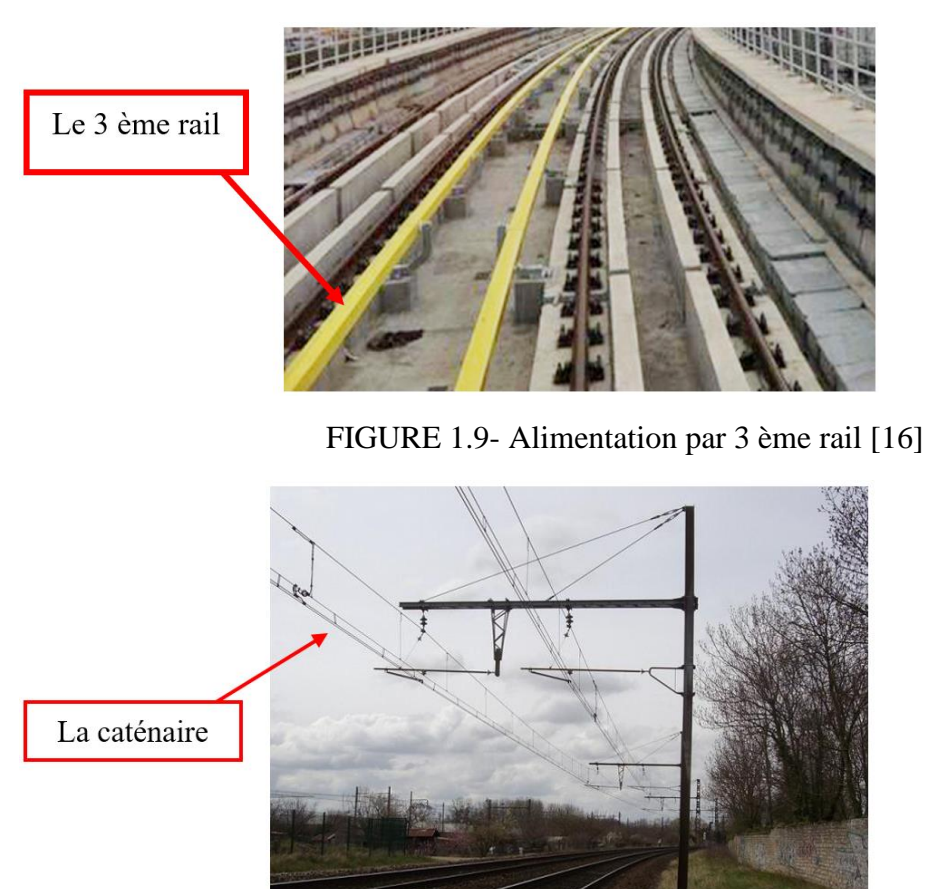

FIGURE 1.10- Alimentation par caténaire [17]

1.5.2.4.Les rails de roulement :

C'est le chemin emprunté par le courant électrique retournant à la sous-station, Il s'agit de la polarité négatif reliée à la terre-rail du réseau 750 DC. Le retour de courant à la terre en pleine voie est assuré par les 4 rails des 2 voies, donc ils ont un rôle double : orienter la locomotive et renvoyer le courant de retour négatif. Le contact électrique avec les rails de roulement est assuré par les roues. Les rails de la même voie et les rails des 2 voies sont reliés par un câble 1x400mm² pour les mettre sur le même potentiel, et donc éviter les chutes de tension, diminuer les courants de fuites et diminuer l'impédance totale [67].

Ces rails ne sont pas reliés à la terre normalement, mais ils ont un potentiel flottant, veut dire qu'ils peuvent être mit à la terre automatiquement quand la différence de potentiel entre les rails et la terre dépasse un certain seuil [24].

#### 1.5.2.5.Le 4 ème rail :

Le quatrième rail est l'une des applications rares aux réseaux ferroviaires dans le monde. Ce rail supplémentaire assure le retour négatif du courant de traction, et donc il joue le rôle assuré par les rails de roulement dans les systèmes à troisième rail. Le contact entre le métro et ce rail négatif est à travers des frotteurs spéciaux.

Comme exemple : dans le métro de Londres un troisième rail classique à contact supérieur est placé le long de la voie et soumis à une tension continue de + 420 volts collectée par le patin positif et le quatrième rail, également à contact par le dessus, est disposé au centre de la voie entre les rails de roulement avec une tension de - 210 V collectée par le patin négatif, ce qui fournit un courant de traction à 630 volts.

Des dispositifs spéciaux existent lorsque les mêmes voies doivent être parcourues par des rames du système 4 rails et des rames du système troisième rails avec retour du courant par les rails de roulement.

L'intérêt du quatrième rail est que les deux rails de roulement sont disponibles exclusivement pour le chemin de voie. Par ailleurs, la diminution de la tension par rapport au sol (" potentiel de terre ") est de nature à rendre moins dangereuse la chute d'un passager sur la voie [9].

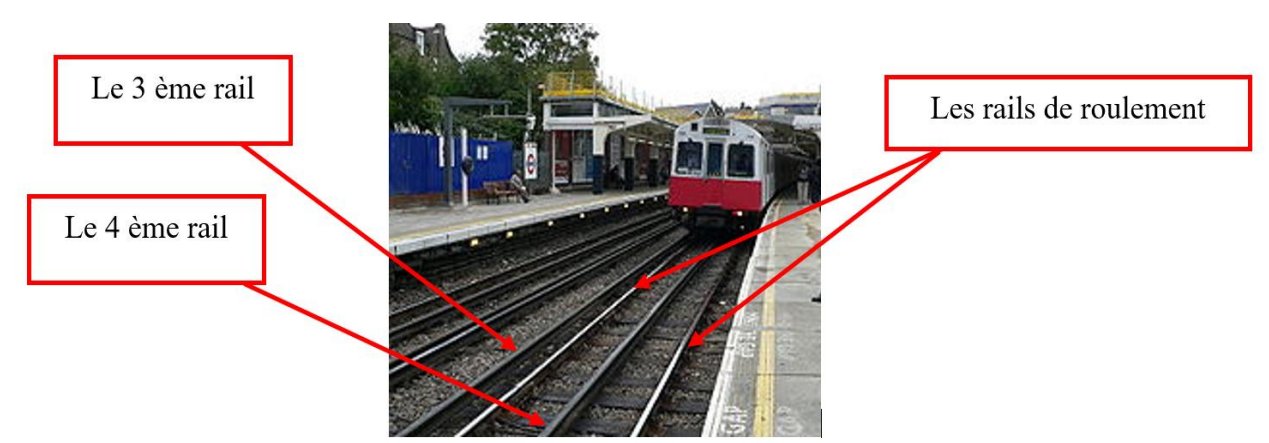

FIGURE 1.11- Alimentation par 3 ème et 4 ème rail [9]

#### 1.6. Matériel roulant :

Le matériel roulant est composé de l'ensemble des véhicules, moteur ou remorqués conçus pour se déplacée sur une voie ferrée.

Chapitre 1 : Présentation générale du système de traction du métro d'Alger

1.6.1. Le bogie : Le bogie est le sous-système situé sous la caisse du matériel roulant sur lequel sont fixés les essieux et qui assure le contact du matériel roulant avec la voie [18].

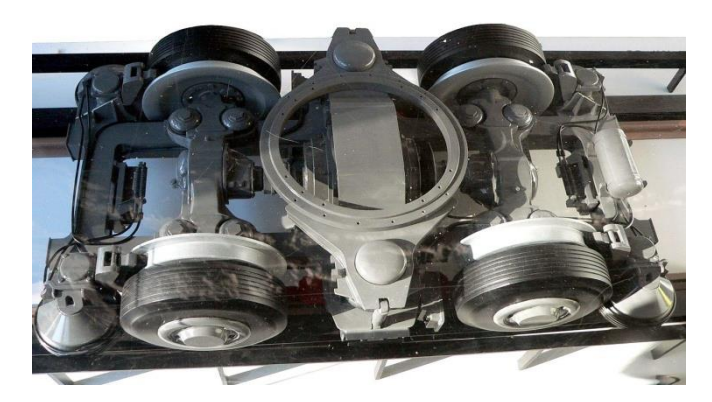

FIGURE 1.12-Photo réelle du bogie [18]

1.6.2. La traction : elle intègre :

- L'ensemble des équipements de haute tension (750V) depuis la captation sur les rails de courant jusqu'à l'alimentation des moteurs et des convertisseurs statiques.
- L'ensemble des équipements de traction : contrôle / commande, électronique de puissance, moteurs [19].

1.6.2.1. Convertisseur de traction : Chaque voiture motrice est constituée de 2 convertisseurs de traction et de 4 moteurs.

Le convertisseur de traction assure les fonctions suivantes :

- Convertir la puissance d'entrée CC de la ligne en puissance de sortie triphasée CA à tension variable / fréquence variable pour les moteurs de traction à induction (mode traction).
- Convertir l'énergie cinétique des moteurs de traction à induction en puissance CC convenant à la récupération par la ligne ou à la dissipation dans les résistances de freinage. (la résistance de freinage est conçue pour absorber la puissance de freinage électrodynamique) [19].
- 1.6.2.2.Moteur de traction : Le moteur de traction est auto ventilé et alimenté par une tension CA triphasée fournie par le convertisseur de traction. Pendant le freinage du train, le moteur travaille en tant que générateur et récupère l'énergie cinétique du train (frein Électrodynamique).

L'énergie récupérée est restituée pour alimenter les charges intérieures de la locomotive (éclairage, effets sonores…) et il n'existe pas des batteries de stockage de cette énergie.

Les deux moteurs de traction sont montés dans le châssis du bogie. Chaque moteur a son propre stator, rotor, ses ventilateurs de refroidissement, ses circuits de ventilation et ses paliers [19].

#### 1.6.3. Capteur de courant :

Le capteur de courant est destiné à capter le courant sous un troisième rail latéral. Quatre capteurs sont installés par voitures au niveau des bogies.

Le capteur de courant possède les caractéristiques suivantes :

- Le frotteur peut être déconnecté du rail à distance par l'intermédiaire d'un vérin pneumatique ou manuellement en actionnant un levier. Un micro Switch permet d'informer l'opérateur à distance de la déconnexion du frotteur.
- Un niveau d'isolement élevé et fiable du fait de son support isolant.
- Le remplacement du frotteur est simple et rapide.
- Un bon contact entre le rail et le patin grâce à une faible inertie du bras [19].

#### 1.6.4. Type de freinage :

Le métro dispose des techniques de freinage suivantes :

- Frein électrodynamique : Disponible sur les motrices uniquement. Ce frein n'est efficace que si le train est en grand mouvement car il utilise les moteurs comme générateurs pour transformer l'énergie cinétique en un courant électrique. Ce type de freinage n'est pas opérationnel à basse vitesse car les moteurs ne peuvent pas générer de courant au-dessous d'une vitesse donnée.
- Frein à friction électropneumatique : Disponible sur tous les essieux sauf un réservé à l'odométrie. Ce freinage s'effectue par friction de garnitures de frein sur le disque de frein calés sur les essieux des boggies .L'effort des mâchoires sur les garnitures de frein se transmet par air comprimé. Le contrôle, étant électrique.
- Patins magnétiques : disponible sur chaque boggie (deux patin par boggie : un de chaque côté). Ce freinage s'effectue par la friction par l'application d'un patin sur le rail de roulement.la force d'application du patin sur le rail est électromagnétique [20].

#### 1.7. Circuit de voie :

C'est un système de détection de circulation qui utilise un circuit électrique, empruntant les rails d'une voie ferrée, pour détecter la présence d'un train dans la section de voie appelée zone. Ce dispositif de détection de circulation peut être utilisé conjointement ou seul pour commander automatiquement les signaux veut dire que le conducteur du métro n'a pas la possibilité pour commander le train manuellement, il est là pour contrôler uniquement [21].

#### 1.7.1. Le rôle de circuit de voie :

Le circuit de voie est utilisé pour détecter d'un essieu ou d'un couton .une fois cette information exploitées et est utilisé pour :

- Contrôler la présence ou l'absence d'un véhicule sur une partie de la voie.
- Donner une indication de présence ou d'absence d'un train au TOC (Tableau de Contrôle Optique) du poste d'aiguillage.
- Utilisé pour la fermeture automatique(FA) des signaux (cantonnement).
- Empêcher l'ouverture de signaux (protection à la bifurcation)
- Autoriser ou pas l'établissement d'un itinéraire.
- Empêcher la manœuvre des aiguilles sur le parcours tracé.
- Annonce au passage à niveau.
- D'érection du rail cassé [22].
- 1.8. Système d'alimentation :

#### 1.8.1. Bilan de puissance :

L'alimentation du métro vient depuis Sonelgaz en 60kV alternatif triphasé vers le poste de haute tension, ou se fait la transformation du 60kV au 30kV. Le PHT alimente les poste force éclairage ou se fait la conversion du 30kV au 400/230 VAC pour alimenter es charges, mais préserve le 30kV pour assurer la continuité d'alimentation entre les PEFs. Le PHT alimente aussi les postes de redressement qui font la conversion du 30kV AC au 750V DC pour alimenter les rails et au 400/230 AC pour alimenter les charges auxiliaires. En cas de perte du réseau Sonelgaz, un groupe électrogène de 30kV est mis en secours dans le PHT pour alimenter certaines charges dans les postes forces éclairage.

Le schéma sur la FIGURE 1.13 représente le bilan de puissance générale :

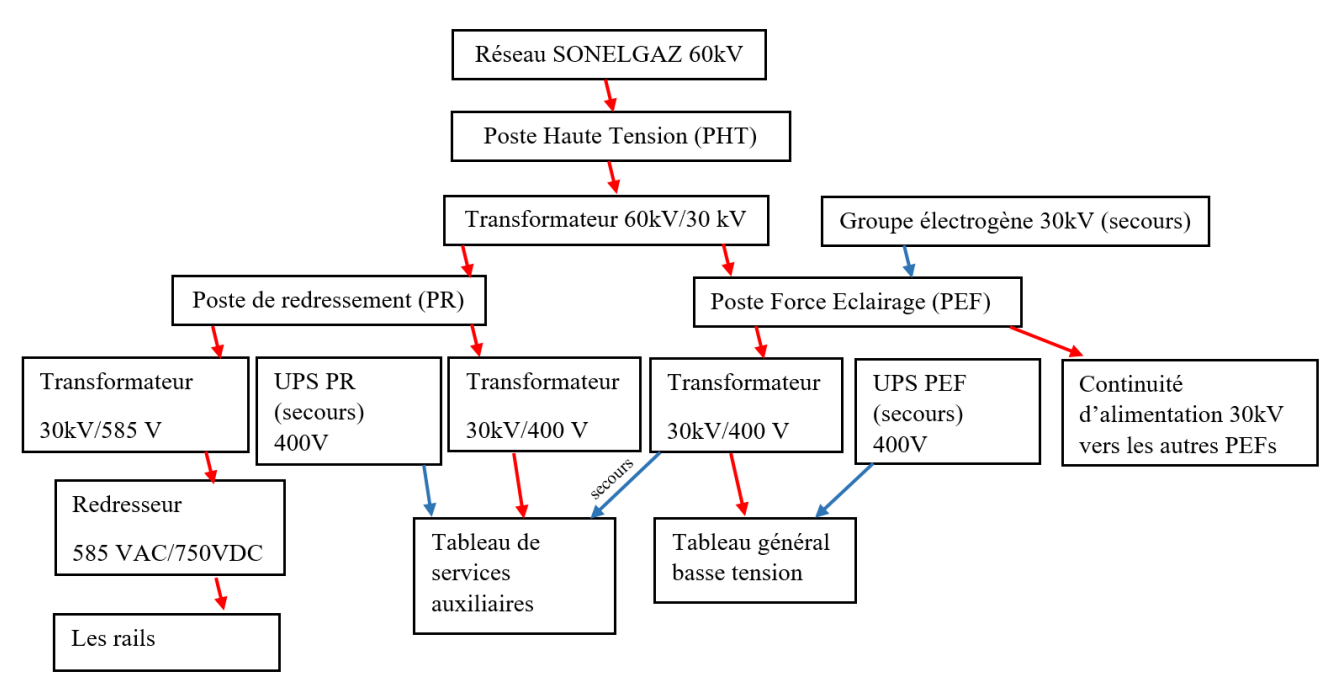

#### FIGURE1.13- Schéma représentant le système d'alimentation générale

#### 1.8.2. Les abréviations utilisées :

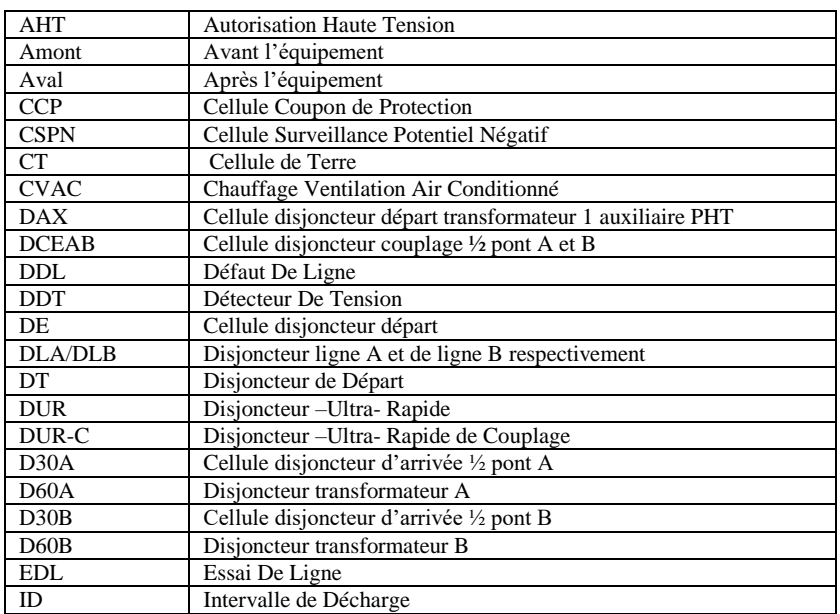

#### Chapitre 1 : Présentation générale du système de traction du métro d'Alger

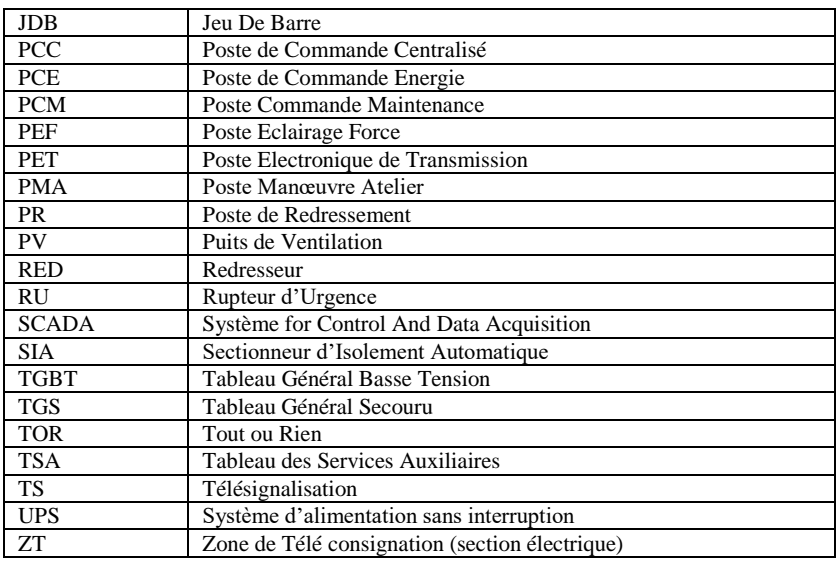

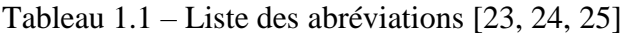

#### 1.8.3. Poste Haute tension PHT :

Le Poste Haute Tension représente le poste de livraison d'énergie électrique du métro d'Alger. L'énergie provient de deux arrivées SONELGAZ 60 kV depuis deux sources : du poste de HAMMA (source A) et du poste de KOUBA (source B). Cette énergie est transformée en 30kV avant d'être distribuée dans les différentes installations du métro.

Le schéma sur la FIGURE 1.14 représente le fonctionnement général du PHT :

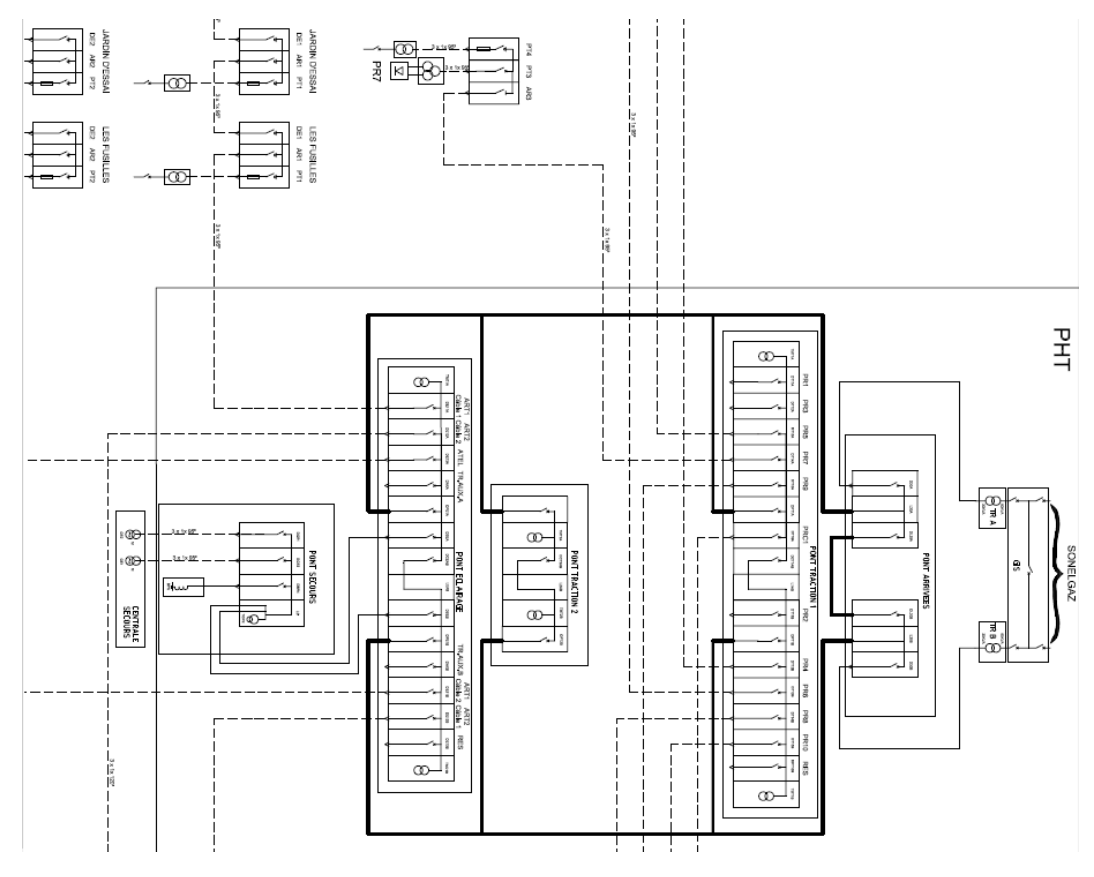

FIGURE1.14- Schéma du PHT [26]

#### 1.8.3.1.Le fonctionnement de PHT :

Il existe un seul Poste de Haute Tension pour tout le trajet du métro, il se situe à El Anasser. Le PHT reçoit la tension 60 kV de SONELGAZ et la redistribue à l'ensemble des Postes Eclairage Force et des Postes de Redressement du métro d'Alger. Le schéma en "H" du poste blindé permet que l'alimentation des deux transformateurs se fasse soit par les deux arrivées, soit par l'une des deux arrivées SONELGAZ. Chaque transformateur est dimensionné pour que l'alimentation du tout le réseau HTA soit possible en cas de perte d'une source 60kV ou de mise à l'arrêt d'un transformateur.

En aval des deux transformateurs, une liaison alimente en 30 kV :

- Un demi pont Arrivée.
- Deux demi pont Traction (Pont Traction 1 et Pont Traction 2).
- Un demi pont Eclairage.

Chaque demi pont est couplé à l'autre demi pont, chaque pont peut ainsi être entièrement alimenté depuis l'une ou l'autre source 60 kV.

Les Postes de Redressement sont alimentées en antenne (distribution radiale) depuis le pont traction.

Un pont réservé à l'alimentation du pont Eclairage depuis les groupes Electrogène complète l'équipement HTA.

Les transformateurs 60kV/30kV fonctionnent en simultané pour assurer :

- leur propre surveillance.

- la répartition de la charge sur les deux transformateurs de façon à réserver le maximum de capacité de surcharge.

- la permanence de l'alimentation de chacun des deux ½ Ponts 30 kV.

Chaque transformateur de puissance 60 kV/30 kV du PHT alimentera un ½ pont Arrivée, 2 ½ ponts Traction et un ½ pont Eclairage. Les disjoncteurs de couplage permettront de répartir les charges de chacun des ½ ponts, ou en cas d'incident sur une arrivée, il se ferme pour coupler le ½ pont hors tension au ½ pont en service. Le pont complet sera alors alimenté par une seule arrivée (valable pour chaque pont dans ce cas). D'une manière générale, les protections assurent systématiquement l'isolement d'un élément en défaut.

Tout incident détecté sur un transformateur entraine l'ouverture de disjoncteurs encadrant 60 kV et 30 kV.

La tension 30 kV est contrôlée par des relais à réglage automatique. En cas de besoin, le PCE (**P**oste de **C**ommande de l'**E**nergie) peut prendre en main la commande manuelle des régleurs [23].

#### 1.8.3.2.Fonctionnement du réseau :

Le réseau HTA constitué du PHT, des PEF et des PR présente un mode de fonctionnement normal, et des modes de fonctionnements dégradés dont les principaux sont :
- Un mode de fonctionnement « Perte d'une arrivée SONELGAZ ».
- le cas de « l'arrêt ou défaut d'un transformateur de puissance 60kV/30kV ».
- la configuration « Minimale » pendant le fonctionnement sur Centrale de Secours [23].

# 1.8.3.2.a. Fonctionnement Nominale :

En exploitation normale, tous les disjoncteurs de couplage des ponts du PHT sont en position ouverte.

Deux disjoncteurs de départ d'artère fermés sur chaque demi-pont éclairage protègent séparément le câble 1 (côté quai 1) et le câble 2 (côté quai 2). La boucle qui relie la chaine des demi PEFs 1 et la chaine des demi PEF2 est ouverte.

Les autres disjoncteurs du pont Traction N°1 sont en position « fermée » [23].

# 1.8.3.2.b. Cas de perte d'une arrivée SONELGAZ :

En cas de perte d'une source 60 kV, le schéma en « H » des disjoncteurs, situé dans un poste blindé et isolé électriquement à l'intérieur (FIGURE1.14), sera reconfiguré de telle sorte que tous les ponts restent alimentés. Cette disposition permet en effet de laisser toutes les installations sous tension. Elle permet de vérifier le bon fonctionnement de l'ensemble de l'installation du métro en termes de puissance électrique, et de faire face à la défaillance d'un PR quelconque sans affecter l'exploitation de la ligne. Le cas de perte d'une des deux arrivées SONELGAZ n'entraîne pas l'ouverture automatique des disjoncteurs 60kV.

Pour retrouver un fonctionnement nominal après la perte d'une arrivée SONELGAZ, il y a trois possibilités :

-La première possibilité est qu'en cas de perte d'une source 60kV, le disjoncteur de couplage des ponts 30kV éclairage et traction 1 et 2 se referment automatiquement du fait du manque tension 30 kV sur les demi ponts respectivement non alimentés. Les départs DT (disjoncteur de départ) du pont traction 1 et 2 déclenchent instantanément alors que les départs DE et DAX du pont d'éclairage ne déclenchent pas si le disjoncteur de couplage DCEAB du pont éclairage a pu se refermer. Cet automatisme, permet de réalimenter rapidement les PEF et les auxiliaires du PHT sans l'intervention de l'opérateur du PCE. En revanche, les Départs DT des ponts traction ayant déclenchés instantanément lors de la perte de tension doivent être refermés l'un après l'autre par l'opérateur du PCE.

-La deuxième possibilité, est que l'opérateur du PCE ferme le disjoncteur 60 kV (DC) après avoir ouverir le disjoncteur DLA ou DLB qui a perdu son alimentation 60kV. Cette solution permet d'alimenter les 2 transformateurs 60/30kV à partir de la même arrivée 60kV.

- La troisième possibilité, est que l'opérateur du PCE ferme les disjoncteurs de couplage des demi ponts Arrivée 30 kV, après avoir vérifié la position « ouverte » des disjoncteurs Amont/Aval du transformateur de la ligne en défaut (D60A/D30A ou D60B/D30B) [23].

# 1.8.3.2.c. Arrêt d'un des transformateurs de puissance 60 kV/30 kV du PHT :

Pendant les interventions de Maintenance et éventuellement en cas d'apparition d'un défaut sur l'un des transformateurs de puissance 60 kV/30 kV du PHT, dans cette situation, les disjoncteurs (D60A**,** D30A) ou (D60B, D30B) sont à l'état « ouvert ». La fermeture des

disjoncteurs (DL30A, DL30B) de couplage des demi-ponts Arrivée 30 kV doit être réalisée par l'opérateur du PCE. Cette configuration ressemble à la configuration 2 lors d'une perte d'une arrivée SONELGAZ. Tous les autres disjoncteurs demeurent dans un état semblable au mode de fonctionnement Nominal [23].

1.8.3.2.d. Mise en service de la centrale secours :

La commande de la centrale de secours pour sa mise en service se réalise en deux modes, nous avons le « mode Distance » et le « mode Locale ». Les groupes électrogènes sont prêts à démarrer à tout moment pour secourir les PFEs en cas de perte totale de l'alimentation depuis le PHT.

- la commande à distance, les demandes de fonctionnement de la centrale de secours sont gérées par l'automatisme du groupe.
- la commande locale, les demandes de fonctionnement de la centrale de secours sont gérées par l'automatisme du groupe ou par action sur commutateur et boutons poussoirs en façade de l'armoire groupe [23].

1.8.4. Poste de redressement PR :

```
1.8.4.1.Tableau HTA
```
Le poste de redressement consiste principalement à redresser le courant 30kV AC au 750 VDC. Son alimentation provient du PHT, 30 kV triphasé alternatif à travers une cellule d'arrivée de ligne équipée d'un interrupteur sectionneur qui se trouve dans le tableau HTA du PR.

Afin de gérer l'alimentation électrique du réseau, des appareils de coupure et de mise à la terre des rails sont installés dans ces postes.

L'artère 1 du PHT alimente de demi pont 1 des PRs et L'artère 2 alimente de demi pont 2 des PRs. Un demi pont alimente les PRs en alternance et l'autre demi pont est complémentaire (comme présenté sur la FIGURE1.14). Cela est mis en mesure de sécurité, car en cas de panne dans l'un des artères les PRs alimentés par cette artère seront affectés, donc les PRs adjacents alimentés par l'autre artère assurent l'alimentation des zones reliés au PRs en défaillance et donc assurent la circulation du métro.

Le tableau HTA comporte aussi de (schéma en annexe G) :

1.8.4.1.a. Une cellule de protection du transformateur de traction :

Équipée d'un disjoncteur motorisé débrochable et d'un relais de protection. Cette cellule est reliée au groupe transformateur redresseur dodécaphasé avec diodes, de puissance 3,3MVA (schéma détaillé en Annexe A), qui assure la production de l'énergie de traction à partir du réseau 30kV. La tension de traction produite par les groupes transformateurs redresseurs est de 750VDC en nominal sur la voie (positif au 3 ème rail et négatif sur les rails de roulement) avec, au primaire du transformateur, des prises de réglage hors charge.

Un Sectionneur d'Isolement Automatique (SIA), bipolaire, est installé en aval du groupe transformateur redresseur et qui permet d'isoler le transformateur et le redresseur de la partie aval de la distribution. Le pôle négatif du SIA est relié au rail de roulement, le pôle positif est connecté à la barre +750VDC du tableau de distribution de traction.

Chaque zone comporte les 2 rails d'alimentation que chacune est alimenté par un câble de 3x1x400mm² venant d'un DUR en aval du SIA équipé d'une protection numérique. Chaque DUR alimente les deux voies de la section électrique amont ou aval d'un coupon de protection.

Chaque zone est reliée à 2 PR comme sécurité pour assurer la continuité de l'alimentation dans le cas d'indisponibilité de l'un des 2 postes de redressement (FIGURE1.15).

Il existe quelques zones qui sont alimentées par un seul PR noté par exemple PR1. Le PR1 doit alimenter aussi une autre zone reliée à un autre PR noté PR2 par exemple. En cas de panne du PR1, à l'aval des DUR est installé un disjoncteur de couplage (DUR-C) pour faire le pont entre les DURs alimentant les 2 zones et donc le PR2 assurer leur alimentation. Le disjoncteur de couplage ne peut être fermé que si un ou les deux DUR de voies aval et amont du PR sont ouverts. L'appareil peut être télécommandé. Il n'y a pas de protection numérique, seul, le déclencheur intrinsèque du disjoncteur est opérationnel.

La commande de fermeture des DUR doit être toujours avec EDL. Le dispositif EDL permet de contrôler le niveau d'isolement de la voie (voie saine électriquement) avant mise sous tension. Ce dispositif mesure la résistance de la voie entre le 3ème rail positif et la terre. Si cette valeur est supérieure à la valeur ajustée, le test EDL est considéré « bon ». Dans le cas contraire, il est déclaré « mauvais » [24].

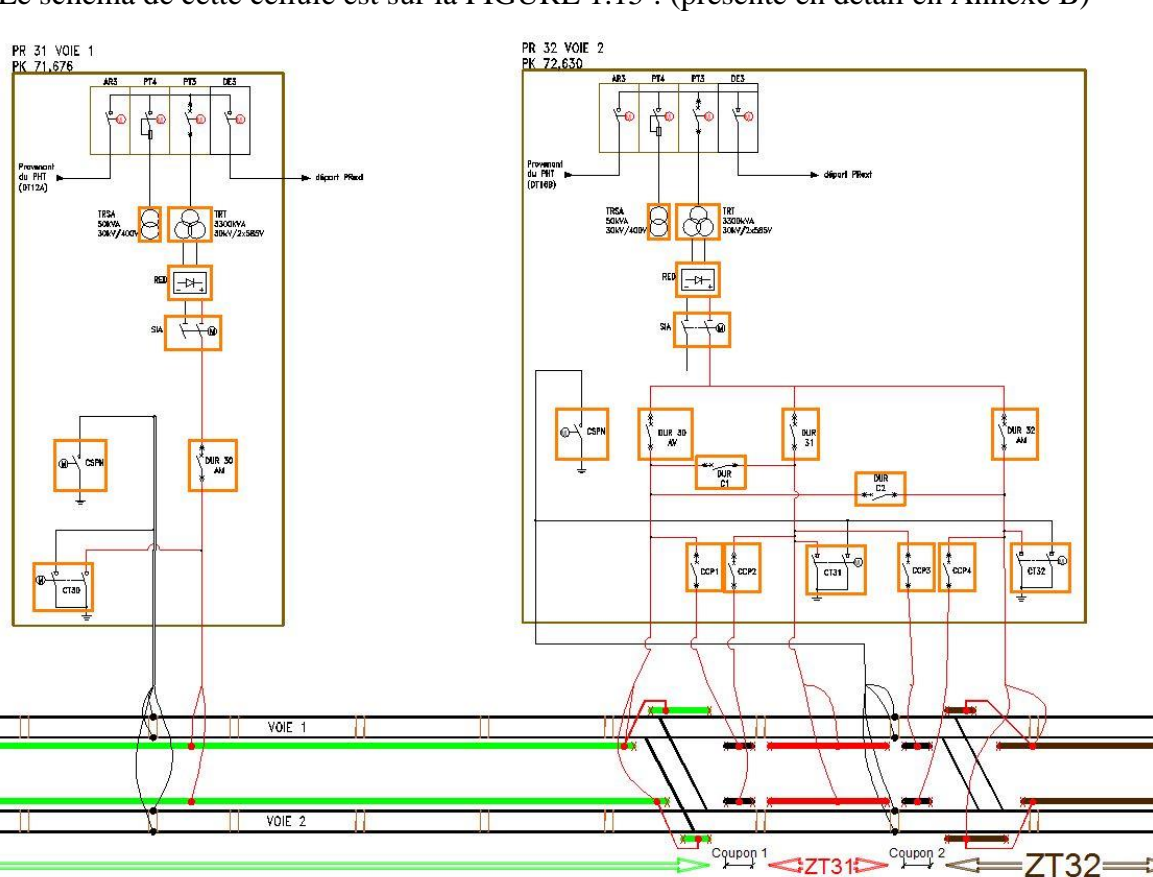

Le schéma de cette cellule est sur la FIGURE 1.15 : (présenté en détail en Annexe B)

FIGURE1.15- Schéma de cellule de protection du transformateur de traction [27] 1.8.4.1.b. Une cellule de protection du transformateur des services auxiliaires BT : équipée d'un interrupteur-sectionneur fusible, cette armoire renferme toute la distribution auxiliaire en

400VAC et 230VAC normal et secouru, 230VAC ondulé, 48VDC et 24VDC présenté dans un tableau de service auxiliaire dit TSA (schéma en Annexe C). Se trouvent également le relayage de sécurité (NS1) ainsi qu'un automate en charge des automatismes du poste et des communications vers le Réseau Multi Service (RMS).

Cette armoire auxiliaire est alimentée en redondance via un inverseur automatique :

- Depuis le transformateur auxiliaire (50kVA) du poste
- en secours, depuis un départ dédié du TGBT du Poste Eclairage Force (PEF) le plus proche

En cas de perte ou de basculement des alimentations normale et secours, un ensemble redresseur (chargeur) batterie-onduleur dit UPS fournit l'autonomie nécessaire aux circuits de sécurité (boucle Rupteurs d'Urgence (RU)) et Autorisation Haute Tension (AHT)) ainsi qu'à la commande de maintien de certains équipements (DUR, CT, CCP).

L'alimentation ondulée est nécessaire depuis le même redresseur onduleur pour les composants électroniques pour qu'ils subissent moins d'harmonique (THD diminué) que depuis l'alimentation direct de Sonelgaz qui est très perturbée, cela pour les préserver et augmenter leur durée de vie, car ils sont chères. En cas d'une consignation sur l'UPS, l'UPS est mis à la terre et on active le mode « BAYPASS » qui assurer directement l'alimentation en triphasé non ondulé à travers une diode pour éviter le retour du courant.

Les batteries sont alimentées depuis le redresseur triphasé de l'UPS qui redresse l'alimentation triphasée 400/230 Vac de Sonelgaz [24].

1.8.4.2.Le coupon de protection :

C'est une petite partie du troisième rail (environ 100 m) entre 2 zones faite pour assurer la sécurité lors de la consignation. Si la zone en amont ou en aval du coupon est mise hors tension le coupon est mis hors tension automatiquement pour assurer la discontinuité électrique [24].

Cellule de Coupon de Protection (CCP) :

Cette cellule se trouve dans le PR, le coupon de protection est alimenté par un disjoncteur en soutirage du DUR (ce disjoncteur n'est pas équipé de protection numérique, il est équipé uniquement de son déclencheur interne). Un CCP se ferme par commande générée par l'automate en cas de présence de tension en amont ET en aval du coupon de protection et le train passe par l'une des zones. Il s'ouvre par commande générée par l'automate s'il y a perte tension en amont ou/et en aval du coupon de protection [24].

1.8.4.3.Coffret de Surveillance du Potentiel Négatif (CSPN) :

En station, pour éviter tout danger électrique aux usagers lors d'une montée du potentiel des rails négatifs par rapport à la terre, un Coffret de Surveillance du Potentiel Négatif est installé au PR.

En cas de dépassement du seuil de 120VDC (en valeur absolue) (norme NF EN 50 122-1 : Applications ferroviaires - Installations fixes - 1ère partie : mesures de protection relatives à la sécurité électrique et à la mise à la terre). Ce dispositif relie les rails de roulement à la terre BT de la station, mais actuellement au métro d'Alger elle est réglée à 60 VDC [60].

L'équipement est totalement automatique avec reports d'alarme et déclenchement en cas de défaillance. Il est alimenté par les auxiliaires du même poste et directement supervisé par l'automate du poste de la station ou du PR [24].

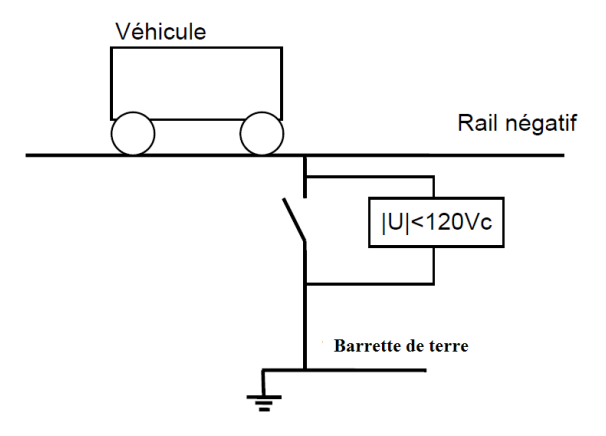

FIGURE1.16- Schéma de la cellule CSPN [24]

# 1.8.4.4.Cellule de terre (CT) :

Chaque zone de traction qui sépare deux PR peut être mise à la terre par l'intermédiaire de deux interrupteurs/sectionneurs. Le premier pour relier à la terre le troisième rail du positif en soutirage du DUR, et le deuxième pour relier à la terre les deux rails du négatif. L'ensemble de l'alimentation traction est mis en court-circuit et à la terre. Cette procédure est utilisée lors des phases de télé consignation, même après l'ouverture des DUR, la mise à la terre est faite comme protection contre les surcharges possibles car les zones sont relativement de longue distance.

Les coupons de protection ne sont jamais mis à la terre car ils sont relativement de faible distance (maximum 100m) [24].

1.8.4.5.Cellule du retour du négatif CRN :

Chaque PR est équipé d'une cellule du retour du négatif contenant des jeux de barre [24].

```
1.8.4.6.Automatisme du PR :
```
Le contrôle / commande dans le PR est assuré par un automate de sécurité (SIL 2) et par un IHM.

Deux types d'automate équipent le PR, les automates de protection et l'automate de contrôle / commande.

1.8.4.6.a. Automate de protection :

Il s'agit des protections numériques qui équipent les cellules disjoncteur, HTA départ transformateur traction et DUR pour les départ traction 750VDC.

Ces protections sont mises en réseau par une liaison numérique et connectées à l'automate de contrôle / commande.

Cet automate assure plusieurs fonctions de protection électrique et traite directement le déclenchement du disjoncteur [24].

1.8.4.6.b. Automate de contrôle / commande :

Un automate de contrôle / commande équipe le PR et est installé dans le tableau des services auxiliaires(TSA).

Cet automate gère l'ensemble du poste de redressement en tant qu'interface avec la supervision des postes de contrôle et de commande. Des tables d'échange sont configurées pour chaque destinataire tel que le PCC.

L'automate collecte les informations de tous les équipements du poste et traite les commandes d'ouverture ou de fermeture des appareils de coupure. Pour cela, il communique avec les automates de protection numérique et/ou modules d'E/S à l'aide de tables d'échange.

Des informations de type TOR (Tout Ou Rien) peuvent ainsi transiter entre les différents niveaux, le niveau local équipement, le niveau de contrôle local (IHM), et le niveau distant tel que le PCC.

Les informations de type TOR (1 ou 0) sont les états, alarmes, et défauts.

Les informations de type analogique (généralement 16 bits) sont les mesures et les valeurs de réglage des paramètres des protections [24].

1.8.4.7.Pannes d'un PR :

On distinguera deux cas différents :

1.8.4.7.a. Problème dans le groupe transformateur redresseur du poste :

Le groupe transformateur redresseur peut être isolé par ouverture du disjoncteur 30kV protégeant le poste et par ouverture du SIA et fermeture du DUR-C du poste.

La tension 750VDC est ainsi transmise au-delà du poste via le DUR-C et le jeu de barres du poste [24].

1.8.4.7.b. Nécessité d'isoler le PR :

Après l'ouverture du disjoncteur 30kV, il faut ouvrir le SIA et les DUR de ligne pour que le PR soit entièrement isolé de la ligne.

Le DUR de couplage peut être fermé pour assurer la continuité de l'alimentation des zones de 3 ème rail affectées par la panne du PR . La protection de l'alimentation de traction est assurée par les dispositifs (DDL, etc.) équipant les DUR des PR encadrants [24].

1.8.5. Le poste force éclairage PEF :

Les postes Eclairage Force sont présents dans chaque station du projet Metro d'Alger. Ils sont constitués de 2 demi-postes PEF, on y retrouve ½ PEF appelé PEF 1 du côté Quai 1 et ½ PEF appelé PEF 2 côté Quai 2. Dans chaque PEF de la station, la tension 30 kV est transformée en 400/230VAC pour L'alimentation des équipements BT.

L'artère 1 MT alimente le demi-pont 1 des PEF1 (chaines de tous lesPEFs1 des stations) et L'artère 2 MT alimente le demi-pont 2 des PEF2 (chaines de tous lesPEFs2 des stations) avec existence de boucle entre les 2 chaines qu'on peut fermer pour relier les 2 chaines en cas d'une panne.

Chaque PEF alimente un tableau général de basse tension TGBT qui alimente des charges auxiliaire classées : permanentes, délestables et non délestables. Le schéma unifilaire en Annexe D représente la distribution générale de l'énergie des PEF [25].

Le fonctionnement des PEF sera sur deux modes :

1.8.5.1.Fonctionnement en conditions normales :

En conditions normales, chaque PEF alimente son propre TGBT, la répartition d'énergie sera comme suit :

Le TGBT-1 est alimenté par le transformateur 1 du PEF 1 (situé au niveau Quai-1) de la station et le TGBT-2 est alimenté par le transformateur-2 du-PEF2 (situé au niveau Quai-2) de la station

L'inverseur de source 1 installé au niveau du TGBT 1 qui assure l'inter-verrouillage électrique et mécanique se met sur l'interrupteur IG1.1 classé prioritaire pour alimenter toutes les charges qui sont associés au TGBT-1(Schéma en Annexe E)

Et l'inverseur de source-2 installé au niveau du TGBT-2 qui assure l'inter-verrouillage électrique et mécanique se met sur l'interrupteur IG2.2 classé prioritaire pour alimenter toute les charges qui sont associées au TGBT-2. (Schéma en Annexe E) [25].

1.8.5.2.Fonctionnement en conditions dégradées :

# 1.8.5.2.a. Défaillance d'un PEF :

Dans le cas où un PEF ne fonctionne pas, à cause d'une panne interne au niveau du PEF (soit défaillance du transformateur ou autres problèmes sur les cellules du PEF) l'inverseur de source-1 installé au niveau du TGBT-1 ou l'inverseur de source-2 installé au niveau du TGBT-2 entrera en fonctionnement, garantissant la correcte exploitation et le fonctionnement normal des installations.

Dans ce cas, toutes les charges délestables, non délestables et permanentes seront alimentées.

En cas de retour en service du PEF, l'inverseur de source installé au niveau du TGBT se remet sur l'interrupteur IG classé prioritaire. Toutes les charges de TGBT1 seront alimentées.

Le schéma qui représente comment les 2 PEFs sont reliés est en Annexe E [25].

#### 1.8.5.2.b. Défaillance des deux PEF :

Le cas le plus critique est lors d'une panne dans les deux PEF, les deux TGTB ne sont pas alimentées.

Dans ce cas, les charges qui seront alimentées sont seulement ceux qui sont secourues par l'UPS (ensemble redresseur-batterie-onduleur) qui assure une alimentation des charges pour une certaine durée.

Les charges secourues sont :

- L'éclairage d'urgence, avec cet éclairage on garantit une correcte évacuation des personnes.
- Le système de communication continue à fonctionner.
- La signalisation

- Le contrôle commande des deux PEF issus des deux tableaux (TSA1 : Tableau Service Auxiliaire et TSA2) continué à fonctionner [25].

#### 1.8.5.2.c. Perte d'une artère MT :

La défaillance en MT peut naître d'une panne dans les cellules HTA ou coupure d'artère.

Dans ce cas, l'alimentation des PEF sera assurée par la deuxième artère en fermant la boucle qui relie les deux artères. Les PEF fonctionnent comme dans le mode nominal et toutes les charges seront alimentées. (Schéma en Annexe E) [25]

# 1.8.5.2.d. Perte des deux artères MT :

En cas de perte des deux artères, toutes les stations de la ligne seront affectées, une centrale de secours (Groupe Electrogène) a été prévue et entrera en fonctionnement pour alimenter les charges critiques (les charges permanentes). Le groupe électrogène aliment l'artère de la chaine des PEFs1 uniquement, et on ferme la boucle entre la chaine des PFE1 et la chaine des PEF2 pour assurer l'alimentation des PEF2. (Schéma en annexe F)

Par conséquence, toutes les charges du PEF1 ET PEF2 alimentées par les jeux de barre permanents restent alimentées et les charges qui sont classées délestables et Non-Délestable seront délestées [25].

# 1.8.5.2.e. Défaillance des deux artères et d'un PEF (PEF1 ou PEF2) :

Dans ce cas l'alimentation est assurée par le groupe électrogène de secours comme mentionné dans le titre précédent. Les charges délestables et non délestables seront délestées et les charges permanentes seront alimentées. On distingue deux cas possible :

# Défaillance du PEF1 :

Si la défaillance se produit sur le PEF1, le système se comportera comme dans le cas où aucun des PEF ne fonctionne. Dans ce cas, seulement les charges secourues par l'UPS seront alimentées.

#### Défaillance du PEF2 :

Si la défaillance se produit dans le PEF2, le TGBT2 sera alimenté à partir du PEF1. Dans ce cas seulement les charges sur le jeu de barre permanent seront alimentées.

Dans ces deux cas les Ascenseurs se mettent au niveau de référence, les Escaliers mécaniques s'arrêtent et les tableaux CVAC se mettent hors tension [25].

#### 1.9. Conclusion :

Dans ce chapitre, nous avons appris des notions générales sur l'historique du métro au monde et en Algérie, plus le matériel utilisé en traction pour le métro d'Alger. Comme nous avons expliqué en détails l'analyse fonctionnelle du PHT, PR, PEF qui assurent l'alimentation du métro d'Alger depuis la source de 60kV AC jusqu'à alimentation du métro en 750VDC et toutes les charges auxiliaires qui doivent êtres alimentées.

L'étude des techniques d'alimentation présentées dans ce chapitre, nous a menés au problème de présence de fuites de courant depuis le chemin de retour (les rails de roulement). Ce problème est présent dans le métro d'Alger et signalé au niveau de COLAS RAIL. Ce phénomène commence à affecter négativement l'environnement entourant.

L'étude de ces courants dit vagabonds est nécessaire pour les diminuer au maximum, et éviter leurs effets endommageant.

L'objectif principal de ce travail est la réduction de l'impact de ces courants vagabonds.

# Chapitre 2:

L'état d'art sur les courants vagabonds et les techniques de protection contre eux

# 2.1. Introduction :

Le problème des courants vagabonds DC est fréquent mondialement à cause de l'ampleur de la traction électrique dont la grande majorité utilise les rails de roulement comme chemin de retour négatif. En plus de la traction, autres installations causent des courants parasites AC. Le facteur enclenchant commun est l'isolation insuffisante.

Des mesures de sécurité universelles sont adaptées contre ce phénomène. Des normes internationales sont établies pour réduire l'effet endommageant des courants vagabonds qui circulent de façon non maitrisée dans les milieux et les matériaux conducteurs.

Dans ce chapitre nous allons définir le phénomène de courants vagabonds DC et ses conséquences négatives. Nous allons présenter ensuite les techniques appliquées sur l'installation émettrice et l'installation affectée pour minimiser et collecter ces courants. Nous introduisons aussi des normes relatives aux techniques de protection contre ce phénomène.

#### 2.2. Les courants vagabonds :

## 2.2.1. Définition et causes :

C'est un courant électrique AC ou DC, généralement de faible valeur par rapport au courant d'exploitation et qui circule de façon non maitrisée dans les milieux et matériaux conducteurs (terre, tuyaux en métal, acier du béton armé des bâtiments, etc.) [28].

Ce courant peut être dû à plusieurs raisons externes, les plus habituelles sont : la présence d'une centrale électrique, présence de grands transformateurs ou convertisseurs, une perte sur un réseau électrique, présence d'une clôture électrifiée, ainsi qu'une ligne de chemin de fer ou d'une ligne d'une haute tension à proximité [44].

Les raisons internes : à l'intérieur d'une installation, l'utilisation de terre comme neutre, des défauts de branchements ou d'isolation électrique insuffisante ou détériorée sont les causes les plus importantes [44].

2.2.2. Les conséquences négatives des courants vagabonds :

- Effet de corrosion sur les structures métalliques à proximités.
- Risque de maladie et d'électrisation des êtres vivants [64].
- Perturbations des appareils électroniques très sensibles.
- Risque de surchauffe, d'amorçage d'arc, d'incendie et les dangers qui en résultent pour les équipements et les personnes [28].

#### 2.2.3. Les courants vagabonds DC dans le système de traction :

Les rails de retour sont isolés du sol mais une infime partie du courant peut essayer d'emprunter un autre chemin dans les ouvrages métalliques continus non isolés. Ces courants sont appelés vagabonds du fait de leur cheminement non maîtrisé.

En pratique, ces courants vagabonds peuvent emprunter de préférence les ouvrages en continuité électrique tels que :

- Les canalisations métalliques,
- Les enveloppes métalliques des câbles mal isolés,

Les structures ou ossatures métalliques des constructions de génie civil se trouvant à proximité de la voie.

Les courants vagabonds transitent par des ouvrages différents selon leur résistance, leur proximité, leurs points de contact éventuels et la résistivité du sol [45].

Leurs valeur dépond de plusieurs paramètres, selon la norme EN 50122-2 (Applications ferroviaires - Installations fixes – partie 2 : mesures de protection contre les effets de courants vagabonds issus de la traction électrique DC), § 5.1 sont :

- Conductance des rails par mètre des rails et des autres parties du système de retour négatif de courant.
- La distance entre les postes de redressement (la source de courant).
- La résistance longitudinale des rails.
- Distance entre les liaisons métalliques entre les rails [46].

Elle dépond aussi de :

- la charge du métro (plus de charge, plus de courant d'exploitation, plus de courants vagabonds).
- L'isolation des rails (type et le taux de détérioration au cours des années)
- de la nature des sols et de la géométrie des ouvrages enterrés.

Le circuit électrique équivalent qui présente la fuite de courant dans le système de traction est présenté sur la FIGURE 2.1 avec les équations qui le définie :

$$
U_{\rm R} = I_{\rm n} R_{\rm n}
$$
\n
$$
U_{\rm RE} = I_{\rm n} R_{\rm n}
$$
\n
$$
I_{\rm s} = \frac{U_{\rm RE}}{R_{\rm in1}} + R_{\rm in2}
$$
\n
$$
I_{\rm s} = \frac{U_{\rm RE}}{R_{\rm in1} + R_{\rm in2}}
$$

FIGURE 2.1 – Circuit électrique équivalent de courant vagabond au système de traction [47]

Us, IL, Is, In, Rn, Rp, Rin et Rin2 sont défini comme : la tension du PR, le courant de fonctionnement du train, le courant vagabond, le courant de retour à travers les rails, résistance du circuit de retour négatif, résistance du circuit positif, résistance rail-terre côté source et résistance rail-terre côté charge respectivement.

Les équations indiquent que le courant vagabond est lié au potentiel moyen du rail  $(U_{RE})$  et à la conductance rail-terre  $G'_{RE}$ . Ainsi, une faible valeur du potentiel du rail et une bonne isolation des rails de roulement par rapport à la terre peuvent limiter considérablement les courants vagabonds [47].

Le système de traction est accepté au point de vue courant vagabonds si il est conforme à ces normes internationales, et c'est le cas du métro d'Alger.

2.3. Paramètres de rails de roulement :

Les rails de roulement sont de profil normalisé 60E1 en acier de section 76,70 cm². C'est la plus grosse section standard utilisée en transport ferroviaire et qui est conforme avec le § 6.2.2 de la norme EN-50122-2 disant qu'il faut augmenter la section des rails pour diminuer leur résistance [13,47].

Selon la même norme § 5.2, l'expérience prouve que les rails ne sont pas endommagés sur une période de 25 ans, si le courant vagabond moyen par mètre et par voie ne dépasse pas :

I' max= 
$$
2
$$
 mA/m.

Pour la traction dans un tunnel, la conductance rail-terre par voie doit être :  $G'_{RE} = 2.5$  S/km

Potentiel moyen par voie doit être :  $U_{RE}$  < +1

L'isolation des rails de roulement (comme présentée sur la FIGURE 2.2) doit assureur l'isolation des rails de la terre mais aussi isoler de l'eau. L'isolation des rails du métro d'Alger est conforme à ces conditions [47].

Le schéma détaillé de l'isolation des rails est en annexe H.

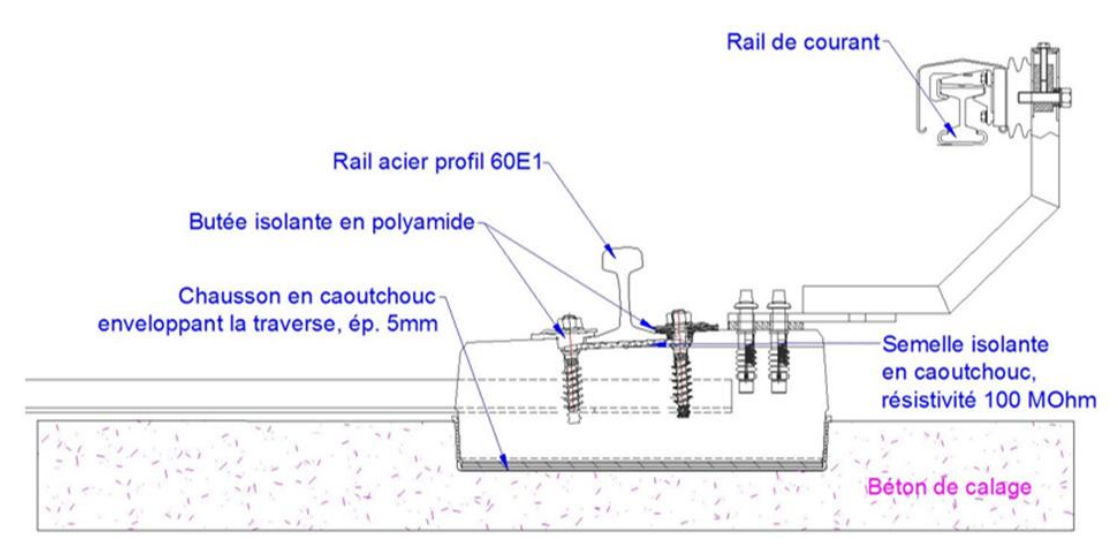

FIGURE 2.2 – Schéma de l'isolation des rails de roulement [13]

L'isolation des rails de roulement au métro d'Alger est de haut niveau selon les standards internationaux et les matériaux utilisés sont de bonne qualité. Une meilleure isolation diminue l'échappement du courant, mais elle coute excessivement chère et reste toujours une partie de courant qui fuite.

On note que le 4 ème rail a de meilleures performances de point de vue courant vagabond, car le 4 ème rail est fait en aluminium qui est plus conducteur que l'acier, et donc les courants s'échappent moins.

2.4. Génération des courants vagabonds et l'effet de corrosion :

Pour que la corrosion se produise, la formation d'une cellule de corrosion est une nécessité. Elle est généralement composée de quatre composants : anode, cathode, électrolyte et chemin métallique [47].

Des courants sont générés au niveau de la motrice (zone cathodique). Ces courants peuvent emprunter la canalisation si celle-ci est plus conductrice que le rail de retour. Les courants émis

par la motrice reviennent au négatif du PR car il n'y a pas un potentiel plus petit que lui. Au point de sortie du courant (zone anodique) : la canalisation se corrode [45]. Un schéma explicatif est présenté sur la FIGURE 2.3.

C'est pour ça que une courte distance entre les PRs diminuant la longueur de la ligne d'alimentation positive et du circuit de retour négatif, réduit ainsi la chute de tension et rend le chemin de courant parasite moins favorable, car il retrouve rapidement le potentiel négatif de PR, le potentiel le plus petit existant . Aussi, cette option offre un avantage supplémentaire dans la réduction du courant vagabond, car les besoins en courant des trains sont les plus élevés pendant l'accélération. Mais à cause de leur cout très élevé, on ne peut pas les installer généreusement sur la ligne pour faire diminuer la distance entre eux.

Ces phénomènes de corrosion par les courants vagabonds peuvent être très rapides (de l'ordre de quelques mois, voire moins), cela dépend de l'épaisseur du tube, de la taille des défauts de revêtement de la canalisation et de l'intensité de ces courants [45].

D'âpres les recherches et les sources techniques, la présence d'un ampère entraine durant un an, la perte localisée à la zone de sortie de courant (zone anodique) de :

- 3.5 kg d'Aluminium.
- $\bullet$  9kg de Fer.
- $\bullet$  23kg de Plomb [38].

L'action d'un courant vagabond affecte l'état électrique d'une structure enterrée. Le sens des courants modifie le potentiel d'une structure métallique par rapport au milieu ambiant. Les courants vagabonds sont liés à l'activité ferroviaire et sont donc variables en intensité et en direction. A toute entrée de courant (zone cathodique) en un point de l'ouvrage correspond par ailleurs une ou des sorties de courant dans le sol (zone anodique) qui engendrent des dégradations plus ou moins graves par électrolyse. Si l'ouvrage est sous protection cathodique, les courants vagabonds s'ajoutent algébriquement au courant de protection. Le risque de corrosion dépend du niveau de polarisation de l'ouvrage [45].

En résumé, on peut dire que le fait de circulation uniquement de courant dans les structures métalliques n'est pas le problème qui cause la corrosion, c'est le fait de sortie du courant pour revenir à sa source qui crée des zones anodiques et c'est ici ou se fait la corrosion.

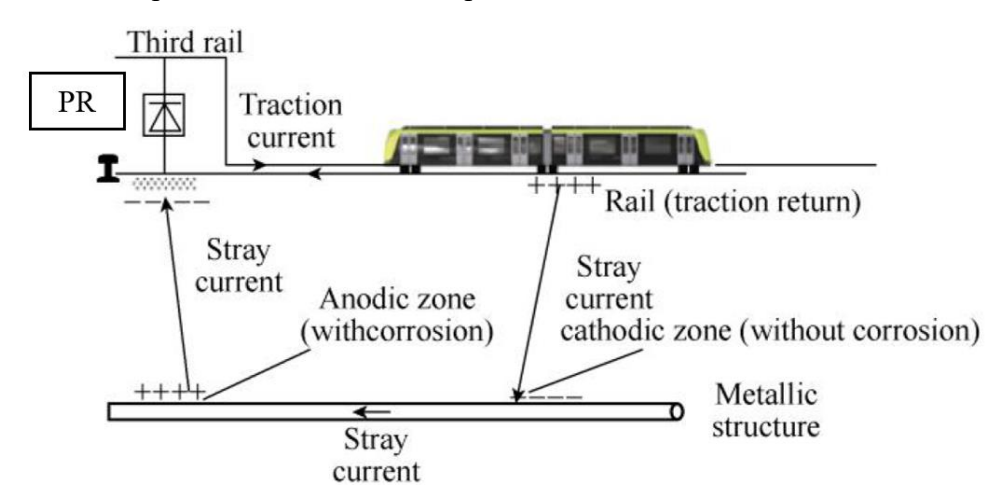

FIGURE 2.3 – Schéma du phénomène de corrosion par courants vagabonds au système de traction [47]

Lorsque le courant quitte la conduite métallique pour retourner à sa source, une activité de corrosion extrême se créera à cet endroit précis. Cette activité de corrosion provient du fait que le courant voyage dans les métaux par l'intermédiaire des électrons. Alors, quand le courant quitte le métal, les électrons suivent le courant ce qui créé une perte d'électron (sources de corrosion) [48].

L'effet du courant vagabond sur la corrosion d'un métal est toujours très localisé (FIGURE 2.5).

La norme NF EN 50162 (Protection contre la corrosion due aux courants vagabonds des systèmes à courant continu) § 6.1.1 : indique que les interférences anodiques sur les structures métalliques sans protection cathodique doivent seulement être envisagées dans des zones avec de forts gradients de potentiel (chute de tension ∆U) qui dépassent 300 mV pour l'acier nu et 200 mV pour l'acier dans le béton dans l'heure de pointe [49].

Si l'on considère un tube en fonte sur sa longueur, handicapé de plusieurs défauts de revêtement sur sa surface, des courants résultant d'influences extérieures peuvent circuler au sein de celuici. Dans ce cas il en résulte une polarisation sur les zones d'entrées de courants et une corrosion sur les zones de sortie de courant. Un schéma explicatif est présenté sur la FIGURE 2.4.

Dans la mesure où les dégâts causés par la corrosion peuvent apparaître même si le temps d'exposition aux courants vagabonds est très court, il est essentiel de prendre des mesures de prévention dès le départ et de vérifier leur efficacité régulièrement [50].

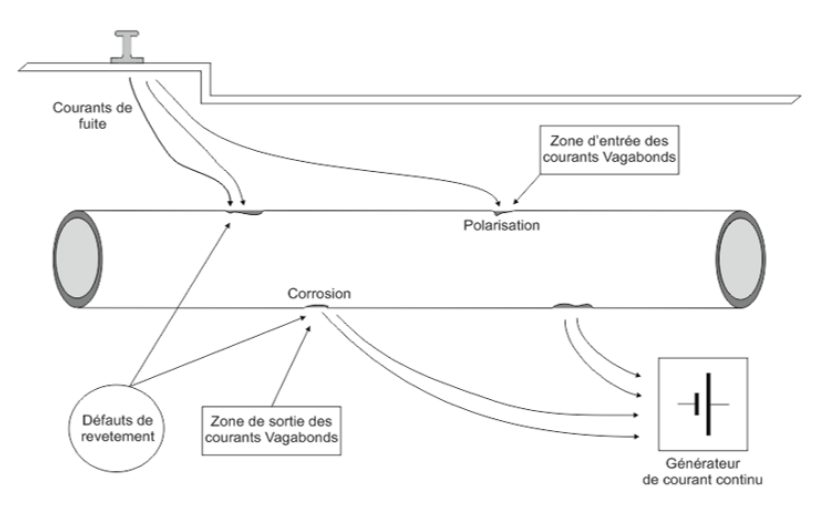

FIGURE 2.4 – Schéma explicatif de corrosion de la canalisation métalliques [50]

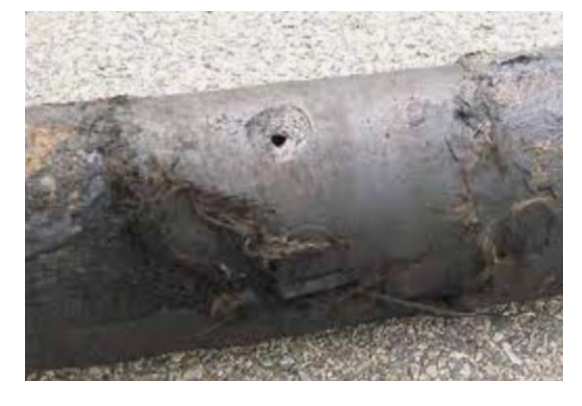

FIGURE 2.5 – Photo réelle de corrosion par effet de courant vagabonds [51]

#### Chapitre 2 : L'état d'art sur les courants vagabonds et les techniques de protection contre eux

# 2.4.1. Les réactions électrochimiques :

La conduite métallique (Faible résistance) se trouve sur leur chemin, ces courants entrent dans la canalisation (création d'une zone cathodique), se déplacent sous forme d'électrons et ressortent de la canalisation sous forme ionique afin de revenir au rail (création d'une zone anodique).

**Zone cathodique :** réaction de réduction, les ions OH<sup>−</sup>(et H<sub>2</sub>lors absence d'O<sub>2</sub>) entrainent des problèmes de dégradation du béton et possible dégradation des aciers HR avec l'H<sup>2</sup> .

**Zone anodique :** Réaction d'oxydation, un atome de fer se détache du réseau cristallin, libère deux électrons ce qui forme les  $Fe^{2+}$ . Ce sont des ions avec des charges positives qui s'éloignent de leur lieu de formation sous forme de courant ionique. Par conséquent, le métal reste blanc aux points de sortie de ce courant (corrosion).

Le phénomène de corrosion généré par les courants vagabonds est beaucoup plus fort que celui généré par contact entre les différents métaux qui forment les couples électrolytiques.

Dans les voussoirs du tunnel, le milieu électrolyte environnant (le béton) assure le transport des ions par diffusion.

La rouille apparaît lorsque les ions ferreux Fe2+réagissent avec les ions OH−pour former de l'hydroxyde ferreux(Fe(OH)<sub>2</sub>) [52].

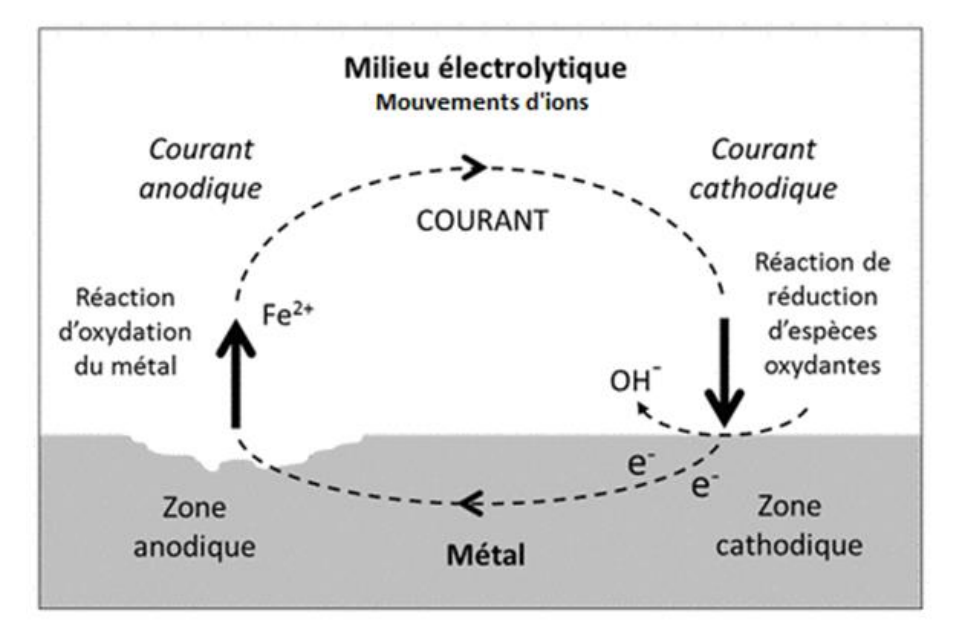

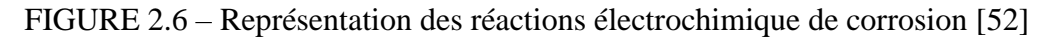

2.5. Techniques de protection contre les courants vagabonds appliquées par le propriétaire de la source émettrice :

Pour protéger les structures métalliques contre la corrosion due aux courants vagabonds, il existe 2 étapes que le propriétaire de la source émettrice des courants doit suivre : minimiser la fuite du courant, puis drainer les courants qui persistent.

2.5.1. Technique pour minimiser les courants vagabonds :

2.5.1.a. Mise en parallèles des rails :

Comme première solution, citée à la norme EN 50122-2, il est indispensable de relier les rails d'une même voie et les voies voisines tous les 180-500 m selon la possibilité : en prenant compte de l'installation des circuits de voies, aux aiguillages, la distance entre les PRs de traction, la charge de traction, et à l'installation complète. Cette liaison se fait par un câble 2x240mm² aluminothermique. Le but de cette méthode est de diminuer la résistance de l'ensemble des rails, et d'assurer leurs équipotentilité le long du trajet, ce qui mène à réduire la génération des courants vagabonds et éliminer la chute de tension [37].

Ces liaisons servent à diminuer l'impédance des rails car la mise en parallèle de plusieurs résistances diminue la valeur de la résistance équivalente et donc ça offre un chemin meilleur pour la circulation du courant et éviter qu'il fuit. L'objectif doit être de s'assurer que la résistance longitudinale du rail n'est pas augmentée de plus de 5 % [47].

Le schéma sur la FIGURE 2.7 explique comment ce fait la liaison entre les rails. Elles sont installées entre les circuits de voies :

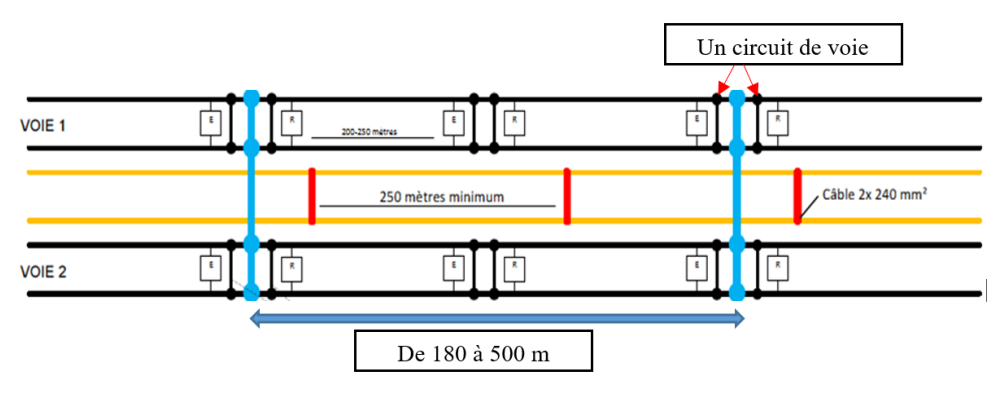

FIGURE 2.7 – Schéma de liaison des voie [37]

# 2.5.1.b. Feeder 1000 mm² :

Pour diminuer plus la résistance des rails, on tire un câble en aluminium au prés de chaque voie, appelé feeder de section 1000 mm² (présenté sur la FIGURE 2.9). Le feeder est mis en parallèle avec les rails, on le relie avec le câble de mise en parallèle des rails (comme présenté sur la FIGURE 2.8) par un coffret de mise en parallèle CMP qui est un boitier de jeu de barres (présenté sur la FIGURE 2.10). La diminution de l'impédance totale grâce à la mise en parallèle du feeder favorise la circulation du courant et évite sa fuite.

Aussi, ce feeder présente une section supplémentaire aux rails, et comme la résistance est inversement proportionnelle à la section selon l'équation suivante :

$$
R = (\rho L)/S
$$

R : résistance du conducteur (Ω)

- ρ : La résistivité du conducteur (Ω m)
- L : la longueur du conducteur (m)
- S : la section du conducteur (m²)

On ne peut pas contrôler la longueur des rails qui dépond de notre trajet, ni leurs section, car elle est définie par des mesures standards. Le feeder ajoute une section aux rails pour diminuer la résistance équivalente totale donc un chemin meilleur pour la circulation du courant.

Le système de mise en parallèle des rails + le feeder éliminent la moitié les courants vagabonds [37].

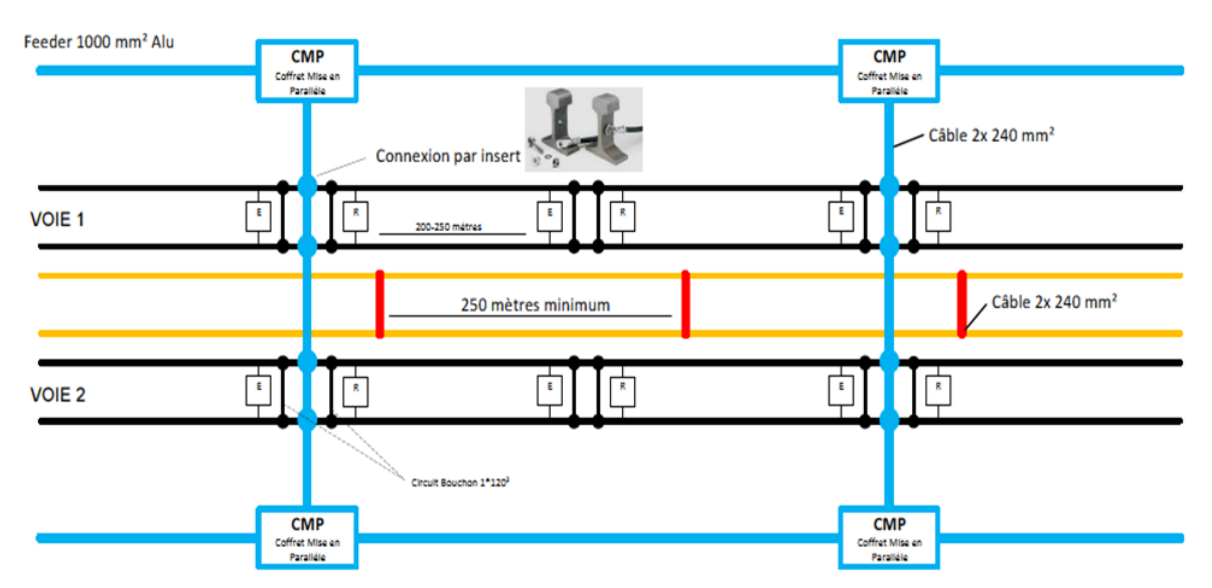

FIGURE 2.8– Schéma de liaison du feeder [37]

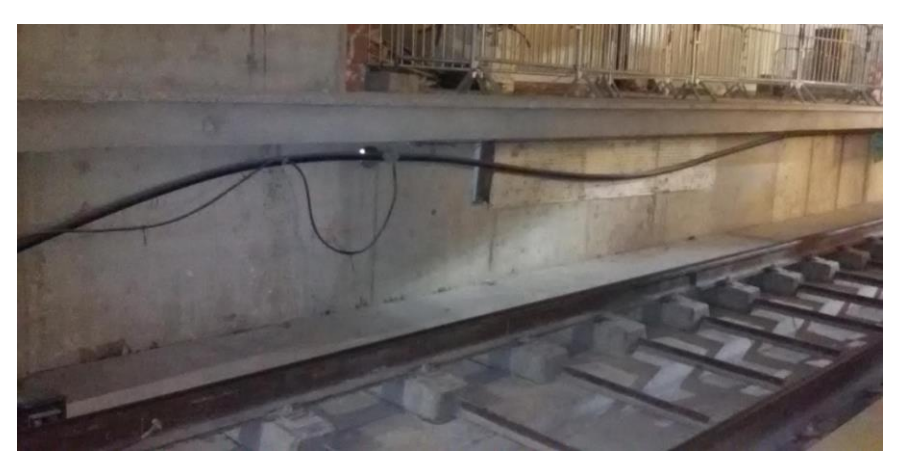

FIGURE 2.9 – Photo réelle du feeder [14]

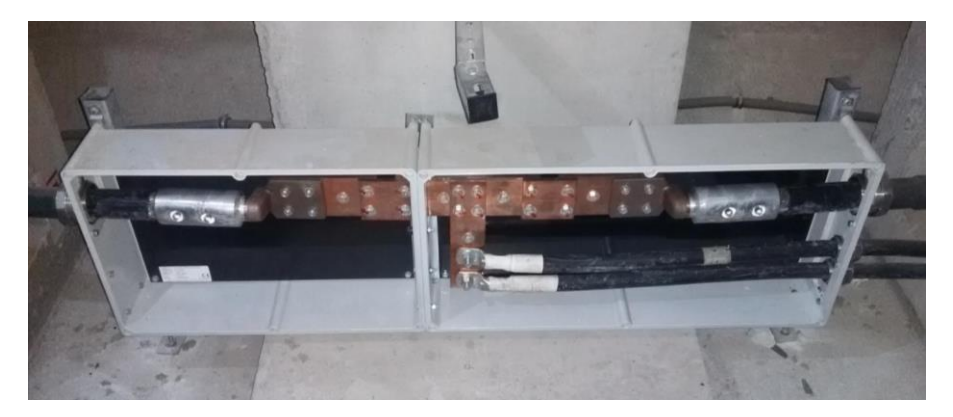

FIGURE 2.10 – Photo réelle du CMP [14]

#### 2.5.1.c. Mise à la terre :

La mise à la terre des rails de roulement a un rôle important sur l'amplitude et la quantité des courants vagabonds.

La partie corrosive du courant vagabond est simulée et comparée pour divers schémas de mise à la terre. Les résultats montrent que les schémas non mis à la terre, mis à la terre des thyristors, mis à la terre par diodes et mis à la terre solidement, respectivement, sont plus efficaces pour prévenir les dommages dans les infrastructures situées à proximité du rail, dans des endroits éloignés des sous-stations. Effectivement les rails de roulement ont un potentiel flottant.

À l'exception des systèmes non mis à la terre, les autres schémas fournissent un chemin à faible résistance pour la circulation du courant vagabond. Cela provoque une grande quantité de charges s'échappant des structures à proximité du poste de redressement [53].

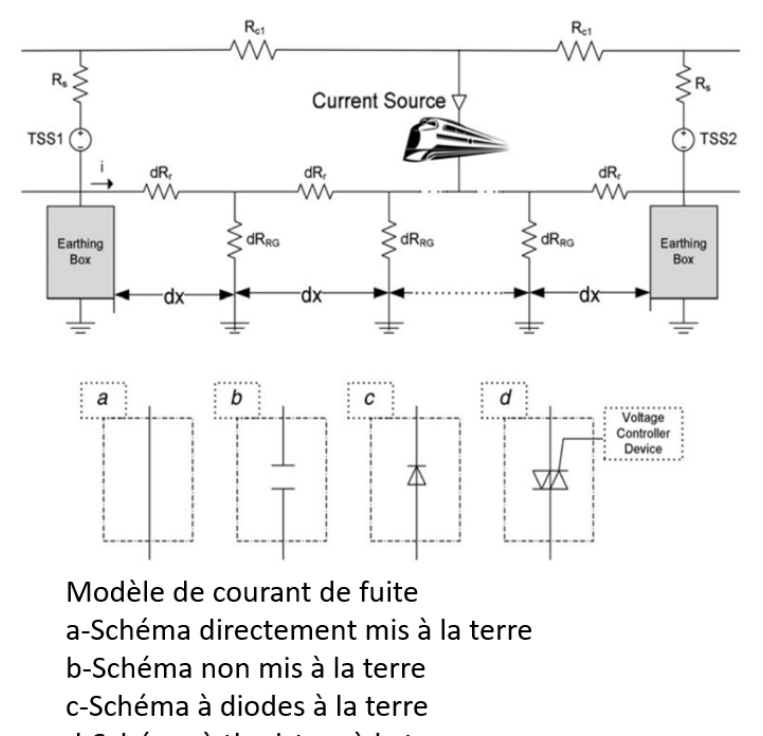

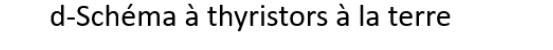

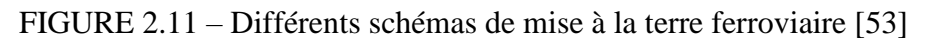

# 2.5.2. Technique pour drainer les courants vagabonds : Les armoires de drainage

Le principe consiste à collecter 30% des courants vagabonds qui se propagent dans les infrastructures métalliques environnantes et au sol, puis les forcer pour se diriger vers le négatif du PR avec une liaison câblée polarisée par une diode.

Un câble assure l'acheminement des courants fuyants, collectés par les systèmes de collecte depuis les endroits où ils ont pénétrés, vers le PR, en passant par une armoire de drainage contenant les diodes de puissance. Ces diodes assurent un déplacement guidé des courants au PR à sens unique, pour éviter un retour de courant revenant du PR.

A noté qu'il existe un type de drainage forcé, qui consiste à placer un redresseur à la place d'une diode. Cette technique est utilisée quand le drainage par diode ne draine pas suffisamment de courants. Elle protège les structures sur une plus grande section. (EN 50162 § 8.3.4) [49]

Chapitre 2 : L'état d'art sur les courants vagabonds et les techniques de protection contre eux

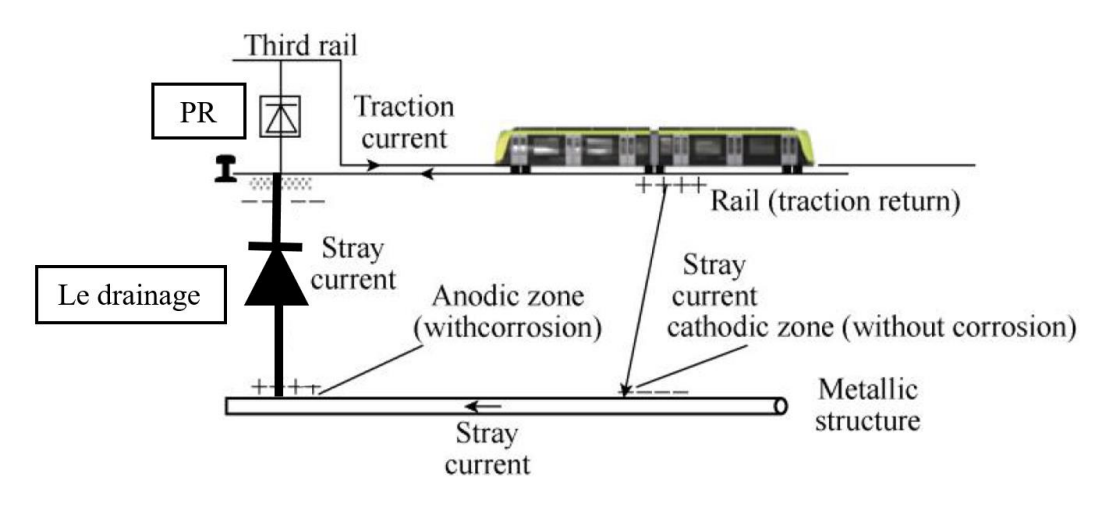

FIGURE 2.12 – Schéma représentant le principe de drainage [47]

# 2.6. Technique de protection contre les courants vagabonds appliquées par le propriétaire de la canalisation :

# 2.6.1. Protection cathodique :

Cette méthode de protection anticorrosion pour tous les ouvrages métalliques enterrés, immergés ou bétonnés, est largement répandue dans le monde. Elle est connue pour être fiable et peu coûteuse par rapport aux risques encourus. Elle est mise par le propriétaire de la canalisation [66].

C'est une protection électrochimique obtenue par la diminution du potentiel de corrosion de la surface du métal à un niveau pour lequel la vitesse de corrosion du métal est réduite de façon significative [54].

Elle présente un ensemble des équipements et composants actifs et passifs, et les accessoires associés à la fourniture d'une protection appropriée contre la corrosion externe des installations et des ouvrages [55].

La norme correspondante à cet aspect est EN 12954 : Protection cathodique des structures métalliques enterrées ou immergées – Principes généraux, et EN 50162 § 8.3.5 et § 8.3.6

La PC (protection cathodique) comporte 2 méthodes :

# 2.6.1.a. Anodes sacrificielles :

Les anodes sacrificielles ou galvaniques agissent grâce au couplage galvanique créé naturellement entre le métal de l'ouvrage et des anodes constituées de zinc, d'alliages d'aluminium ou de magnésium, métaux plus électronégatifs (FIGURE 2.15) [66].

La différence de potentiel naturel entre les métaux crée une circulation de courant, le potentiel de l'ouvrage diminue, alors que celui de l'anode augmente. L'ouvrage se trouve plus cathodique, donc se corrode moins vite que s'il était seul, et les anodes se corrodent beaucoup plus rapidement que si elles étaient seules (FIGURE 2.14). Et comme leur nom indique, quand la corrosion se fait dans ces anodes, elles se sacrifient pour protéger la structure métallique et donc elles ont une petite durée de vie car à force de se corroder, ces anodes vont disparaitre [66].

Ces anodes se présentent généralement sous la forme d'un cylindre en métal à l'intérieur d'un sac de toile de jute. Pour choisir les anodes il faut tenir compte aussi de leur degré de non nocivité pour le milieu ambiant et leur résistance à la passivation, dans les conditions d'emploi [43,53].

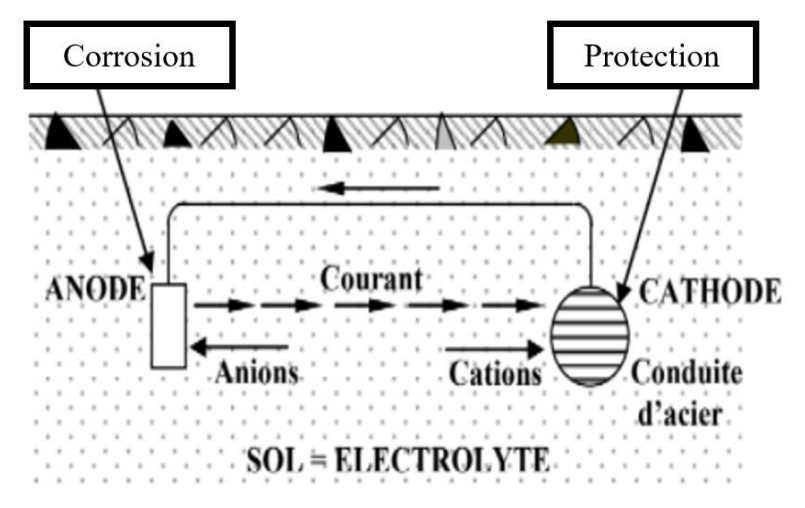

FIGURE 2.13 – Schéma représentant la PC par anodes sacrificielles [56]

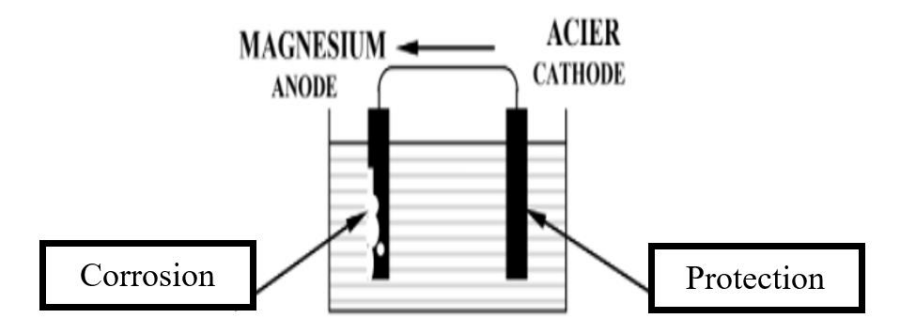

FIGURE 2.14 – Schéma équivalent du principe de PC par d'anodes sacrificielles [56]

# 2.6.1.b. Courant imposé :

Le principe est d'envoyer un courant électrique continu dans l'ouvrage susceptible de se corroder, par l'intermédiaire d'anodes déversoirs. L'entrée du courant dans l'ouvrage à protéger permet d'abaisser son potentiel électrochimique en dessous d'une valeur donnée (FIGURE 2.16).

Le courant continu généré par le PR circule entre l'ouvrage et un déversoir anodique constitué d'ensemble d'anodes immergées. Les métaux principalement utilisés sont l'acier, des alliages fer/silicium/chrome, du titane recouvert d'oxydes de métaux mixtes (FIGURE 2.15).

Le déversoir anodique sert à injecter le courant de protection cathodique dans le sol. Se comportant comme une anode, il est soumis aux phénomènes d'oxydation. La masse du matériau constituant le déversoir devra être déterminé pour que l'installation ait une durée de vie de l'ordre de 15 à 20 ans. L'implantation du déversoir devra être installée à environ 50 mètres de la canalisation [56].

Elles ne sont pas forcément détruites, contrairement aux anodes galvaniques sacrificielles. Ces systèmes sont plus complexes à mettre en œuvre qu'un système par anodes galvaniques, mais présentent de nombreux avantages par ailleurs.

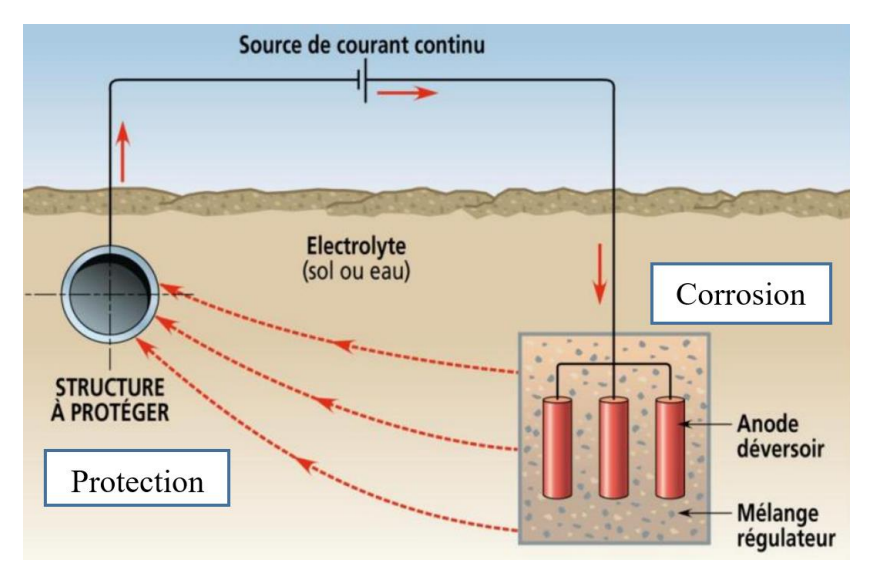

Une seule installation peut assurer la protection de plusieurs kilomètres de canalisations.

FIGURE 2.15 - Schéma représentant la PC par courants imposé [57]

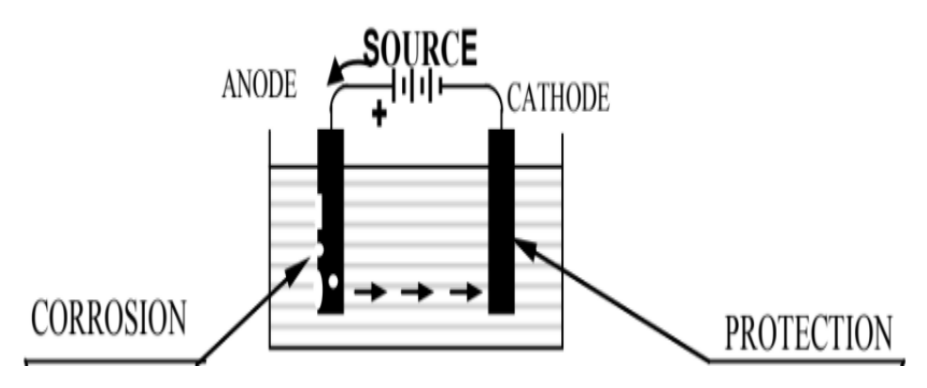

FIGURE 2.16 - Schéma équivalent du principe de PC par courants imposé [56]

2.6.1.c. Comparaison entre les 2 méthodes :

Le choix d'une méthode de protection par rapport à une autre selon Baeckmann et Scwenk, dépend essentiellement de la demande en courant et de la résistivité du sol (électrolyte), telle qu'illustré dans la figure ci-dessous :

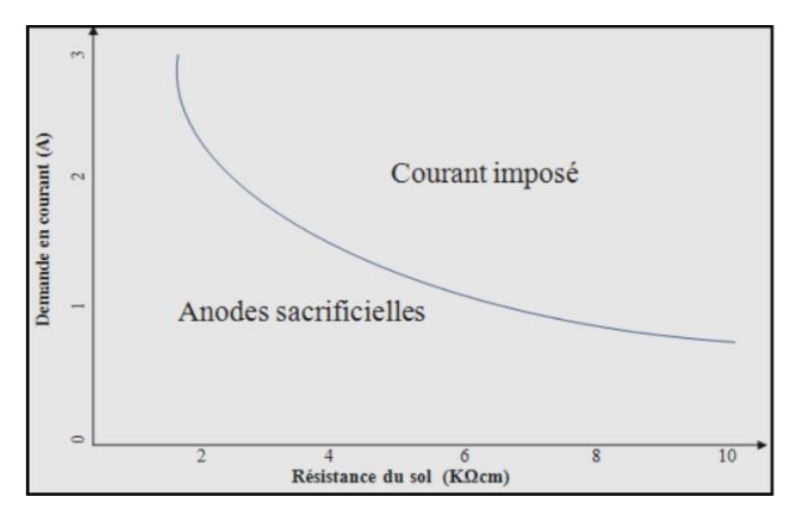

FIGURE 2.17 – Choix de méthode de PC selon Baeckmann et Scwenk [56]

Aussi La sélection d'un système de protection par rapport à un autre devra être établi en tenant compte des comparaisons d'un certain nombre de facteurs économiques et aussi de problèmes de maintenance et de suivi de la protection par courant imposé qui sont très souvent limitatifs de leurs emploi tel que montré sur le tableau suivant [56]:

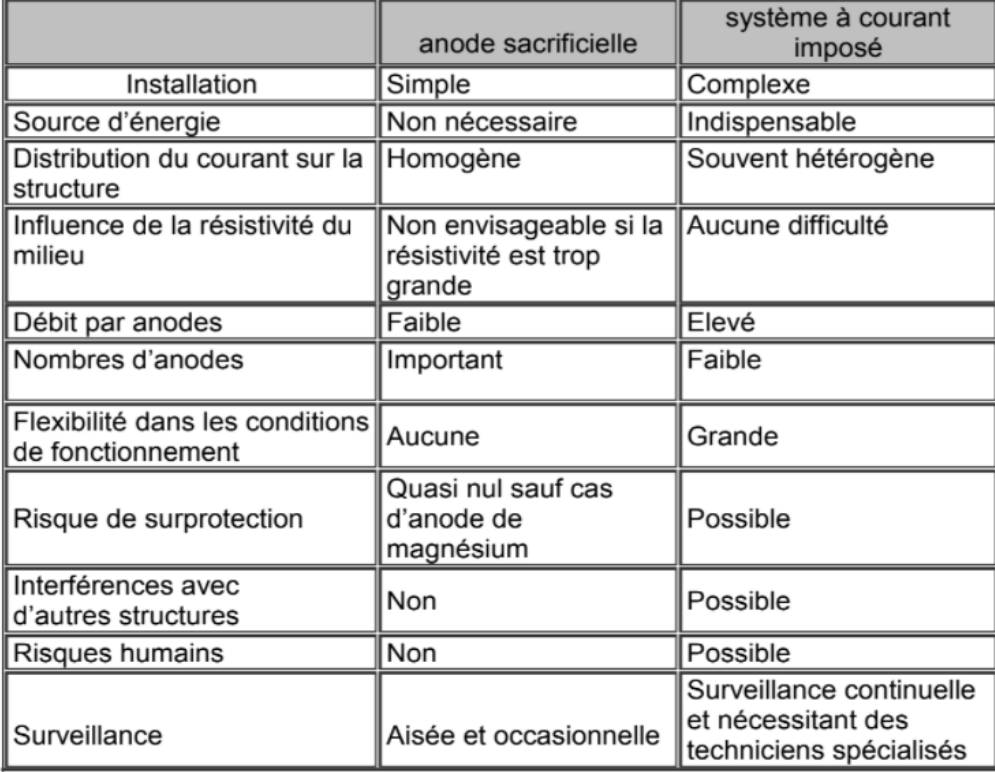

TABLEAU 2.1 – Comparaison entre la PC par anodes sacrificielle et courant imposé [56]

La protection cathodique est une méthode très rigoureuse pour lutter contre la corrosion des structures et équipements en aciers au carbone, placés dans un électrolyte conducteur. Cependant, il faut respecter un certain nombre de règles d'installation, l'expérience est indispensable en suivant les instructions de la norme internationale EN 12954.

La protection cathodique semble très simple dans son emploi, mais la maîtrise de ses paramètres électriques demande une grande délicatesse et beaucoup de précaution.

Toute médaille a son revers : malgré son large utilisation, la protection cathodique mal conçue et mal employée présente divers effets néfastes et indésirables tels que la fragilisation par l'hydrogène d'aciers à haute limite élastique dans le cas de la surprotection, et aussi risque de cloquage de systèmes de peinture [56].

#### 2.6.2. Revêtement :

Le revêtement est une couche isolante (peinture, polymère, résine..) entourant la structure en risque de corrosion. Il est associé à la protection cathodique, et c'est indispensable qu'il soit compatible avec elle. Le rôle du revêtement est d'assurer une protection efficace et de longue durée des parois de la canalisation en constituant une barrière étanche entre ses parois et le milieu environnant.

Le revêtement sert à :

Chapitre 2 : L'état d'art sur les courants vagabonds et les techniques de protection contre eux

- Limiter la consommation de courant.
- Assurer une polarisation plus rapide,
- Assurer une portée de la protection cathodique dans des zones à géométrie complexe.
- Assurer une meilleure répartition du courant sur la structure.
- Réduire le coût global de protection [56].

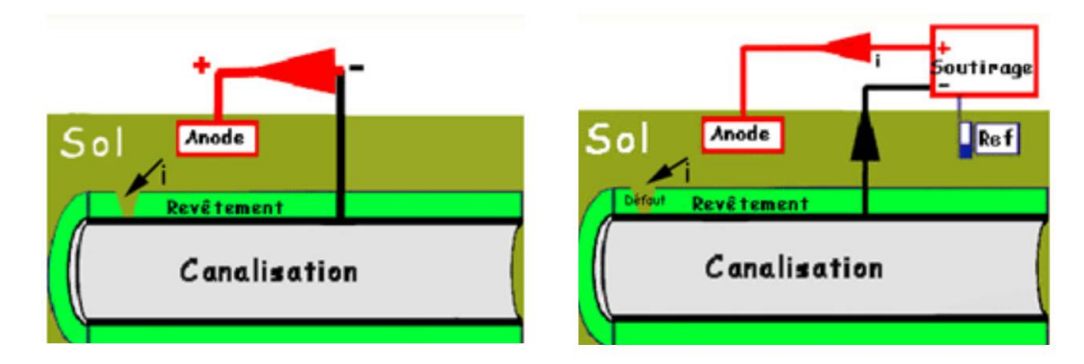

FIGURE 2.18 – Schéma présentant le revêtement avec PC par courant imposé (à droite) et par anodes sacrificielles (à gauche) [58]

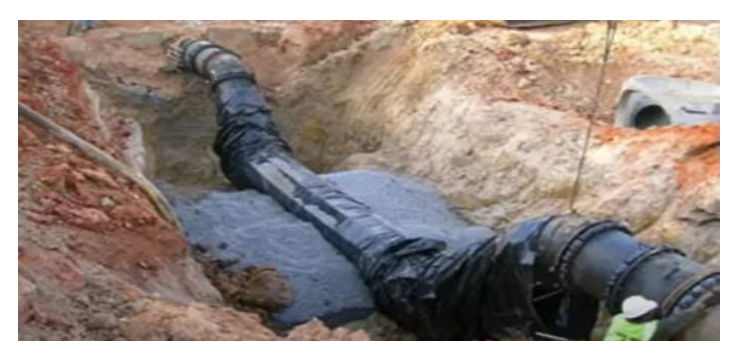

FIGURE 2.19 – Photo réelle du revêtement [59]

#### 2.6.3. Raccords isolants :

Comme prévention contre l'effet du courants vagabonds, si on place des canalisations au près d'une source susceptible de généré ces courants, on installe un ou plusieurs raccords isolants, et donc la canalisation devient un chemin moins favorable aux courants vagabonds. De tels couplages sont souvent utiles pour minimiser les dommages causés par les courants vagabonds. Cependant, ils sont moins utiles si les tensions sont si élevées que le courant est amené à circuler autour du joint isolant, provoquant une corrosion près des couplages, comme illustré à la figure suivante. La norme correspondante est EN 50162 § 8.3.7 [53].

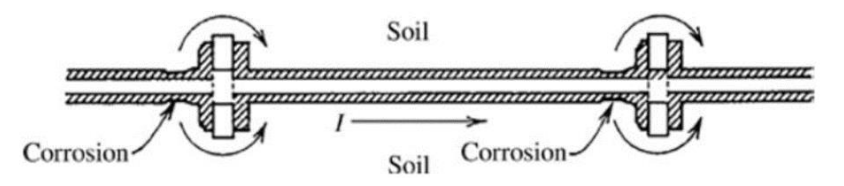

FIGURE 2.20 – Schéma des raccords isolant [53]

#### 2.7. Mesure de courants vagabonds :

Après la mise en service de système de traction il faut faire une vérification de l'absence de l'influence des courants vagabonds. Dans le cas d'influence avérée, elle précise également quels sont les critères applicables dans la détermination du type d'influence et propose différentes alternatives pour la neutralisation de ces influences.

Pour la neutralisation des influences avérées, il faut réaliser de mesure comparative. On installe pour cette mesure des équipements spécifiques. On mesure l'influence de courant vagabond par :

- des enregistrements de potentiel de la structure influencée et une électrode de référence en (Cu/CuSO4)
- des enregistrements de courant sur un témoin métallique relié à la structure influencée.

Remarque : La durée de réalisation des enregistrements doit être suffisamment longue pour couvrir les périodes d'activité et d'inactivité de la source influençant [38].

Dans le cas d'un ouvrage sous protection cathodique la norme NF EF 50162 précise qu'une influence est inacceptable si le potentiel libre RI de l'ouvrage est en dehors de la gamme du potentiel de protection définit par la norme NF EN12954 (tableau exposé en Annexe I) [49].

#### Procédure de mesure :

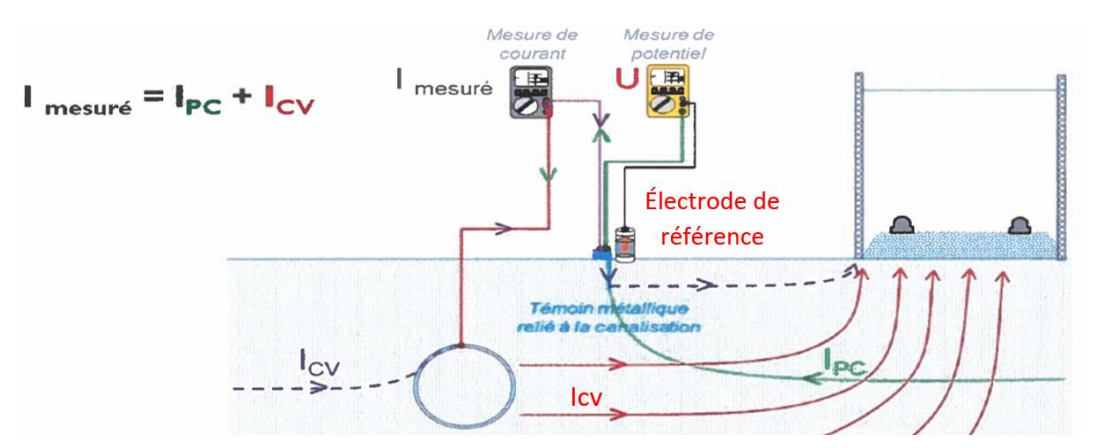

FIGURE 2.21 – Schéma de procédure de mesure [38]

 $I_{PC}$ : La somme des courants vagabond de la protection cathodique

 $I_{cr}$ : La somme des courants vagabond circulant dans la canalisation métallique.

#### 2.8. Conclusion :

Dans ce chapitre nous avons appris des notions sur les courants vagabonds dans le système de traction DC, ces raisons et le problème de corrosion qu'il cause sur les structures métalliques à proximité. Ce problème présente des dégâts sérieuses aux infrastructures et des risques sur la vie des êtres vivants (fuite de gaz, d'eau, de pétrole, destruction du béton armé ...).

Ainsi, nous avons présenté des techniques de protection contre ces courants suivant des normes internationales. COLAS RAIL a la main uniquement sur la mise en œuvre des techniques appliquées sur la source émettrice et ne peut pas toucher aux canalisations aux alentours estimés être endommagées. On expose des mesures réelles de ces courants au métro d'Alger.

Colas rail, applique alors l'isolation des rails normalisée, la mise en parallèle des rails, le feeder 1000 mm2 en respectant les normes exigées. Actuellement elle a installé des armoires de drainage et elle travaille sur leur mise en service très prochainement.

# Chapitre 3: Logiciel TIA PORTAL V16

# 3.1. Introduction :

De nos jours, le développement technologique augmente de plus en plus, et particulièrement dans le domaine de l'automatisation industrielle, grâce aux grands avantages qu'il offre : fiabilité, facilité, rapidité et économie d'argent et d'effort. L'une des principales raisons amenant ce domaine à être si important dans toutes les industries est le développement des Automates Programmables.

Les processus d'automatisation nécessitent une gestion très rigoureuse du matériel et de programmation afin de garantir un fonctionnement totalement autonome et parfait en temps réelle, c'est pour ça que dans ce chapitre on jette la lumière sur la façon de choisir son automate et la manière détaillée de le programmer en prenant des automates de haute fiabilité : SIEMENS [29].

# 3.2. Siemens et l'automatisme :

L'industrie d'aujourd'hui est gouvernée par le fabricant Siemens, un leader international qui détient les dernières technologies que l'humanité ait pu produire. Siemens est l'unique fabricant au monde à proposer une gamme complète dans le domaine de l'automatisation et numérisation de la production pour toutes les exigences et dans tous les secteurs : des produits, des systèmes et des solutions de très grande qualité, parfaitement cohérents.

La technologie SIMATIC adaptée par SIEMENS offre plus qu'un matériel puissant pour contrôler tous les types de machines et d'installations. Les capacités des contrôleurs SIMATIC sont constamment étendues avec de nouvelles fonctions. En outre ils constituent un élément central de l'intégration verticale OT / IT avec les mécanismes informatiques Cela fait que les contrôleurs SIMATIC la base idéale pour des solutions innovantes et un élément essentiel de l'approche d'automatisation totalement intégrée 'TIA" [29].

#### 3.3. Avantages des automates :

- Puissance et performance
- **Rapidité**
- Autonomie et facilité de maintenance
- Simplification du câblage
- Facilité de modification du programme par rapport à la logique câblée

# 3.4. Avantages de L'IHM :

- Amélioration de la visibilité
- Augmentation de l'efficacité
- Diminution des temps d'arrêt
- Fiabilité et énorme possibilité d'exploitation
- Robustesse
- Moins de constituants
- Plus d'information
- Plus de confort
- Plus d'informations [29,30]
- Amélioration de l'ergonomie
- Unification du système [31]
- 3.5. Programmation de l'API et l'interface de Siemens :

Un Automate Programmable Industriel, comme indique par son nom, est un dispositif ayant la capacité de lire, d'exécuter et d'afficher un programme écrit dans un logiciel conçu par le même fabriquant. Le programme peut être simulé pour voir son état de fonctionnement théorique et se rassurer par des essaies avant l'application sur terrain, cela à travers un simulateur spéciale du logiciel [32].

IHM signifie interface homme-machine et fait référence à un tableau de bord qui permet à un utilisateur de communiquer avec une machine, un programme informatique ou un système. Techniquement, vous pourriez appliquer le terme IHM à n'importe quel écran utilisé pour interagir avec un appareil, mais il est généralement employé pour décrire des écrans utilisés dans les environnements industriels. Les IHM affichent des données en temps réel et permettent à l'utilisateur de contrôler les machines grâce à une interface utilisateur graphique [31].

Pour notre cas, le constructeur allemand SIEMENS a conçu un écosystème permettant de faire la programmation de plusieurs cahiers de charges et de réaliser les interfaces avec un seul logiciel dédie à leurs Automates c'est TIA PORTAL.

# 3.6. Logiciel TIA PORTAL :

Totally Integrated Automation Portal abrévié sous le nom de TIA portal est adéquat à tous les gammes d'automates Siemens : S7-300 S7-400 S7-1200 S7-1500, et à tous type d'IHM de la marque.

Totally Integrated Automation Portal (TIA Portal) donne un accès illimité à la gamme complète de services d'automatisation numérisés, de la planification numérique à l'ingénierie intégrée. Il permet aussi d'augmenter la productivité d'une industrie grâce à des fonctions supplémentaires de diagnostic et de gestion de l'énergie. TIA Portal rassemble à la fois, le logiciel STEP 7 V16 utilisé pour implémenter le cahier de charges comportant les différentes étapes à réaliser pour un système industriel, ainsi qu'un second logiciel WinCC V16 dédié à la création des interfaces intuitives permettant de contrôler et superviser un système industriel [29,32].

# 3.7. Programmation avec TIA PORTAL :

# 3.7.1. Création du programme de l'API avec TIA Portal (STEP 7) :

La programmation sur TIA PORTAL suit la norme CEI 61131 qui est une norme de la Commission électrotechnique internationale (CEI) destinée à réglementer plusieurs aspects de la programmation, équipements et communication des automates programmables industriels. Cette norme était nommée CEI 1131 auparavant.

La CEI 61131-3 est la troisième partie de la famille de la norme CEI 61131. Elle se compose des parties suivantes :

- Partie 1 : Vue d'ensemble Générale.
- Partie 2 : Matériel.
- Partie 3 : Langages de Programmation.
- Partie 4 : Directives d'Utilisation.
- Partie 5 : Communication.
- Partie 6 : Sécurité fonctionnelle.
- Partie 7 : Fuzzy Logic.
- Partie 8 : Directives d'application [34].
	- Création du projet :

Après l'installation de TIA Portal, son exécution est accessible à partir du bureau, maintenant cliquer sur l'icône afin de l'ouvrir.

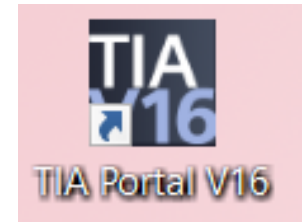

# FIGURE 3.1 – Icone de TIA PORTAL V16

L'ouverture du logiciel affiche la fenêtre suivante :

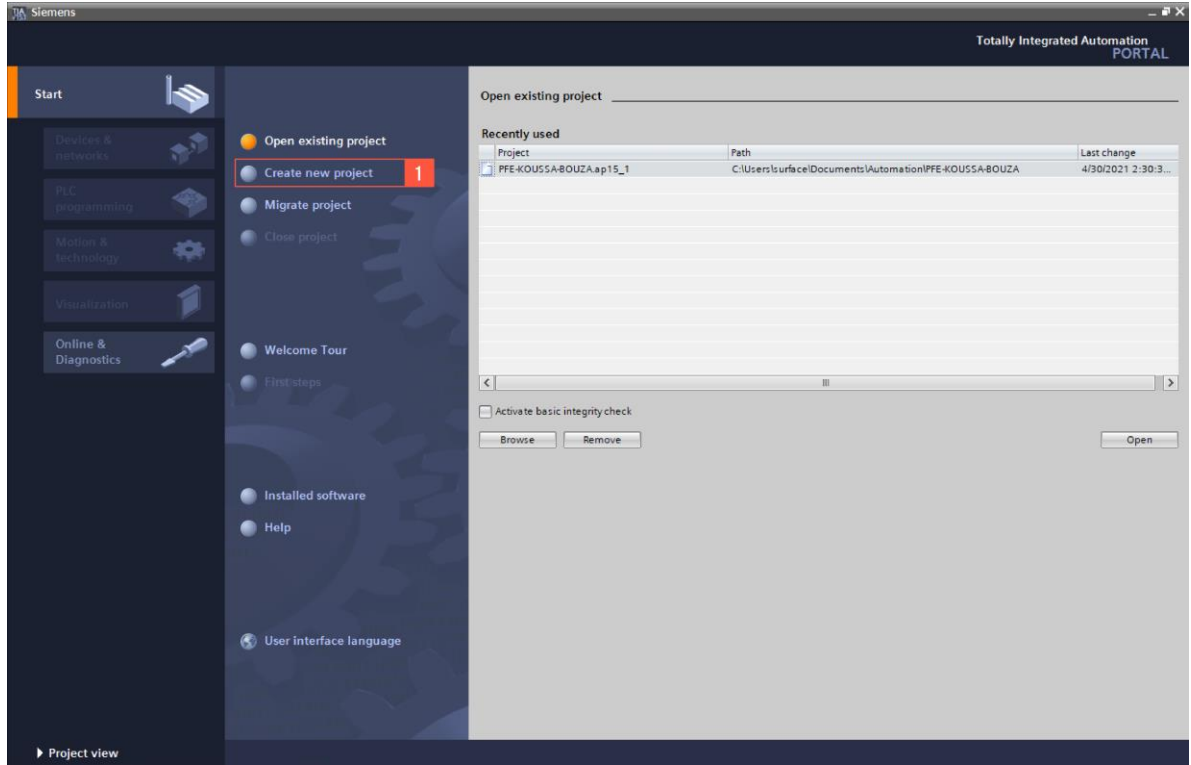

FIGURE 3.2 – Création projet sur TIA PORTAL [29]

 Pour créer un nouveau projet : Cliquer sur créer un nouveau projet, affecter au projet un nom, choisir le chemin de sauvegarde des fichiers puis cliquer sur créer.

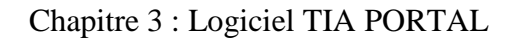

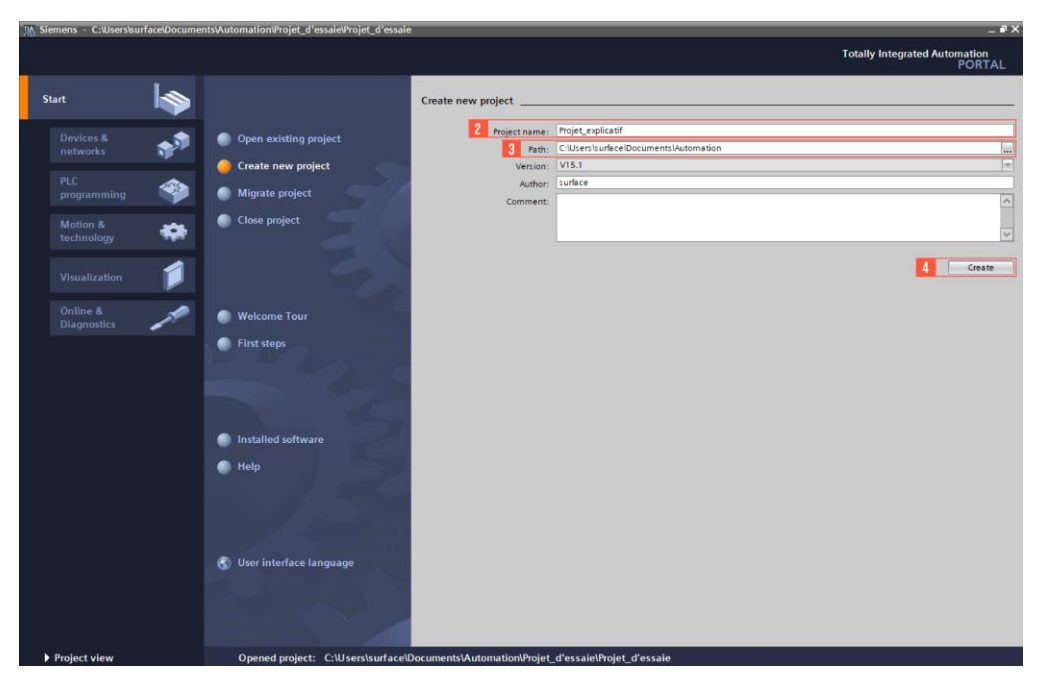

FIGURE 3.3 – Création projet sur TIA PORTAL (suite) [29]

# • Configuration matérielle :

Après la création du projet, cette fenêtre apparait pour configurer le matériel que vous voulez utiliser :

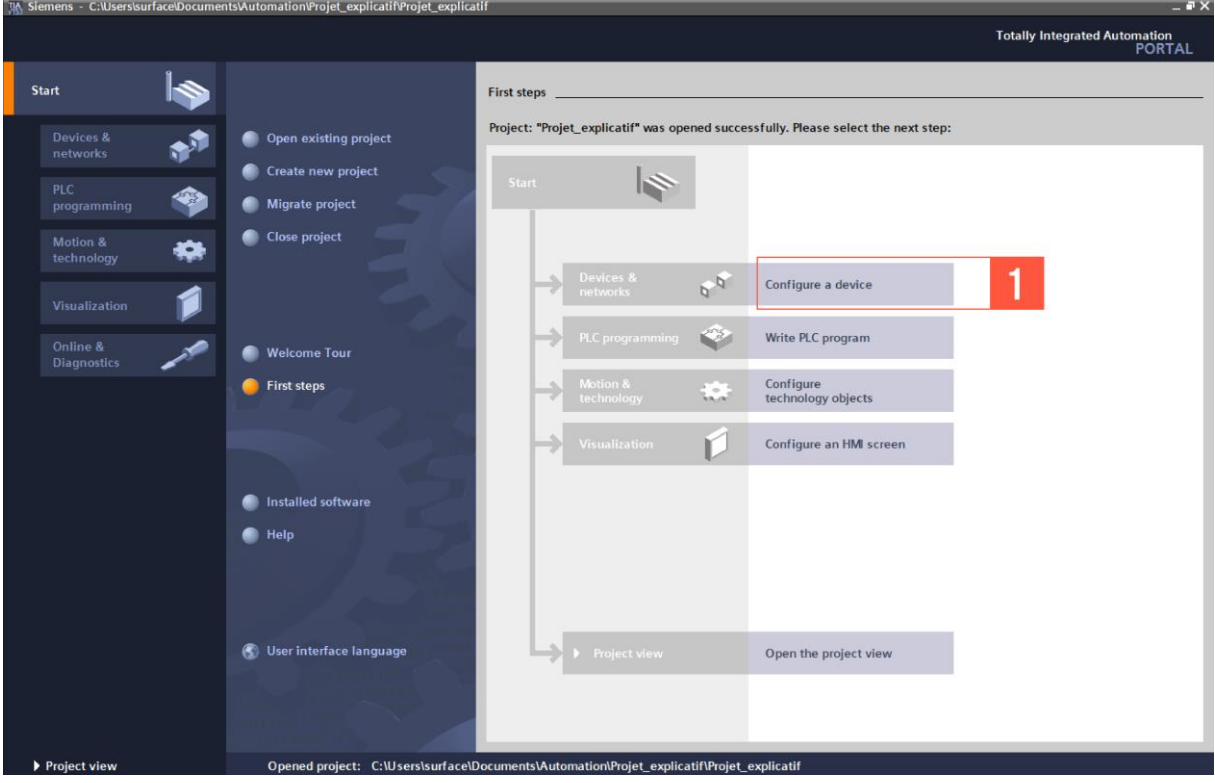

FIGURE 3.4 – Configuration matériel [29]

 Cliquer sur "configure a device" ou en français, configurer un appareil afin de lancer la configuration matérielle de l'automate.

Chapitre 3 : Logiciel TIA PORTAL

|                                                                                                    | TA Siemens - C:\Users\surface\Documents\Automation\Projet_explicatif\Projet_explicatif |                                                                                                    | $ \bullet$ $\times$<br><b>Totally Integrated Automation</b><br><b>PORTAL</b>       |
|----------------------------------------------------------------------------------------------------|----------------------------------------------------------------------------------------|----------------------------------------------------------------------------------------------------|------------------------------------------------------------------------------------|
| Start                                                                                                    |                                                                                        | Add new device                                                                                                    |                                                                                    |
| Devices &<br>D<br>networks                                                                                | Show all devices<br> 2 <br>Add new device                                              | Device name:                                                                                                    |                                                                                    |
| PLC<br>☜<br>programming<br>Motion &<br>₩<br>technology<br>Visualization<br>Online &<br><b>Diagnostics</b> | 3<br>Configure networks<br>$\blacksquare$ Help                                         | $\boldsymbol{4}$<br>Controllers<br><b>DESIMATIC S7-1200</b><br><b>DESIMATIC S7-1500</b><br>I SIMATIC S7-300<br>Controllers<br>SIMATIC 57-400<br>SIMATIC ET200 CPU<br>Device proxy<br>HM<br>PC systems | Device:<br>Article no.:<br>$\left  \mathbf{w} \right $<br>Version:<br>Description: |
| Project view                                                                                              |                                                                                        | Open device view<br>Opened project: C:\Users\surface\Documents\Automation\Projet_explicatif\Projet_explicatif                                                                                         | Add                                                                                |

FIGURE 3.5 – Configuration matériel (suite) [29]

 Cliquer sur ajouter un nouvel appareil, puis cliquer sur "Controllers" ou contrôleurs en français afin de choisir la CPU.

# 3.7.1.1. Critère de choix d'un API :

Pour faire un choix d'un API dans une application, plusieurs critères sont à prendre en compte tels que :

— Les temps de cycle : Certains automates ont des temps de cycle plus rapides par rapport à d'autres comme les S7-400. Il est donc nécessaire de prêter attention au temps de cycle d'un API si l'on souhaite une bonne réactivité de sa part.

— La gamme : selon votre application vous choisissez la gamme d'API Siemens qui vous convient, L'automate SIMATIC S7-1200 est l'automate idéal pour apprendre à programmer des automates Siemens sur TIA Portal. Le SIMATIC S7-300 est un automate modulaire haute gamme très utilisé dans les industries de transformation. Le SIMATIC S7-400 est un automate haute gamme très utilisé dans les industries de process. Et finalement le SIMATIC S7-1500 C'est la dernière gamme d'automates Siemens permettant de faire quelques configurations basiques.

— Le prix : Même si l'on s'accorde à dire qu'un automate industriel constitue un bon investissement à long terme, il convient de garder en tête un prix juste et raisonnable pour le type d'API recherché. S'il s'agit d'un automate pour un petit projet, peut-être il est plus raisonnable d'envisager un micro ou mini automate.

— Le type de communication : Il est utile de se renseigner sur les interfaces de communication et les bus de terrain natifs de l'API. Ce qui évite accessoirement d'avoir à racheter d'autres modules par la suite.

— Les caractéristiques techniques de l'automate : Il sera nécessaire de s'interroger sur les caractéristiques attendues de l'automate :

- Nombres d'entrées/sorties intégrés.
- Capacité de la mémoire.
- Temps de traitement (scrutation).
- Les fonctions spéciales offertes par le processeur.
- Nombre de compteurs. Nombre de temporisateurs.
- Nombre de module qu'on peut ajouter

En résumé, le choix définitif dépendra du cahier de charges et des spécifications techniques du projet. Siemens propose plusieurs gammes d'automates et plusieurs types d'automates dans chaque gamme ce qui permet de couvrir une diversité de projets. Certains automates se démarquent par leurs performances et caractéristiques [29].

 En double cliquant sur le nom de l'automate sa photo et toutes ses caractéristiques apparaissent à droite, si il est l'automate adéquat on clique sur ajouter « add ».

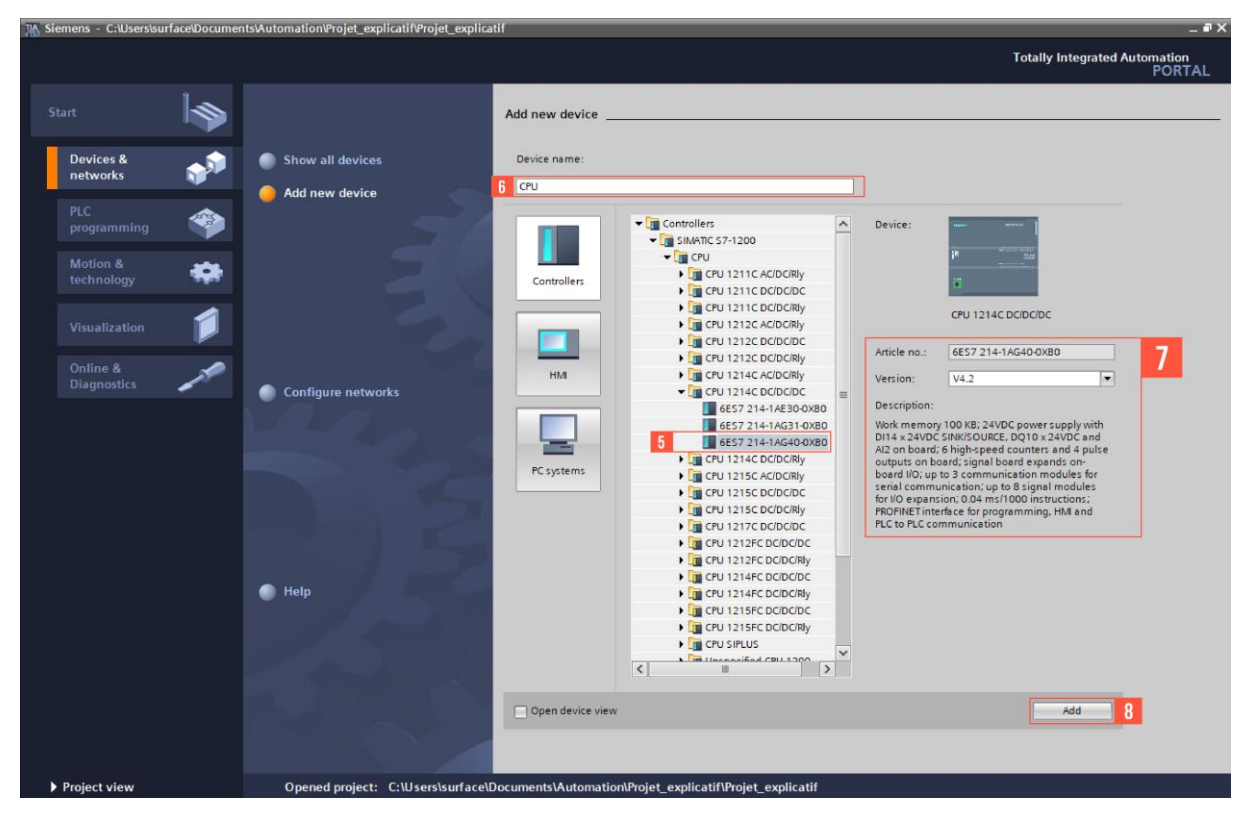

FIGURE 3.6 – Configuration matériel (suite) [29]

 Refaire les mêmes étapes (de 3 à 8) afin de choisir l'IHM, Puis cliquer sur « project view » ou vue de projet en Français, en bas à droite.

# 3.7.1.2. Choix de l'IHM :

Le choix de l'IHM va dépondre de la forme voulu, la taille, le prix, relier à l'API ou complètement mobile, le type d'écran et la possibilité de commande (tactile, écran d'affichage+ bouton physique de commande, ou un écran uniquement d'affichage).

On peut distinguer les types d'IHM Seimens et leurs utilisations fréquentes :

- SIMATIC HMI Comfort : Premier choix pour les applications exigeantes.

- SIMATIC HMI Basic : Fonctions de base pour des applications IHM simples.
- SIMATIC HMI Mobile : Mobilité maximale pour le fonctionnement et la surveillance.
- SIMATIC HMI Key : Panneaux de commande innovants pour un fonctionnement clé en main [29]

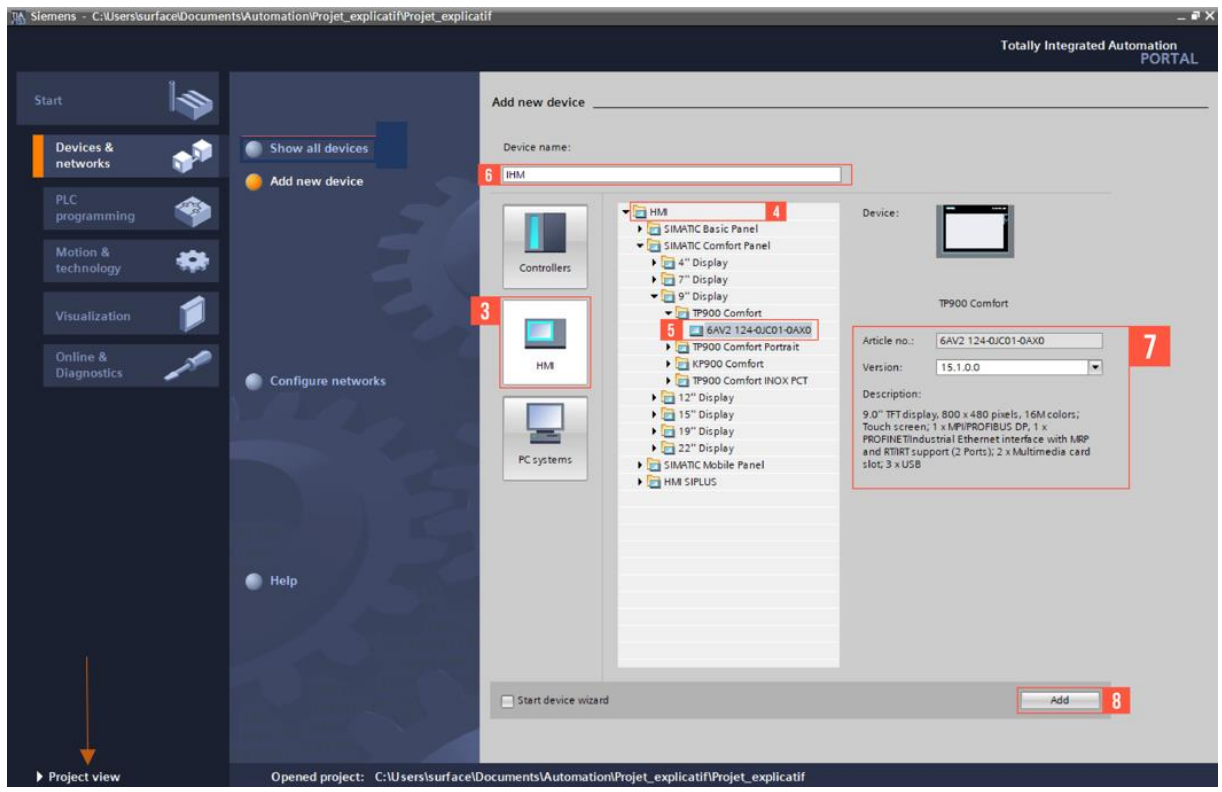

FIGURE 3.7 – Configuration matériel (suite) [29]

Il apparait la fenêtre suivante, on peut voir en cliquant sur « Appareils et réseaux » à droite nos appareils choisis. A gauche on retrouve tous leurs caractéristiques.

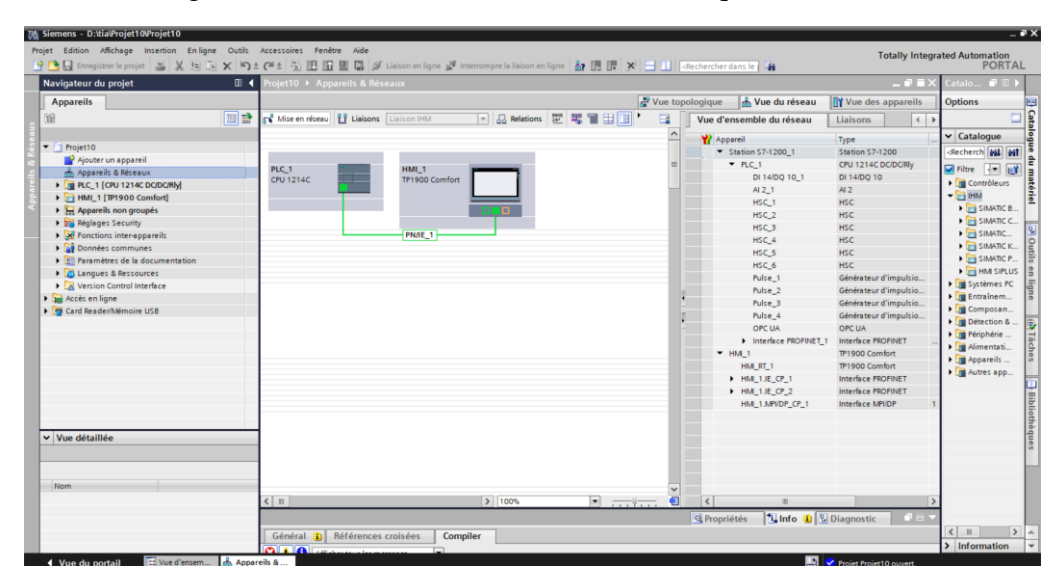

FIGURE 3.8 – Configuration matériel (suite)

3.7.2. La programmation de l'API :

#### Affectation des variables :

On se dirige à gauche de l'écran et on clique sur PLC\_1 puis sur variables API, puis on double clique sur insérer une nouvelle table de variables.

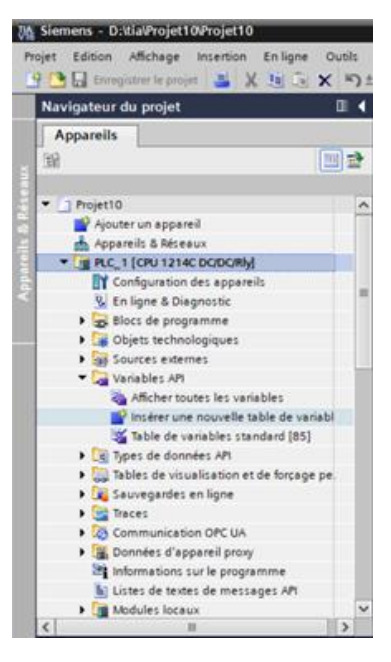

FIGURE 3.9 – Affectation des variables

On double clique sur la nouvelle table insérée et une table vide apparait. On faisant entrer un nom de la première variable, une adresse automatique est attribuée la variable.

|                                                                            | VA Siemens - D:\tia\Projet10\Projet10                            |                      |  |                                                                                   |                     |  |                         |  |                   |                               |   |   |                                      |
|----------------------------------------------------------------------------|------------------------------------------------------------------|----------------------|--|-----------------------------------------------------------------------------------|---------------------|--|-------------------------|--|-------------------|-------------------------------|---|---|--------------------------------------|
| Projet Edition Affichage Insertion Enligne Outils Accessoires Fenêtre Aide |                                                                  |                      |  |                                                                                   |                     |  |                         |  |                   |                               |   |   |                                      |
|                                                                            |                                                                  |                      |  |                                                                                   |                     |  |                         |  |                   |                               |   |   |                                      |
|                                                                            | Navigateur du projet<br>$\mathbb{I}$                             |                      |  | Projet10 ▶ PLC_1 [CPU 1214C DC/DC/Rly] ▶ Variables API ▶ Table de variables_1 [1] |                     |  |                         |  |                   |                               |   |   |                                      |
|                                                                            | <b>Appareils</b>                                                 |                      |  |                                                                                   |                     |  |                         |  |                   |                               |   |   |                                      |
| 醫                                                                          | <b>D</b> B                                                       |                      |  |                                                                                   | 第第日计算单              |  |                         |  |                   |                               |   |   |                                      |
|                                                                            |                                                                  | Table de variables 1 |  |                                                                                   |                     |  |                         |  |                   |                               |   |   |                                      |
|                                                                            | $\blacksquare$ Projet10                                          | $\hat{\phantom{a}}$  |  |                                                                                   | Nom                 |  | Type de données Adresse |  |                   |                               |   |   | Réma Acces Écritu Visibl Commentaire |
|                                                                            | Ajouter un appareil                                              |                      |  | K                                                                                 | variable 1          |  | Bool                    |  | $\boxed{1}$ %14.0 | $\overline{\phantom{a}}$<br>☑ | ☑ | ☑ |                                      |
|                                                                            | m <sub>n</sub> Appareils & Réseaux                               |                      |  |                                                                                   | <ajouter></ajouter> |  |                         |  |                   |                               |   |   |                                      |
|                                                                            | $\blacktriangleright$ $\blacksquare$ PLC_1 [CPU 1214C DC/DC/Rly] |                      |  |                                                                                   |                     |  |                         |  |                   | Identificateur d'opérande :   |   |   | $\blacktriangledown$                 |
|                                                                            | <b>TY</b> Configuration des appareils                            | $\equiv$             |  |                                                                                   |                     |  |                         |  |                   | Type d'opérande :             |   |   | $\sim$                               |
|                                                                            | <b>V.</b> En ligne & Diagnostic                                  |                      |  |                                                                                   |                     |  |                         |  |                   | Adresse: 4                    |   |   |                                      |
|                                                                            | Blocs de programme                                               |                      |  |                                                                                   |                     |  |                         |  |                   | Numéro de bit : 0             |   |   |                                      |
|                                                                            | Objets technologiques                                            |                      |  |                                                                                   |                     |  |                         |  |                   |                               |   |   |                                      |
|                                                                            | <b>Sources</b> externes                                          |                      |  |                                                                                   |                     |  |                         |  |                   |                               |   |   | $\mathbf{X}$                         |
|                                                                            | Variables API                                                    |                      |  |                                                                                   |                     |  |                         |  |                   |                               |   |   |                                      |
|                                                                            | Afficher toutes les variables                                    |                      |  |                                                                                   |                     |  |                         |  |                   |                               |   |   |                                      |
|                                                                            | Insérer une nouvelle table de variabl                            |                      |  |                                                                                   |                     |  |                         |  |                   |                               |   |   |                                      |
|                                                                            | Table de variables standard [85]                                 |                      |  |                                                                                   |                     |  |                         |  |                   |                               |   |   |                                      |
|                                                                            | Table de variables 1 [1]                                         |                      |  |                                                                                   |                     |  |                         |  |                   |                               |   |   |                                      |
|                                                                            | I ce Types de données API                                        |                      |  |                                                                                   |                     |  |                         |  |                   |                               |   |   |                                      |
| Tables de visualisation et de forçage pe.                                  |                                                                  |                      |  |                                                                                   |                     |  |                         |  |                   |                               |   |   |                                      |
| Sauvegardes en ligne                                                       |                                                                  |                      |  |                                                                                   |                     |  |                         |  |                   |                               |   |   |                                      |
|                                                                            | $\blacktriangleright$ $\blacksquare$ Traces                      |                      |  |                                                                                   |                     |  |                         |  |                   |                               |   |   |                                      |
|                                                                            | Communication OPC UA                                             |                      |  |                                                                                   |                     |  |                         |  |                   |                               |   |   |                                      |
|                                                                            | ▶ <sub>■</sub> Données d'appareil proxy                          |                      |  |                                                                                   |                     |  |                         |  |                   |                               |   |   |                                      |
|                                                                            | Informations sur le programme                                    |                      |  |                                                                                   |                     |  |                         |  |                   |                               |   |   |                                      |
|                                                                            | Listes de textes de messages API                                 | $\checkmark$         |  |                                                                                   |                     |  |                         |  |                   |                               |   |   |                                      |
| $\overline{\phantom{a}}$                                                   | $\rightarrow$<br>III                                             |                      |  |                                                                                   |                     |  |                         |  |                   |                               |   |   |                                      |
|                                                                            | v Vue détaillée                                                  |                      |  |                                                                                   |                     |  |                         |  |                   |                               |   |   |                                      |
|                                                                            |                                                                  |                      |  |                                                                                   |                     |  |                         |  |                   |                               |   |   |                                      |

FIGURE 3.10– Affectation des variables (suite)

- Choix des adresses des variables :

On trouve en premier lieu la case de l'identificateur d'opérande : et on choisit si notre variable est une entrée (I), une sortie(Q) ou un Memento (M selon notre cahier de charge.

On retrouve après, la case type d'opérande exemple : rien pour une variable logique, (D) veut dire un nombre réelle analogique, (W) veut dire un nombre entier analogiques...

Puis on retrouve la case de l'adresse qui peut être choisit ou bien donné automatiquement lors de la confirmation de la variable. Le nombre d'adresses logiques et analogique et TOR fait partie des caractéristiques de l'API et on ne peut pas dépasser le nombre définie lors du choix des adresse à moins qu'on ajoute des modules d'adresses qui nous permet d'avoir plus d'adresses en cas on n'aura besoin.

Puis on retrouve la case du numéro de bit disponible en cas la variable est logique et qui s'écrit la après la virgule du nombre d'adresse. Le nombre de bits varie toujours de 0 à 7.

On aura à la fin des variables logiques sous forme d'adresse par exemple : %M0.0 %I0.0 %Q0.0 et l'adresse des variables analogiques par exemple : %MW0 %ID0 %QW0.

Ecriture du programme :

On part à la case Blocs de programme on clique, puis on double clique sur la case Main [OB1], une fenêtre apparait qui contient des réseaux dont on peut nommer. C'est les emplacements ou on va écrire notre programme.

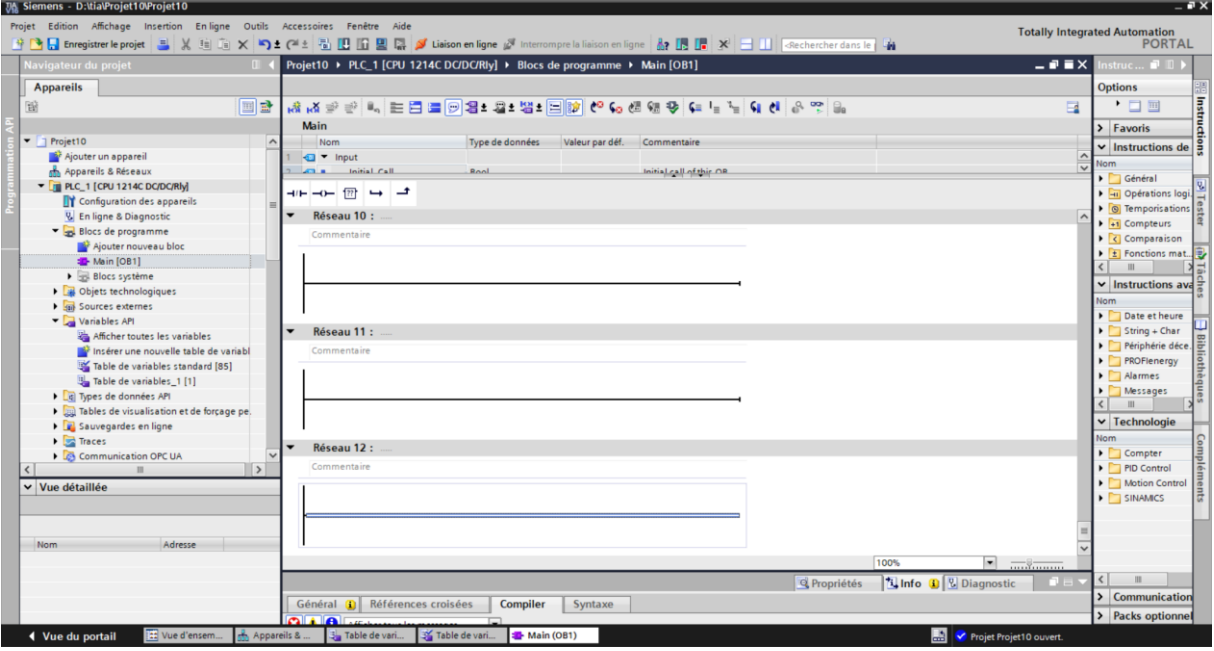

FIGURE 3.11 – Ecriture du programme

# 3.7.3. Langage de programmation :

Selon la norme CEI 61131-3, on a défini donc cinq langages de programmation pour les automates programmables qui sont :

3.7.3.1 LD (Ladder Diagram) : Ou schémas à relais, il se base sur une approche visuelle évoquant des schémas électriques. Ce langage graphique est essentiellement dédié à la programmation d'équations booléennes. Il vient automatiquement lors de la création d'un projet [29].

#### Chapitre 3 : Logiciel TIA PORTAL

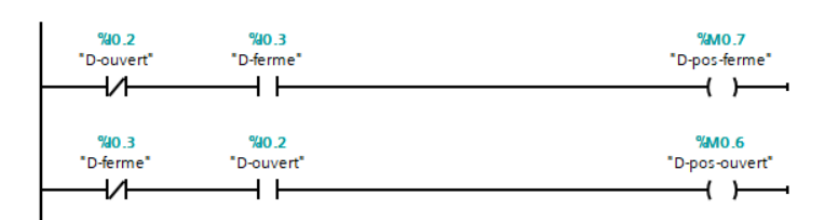

FIGURE 3.12 – Langage ladder

3.7.3.2.FBD (Function Block Diagram) : Ce langage permet de programmer graphiquement à l'aide de blocs, représentant des variables, des opérateurs ou des fonctions.il permet la construction d'équations complexes. Pour changer vers ce langage sur Tia portal, on clique par le bouton droit sur la case MAIN [OB1], puis on dirige vers l'instruction « changer le langage de programmation » et on choisit « LOG » qui désigne logigramme veut dire le langage FBD. Pour revenir au langage Ladder on fait les mêmes étapes mais on choisit dans la dernière étape « CONT » qui désigne le langage LAD [29].

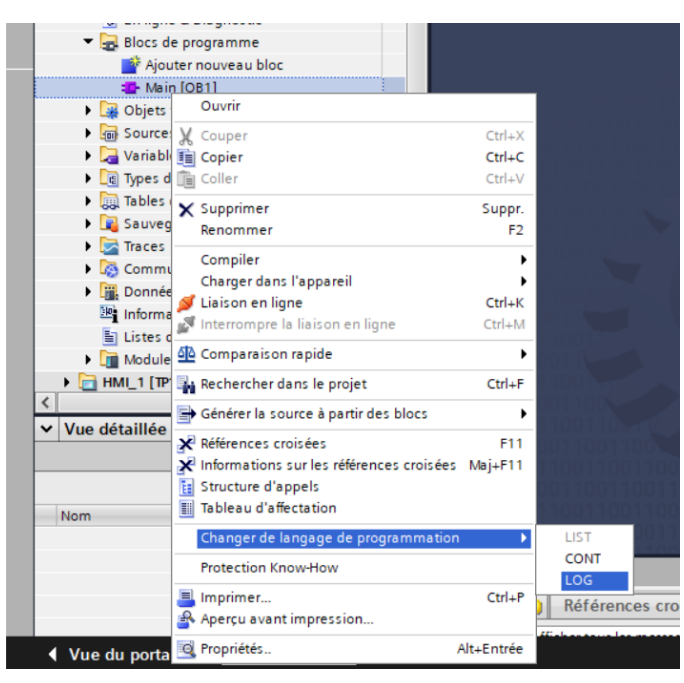

FIGURE 3.13 – Langage FBD

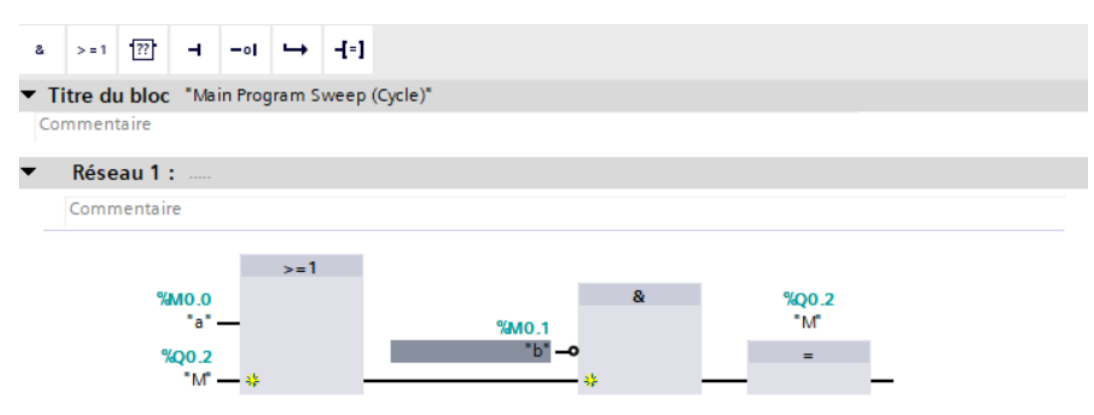

FIGURE 3.14 – Langage FBD (suite)

3.7.3.3.IL (Instruction List) : Ou listes des instructions, est un langage bas niveau à une instruction par ligne, il est très proche du langage informatique dit assembleur. Il permet d'optimiser le temps d'exécution et la place mémoire par rapport aux autres lagunages[29] . List n'est pas disponible sur la gamme des API S7-1200, et disponible dans les autres gammes. Pour convertir à ce langage on choisit les même étapes citées précédemment mail on choisit dans la dernière étape « LIST » qui désigne le langage List.

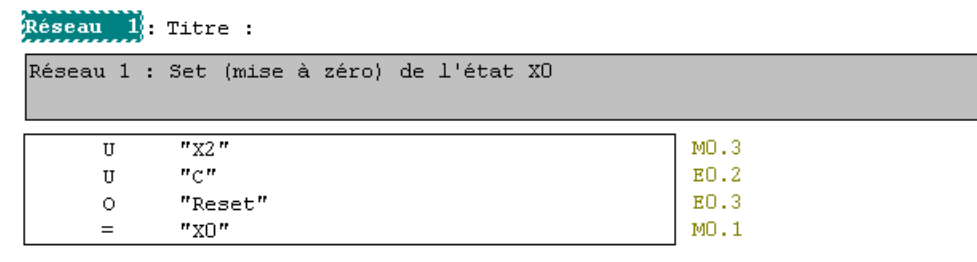

FIGURE 3.15 – Langage list [29]

3.7.3.4. SCL (Structured Text) : langage de haut niveau, il correspond à la norme CEI 61131- 3, sa syntaxe est proche du Pascal, permet de réaliser des opérations de calculs complexes. Il permet ainsi d'effectuer des calculs arithmétiques complexes facilement de par sa facilité à prendre en main [29].

```
VAR
    x : BOOL:END VAR
  x := TRUE;REPEAT
    x := \text{FALSE};UNTIL x := FALSE;END REPEAT;
END_PROGRAM;
```
FIGURE 3.16 – langage SCL [29]

Pour utiliser ce langage sur TIA portal on part à bloc de programme, puis on clique sur « ajouter un nouveau bloc » on se dirige vers fonction et on choisit le langage SCL.

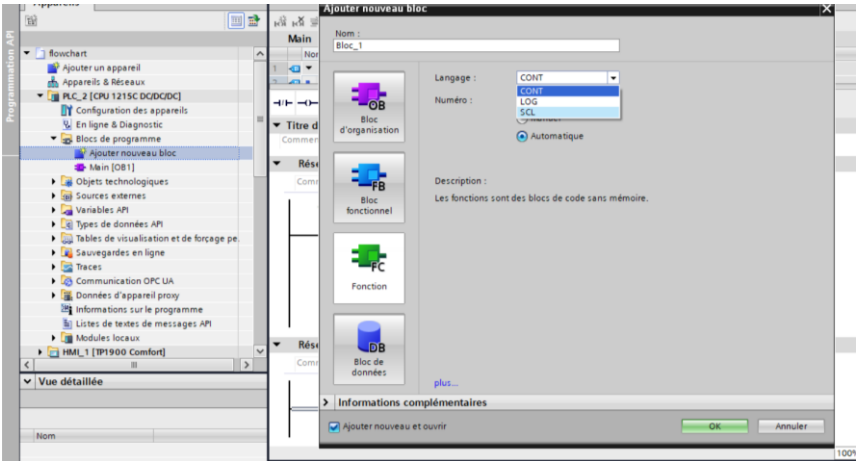

FIGURE 3.17 – Langage SCL (suite)
3.7.3.5.SFC (Sequential Function Charts) : Appelé en français les graphes de fonction séquentielle, est un langage issu du langage GRAFCET. C'est un langage graphique permettant de présenter l'évolution séquentielle du système [29].

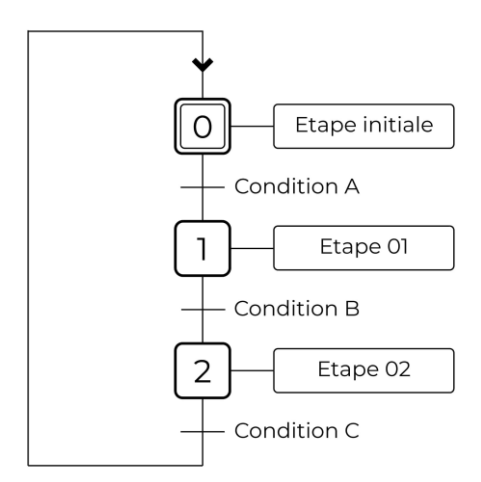

FIGURE 3.18 – Langage SFC [29]

Pour utiliser ce langage sur TIA portal on part à bloc de programme, puis on clique sur « ajouter un nouveau bloc » on se dirige vers fonction et on choisit le langage GRAPH.

Ce langage n'est pas disponible dans tous les automates.

 On mentionne qu'on peut écrire un programme mixte entre les lagunages LAD ou FBD avec LIST ou SCL, selon la disponibilité dans chaque API. Pour cela on part au réseau et on clique à droite, puis on clique sur insérer un réseau SCL ou Insérer un réseau LIST selon ce qui est disponible.

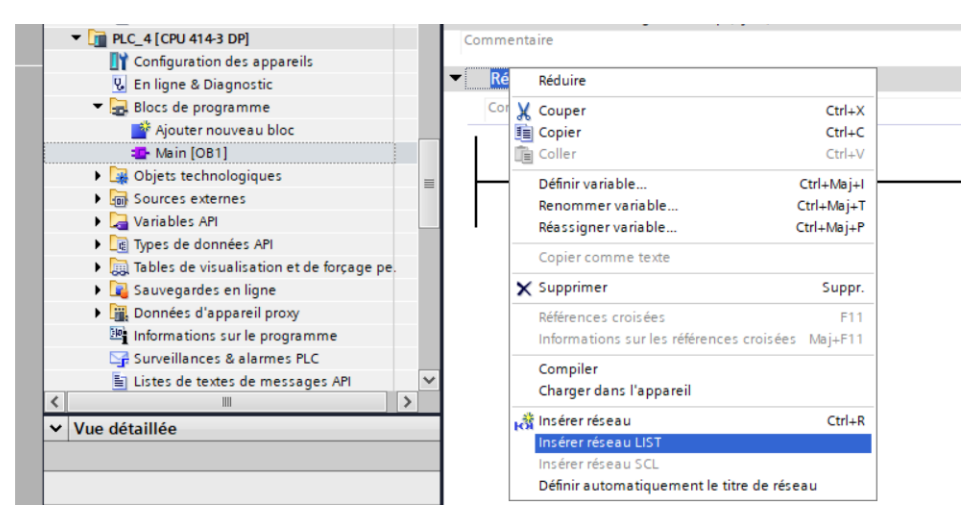

FIGURE 3.19 – Programmation mixte

# 3.7.4. Simulation du Programme :

Après l'écriture du programme, TIA PORTAL permet de simuler le programme est voir le résultat avant l'application directe et chargement dans l'API. Cette option est importante et permet de vérifier et d'assurer du bon fonctionnement du programme sans avoir besoin d'un matériel physique, comme ça permet d'éviter d'endommager les équipements et les protéger car ils sont relativement chères.

Pour pouvoir simuler il faut installer le PLC SIM V16 simulateur de Siemens.

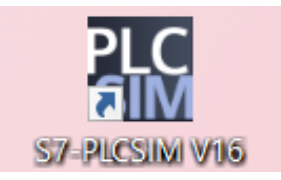

FIGURE 3.20 – Icone du simulateur S7-PLCSIM V16

Puis il faut suivre les étapes suivantes :

Compiler le programme pour s'assurer qu'il n'y a aucune faute et faire la liaison autre le programme et l'automate virtuel.

| Siemens - D:\tia\flowchart\flowchart                                    |                    |                                                                                                    |  |  |  |  |  |  |  |  |
|-------------------------------------------------------------------------|--------------------|----------------------------------------------------------------------------------------------------|--|--|--|--|--|--|--|--|
| Affichage Insertion<br>Edition<br>Projet                                | En ligne<br>Outils | Fenêtre Aide<br>Accessoires                                                                                                    |  |  |  |  |  |  |  |  |
|                                                                         |                    | <mark>3 N 日</mark> Enregistrer le projet ■ ※ 自 画 × つ± ( <sup>21</sup> ± <mark>副 凹 面 凹 晶 〆 Liaison en ligne ☆</mark> Interrompre la liaison en ligne <mark>品 IB</mark> |  |  |  |  |  |  |  |  |
| Navigateur du projet                                                    |                    | flowchart ▶ PLC_2 [CPU_1215C DC/DC/DC] ▶ Blocs de programme ▶ Main [OB1]                                                                                              |  |  |  |  |  |  |  |  |
| <b>Appareils</b>                                                        |                    | Démarrer la simulation                                                                                                    |  |  |  |  |  |  |  |  |
| 隨                                                                       | 画<br>區             |                                                                                                    |  |  |  |  |  |  |  |  |
|                                                                         |                    | Interface de bloc                                                                                                    |  |  |  |  |  |  |  |  |
| $\blacksquare$ 1 flowchart                                              | $\wedge$           | $\sim$ $\sim$ $\sim$                                                                                                    |  |  |  |  |  |  |  |  |
| Ajouter un appareil                                                     |                    |                                                                                                    |  |  |  |  |  |  |  |  |
| m Appareils & Réseaux                                                   |                    | Titre du bloc "Main Program Sweep (Cycle)"                                                                                                    |  |  |  |  |  |  |  |  |
| $\blacktriangleright$ $\boxed{\blacksquare}$ PLC_2 [CPU 1215C DC/DC/DC] |                    | Commentaire                                                                                                    |  |  |  |  |  |  |  |  |
| Configuration des appareils                                             |                    |                                                                                                    |  |  |  |  |  |  |  |  |
| <b>V.</b> En ligne & Diagnostic                                         | $\equiv$           | Réseau 1 :<br>$\overline{\phantom{a}}$                                                                                                    |  |  |  |  |  |  |  |  |
| Blocs de programme                                                      |                    | Commentaire                                                                                                    |  |  |  |  |  |  |  |  |
| Ajouter nouveau bloc                                                    |                    |                                                                                                    |  |  |  |  |  |  |  |  |

FIGURE 3.21 – Compilation du programme

En appuyant sur compiler, le PLC SIM s'active automatiquement, on clique sur lancer la recherche puis sur charger.

| <b>见 Siemens - D:\tia\flowchart\flowchart</b>                                                                                                   |                                                                                                    |                                      |                                                                                    |                               |                                           |                                           |             |                                                              | – P X                  |
|----------------------------------------------------------------------------------------------------|----------------------------------------------------------------------------------------------------|--------------------------------------|------------------------------------------------------------------------------------|-------------------------------|-------------------------------------------|-------------------------------------------|-------------|--------------------------------------------------------------|------------------------|
| Projet Edition Affichage Insertion Enligne Outils Accessoires Fenêtre Aide                                                                      |                                                                                                    |                                      |                                                                                    |                               |                                           |                                           |             | <b>Totally Integrated Automation</b>                         |                        |
| 약 D Enregistrer le projet - 김 X 迪 G X ウェ(4± 집 ID 日 및 유 ダ Liaison en ligne ※ Interrompre la liaison en ligne ※ 日 日 《 ※ 日 日 《Rechercher dans le 》 |                                                                                                    |                                      |                                                                                    |                               |                                           |                                           |             |                                                              | <b>PORTAL</b>          |
| Navigateur du projet                                                                                                    | flow: Chargement étendu                                                                                          |                                      |                                                                                    |                               |                                           |                                           | $X - 2X$    | <b>Instructions</b>                                          | $\Box$                 |
| <b>Appareils</b>                                                                                                    |                                                                                                    | Nœud d'accès configuré de "PLC_2"    |                                                                                    |                               |                                           |                                           |             | <b>Options</b>                                               |                        |
| 回動<br>鬝<br>eli el                                                                                                    |                                                                                                    | Appareil                             | Type d'appareil                                                                    | Emplac Type d'interfa Adresse |                                           | Sous-réseau                               | $\Box$      |                                                              | ш□ м м м               |
|                                                                                                    |                                                                                                    | $PLC_2$                              | CPU 1215C DC/D., 1 X1                                                              | PN/IE                         | 192.168.0.1                               | PN/IE_1                                   |             | > Favoris                                                    |                        |
| $\blacksquare$   flowchart                                                                                                    |                                                                                                    |                                      |                                                                                    |                               |                                           |                                           |             | $\vee$ Instructions de base                                  |                        |
| $F - X$<br><b>PLS</b> Siemens<br>Ajouter                                                                                                    |                                                                                                    |                                      |                                                                                    |                               |                                           |                                           |             | Nom                                                          | <b>Description</b>     |
| do Appareils API non configuré [SIM-1200]<br>Fit                                                                                                |                                                                                                    |                                      |                                                                                    |                               |                                           |                                           |             | Général                                                      |                        |
| $\triangledown$ $\boxed{1}$ PLC 2 [C                                                                                                    |                                                                                                    |                                      |                                                                                    |                               |                                           |                                           |             | I Ful Opérations logiques sur                                |                        |
| <b>TY</b> Config SIEMENS                                                                                                    |                                                                                                    |                                      | Type de l'interface PG/PC :                                                        | $P$ <sub>PN/IE</sub>          |                                           | $\mathbf{v}$                              |             | <b>I I</b> emporisations                                     |                        |
| <b>&amp;</b> Enligt<br><b>RUN</b>                                                                                                    |                                                                                                    |                                      | Interface PG/PC:                                                                   | <b>N</b> PLCSIM               |                                           | $\neg$ $\neg$ $\neg$ $\neg$               |             | $\rightarrow$ $\left\vert \frac{1}{11}\right\vert$ Compteurs |                        |
| $\blacksquare$ Blocs<br><b>RUN / STOP</b><br><b>P</b> Aid                                                                                       |                                                                                                    |                                      | Liaison avec interface/sous-réseau :                                               | PN/IE 1                       |                                           | $\blacksquare$                            |             | $\triangleright$ $\lvert \zeta \rvert$ Comparaison           |                        |
| <b>STOP</b><br><b>ERROR</b><br><b>SID</b> -Ma                                                                                                   |                                                                                                    |                                      | 1ère passerelle :                                                                  |                               |                                           | $\overline{a}$                            |             | $\frac{1}{2}$ Fonctions mathématiques                        | lv                     |
| PAUSE<br>Diet<br><b>MAINT</b>                                                                                                    |                                                                                                    |                                      |                                                                                    |                               |                                           |                                           |             |                                                              | $\rightarrow$          |
| $\frac{1}{20}$ Sourc                                                                                                    |                                                                                                    |                                      |                                                                                    |                               |                                           |                                           |             | $\vee$ Instructions avancées                                 |                        |
| <b>MRES</b><br>Variat                                                                                                    |                                                                                                    | Sélectionner l'appareil cible :      |                                                                                    |                               |                                           | Afficher les appareils ayant la même adre |             | Nom<br>Date et heure                                         | Description<br>$\land$ |
| <b>Right</b> Aff<br>X1<br><b>Program program</b>                                                                                                |                                                                                                    | Appareil                             | Type d'appareil                                                                    | <b>Type d'interface</b>       | Adresse                                   | Appareil cible                            |             | $\triangleright$ String + Char                               |                        |
| $\mathbb{R}^2$ ins<br><pas de="" projet=""></pas>                                                                                               |                                                                                                    | CPUcommon                            | CPU-1200 Simula PN/IE                                                              | PN/IF                         | 192.168.0.1<br>Adresse d'accès            | CPUcommon                                 |             | Périphérie décentralisée                                     |                        |
| <b>Tal</b><br>I [iii] Types de données API                                                                                                    |                                                                                                    |                                      |                                                                                    |                               |                                           |                                           |             | <b>PROFlenergy</b>                                           |                        |
| I ables de visualisation et de força                                                                                                    |                                                                                                    |                                      |                                                                                    |                               |                                           |                                           |             | Alarmes                                                      |                        |
| Sauvegardes en ligne                                                                                                    |                                                                                                    |                                      |                                                                                    |                               |                                           |                                           |             | Messages                                                     |                        |
| $\blacktriangleright$ $\blacksquare$ Traces                                                                                                    | Clign. DEL                                                                                                    |                                      |                                                                                    |                               |                                           |                                           |             |                                                              | $\rightarrow$          |
| Communication OPC UA                                                                                                    |                                                                                                    |                                      |                                                                                    |                               |                                           |                                           |             | $\vee$ Technologie                                           |                        |
| ▶ 圖 Données d'appareil proxy                                                                                                    |                                                                                                    |                                      |                                                                                    |                               |                                           | Lancer la recherche                       |             | Nom                                                          | Description            |
| <b>28 Informations sur le programme</b><br>$\rightarrow$                                                                                        |                                                                                                    |                                      |                                                                                    |                               |                                           |                                           |             | Compter<br>PID Control                                       |                        |
|                                                                                                    | Information d'état en ligne :                                                                                    |                                      |                                                                                    |                               | N'afficher que les messages d'erreur      |                                           |             | Motion Control                                               |                        |
| v Vue détaillée                                                                                                    |                                                                                                    |                                      | Recherche terminée. 1 abonné(s) compatible(s) trouvé(s) sur 1 abonnés accessibles. |                               |                                           | $\boldsymbol{\wedge}$                     |             | <b>SINAMICS</b>                                              |                        |
|                                                                                                    | ply Informations sur les appareils en cours d'extraction<br>Exploration et extraction des informations achevées. |                                      |                                                                                    |                               |                                           | $\equiv$                                  |             |                                                              |                        |
|                                                                                                    |                                                                                                    |                                      |                                                                                    |                               |                                           | $\check{ }$                               |             |                                                              |                        |
| Adresse<br>Nom                                                                                                    |                                                                                                    |                                      |                                                                                    |                               |                                           |                                           |             |                                                              |                        |
|                                                                                                    |                                                                                                    |                                      |                                                                                    |                               | Charger                                   | Annuler                                   |             |                                                              |                        |
|                                                                                                    |                                                                                                    |                                      |                                                                                    |                               |                                           |                                           | $rac{1}{2}$ | $\left($ $\right)$                                           | $\rightarrow$          |
|                                                                                                    |                                                                                                    |                                      |                                                                                    |                               | $\frac{1}{2}$ Info<br><b>Q</b> Propriétés | <b>V</b> Diagnostic                       |             | > Communication                                              |                        |
| Général                                                                                                    |                                                                                                    | Références croisées Compiler Syntaxe |                                                                                    |                               |                                           |                                           |             | > Packs optionnels                                           |                        |
| [1] Vue d'ensem<br>$\frac{1}{2}$ Main (OB1)<br>◀ Vue du portail                                                                                 | Table de vari                                                                                                    |                                      |                                                                                    |                               |                                           |                                           |             | <b>X</b> La liaison à PLC 2 est interrompue.                 |                        |

FIGURE 3.22 – Compilation du programme (suite)

En cliquant sur charger puis charge une autre fois, une autre fenêtre apparait pour activer le moduler puis on clique sur terminer.

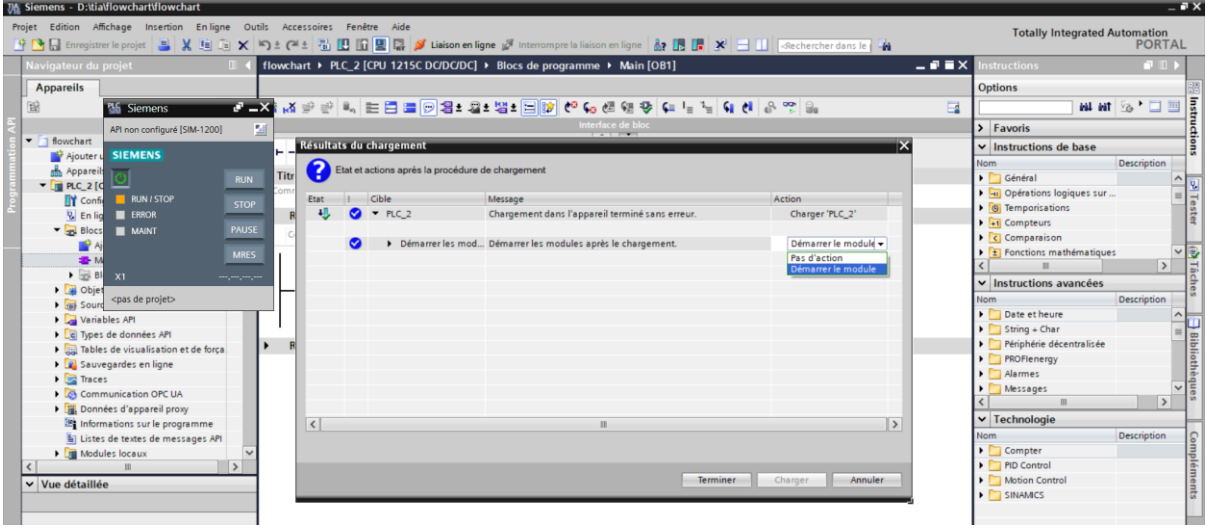

FIGURE 3.23 – Chargement du programme

Une fois le programme chargé, on distingue 2 cas :

1. Les programmes avec instructions simples peuvent être visualisés depuis le Main [OB1] en forçant les entrées et les mémentos présentés comme entrées et voir les résultats, pour cela on clique sur liaison en ligne puis on active la simulation (sous forme de lunettes). On ne peut pas forcer les sorties et les mémentos présentés comme sortie.

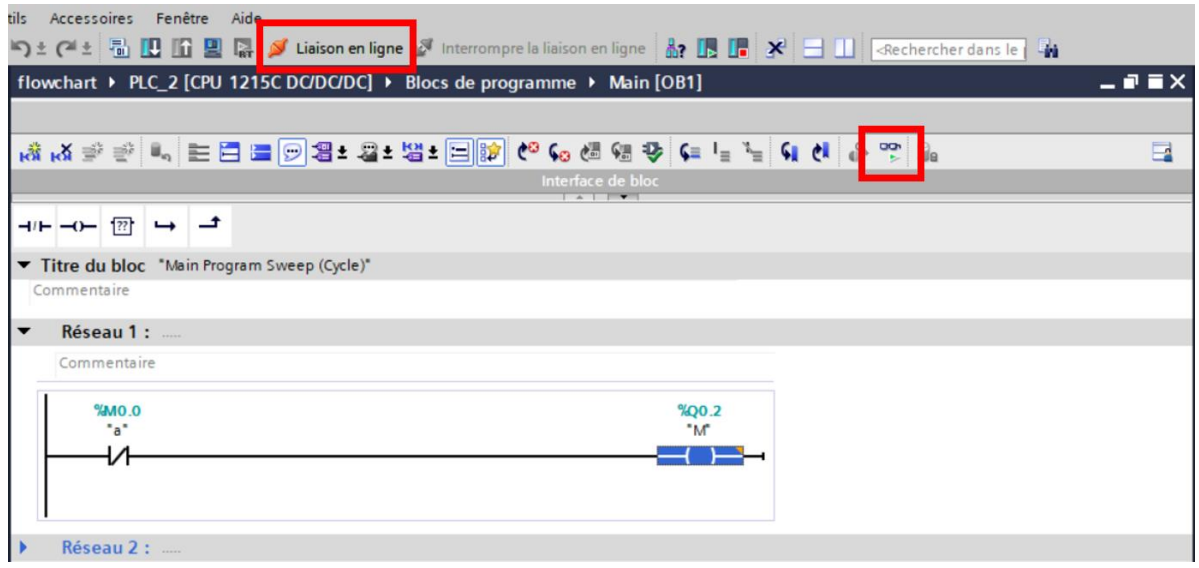

FIGURE 3.24 - Simulation du programme

La manière de forcer les variables est en cliquant sur le contact de la variable dans la programme par le bouton droit puis on choisit le forçage à 0 ou à 1et voir le résultat directement.

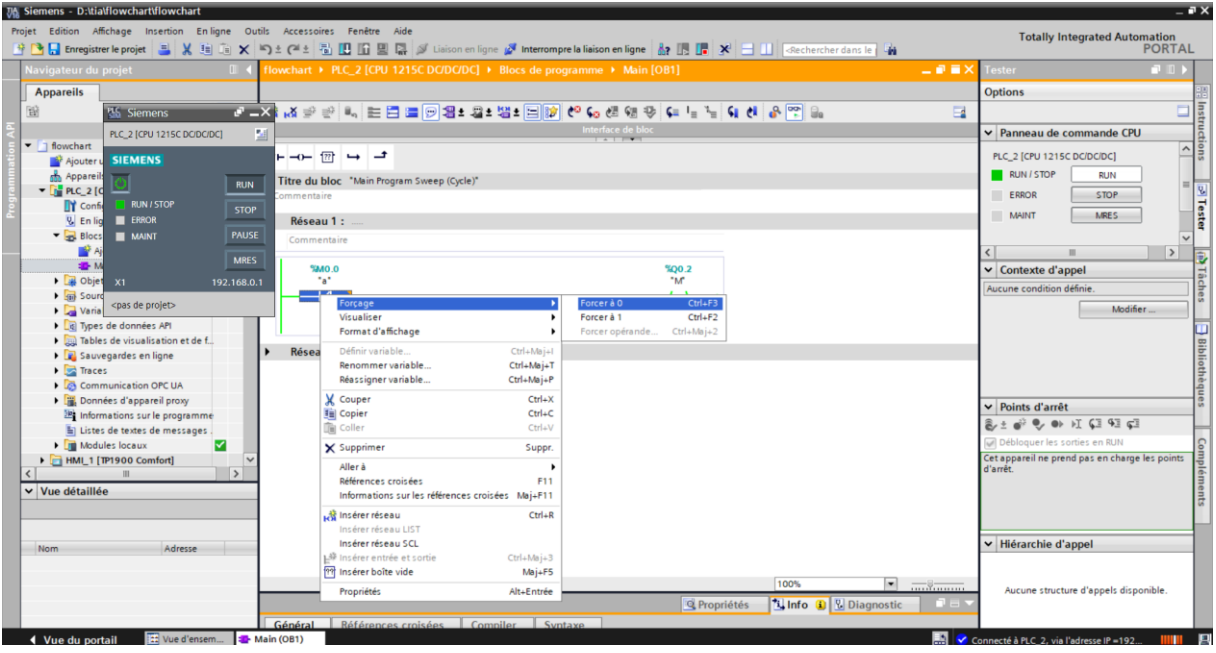

FIGURE 3.25 – Forçage des variables

2. Pour les programmes complexes, il n'est pas possible de forcer les entrées directement du Main [OB1], et on ne peut pas, dans les 2 cas, forcer les sorties et les mémentos présentés comme sortie. Dans ce cas, les mémentos présentés comme entrées, sont forcés depuis des boutons de l'IHM uniquement. Pour forcer les entrées dans ce cas on suit les étapes suivantes :

On clique sur « presser dans la vue projet »

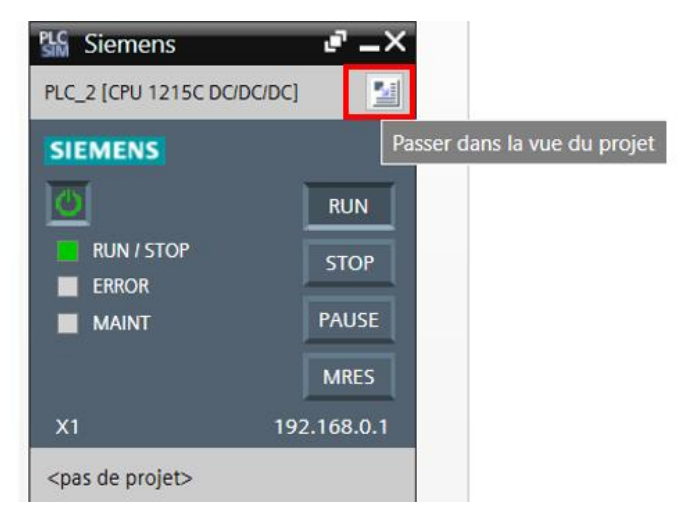

FIGURE 3.26 – Forçage des variables (suite)

Le simulateur s'ouvre, puis on clique sur créer un nouveau projet, on choisit son nom, son emplacements puis on clique sur créer

Chapitre 3 : Logiciel TIA PORTAL

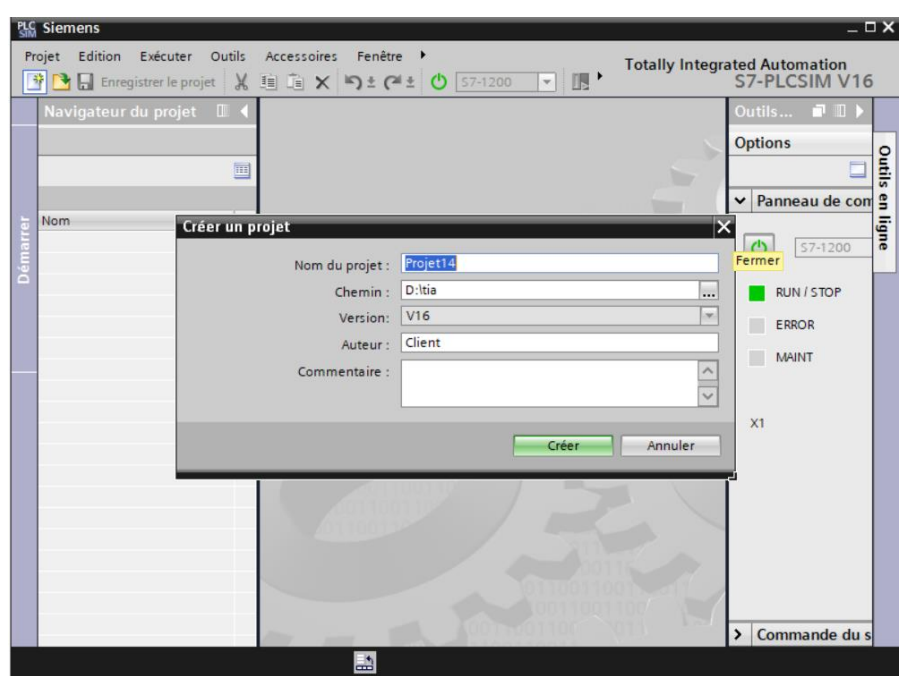

FIGURE 3.27 – Forçage des variables (suite)

Une fois le projet crée, on clique sur « Table Sim » puis on clique sur « parcourir » puis on choisit la table de variable API de notre programme et on confirme par OK.

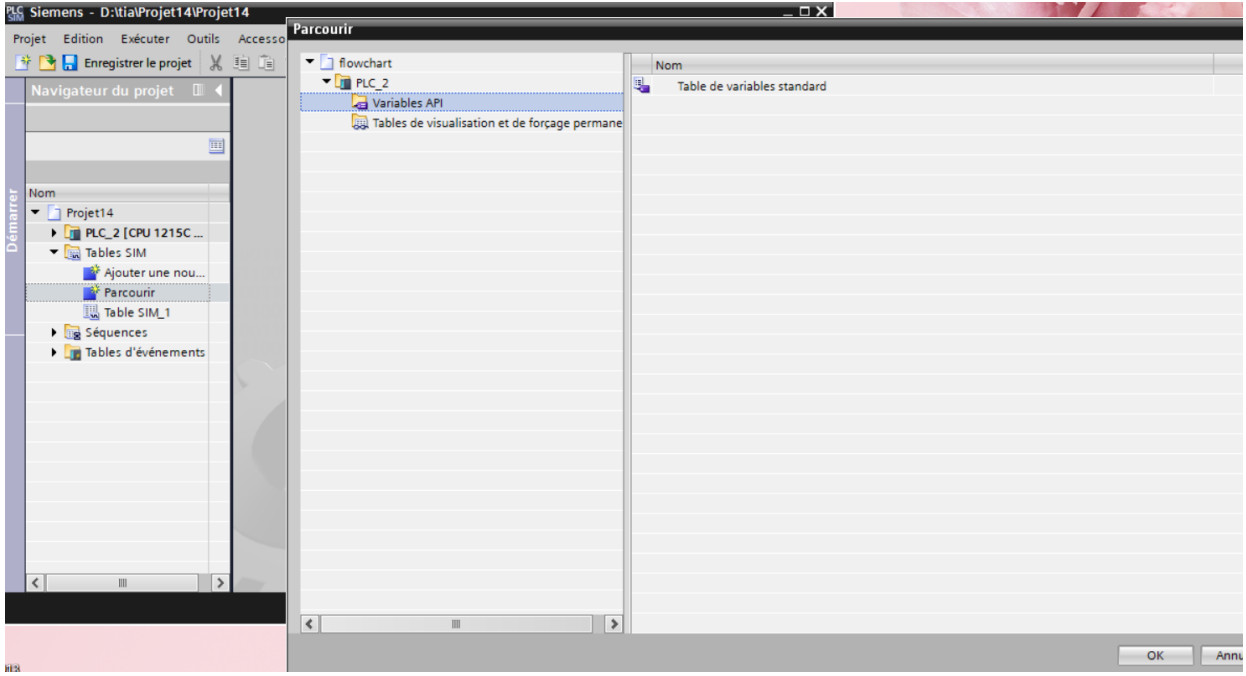

FIGURE 3.28 – Forçage des variables (suite)

La table de variable est affichée, on revient au programme et on clique sur charger le programme. En cas le simulateur s'éteigne, il faut le réactiver avant de charger.

Chapitre 3 : Logiciel TIA PORTAL

| <b>M.S. Siemens - D:\tia\Projet14\Projet14</b>                                                                                                    |                                                                                | $ \mathbf{P}$ $\mathbf{X}$                     |
|----------------------------------------------------------------------------------------------------|--------------------------------------------------------------------------------|------------------------------------------------|
| Projet Edition Exécuter Outils Accessoires Fenêtre Aide<br>+ B Enregistrer le projet ※ 国国 × 約± ( = ± ① S7-1200 → 图 图 ● 图 目 一 目 图                   |                                                                                | Totally Integrated Automation<br>S7-PLCSIM V16 |
| Navigateur du projet I<br>Table de variables standard                                                                                              | $ \bullet$ $\equiv$ $\times$                                                   | Outils $\blacksquare$ $\blacksquare$           |
|                                                                                                    |                                                                                | <b>Options</b>                                 |
| 面<br>重要<br>$\mathcal{L}$<br>ь,<br>.                                                                                                    | $\Box$                                                                         | Outils                                         |
| s3<br>Format d'affichage Valeur visualisée/de forcage Bits<br>Forcage par lot<br>Commentaire<br>Adresse<br>Nom                                     |                                                                                | v Panneau de con 9                             |
| $\cdot$ <sub>o</sub> $\cdot$<br>E %MD.O<br>DEC<br>$\bullet$ 0<br>$\Omega$<br>k.                                                                    |                                                                                |                                                |
| DEC<br>$b^*$ : $P$<br>%10.1:P<br>$\Box$ o<br>60<br>$\Omega$<br>-40<br>rojet14                                                                      |                                                                                | $\circ$<br>57-1200                             |
| "M"<br>DEC<br><b>io</b><br>$\overline{0}$<br>%00.2<br>k.<br>PLC_2 [CPU 1215C DC/DC/DC]<br>Tables SIM                                               |                                                                                |                                                |
| <b>JIA Siemens - D:\tia\flowchart\flowchart</b><br>Ajouter une nouvelle tab                                                                        |                                                                                | $-\Box$ X<br><b>RUN / STOP</b>                 |
| Projet Edition Affichage Insertion Enligne Outils Accessoires Fenêtre<br>Parcourir<br>■ X iii Ii × り± (=± 引田 日 里 県 ダ Liaison en ligne *            | <b>Totally Integrated Automation</b><br><b>PORTAL</b>                          | ERROR                                          |
| <b>Enregistrer</b> le projet<br>Table SIM_1                                                                                                    |                                                                                | MAINT                                          |
| > PLC_2 [CPU 1215C DC/DC/DC] > Charger dans l'appareil > Main [OB1]<br>Navigateur du pr II <<br>Table de variables standa<br>séquences             | $ \bullet$ $=$ $\times$ $\bullet$<br>nstructions $\blacksquare$ $\blacksquare$ |                                                |
| Appareils<br>n Tables d'événements                                                                                                    | Options                                                                        |                                                |
| 回量<br>법법하다 리프크로스 3: 2: 2: 2 - 2 0 0 0 0 d d d d .<br>国                                                                                             | $\cdot$ $\Box$<br>$\Box$                                                       | Instructio                                     |
| Interface de bloc                                                                                                    | > Favoris                                                                      |                                                |
| v 1 flowchart<br>$-10-0-00000-00000$<br>Ajouter un a                                                                                               | $\vee$ Instructions de b                                                       |                                                |
| Appareils & R.                                                                                                    | Nom                                                                            |                                                |
| Titre du bloc "Main Program Sweep (Cycle)"<br>$\P$ PLC_2 [CPU_<br>Commentaire.                                                                     | Général<br>I al Opérations logi.                                               |                                                |
| Y Configur                                                                                                    | <b>D</b> Temporisations                                                        |                                                |
| & En ligne<br>Réseau 1 :<br>$\star$<br>Blocs de                                                                                                    | $\frac{1}{2}$ Compteurs                                                        |                                                |
| Commentaire<br>Ajout.                                                                                                    | Comparaison                                                                    |                                                |
| Main E.<br><b>C.OMA?</b>                                                                                                    | $\frac{1}{2}$ Fonctions mat<br>%00.2<br>$\rightarrow$<br>$<$ $\mathbb{R}$      | Đ,                                             |
| Diets te.<br>"a"<br>$\epsilon$<br>$\rightarrow$                                                                                                    | "M"<br>$\vee$ Instructions avan.                                               |                                                |
| ıл<br>v Vue détaillée                                                                                                    | Nom                                                                            |                                                |
|                                                                                                    | Date et heure                                                                  |                                                |
|                                                                                                    | $\triangleright$ $\triangleright$ String + Char<br>Périphérie déce.            |                                                |
| Réseau 2 :<br>$\mathbf{F}$<br>Nom                                                                                                    | PROFlenergy                                                                    |                                                |
| Ajouter nouvel objet                                                                                                    | $\rightarrow$<br>$101 -$                                                       |                                                |
| $\frac{1}{2}$ 100%<br>$\left\langle \right\rangle$<br>last.<br>15<br>$\overline{\cdots}$                                                           | > Technologie                                                                  |                                                |
| <b>Linfo</b><br><b>V</b> Diagnostic<br><b>Q</b> Propriétés                                                                                         | > Communication                                                                |                                                |
| $\left\langle \right\rangle$<br>$\rightarrow$<br>$\epsilon$<br>$\mathbb{R}$<br>$\triangleright$ Général<br>Références croisées<br>Compiler Syntaxe | > Packs optionnels                                                             | v nmande du s                                  |
| TE Vue d'ensem<br>Table de vari<br>Main (OB1)<br>Table de vari<br>◀ Vue du portail                                                                 | Procédure de chargement terminée (er                                           | 日                                              |

FIGURE 3.29 – Forçage des variables (suite)

Apres chargement du programme, on clique sur « liaison en ligne » et sur « visualiser ».

On revient au simulateur et on remarque qu'il nous donne la main pour forcer (activer et désactiver) les variables d'entrées uniquement. Le simulateur agit comme si on est au plan réel, d'où en application réelle seules les entrées qui peuvent agir sur l'automate.

On commande depuis la case « bits ».

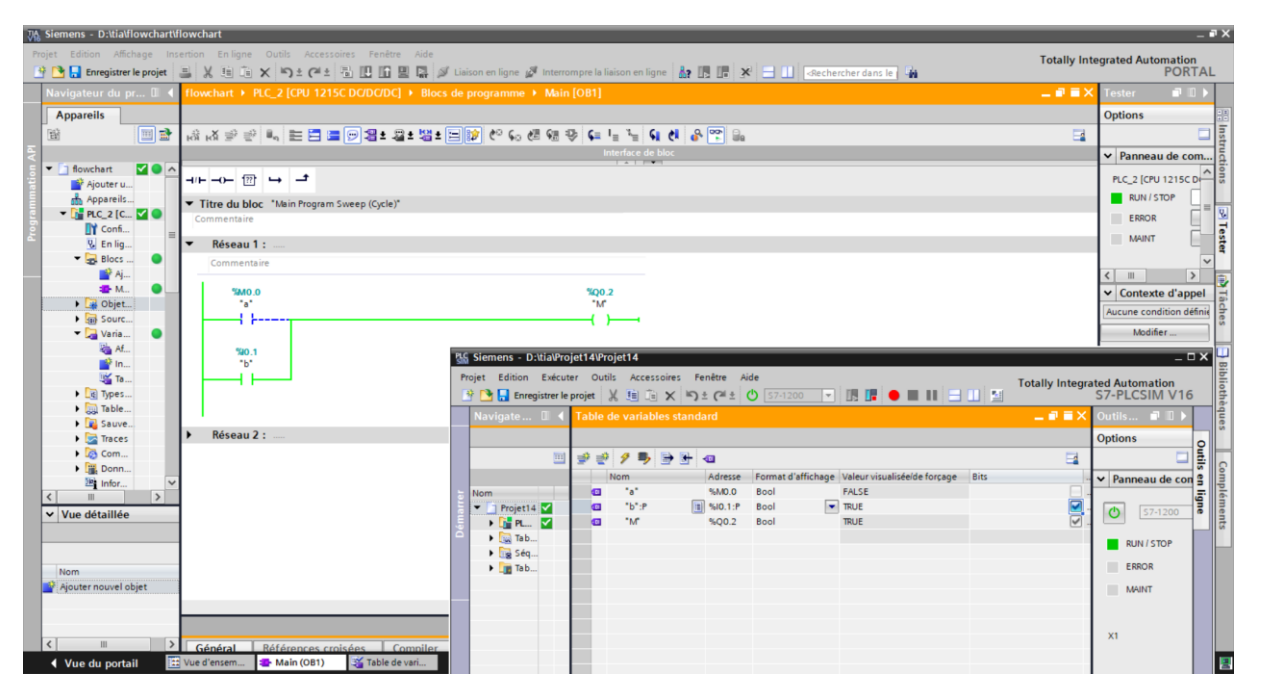

FIGURE 3.30 – Forçage des variables (suite)

3.7.5. Programmation de l'IHM :

Apres la fin de programmation de l'API on opte vers la création d'un IHM pour visualisation et commande de variables en utilisant WINCC V16 appartenant à TIA PORTAL V16. Pour crée un IHM on suit les étapes suivantes :

On clique sur ajouter un appareil, puis cette fenêtre apparait, on clique sur l'option IHM et on choisit l'IHM voulu :

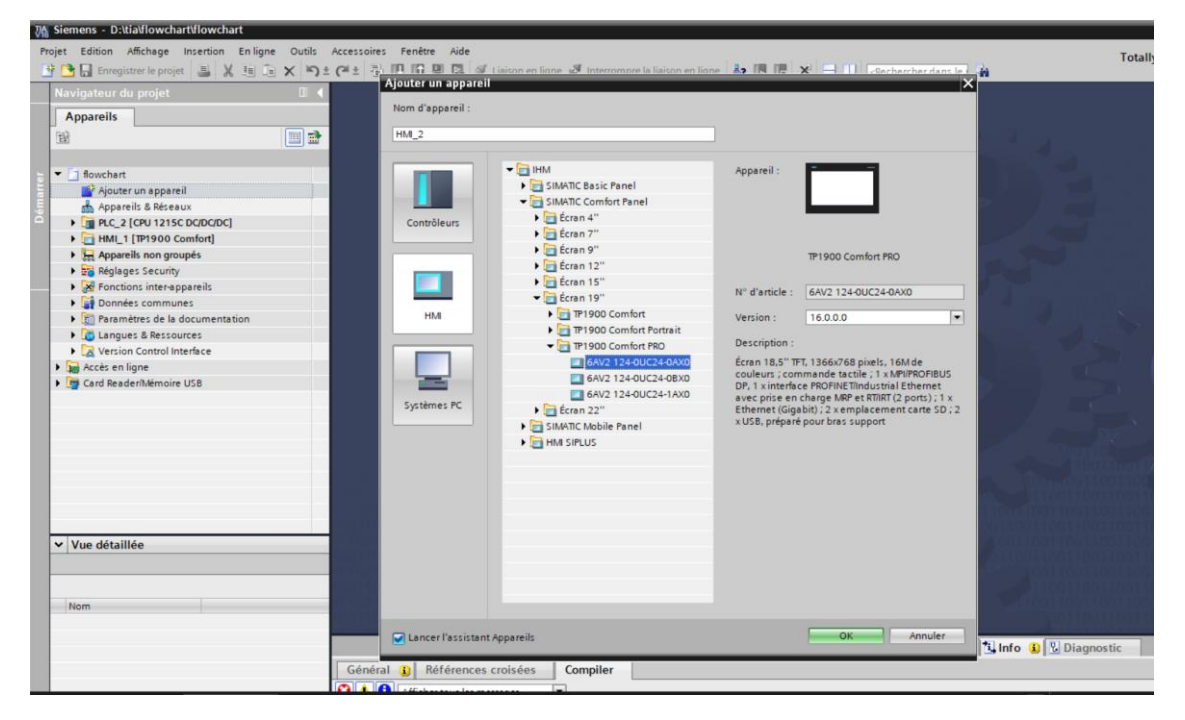

FIGURE 3.31 – Ajout d'un IHM

Après validation de l'IHM, en cliquant sur OK, des fenêtres pour personnaliser l'affichage apparaissent, on choisit d'éliminer les entêtes et les alarmes, et on clique sur suivant puis terminer jusqu'à affectation de notre appareil.

Pour avoir la vue de notre IHM et commencer l'insertion des différents éléments et objets voulus, on clique sur vue racine, et l'écran de l'IHM apparait.

On peut ajouter une autre vue si on a besoin (si il y a plusieurs schémas, variables, visualisations …) et on peut se déplacer d'une vue à une autre à travers une configuration d'un bouton.

Chapitre 3 : Logiciel TIA PORTAL

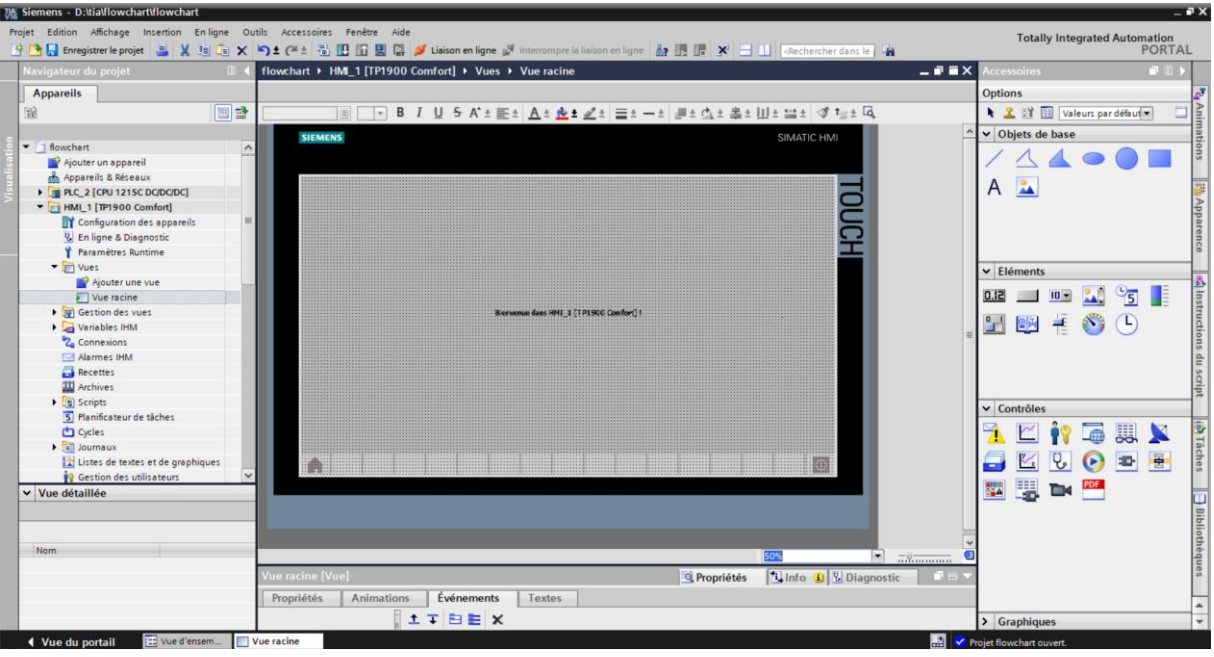

FIGURE 3.32 – Ajout d'un IHM (suite)

# 3.7.5.a. Insérer un voyant :

Le voyant est une forme lumineuse qui visualise d'état e la variable quelconque. On insère une forme, par exemple un cercle depuis la liste d'objet de base situé à droite de l'écran en haut. Puis on sélectionne ce cercle et on clique sur « propriétés » en bas de l'écran puis « animations », après on choisit « dynamiser les couleurs et le clignotement ».

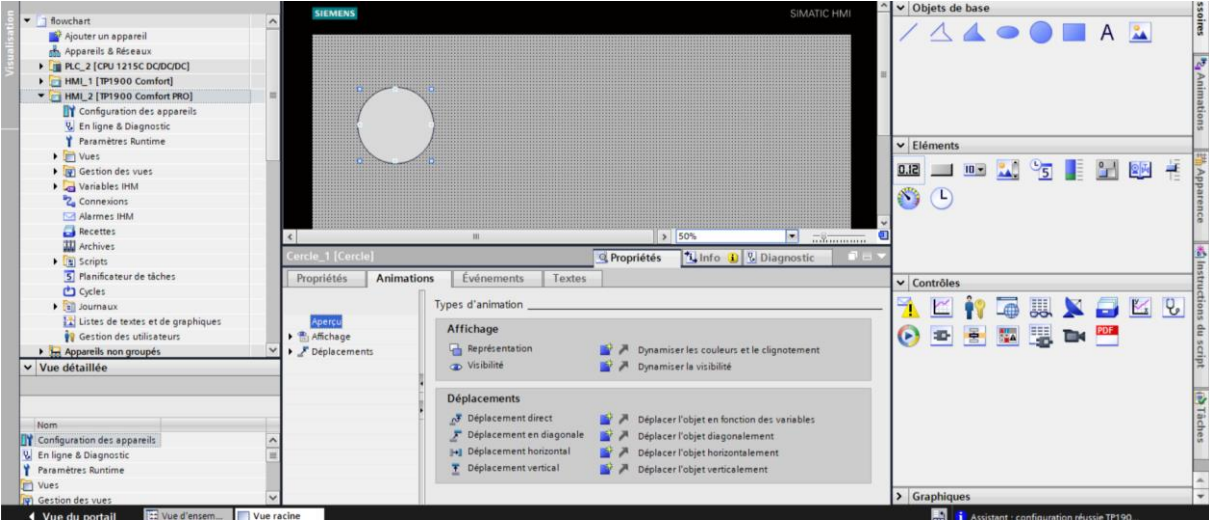

FIGURE 3.33 – Insertion d'un voyant

Une fenêtre apparait. On attribue à ce cercle la variable dont on veut visualiser, on choisit dans la case « nom » de cliquer sur la case des 3 points juste devant elle pour avoir la table de variables de l'API crée auparavant dans le but de lier le programme de notre API à l'IHM. On clique sur « table de variable standard » puis on choisit notre variable.

Chapitre 3 : Logiciel TIA PORTAL

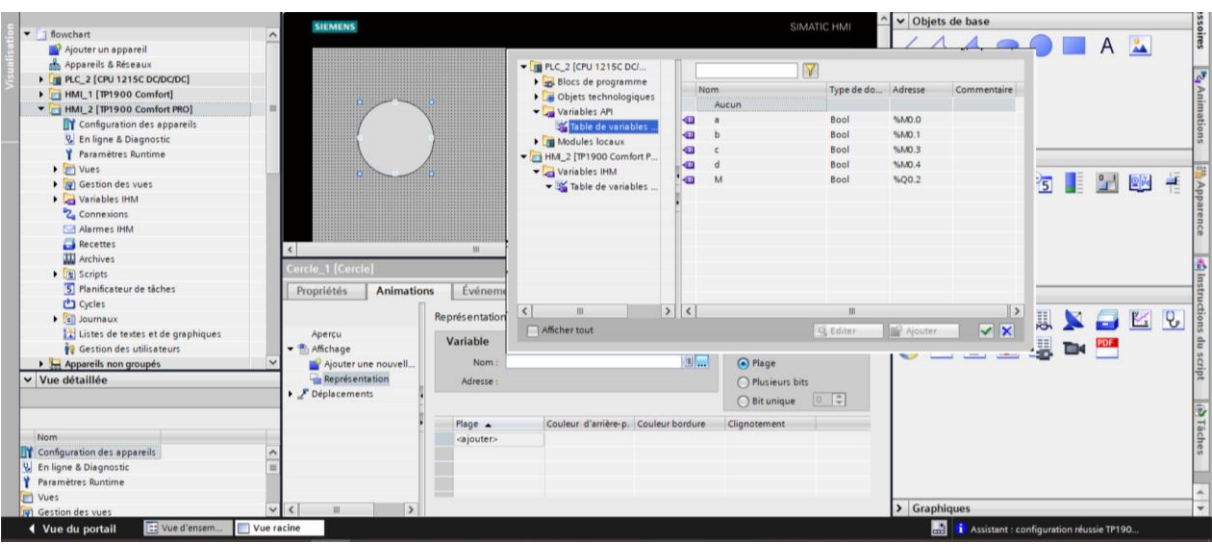

FIGURE 3.34 – Insertion d'un voyant (suite)

On attribue le numéro 0 dans la case plage pour représenter la variable en cas qu'elle pas active, et on choisit une couleur d'arrière-plan par exemple le rouge. On peut choisir une couleur de bordure et si on fait du clignotement. Dans la prochaine case on attribue le numéro 1 pour désigner quand la variable est active et la couleur vert par exemple.

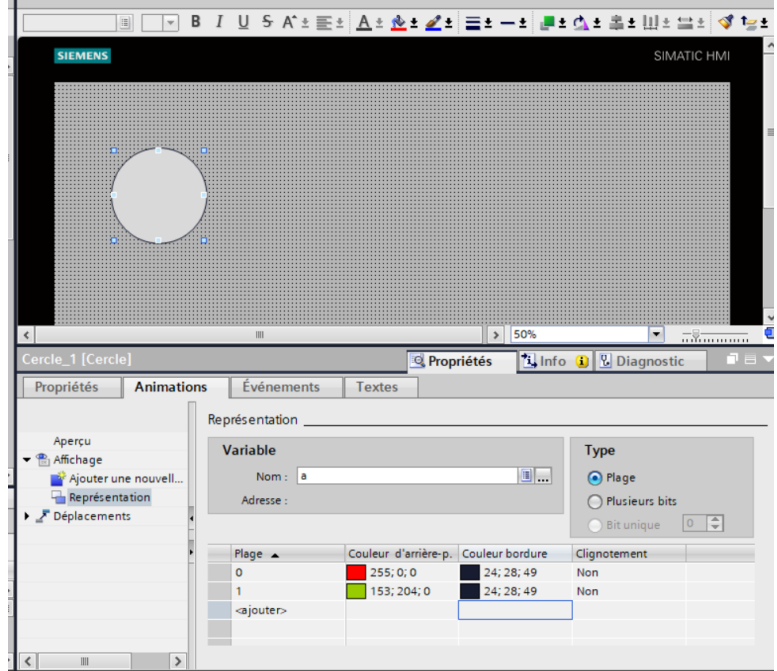

FIGURE 3.35 – Insertion d'un voyant (suite)

# 3.7.5.b. Insérer un bouton :

Pour insérer un bouton de on se dirige vers « Eléments » en droite de l'écran et on clique sur « bouton ». On peut affecter un nom au bouton.

Chapitre 3 : Logiciel TIA PORTAL

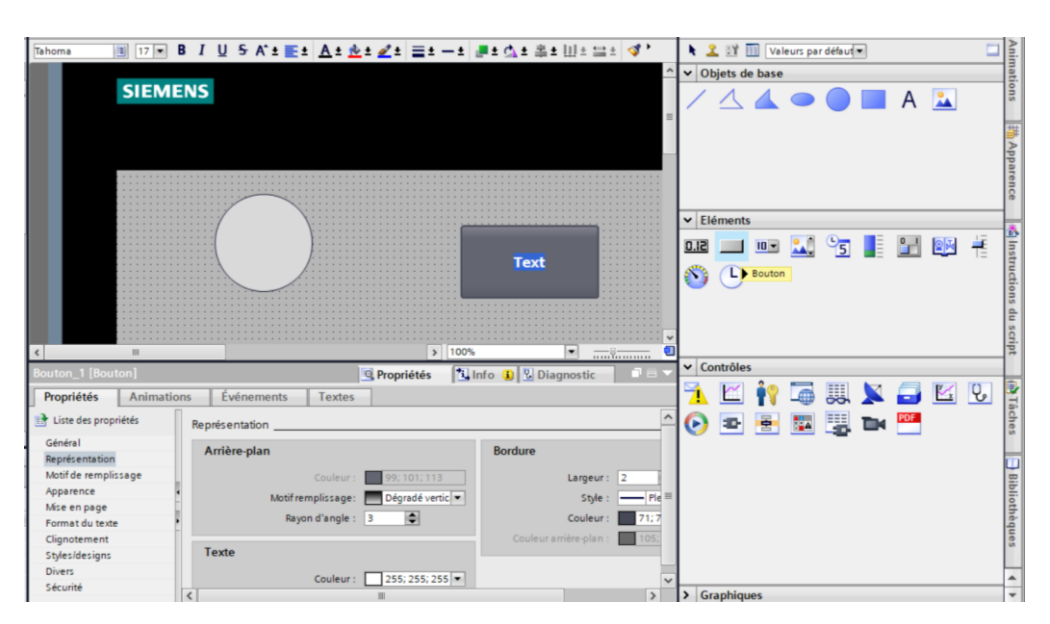

FIGURE 3.36 – Insertion d'un bouton

Le bouton est fait pour commander uniquement une variable type mémento présenté comme entrée par une impulsion (l'activer instantanément), pour attribuer cette option au bouton, on clique sur le bouton puis on se dirige vers « propriétés » Puis « évènement ». Pour presser le bouton on se dirige vers « presser » et on attribue la fonction « mise à 1 bit » et on choisit dans la case d'après la variable à commander depuis la table des variable d'API.

Les variables de type sortie ou mémentos présentés comme sortie ne peuvent pas êtres commandées par un bouton depuis IHM.

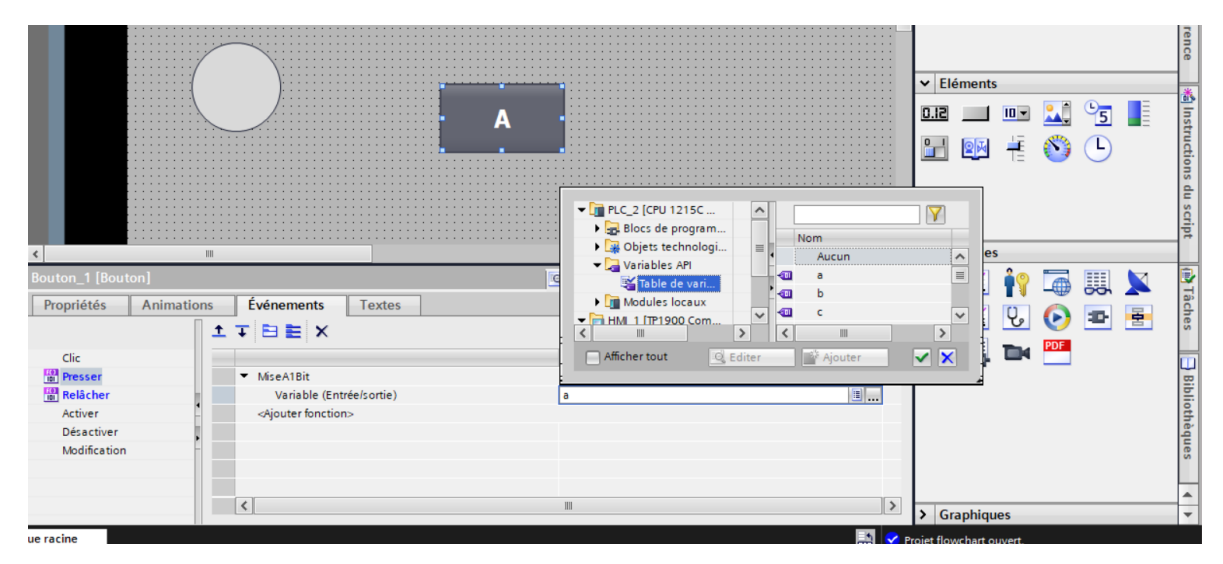

FIGURE 3.37 – Insertion d'un bouton (suite)

Pour relâcher le bouton, on se dirige vers « relâcher » et on attribue la fonction « RAZbit » et on choisit dans la case d'après la même variable à commander.

Pour maintenir la commande lancée par le bouton, il faut la programmer sur l'API, en insérant la variable de sortie comme condition d'activation de la sortie elle-même comme suit :

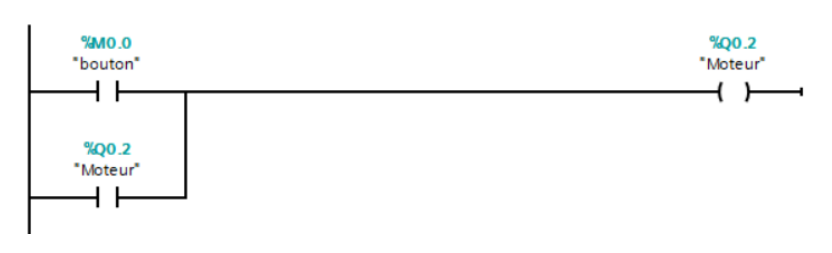

FIGURE 3.38 – maintien d'un bouton

Pour attribuer un bouton avec l'option de se déplacer d'une vue à une autre, on reste toujours sur « évènement » mais on se dirige cette fois sur « activer ». On choisit la fonction « activer vue » puis on choisit le nom de la vue dont on veut se déplacer vers elle en cliquant sur ce bouton.

|                            |                                                                           | $\vee$ Eléments<br>$\sim$                                  |                   |              |                                                     |
|----------------------------|---------------------------------------------------------------------------|------------------------------------------------------------|-------------------|--------------|-----------------------------------------------------|
|                            | .                                                                         | $-1 - 1 - 1$<br>51.0<br>Vue 1<br>.                         | 日晒者の①             |              | $\mathbf{m}$ $\mathbf{m}$ $\mathbf{S}$ $\mathbf{r}$ |
|                            | m                                                                         | $\bullet$ Contrôles<br>3   100%<br>×                       |                   |              |                                                     |
| louton_1 [Bouton]          |                                                                           | <b>N</b> Info <b>D V</b> Diagnostic<br><b>Q</b> Propriétés |                   | <b>Trans</b> | 農文                                                  |
| Propriétés<br>Animations   | Événements<br>Textes<br><b>ITBEX</b>                                      |                                                            |                   | ⊕            | 香港                                                  |
| Clic                       |                                                                           | ta l                                                       | 瞑<br>The <i>S</i> | PDF          |                                                     |
| Presser                    | - ActiverVue                                                              |                                                            |                   |              |                                                     |
| Relâcher                   | Nom de vue                                                                | $\boxed{\mathbf{B}}$                                       |                   |              |                                                     |
| <b>EDI</b> Active          | Numéro d'objet                                                            | Vue racine                                                 |                   |              |                                                     |
| Désactiver<br>Modification | <ajouter fonction=""><br/><math display="inline">\hat{~}</math></ajouter> | $\blacksquare$ Vue_1                                       |                   |              |                                                     |

FIGURE 3.39 – Insertion d'un bouton (suite)

Remarque : pour insertion d'un objet, consultez les étapes sur l'annexe J.

# 3.7.6. Simulation de l'IHM :

La simulation de l'IHM est très simple, il suffit uniquement de cliquer sur le bouton « compiler » et la fenêtre de simulation de l'IHM apparait. Cette fenêtre représente exactement les mêmes fonctions qu'un vrai IHM : elle visualise les variables et donne la main pour commander les boutons, en cliquant sur le bouton uniquement. En cas de commande, le programme sur le Main est aussi simulé et on peut visualiser le changement des variables.

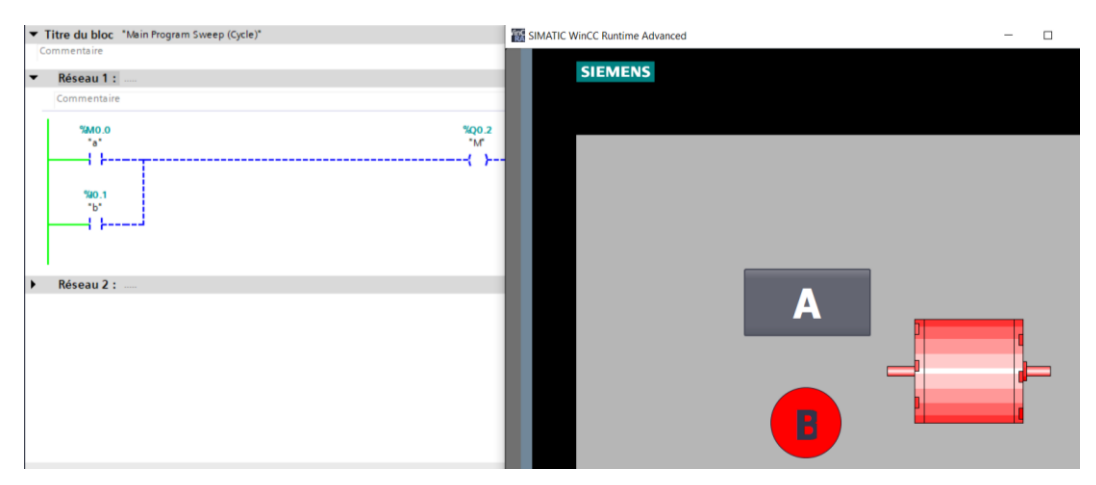

FIGURE 3.46 – Simulation de l'IHM

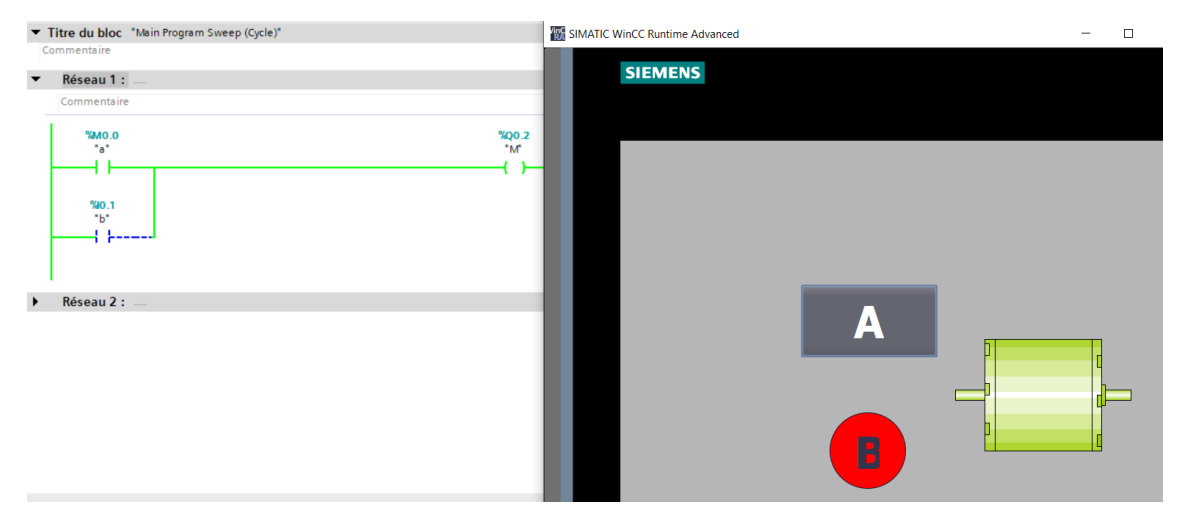

En tenant le clic sur le bouton A, le moteur reste activé.

FIGURE 3.47 – Simulation de l'IHM (suite)

# 3.8. Conclusion :

Dans ce chapitre, nous avons défini l'automate, et l'automatisme en vue de l'entreprise SIEMENS leader en travaux d'automatisme. Puis, nous avons expliqué en détails et étapes par étapes comment programmer l'API et l'IHM depuis le logiciel d'automatisme TIA PORTAL V 16 en indiquant les différents langages de programmation et les critères de choix de l'API et l'IHM selon l'application donnée. Ce chapitre est un tutorial détaillé de base de programmation d'un API et d'une IHM avec TIA PORTAL V16.

# Chapitre 4:

Commande des armoires de drainage des courants vagabonds (programmation, simulation et supervision)

## 4.1. Introduction :

Comme nous avons vu dans le chapitre 2, COLAS RAIL a décidé d'utiliser, en plus de la mise en parallèle des rails de roulement et le feeder 1000mm², des armoires de drainage tout au long du métro d'Alger.

Chaque poste de redressement est équipée d'une armoire de drainage. Ces armoires sont automatisées et donc un cahier de charge est adapté à leur automate pour assurer leur bon fonctionnement tout en garantissant la sécurité des équipements et des personnes.

Dans ce chapitre, nous allons expliquer comment les courants vagabonds sont collectés pour les renvoyer vers l'armoire de drainage. Ensuite, en remplaçant l'automate et l'IHM Sécheron, par un API et un IHM Siemens, nous allons proposer une solution automatique (nouveau programme) en utilisant TIA PORTAL, pour commander ces armoires suivant le même cahier de charge exigé.

## 4.2. Techniques de drainage adaptées par Colas Rail :

Le drainage consiste à collecter les courants vagabonds et les forcer pour revenir à leur source, à savoir le retour négatif du poste de redressement. Leurs chemin est forcé à travers des diodes pour assurer le sens unique de circulation des courants et éviter le retour.

Pour collecter ces courants, COLAS RAIL a utilisé 2 techniques :

## 4.2.1. Drainage depuis le béton :

Les courants vagabonds se propagent dans le ferraillage du béton armé du tunnel et causent la dégradation de l'infrastructure ce qui représente un grand danger pour les personnes à cause de l'augmentation du risque que le tunnel peut s'effondre en présence souterraine des gens.

Pour collecter les courants du tunnel, on creuse en profondeur dans le béton du tunnel pour insérer des barres en cuivre. Ces barres sont plus attractives aux courants, car le cuivre est un meilleur conducteur que le fer et le courant suit le chemin le moins résistant.

Ces barres sont reliées à leurs extrémités par un câblé de 70 mm² en cuivre pour assurer la continuité de récupération de courants entres les éléments de béton du tunnel (FIGURE 4.1). Ce câble s'étend directement vers l'armoire de drainage ou il rencontre une diode qui assure son chemin vers le retour négatif du PR.

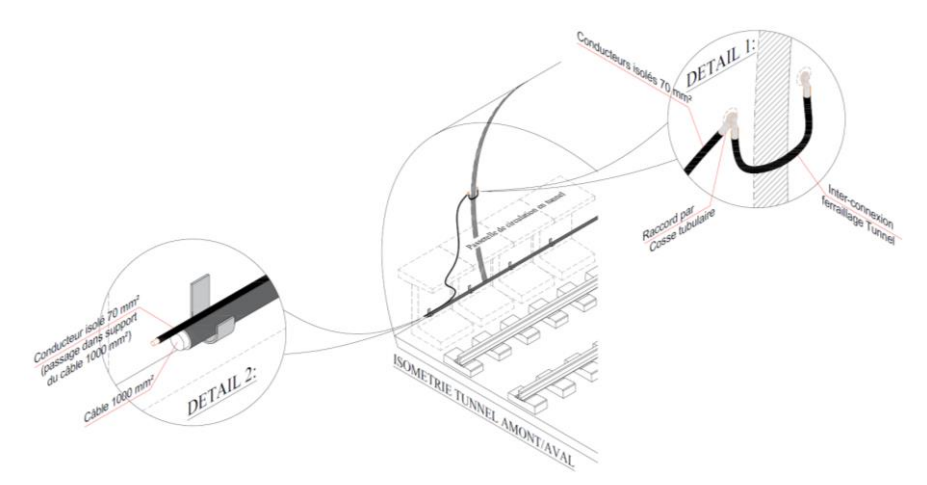

FIGURE 4.1- Schéma de collecte des courants vagabonds depuis tunnel [35]

Le choix de la section de câble 70 mm<sup>2</sup> utilisé dépond de la valeur maximale de courant estimée collectée depuis tunnel et depuis Sol.

Dans certaines stations, une option est ajoutée : la collecte sous les rails. Une plaque métallique est installée sous les rails de roulement dans le but de collecter les courants fuitant des rails avant de pénétrer au sol. Des tiges en cuivre sont plantées dans la plaque pour focaliser les courants collectés. Ces tiges sont reliées au même câblé 70 mm².

Cette option n'est pas implémentée dans toutes les stations car elle est dégradée par l'effet de corrosion causé par les courants collectés et donc elle a une durée de vie précise. Elle va agir comme une anode sacrificielle mais avec une durée de vie plus grande.

Le grand inconvénient de cette option et ce qui la rend moins applicable, c'est qu'on ne peut pas la remplacer une fois qu'elle est endommagée car elle est mise sous les rails et c'est quasiment impossible de démonter les rails pour la changer. C'est une technique de collecte moins efficace et moins robuste.

Cette technique de drainage depuis béton élimine environ 15 % des courants vagabonds [37].

# 4.2.2. Drainage depuis le sol :

La deuxième technique utilisée, consiste à drainer les courants qui se propagent dans le sol, ceux qui ont déjà pénétrés dans la terre. Ces courants retrouvent à la terre un chemin facile de circulation ou il se dirige vers lui en grande intensité : c'est le puit de terre relié La barrette de mise à la terre du PR (la seule existence au niveau de chaque station).

On relie un câble 240 mm² en cuivre à cette barrette et on l'emmène à l'armoire de drainage à travers une diode pour forcer son chemin à revenir à la cellule de retour négatif du PR. Le choix de la section de câble utilisé dépond de la valeur max de courant estimée collectée, pour le câble 240mm² basse tension à l'aire libre le courant max est 577 A (selon la norme CEI 60502-1 : dimensionnement des câbles). Colas applique actuellement à la place le câble 300mm² car le 240 mm² n'était pas disponible [36].

Cette technique de drainage par sol élimine aussi environ 15 % des courants [37].

Les 2 câbles de 70 mm<sup>2</sup> et 240 mm<sup>2</sup> qui collectent les courants vagabonds du tunnel et du sol respectivement, sont reliés au jeu de barre de l'armoire de drainage pour les connecter à 2 câbles 240 mm² reliés à leur tour aux diodes puis au sectionneur. Un câble 240 mm² est placé en amont du sectionneur pour emmener des courants à la cellule de retour négatif, mais Colas applique actuellement à la place le câble 300mm² car le 240 mm² n'était pas disponible [35].

Le schéma ci-dessous est une représentation des 2 techniques de drainage :

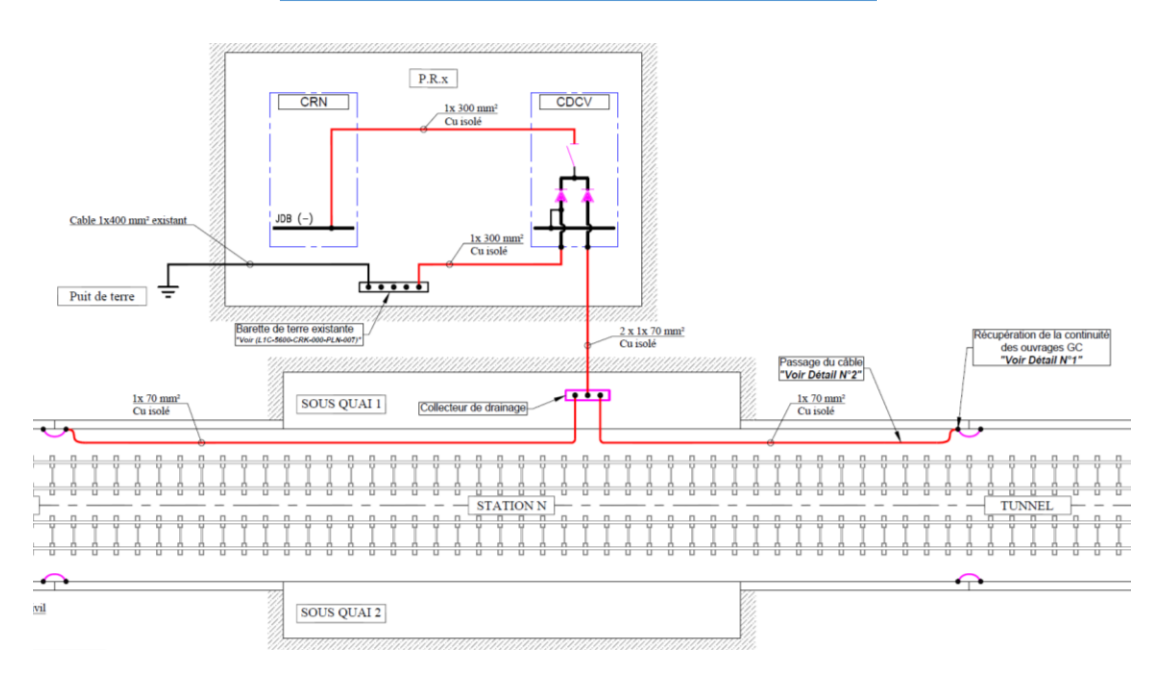

FIGURE 4.2- Schéma de drainage depuis tunnel et sol [35]

#### 4.3. Schéma électrique et composants :

Après présentation des techniques de collecte utilisées, le schéma de l'armoire est le suivant :

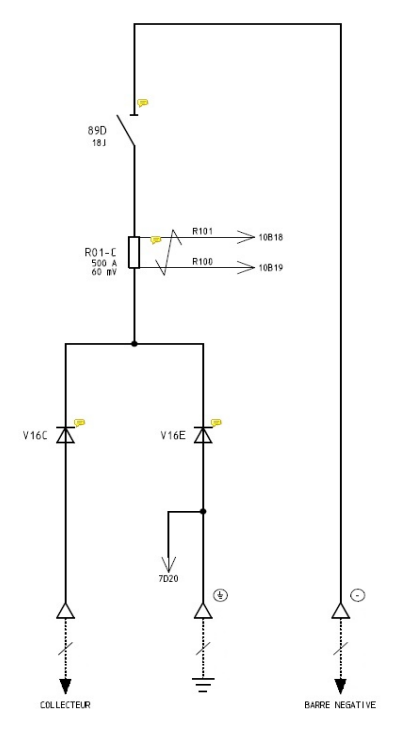

FIGURE 4.3- Schéma unifilaire de l'armoire de drainage [37]

Ses composants sont :

- une diode collectrice pour connecter les câbles 70mm² venants du tunnel
- une barre négative qui va être reliée vers le jeu de barre négatif du PR (CRN/SIA)
- une diode barre de terre qui va être reliée à la barrette de terre du PR
- Un sectionneur motorisé

 un automate SEPCOS PRISME (de Sécheron) pour la protection et la télécommande du sectionneur [37].

On note que ces armoires et ses équipements sont installés dans chaque PR le long du trajet du métro, mais ils ne sont, jusqu'à présent, pas mit en service. On travaille pour les mettre en marche le plus tôt possible.

4.4. Exemple de réel de mesure de courants vagabonds drainés :

Dans cet exemple on a utilisé un poste de drainage provisoire : avec une diode depuis sol de 3000 A et une diode de tunnel de 100 A.

4.4.1. Mesure de l'intensité de courant drainé des plaques sous les voies :

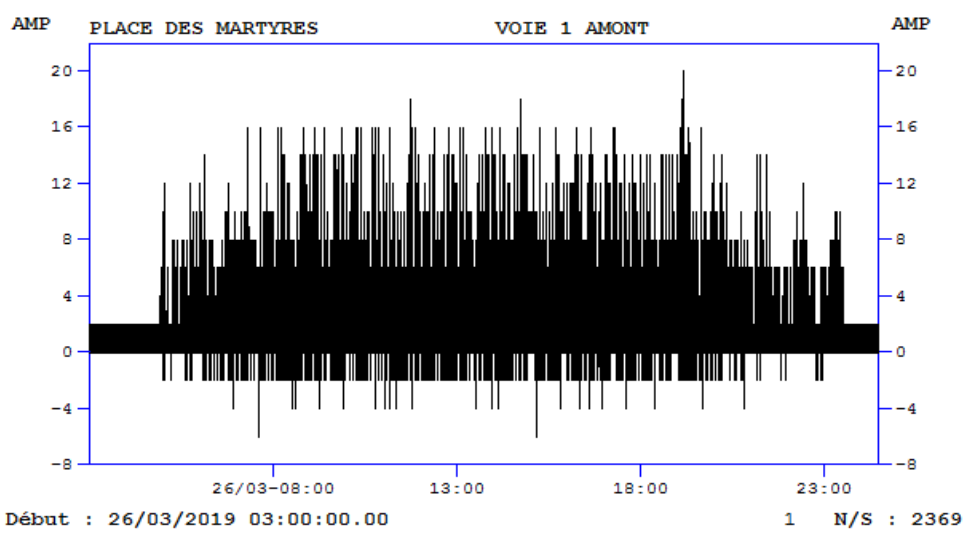

Mesure de l'intensité de courant drainé de la voie 1 amont :

FIGURE 4.4 – Mesure de courant drainé des plaques voie 1 amont [38]

-Intensité maximale de courant drainé I max : 20 A.

-Intensité minimale de courant drainé I min : -6 A.

Mesure de l'intensité de courant drainé de la voie 1 aval :

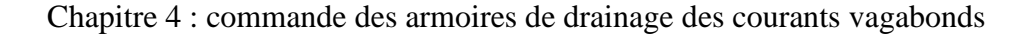

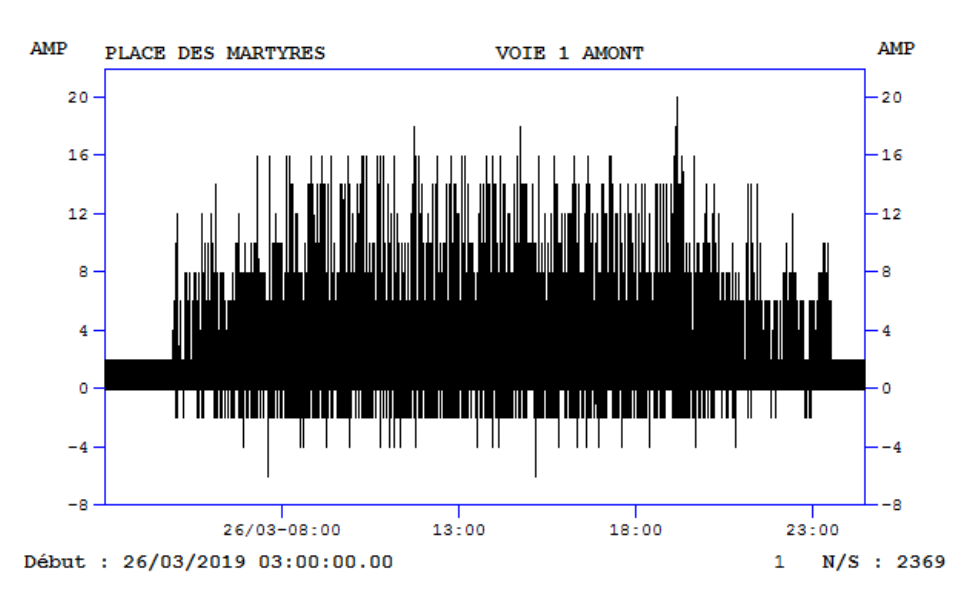

FIGURE 4.5 – Mesure de courant drainé des plaques voie 1 aval [38]

-Intensité maximale de courant drainé I max : 20 A.

-Intensité minimale de courant drainé I min : -6 A.

Mesure de l'intensité de courant drainé de la voie 2 amont :

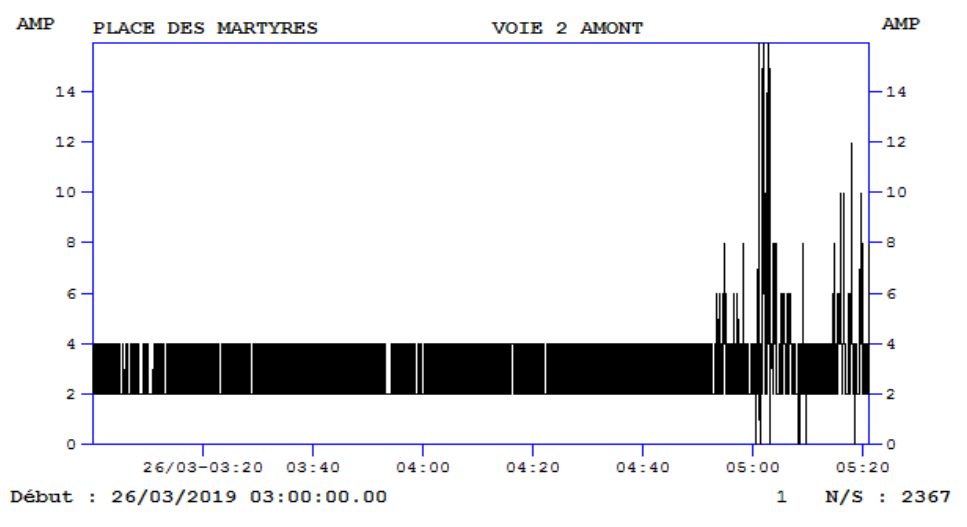

FIGURE 4.6 – Mesure de courant drainé des plaques voie 2 amont [38]

-Intensité maximale de courant drainé I max : 16 A.

-Intensité minimale de courant drainé I min : 0 A.

Mesure de l'intensité de courant drainé de la voie 2 aval :

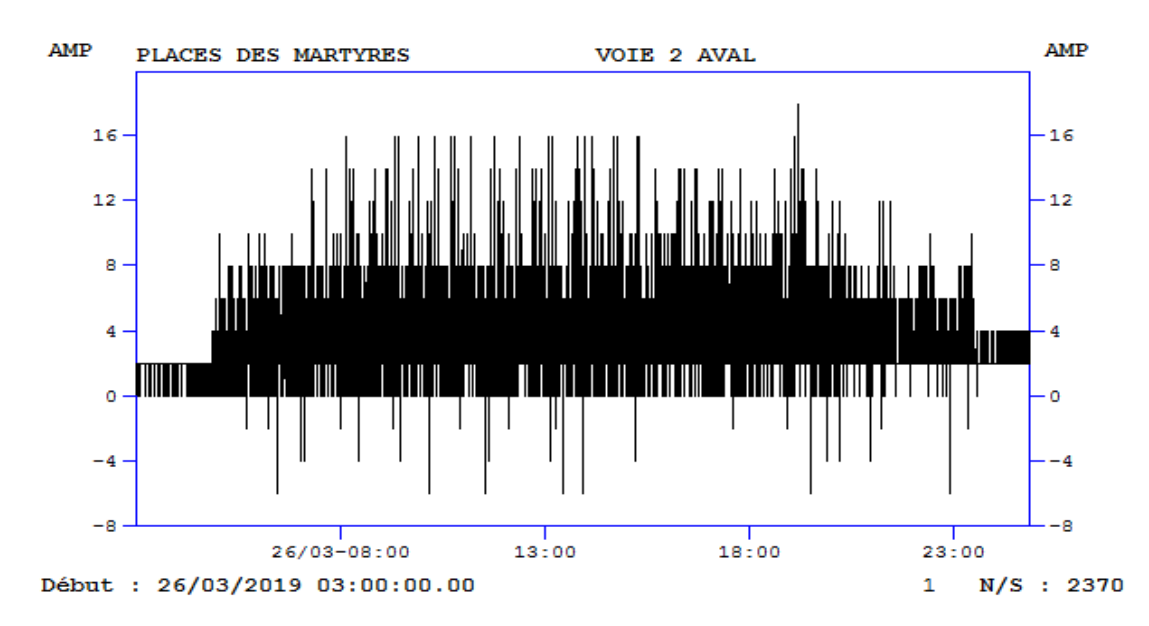

Chapitre 4 : commande des armoires de drainage des courants vagabonds

FIGURE 4.7 – Mesure de courant drainé des plaques voie 2 aval [38]

-Intensité maximale de courant drainé I max : 18 A.

-Intensité minimale de courant drainé I min : -2 A .

- AMP AMP PLACE DES MARTYRES **TOUTES LES VOIES** 70 70 60 60 50 50 40 40 30  $30$  $20$ 20  $10$  $10$ n n  $10:00$  $15:00$  $27/03 - 05:00$  $20:00$ Début : 27/03/2019 04:45:00.00  $: 2368$  $\mathbf{1}$  $N/S$
- Mesure de l'intensité de courant drainé de toutes les voies :

FIGURE 4.8 – Mesure de courant drainé des plaques de toutes les voies [38]

-Intensité maximale de courant drainé I max : 68,6 A.

-Intensité minimale de courant drainé I min : 0 A.

4.4.2. Mesure de l'intensité de courant drainé de maillage tunnel :

#### AMP AMP PLACE DES MARTYRES MAILLAGE TUNNEL o g 28 24 24 20 20 16 16  $12$  $12$ ø 8

#### Chapitre 4 : commande des armoires de drainage des courants vagabonds

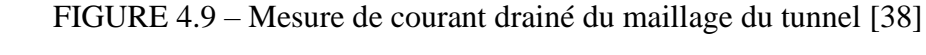

 $13:00$ 

 $18:00$ 

 $23:00$ 

 $\mathbf{1}$ 

 $N/S$  : 2368

-Intensité maximale de courant drainé I max : 30A.

26/03-08:00

Début : 26/03/2019 03:00:00.00

-Intensité minimale de courant drainé I min : 0 A.

#### Remarque :

4

 $\alpha$ 

L'intensité de courant drainée à partir des fers plats installés sous la voie est de 70A ajoutant à cette valeur 30A de maillage de tunnel ce qui est considérable si on tient compte qu'une conduite en acier traversée par un courant vagabond de 1 A perd 9kg de sa masse par année.

Sans cette installation, ces courants vagabonds mesurés ne seront pas drainés donc traversant tout ouvrage métallique enterrée lui causant une dégradation accélérée du au phénomène de corrosion [38].

#### 4.5. Programmation des armoires de drainage :

Les armoires de drainage comme présentées, sont automatisées. L'automate sert à commander le sectionneur de cette armoire et assurer la protection des équipements et des gens. Un cahier de charge est adapté par le métro d'Alger pour assurer leurs bons fonctionnements. Ces armoires sont de la marque Sécheron, avec un automate et un IHM de même marque, dont le cahier de charge est appliqué selon leur propre programme.

Le système SCADA du métro d'Alger, et la majorité des automates et IHMs des autres armoires sont gouvernés par la marque Siemens.

Le but de ce travail est de prendre le même cahier de charge demandé par le métro d'Alger, et proposer un nouveau programme qui assure le même fonctionnement avec un automate de Siemens en utilisant TIA PORTAL. Ainsi, une IHM Siemens pour visualisation est proposée.

Une nouvelle option est rajoutée à notre cahier de charge, c'est de programmer le fonctionnement de l'ensemble des armoires suivant un chronogramme exigés par le métro d'Alger pour des mesures de sécurité et de préservation des équipements.

4.6. Choix des équipements :

Nous choisissons un API S7-1200, une gamme moyenne adéquate pour notre application. La référence de l'automate est CPU 1214C DC/DC/RLY dont ses performances et ses caractéristiques sont convenables au cahier de charge.

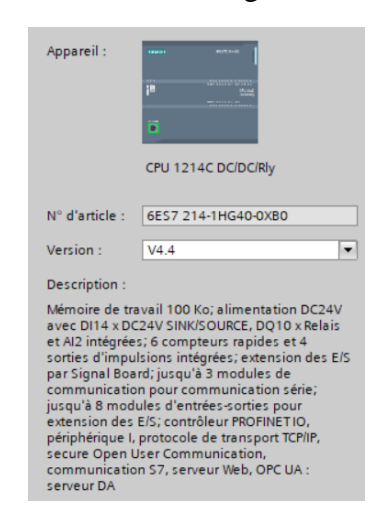

FIGURE 4.10 – Caractéristiques de l'API choisit

Quant à l'IHM, nous choisissons la gamme SIMATIC HMI Comfort de référence TP1900 Comfort, avec un grand écran tactile de visualisation et de commande.

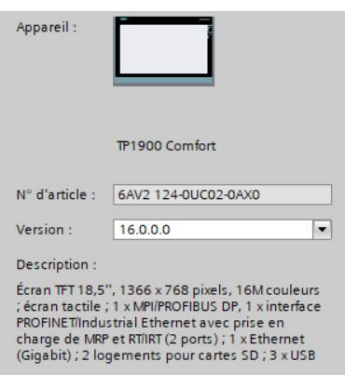

FIGURE 4.11 – Caractéristiques de l'IHM choisit

## 4.7. Cahier de charge des armoires de drainage :

Le cahier de charge du fonctionnement des armoires de drainage demandé au métro d'Alger enchaine plusieurs étapes pour atteindre les commandes finales d'ouverture et de fermeture du sectionneur. Le programme est cyclique et sa synthèse est expliquée en détails, étape par étape avec des clichés du programme proposé par nous-même sur TIA PORTAL.

Confirmation de la position du sectionneur :

Pour savoir la position du sectionneur, il existe 2 capteurs de position, l'un indique si la position est ouverte et l'autre indique si la position est fermée, mais pour prendre nos précautions en cas d'une défaillance d'un des capteurs, on confirme la position des 2 capteurs par la synthèse suivante :

- Si le capteur d'ouverture est OFF et le capteur de fermeture est ON donc le sectionneur est en position fermée.
- Si le capteur d'ouverture est ON et le capteur de fermeture est OFF donc le sectionneur est en position ouverte.
- Si le capteur d'ouverture est OFF et le capteur de fermeture est OFF donc le sectionneur est en position indéfinie.
- Si le capteur d'ouverture est ON et le capteur de fermeture est ON donc il y a un défaut de position du sectionneur.

Les capteurs sont des entrées physiques logiques. Les positions finales du sectionneur sont marquées comme des mémentos.

L'exécution sur notre programme :

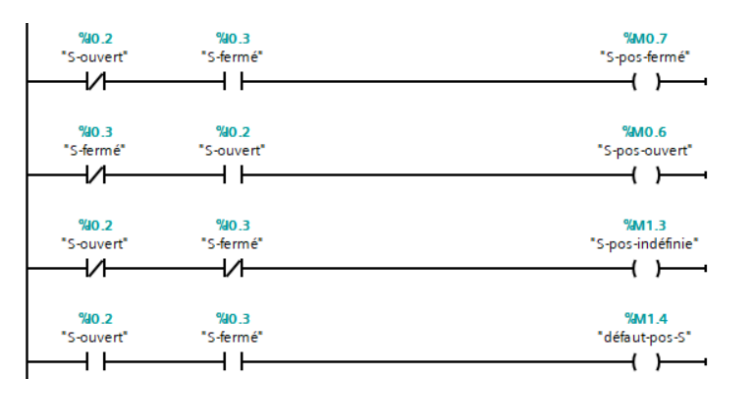

FIGURE 4.12 – Confirmation de position du sectionneur

## Le défaut d'équipement :

Le défaut équipement est activé quand : le défaut circuit moteur ou la discordance d'ordre ou un défaut de position du sectionneur, ou un défaut de boucle de courant interne dans l'API sont actifs.

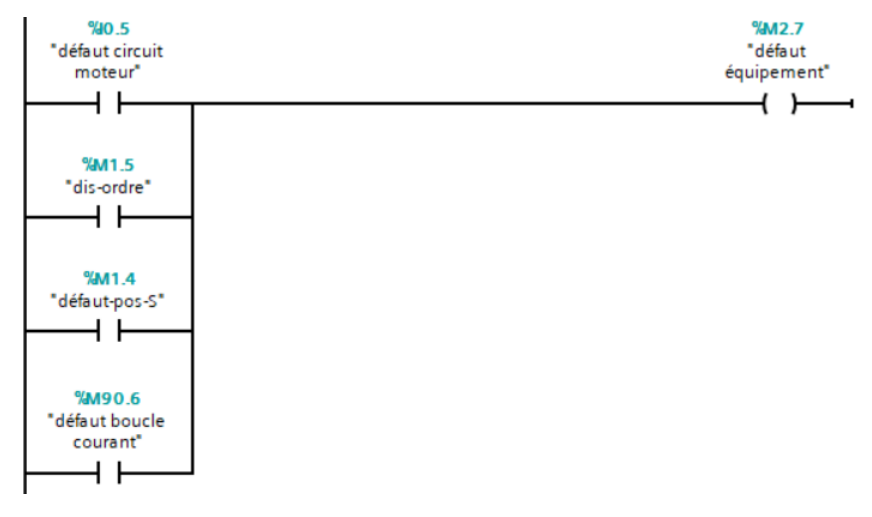

FIGURE 4.13 – Défaut équipement

Défaut de commande :

On définit le défaut de commande « ordre non OK » comme suit :

- Si la sortie finale de commande de fermeture est lancée et le sectionneur reste en position ouverte ou position indéfinie pendant 4 secondes (temporisateur retard au travail).
- Ou si la sortie finale de commande d'ouverture est lancée et le sectionneur reste en position ouverte ou position indéfinie pendant 4 secondes.
- Le défaut est reseter si on lance une commande d'ouverture ou de fermeture depuis L'IHM, par distance ou automatiquement par une bascule RS (Le Set est prioritaire au Reset, c'est demandée au cahier de charge)

L'activation de l'ordre non OK bloque le lancement des ordres de fermetures et d'ouverture.

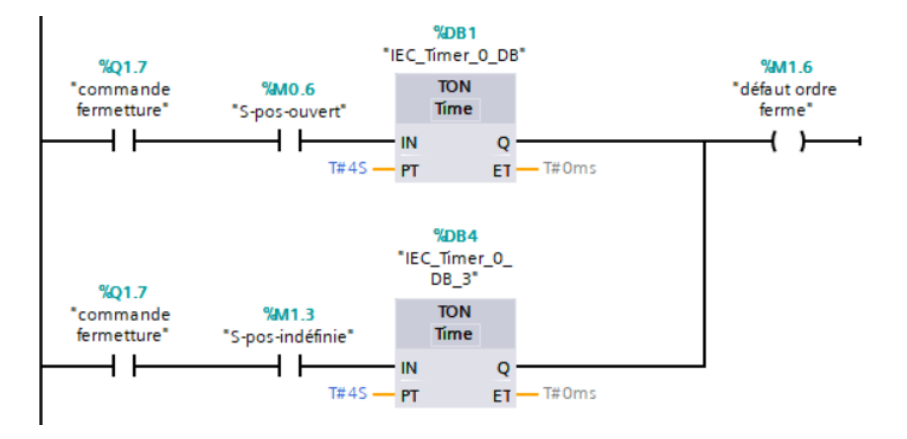

## FIGURE 4.14 – Défaut de fermeture

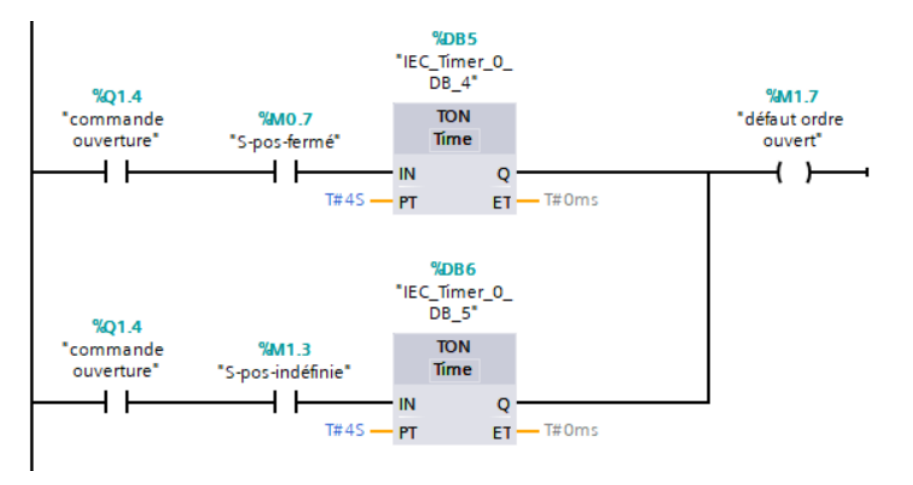

FIGURE 4.15 – Défaut d'ouverture

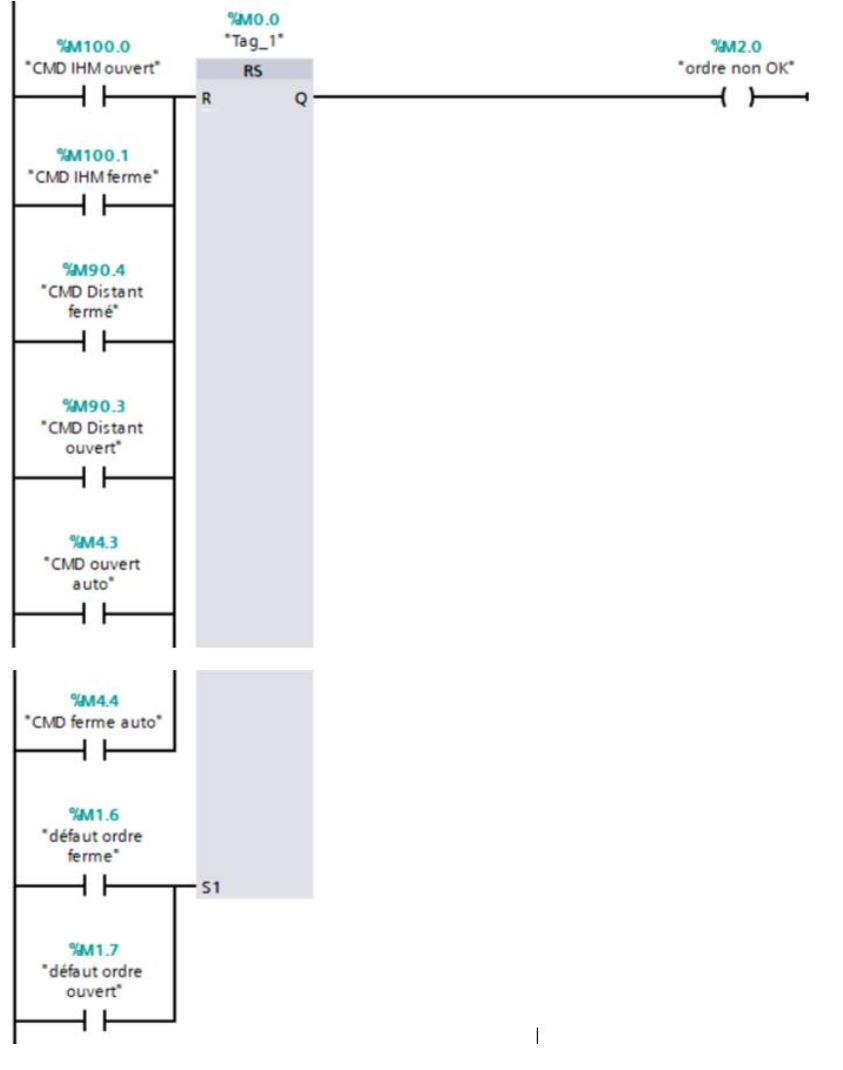

Chapitre 4 : commande des armoires de drainage des courants vagabonds

FIGURE 4.16 – Ordre non OK

Les permissions d'ordres :

 Le permis de manœuvre : le sectionneur doit être déverrouillé, il n'a pas un défaut d'équipement, la porte de puissance est fermée et l'IHM est n'est pas OFF. Ce sont des entrées physiques logiques, plus il doit pas y avoir un « ordre non OK »

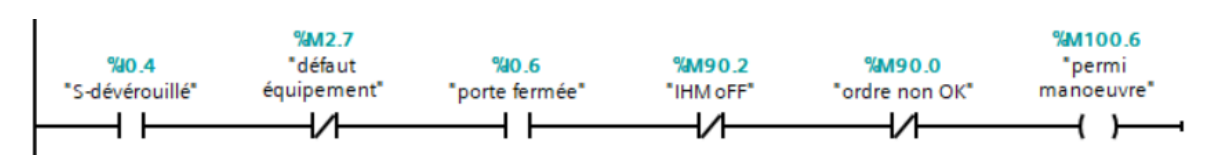

FIGURE 4.17 – Permis manœuvre

 Permis de fermeture : le permis de manœuvre doit être actif et la position du sectionneur est ouverte.

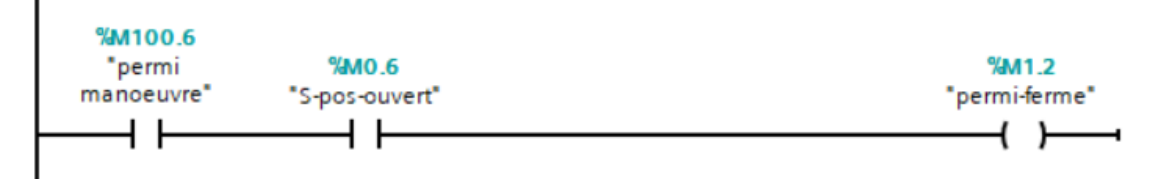

FIGURE 4.18 – Permis de fermeture

 Permis d'ouverture : le permis de manœuvre doit être actif et la position du sectionneur n'est pas ouverte et il faut que le courant de ligne qui est une entrées physique analogique soit inférieure ou égale à un certain seuil (désigné 100 A) ou l'autorisation qui est toujours active. Pour une raison ou une autre, on peut désactiver cette autorisation depuis l'IHM ou par distant.

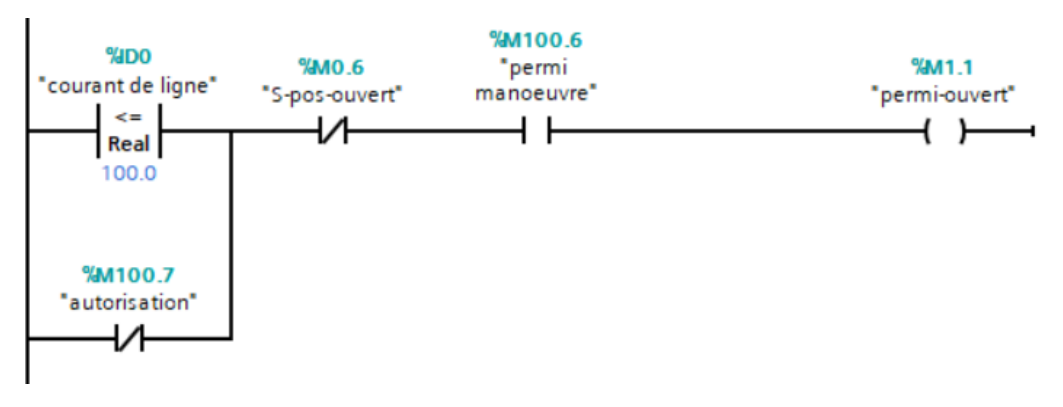

FIGURE 4.19 – Permis d'ouverture

Les permissions sont établies pour assurer la sécurité des gens et des équipements avant chaque action sur l'armoire.

## Le lancement des ordres :

Le sectionneur peut être commandé de 3 façons : depuis l'IHM (mode locale), depuis le TSA du PR (mode distant) ou depuis la commande automatique de l'armoire activée uniquement au mode distant. Nous insèrons un commutateur entre le mode locale et distant qui approuve la variable « commutateur en mode local », quand elle est ON c'est le mode locale et quand elle est OFF c'est le mode distant.

- La précommande d'ouverture (notée CMD-ouvert) est lancée quand : le permis d'ouverture est actif plus une commande d'ouverture depuis IHM, mode distant ou automatiquement.
- La précommande de fermeture (notée CMD-ferme) est lancé quand : le permis de fermeture est actif plus une commande de fermeture depuis IHM, mode distant ou automatiquement.

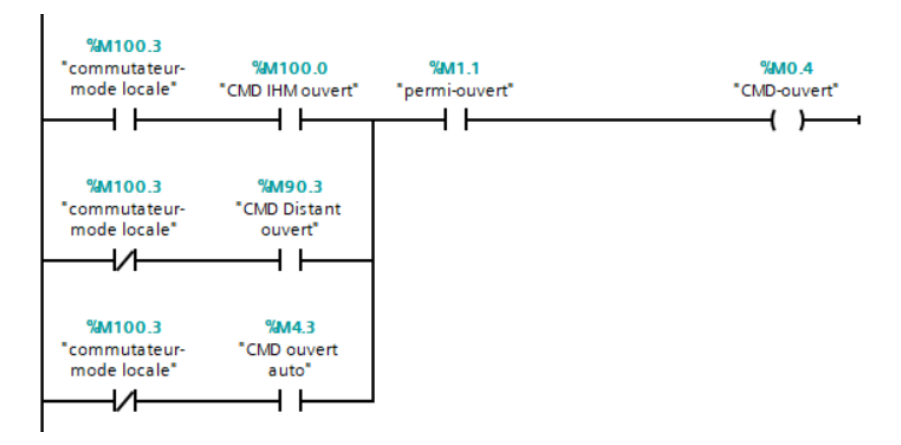

#### FIGURE 4.20 – Précommande d'ouverture

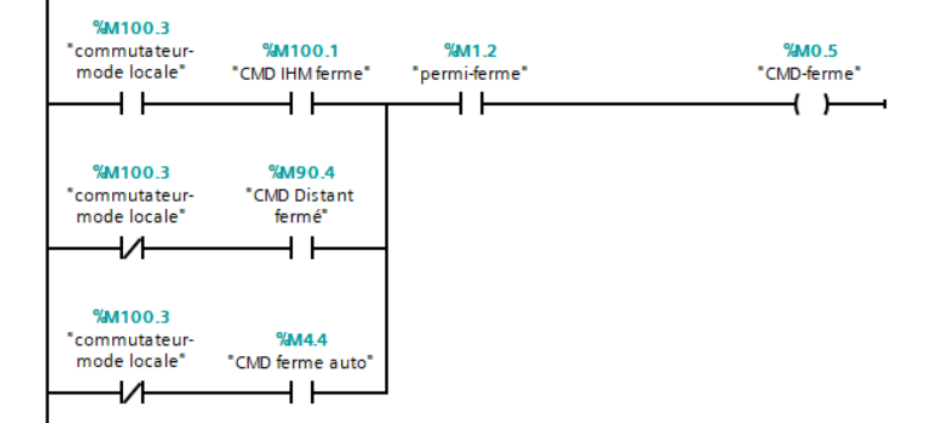

FIGURE 4.21 – Précommande de fermeture

#### Discordance d'ordres :

On désigne la discordance d'ordre quand les 2 précommandes d'ouverture et de fermeture se lancent en même temps.

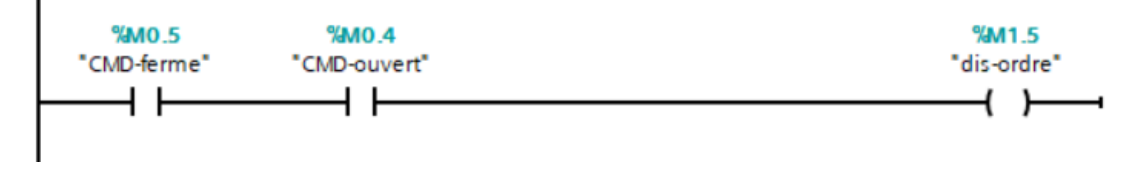

FIGURE 4.22 – Discordance d'ordres

#### Commande en cours :

On définit un ordre en cours, quand une commande finale d'ouverture ou une commande finale de fermeture sont actives.

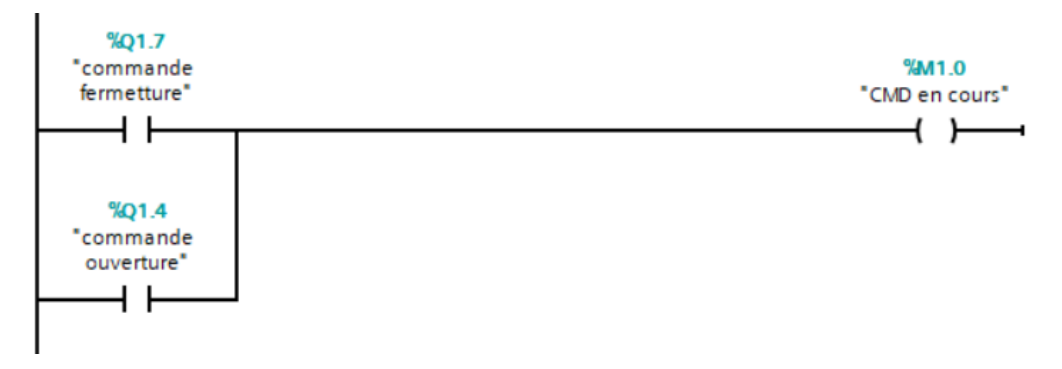

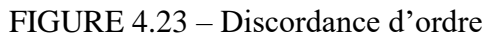

## Ordre d'ouverture :

L'ordre d'ouverture est lancé quand la précommande d'ouverture est active et la position du sectionneur n'est pas ouverte. L'ordre est mis en Reset quand une commande finale de fermeture ou un ordre non OK ou la position du sectionneur est ouverte.

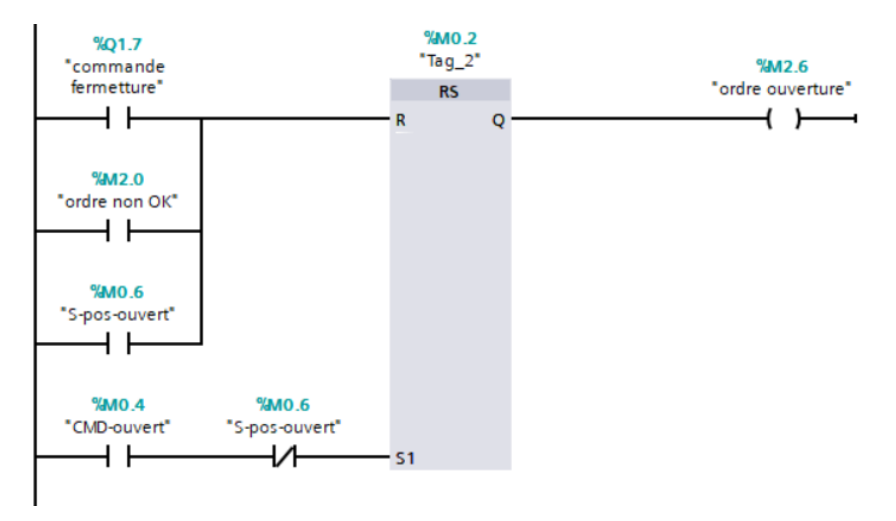

FIGURE 4.24 – Ordre d'ouverture

#### Ordre de fermeture :

L'ordre de fermeture est lancé quand la précommande de fermeture est active et la position du sectionneur n'est pas fermée. L'ordre est mis en Reset quand une commande finale d'ouverture ou un ordre non OK ou la position du sectionneur est fermée.

Chapitre 4 : commande des armoires de drainage des courants vagabonds

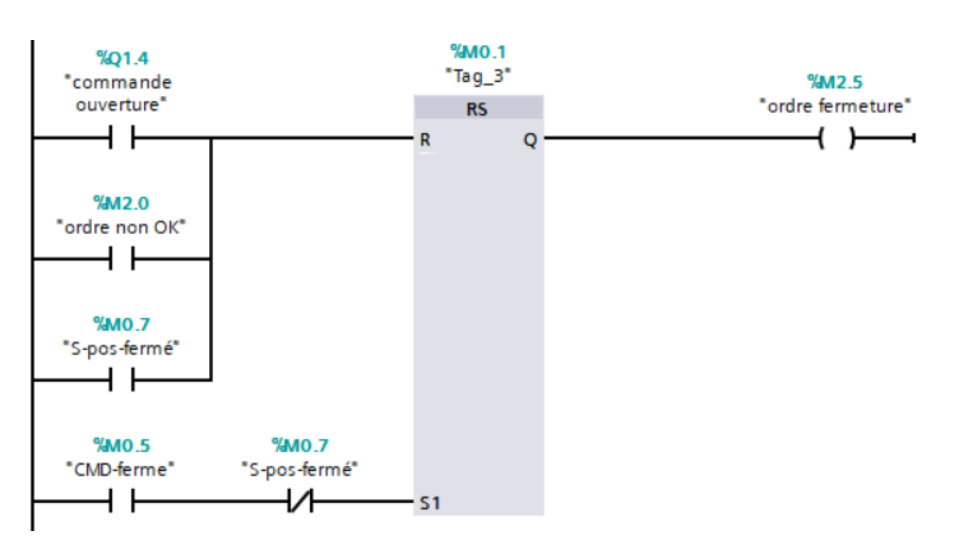

FIGURE 4.25 – Ordre de fermeture

Les sorties finales de commandes :

- L'ordre d'ouverture lance la commande finale d'ouverture pour ouvrir directement le sectionneur, cela pour une 1s et ça se coupe pour ne pas laisser les bobines excitées.
- L'ordre de fermeture lance la commande finale de fermeture pour fermer directement le sectionneur, cela pour une 1s et ça se coupe pour ne pas laisser les bobines excitées.

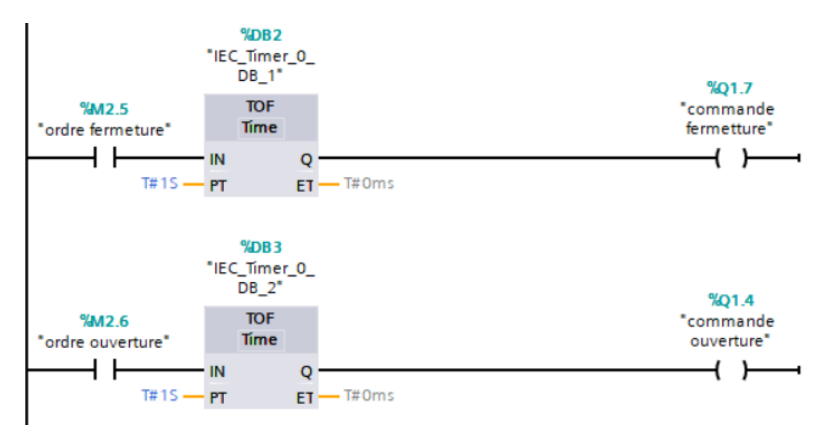

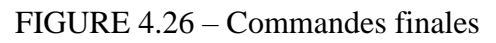

# 4.8. Le chronogramme de fonctionnement des armoires de drainage :

Afin d'éviter de renvoyer trop de courant vers les rails et éviter de sur-polariser l'ouvrage nous avons devisé l'ensemble des armoires de drainage pour fonctionner en alternance de tel façon que dans chaque partie du métro (ligne 1, extension A, B et C) un PR ou un groupe de PRs fonctionnent 3 semaines et s'éteignent 1 semaine, d'où les semaines d'arrêt sont indifférées. Le fonctionnement est automatique [37].

Cette option est nouvelle, et rajoutée à notre cahier de charge.

Le chronogramme de fonctionnement de la ligne 1 et extension A :

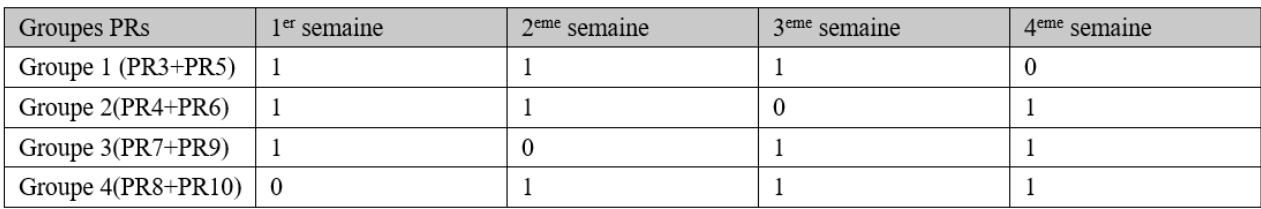

TABLEAU 4.1 – Chronogramme de fonctionnement des armoires de ligne 1+ ext A [37]

Le chronogramme de fonctionnement de l'extension C :

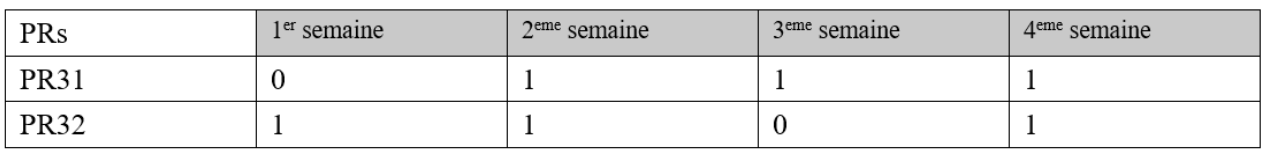

TABLEAU 4.2 – Chronogramme de fonctionnement des armoires de drainage ext C [37]

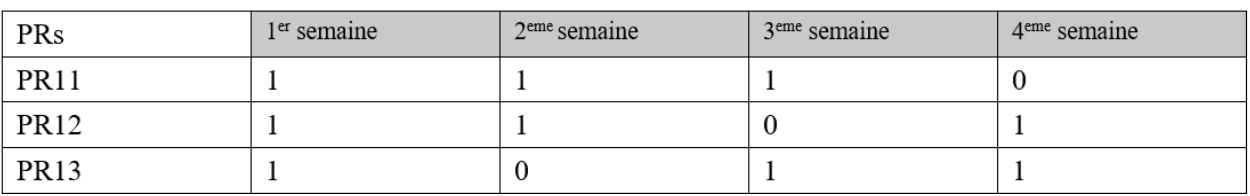

Le chronogramme de fonctionnement de l'extension B :

TABLEAU 4.3 – Chronogramme de fonctionnement des armoires de drainage ext B [37]

# 4.8.1. Programme de fonctionnement sur TIA PORTAL V16 :

Le but de ce programme, est de compter les jours de fonctionnement des armoires de (de 0 à 28 jours) et de lancer, en mode distant uniquement, des commandes d'ouverture et de fermeture automatiques selon le chronogramme de fonctionnement. En mode locale, les commandes sont manuelles et il sert dans ce cas pour le comptage des jours uniquement.

La commande d'ouverture et de fermeture finales sont impulsionnelles donc ils ne peuvent pas activer continuellement les blocs de comptage.

Pour cela nous affectons une variable qui maintien la commande d'ouverture si il n'a pas une commande de fermeture et le sectionneur est toujours ouvert. Cette variable est nommée « tempo ouverture ». Nous affectons aussi une variable qui maintien la commande de fermeture si il n'a pas une commande d'ouverture et le sectionneur est toujours fermé. Cette variable est nommée « tempo fermeture».

Ces variables sont faites pour assurent le début et la continuité de l'excitation des blocs de comptage pour compter les jours.

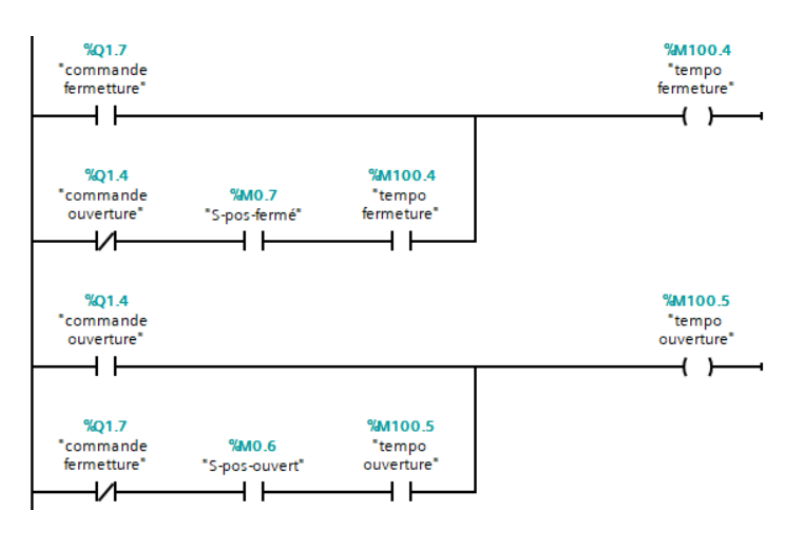

FIGURE 4.27 – maintien des commande finales

## Le comptage :

Nous utilisons un temporisateur type « retard à l'activation » après 60 s pour atteindre une minute. Ce temporisateur est excité par le « tempo fermeture » ou « tempo ouverture » selon ce qui est actif, c'est pour ça qu'ils doivent être actives continuellement pour assurer la continuité de comptage.

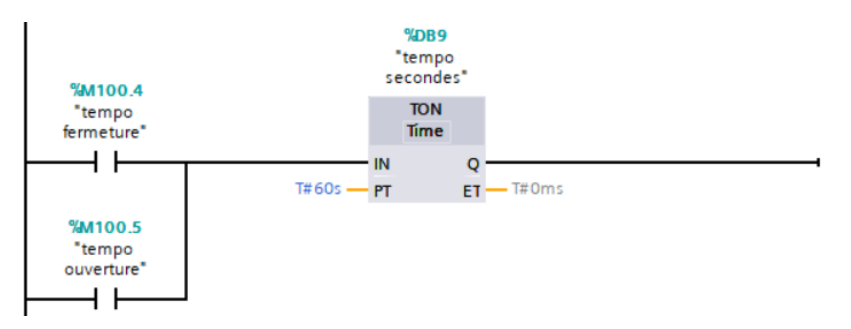

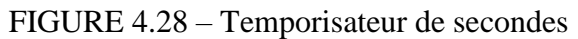

La sortie de ce temporisateur excite un compteur, qui va nous compter les minutes. Le temporisateur se met en reset une fois sa sortie est active.

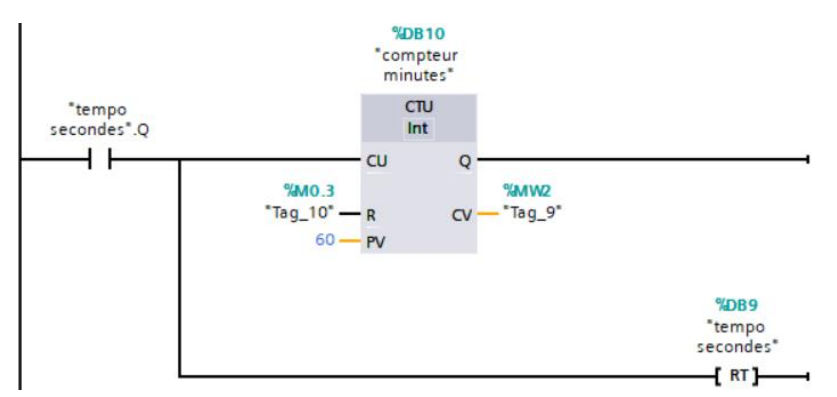

FIGURE 4.29 – Compteur des minutes

Le compteur de minutes et mit en reset une fois qu'il arrive à 60 minutes pour atteindre 1 h.

On peut forcer la réinitialisation (le reset) du comptage par une commande depuis un bouton L'IHM en mode locale ou par distance. Pour une raison ou une autre on peut redémarrer le cycle de comptage et écraser le comptage précédent.

Pour cela nous affectons une variable « reset comptage forcé » qui met en reset tout système de comptage y compris le compter des minutes. Donc ce compteur et mit en reset une fois qu'il atteint 60 ou par le reset forcé.

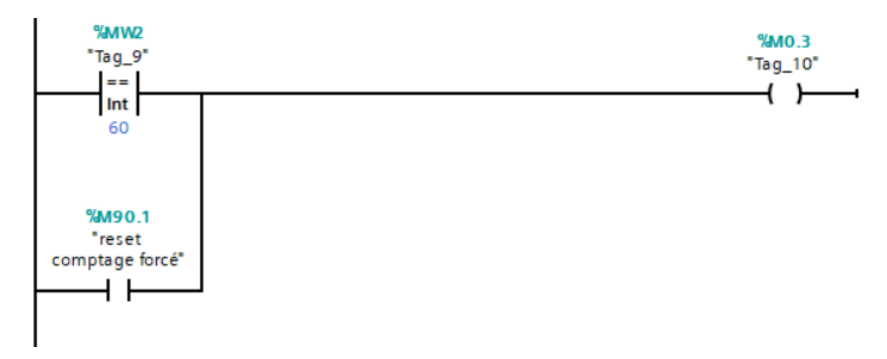

FIGURE 4.30 – Reset du compteur minutes

La sortie du compteur des minutes excite le compteur des heures.

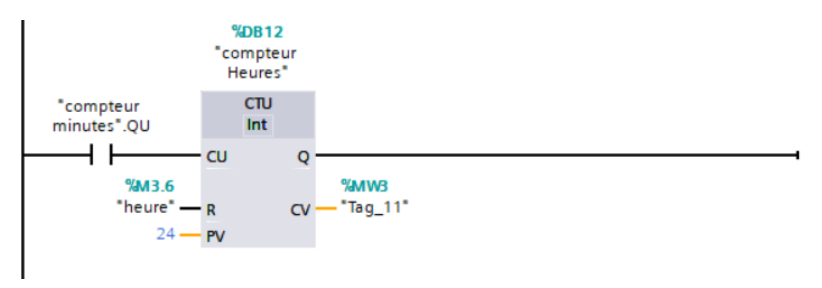

FIGURE 4.31 – Compteur des heures

Le compteur des heures est mis en reset une fois qu'il arrive aux 24 heures pour atteindre 1 jour ou par le reset forcé.

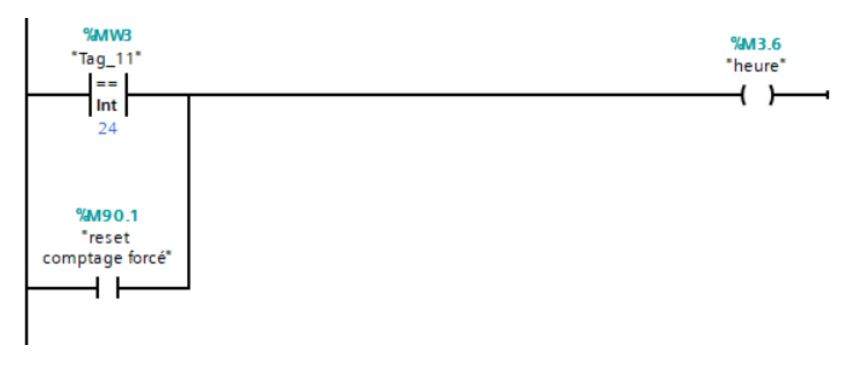

FIGURE 4.32 – Reset du compteur heures

La sortie du compteur des heures excite le compteur des jours.

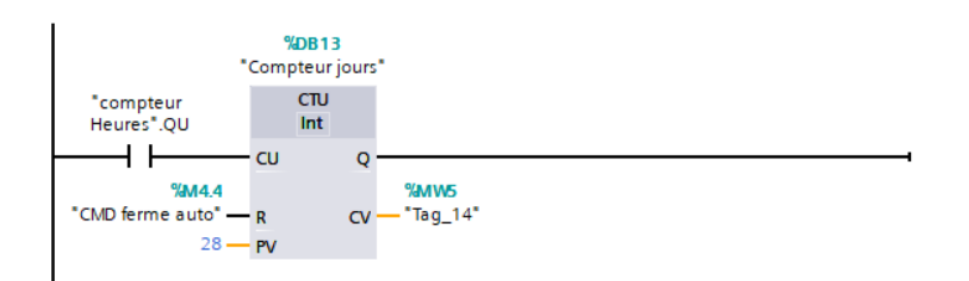

FIGURE 4.33 – Compteur des jours

Fonctionnement automatique (mode distant) :

Nous programmons l'automate pour donner des ordres automatiques en mode distant : ordre de fermeture pendant 3 semaines et ordre d'ouverture pendant 1 semaine puis refaire le cycle.

Quand le compteur des jours termine les 21 jours de fermeture il lance une commande d'ouverture automatique.

En cas de vouloir forcer la commande de rester toujours en fermeture, pour une raison ou une autre, le lancement de la commande ouverture automatique est conditionné par la désactivation de la commande de fermeture distante ou locale (par IHM). En cas de lancement d'une des 2 dernières commandes, le sectionneur reste toujours fermé et le comptage ne s'arrête pas sauf si on lance le Reset du comptage forcé.

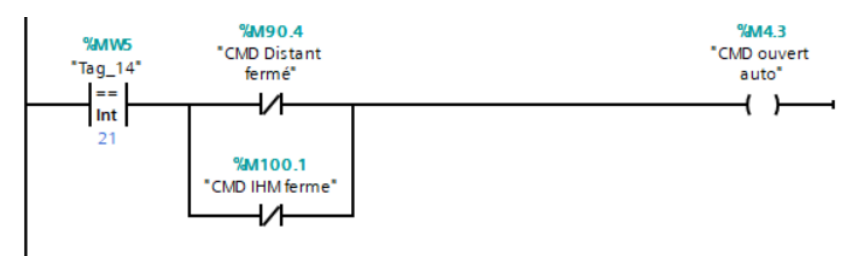

FIGURE 4.34 – Commande d'ouverture automatique

Quand le compteur des jours termine les 28 jours d'ouverture il relance une commande de fermeture automatique et il se met en Reset pour refaire le cycle de commande. En cas de vouloir forcer la remise à 0 du comptage, ce compteur est mis en Reset par la variable de Reset de comptage forcé.

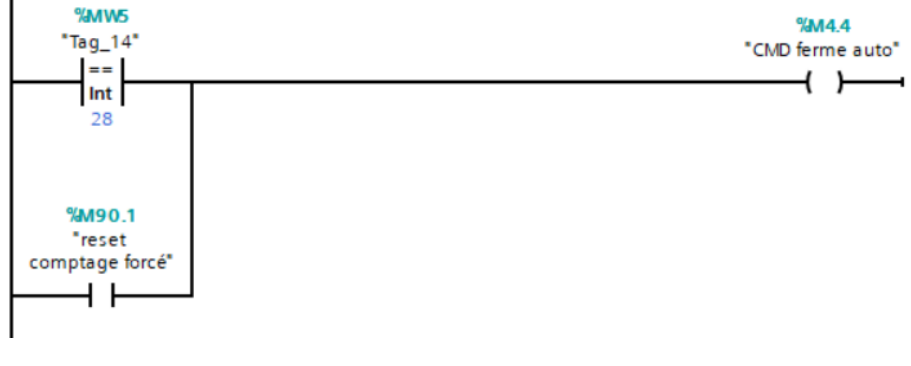

FIGURE 4.35 – Commande de fermeture automatique

## 4.9. Forçage de commandes :

Au fonctionnement normal automatique ou manuel on peut toujours forcer les commandes inverses des commandes devront être. Si une commande de fermeture est lancée, on peut forcer une commande d'ouverture depuis IHM ou par distante, même si c'est la période de fermeture, pour une raison de maintenance par exemple ou de mesure. Cette raison peut demander uniquement une heure d'ouverture du sectionneur puis en referme. C'est pour ça qu'en forçant une commande, le comptage ne se réinitialise pas automatiquement, il continue à compter normalement sauf si on le force à se remettre à 0 en estimant qu'on veut redémarrer le comptage complètement. En cas de forçage sans réinitialisation du comptage, la commande initiale est reprise par une commande depuis IHM ou par distance, le fonctionnement normal est repris sans problème et le comptage n'est pas affecté.

# 4.10. Implantation du programme dans tous les armoires de drainage :

Selon le chronogramme, lors de la première mise en service de chaque groupe d'armoires appartenant à une extension de métro, les armoires qui devraient fonctionner en premier sont activées par une commande de fermeture depuis IHM ou par distance. Ensuite, après une semaine de fonctionnement, quand le nombre de jours affichés sera 7, les armoires qui suives au chronogramme de fonctionnement sont activées par une commande de fermeture depuis L'IHM ou par distance et ainsi de suite jusqu'à l'activation de tous les armoires.

Puis en cas de choix de commande par mode locale, cette procédure est appliquée continuellement. En cas de choix de commande par mode distant, leur fonctionnement sera automatique.

# 4.11. Création de L'IHM des armoires de drainage :

Le but de l'IHM est de visualiser l'état des différentes variables, et surtout de commander les variables type mémentos présentés comme entrées qui sont insérés comme boutons dans les différentes vue de l'IHM.

## 4.11.1. Vue de choix de commande :

Cette vue nous permettra de choisir si le mode de commande est locale ou distant (inclus la commande automatique) par le commutateur de commande.

Elle affiche aussi en un schéma l'état du sectionneur actuel, et le nombre de jours comptés. Une notice sur l'état du sectionneur supposée être selon le nombre de jours est mise sur cette vue pour savoir si le fonctionnement est normale ou il y a un défaut.

En cas de choisir la commande locale, cette vue donne la possibilité de passer à une autre vue pour commander localement.

Pour voir les détails d'instructions, cette vue peux nous emmener à une autre vue précise.

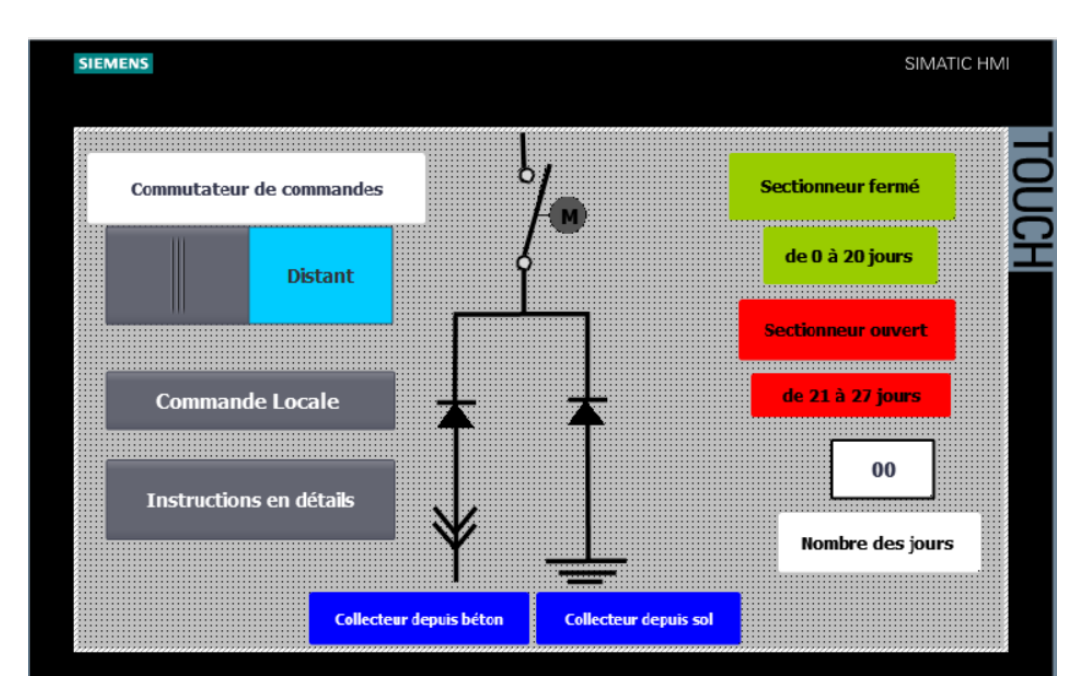

Chapitre 4 : commande des armoires de drainage des courants vagabonds

FIGURE 4.36 – Vue de choix de commande

# 4.11.2. Vue de commande locale :

Cette vue est valable uniquement si le commutateur est en mode locale.

Elle affiche, comme la vue précédente, un schéma l'état du sectionneur actuel, et le nombre de jours compté. Une notice sur l'état du sectionneur supposée être selon le nombre de jours est mise sur cette vue pour savoir si le fonctionnement est normale ou il y a un défaut lors de la commande.

- On peut, sur cette vue, activer et désactiver l'autorisation d'ouverture.
- On peut activer le reset de comptage forcé
- On peut revenir à la vue de choix de commande en appuyant sur « retour »

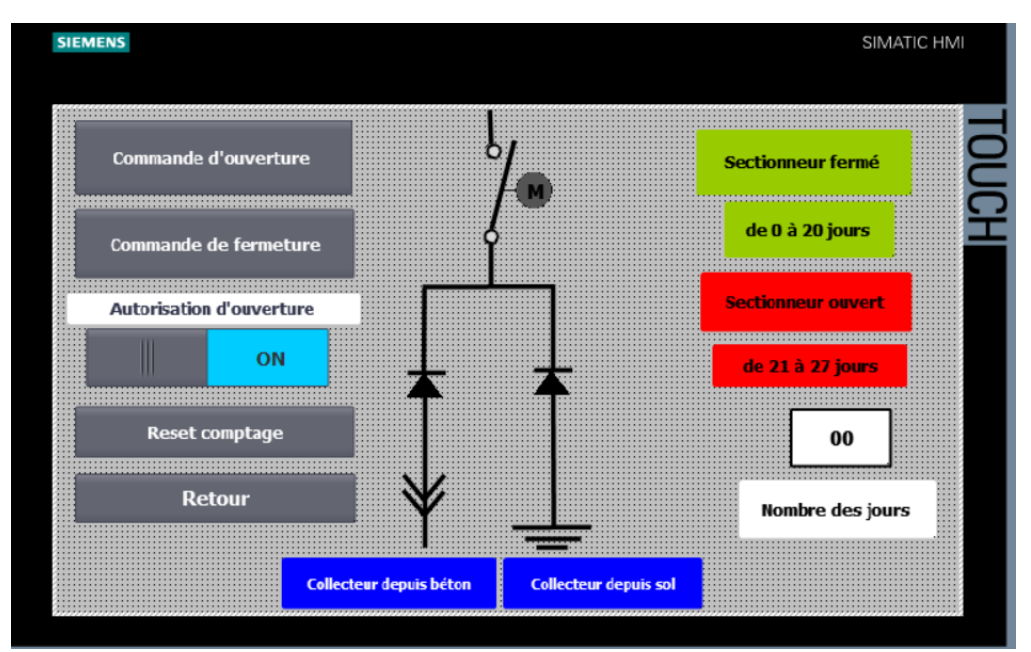

FIGURE 4.37 – Vue de commande locale

# 4.11.3. Détails d'instructions :

On peut accéder à cette vue dans les 2 modes de commandes. Cette vue n'a aucune commande, son but est d'afficher les états des instructions, si ils sont actif ou pas.

On retrouve :

- La position du sectionneur (fermé ou ouverte)
- Défaut du sectionneur ou il est en position indéfinie
- Défaut d'ordre de fermeture est défaut d'ordre d'ouverture
- La permission de manœuvre, d'ouverture et de fermeture
- Discordance d'ordres
- Défaut équipement
- Comment le temporisateur est excité : soit par le tempo de fermeture ou d'ouverture
- L'affichage de nombre de jours et la notice de fonctionnement supposé avoir.
- L'affichage de la valeur de courant de ligne

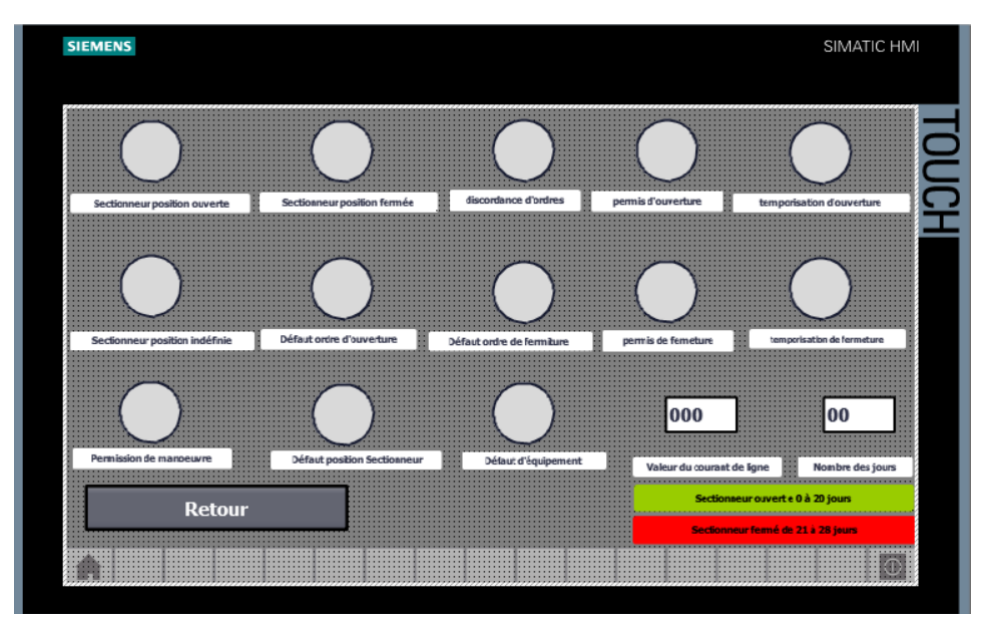

FIGURE 4.38 – Détails des instructions

# 4.12. Simulation :

Nous compilons le programme et nous ouvrons le simulateur (comme les étapes décrites dans le chapitre3).

Nous créons un projet dans le simulateur et ou fait parcourir la table de variables de notre API pour pouvoir commander les entrées

| $-9x$<br>PIC Siemens - D:\tia\Projet12\Projet12 |                                                                                                    |               |                                                  |                             |                |      |                                                              |             |                 |                 |                                                                 |    |                                      |
|-------------------------------------------------|----------------------------------------------------------------------------------------------------|---------------|--------------------------------------------------|-----------------------------|----------------|------|--------------------------------------------------------------|-------------|-----------------|-----------------|-----------------------------------------------------------------|----|--------------------------------------|
|                                                 | Projet Edition Exécuter Outils Accessoires Fenêtre Aide                                                                                                    |               |                                                  |                             |                |      |                                                              |             |                 |                 |                                                                 |    | <b>Totally Integrated Automation</b> |
|                                                 | $\mathbb{P} \overset{\mathsf{p}}{\rightarrow} \bigoplus \text{E}$ Encegistrer le projet $\quad \bigtimes \quad \mathbb{P} \subseteq \bigtimes \quad \mathbb{P} \subseteq \mathbb{P} \subseteq \bigoplus \text{Var}(2000 \quad \text{F} \subseteq \bigoplus \text{F} \quad \bullet \quad \blacksquare \quad \blacksquare \quad \blacksquare \quad \blacksquare$ |               |                                                  |                             |                |      |                                                              |             |                 |                 |                                                                 |    | S7-PLCSIM V16                        |
|                                                 | Navigateur du projet 0                                                                                                    |               | – ® ⊞ X<br>Outils<br>Table de variables standard |                             |                |      |                                                              |             |                 |                 |                                                                 |    |                                      |
|                                                 |                                                                                                    |               |                                                  |                             |                |      |                                                              |             |                 |                 |                                                                 |    |                                      |
|                                                 |                                                                                                    |               |                                                  |                             |                |      |                                                              |             |                 |                 |                                                                 |    | <b>Options</b>                       |
|                                                 |                                                                                                    | 田             | 受<br>$\frac{d^2}{dt^2}$                          | .<br>馬<br>g                 |                |      |                                                              |             |                 |                 |                                                                 | E. | O                                    |
|                                                 |                                                                                                    |               |                                                  | <b>Nom</b>                  |                |      | Adresse Format d'affichage Valeur visualisée de forçage Bits |             | Forçage par lot | P               | Commentaire                                                     |    | v Panneau de con 3                   |
|                                                 | Nom                                                                                                    |               | <b>KO</b>                                        | "IHM ouvert"                | 1 %M100.1 Bool |      | FALSE                                                        |             | FALSE           |                 |                                                                 |    | ligne                                |
|                                                 | $\bullet$ Projet12                                                                                                    | м             | -c                                               | "IHM ferme"                 | %M100.2 Bool   |      | FALSE                                                        |             | FALSE           | $\mathbb{H}$    |                                                                 |    | $\circ$<br>\$7-1200                  |
|                                                 | <b>FIG PLC_1 [CPU 12</b>                                                                                                    |               | ĸп                                               | "D-ouvert":P                | %10.2:P        | Bool | FALSE                                                        |             | $\Box$ FALSE    | ⊟               |                                                                 |    |                                      |
|                                                 | De Tables SIM                                                                                                    |               | <b>KD</b>                                        | "D-ferme":P                 | \$10.3:P       | Bool | FALSE                                                        |             | $R$ FALSE       | ⊟               |                                                                 |    | <b>RUN / STOP</b>                    |
|                                                 | Séquences                                                                                                    |               | -da                                              | "CMD-ouvert"                | %M0.4          | Bool | FALSE                                                        |             | FALSE           | п               |                                                                 |    |                                      |
|                                                 | I Tables d'évêne                                                                                                    |               | -O                                               | "CMD-ferme"                 | %MO.5          | Bool | <b>FALSE</b>                                                 |             | FALSE           | $\Box$          |                                                                 |    | ERROR                                |
|                                                 |                                                                                                    |               | k.                                               | "D-pos-ouvert"              | %MO.6          | Bool | FALSE                                                        |             | FALSE           | п               |                                                                 |    | MAINT                                |
|                                                 |                                                                                                    |               | KD.                                              | "D-pos-ferme"               | %MO.7          | Bool | FALSE                                                        |             | FALSE           | n               |                                                                 |    |                                      |
|                                                 |                                                                                                    |               | <b>k</b>                                         | "ordre-CMD"                 | 5M1.0          | Bool | FALSE                                                        |             | FALSE           | ▣               |                                                                 |    |                                      |
|                                                 |                                                                                                    |               | Ð                                                | "permi-ouvert"              | %M1.1          | Bool | FALSE                                                        |             | FALSE           | Θ               |                                                                 |    | X1                                   |
|                                                 |                                                                                                    |               | k.                                               | "permi-ferme"               | %M1.2          | Bool | FALSE                                                        |             | FALSE           | $\Box$          |                                                                 |    |                                      |
|                                                 |                                                                                                    |               | ×a                                               | "D-pos-indéfini"            | %M1.3          | Bool | <b>TRUE</b>                                                  |             | $\sqrt{}$ FALSE | R               |                                                                 |    |                                      |
|                                                 |                                                                                                    |               | KD.                                              | "D-pos-défaut"              | %M1.4          | Bool | FALSE                                                        |             | FALSE           | 同               |                                                                 |    |                                      |
|                                                 |                                                                                                    |               | Ð                                                | "dis-ordre"                 | %M1.5          | Bool | FALSE                                                        |             | FALSE           | 同               |                                                                 |    |                                      |
|                                                 |                                                                                                    |               | ٠o                                               | "défaut ordre fer %M1.6     |                | Bool | FALSE                                                        |             | FALSE           | 同               |                                                                 |    |                                      |
|                                                 |                                                                                                    |               | k o                                              | "défaut ordre ou %M1.7      |                | Bool | FALSE                                                        |             | FALSE           | 同               |                                                                 |    |                                      |
|                                                 |                                                                                                    |               | ĸо                                               | "ordre non OK"              | %M2.0          | Bool | FALSE                                                        |             | FALSE           | 同               |                                                                 |    |                                      |
|                                                 |                                                                                                    |               | <b>KD</b>                                        | "permi manoeuv %M100.4 Bool |                |      | FALSE                                                        |             | FALSE           | $\Box$          |                                                                 |    |                                      |
|                                                 |                                                                                                    |               | k۵                                               | "D-dévérouillé":P %I0.4:P   |                | Bool | FALSE                                                        |             | $P$ FALSE       | ⊟               |                                                                 |    |                                      |
|                                                 |                                                                                                    |               | ĸо                                               | "défaut moteur":P %I0.5:P   |                | Bool | FALSE                                                        |             | $\Box$ FALSE    | ⊟               |                                                                 |    |                                      |
|                                                 |                                                                                                    |               | k.                                               | "porte ferme":P             | %10.6:P        | Bool | FALSE                                                        |             | $P$ FALSE       | ⊟               |                                                                 |    |                                      |
|                                                 |                                                                                                    |               | ĸо                                               | "IHM off"                   | \$M3.1         | Bool | FALSE                                                        |             | FALSE           | 同               |                                                                 |    |                                      |
|                                                 |                                                                                                    |               | <b>KD</b>                                        | "ordre ouverture" %M2.6     |                | Bool | FALSE                                                        |             | FALSE           | $\Box$          |                                                                 |    |                                      |
|                                                 |                                                                                                    |               | ۰o                                               | "front descendent" %M2.2    |                | Bool | FALSE                                                        |             | FALSE           | 同               |                                                                 |    |                                      |
|                                                 |                                                                                                    |               | ÷                                                | "perte pos ouvert" %M2.3    |                | Bool | FALSE                                                        |             | FALSE           | 同               |                                                                 |    |                                      |
|                                                 |                                                                                                    |               | k o                                              | "ordre fermeture" %M2.5     |                | Bool | FALSE                                                        |             | FALSE           | 戸               |                                                                 |    |                                      |
|                                                 |                                                                                                    |               | Łо                                               | "perte pos ferme" %M2.4     |                | Bool | FALSE                                                        |             | FALSE           | Θ               |                                                                 |    |                                      |
|                                                 |                                                                                                    |               | 50                                               | "commande ouv %01.4         |                | Bool | FALSE                                                        |             | FALSE           | n               |                                                                 |    |                                      |
|                                                 |                                                                                                    |               | -0                                               | "commande fer %01.7         |                | Bool | FALSE                                                        |             | FALSE           | R               |                                                                 |    |                                      |
|                                                 |                                                                                                    |               | -co                                              | "défaut équipem %M2.7       |                | Bool | FALSE                                                        |             | FALSE           | $\Box$          |                                                                 |    |                                      |
|                                                 |                                                                                                    |               | ka.                                              | "défaut boucle c %M4.5      |                | Bool | FALSE                                                        |             | FALSE           | 同<br>$\sqrt{2}$ |                                                                 |    |                                      |
|                                                 | $\left  \cdot \right $<br><b>HE</b>                                                                                                    | $\rightarrow$ | -                                                | $1 - 11$                    | $818.89 - 8$   | $-1$ | 1.1.1.0                                                      | 1000111-011 | <b>MALBR</b>    |                 |                                                                 |    | > Commande du                        |
|                                                 |                                                                                                    |               |                                                  |                             |                |      |                                                              |             |                 |                 |                                                                 |    |                                      |
|                                                 | Table de vari                                                                                                    |               |                                                  |                             |                |      |                                                              |             |                 |                 | $\rightarrow$<br>Connecté à PLC_1, via l'adresse IP =192<br>HHH |    |                                      |

FIGURE 4.39 – Table de simulation

Nous choisissons par exemple de simuler par une commande locale, donc nous ne pouvons pas lancer la commande distante ni le fonctionnement automatique (ordres de commandes automatiques). Nous basculons le commutateur de mode de commande sur le mode local à partir de l'IHM. Nous compilons l'IHM et nous aurons la main pour commander les boutons des vues :

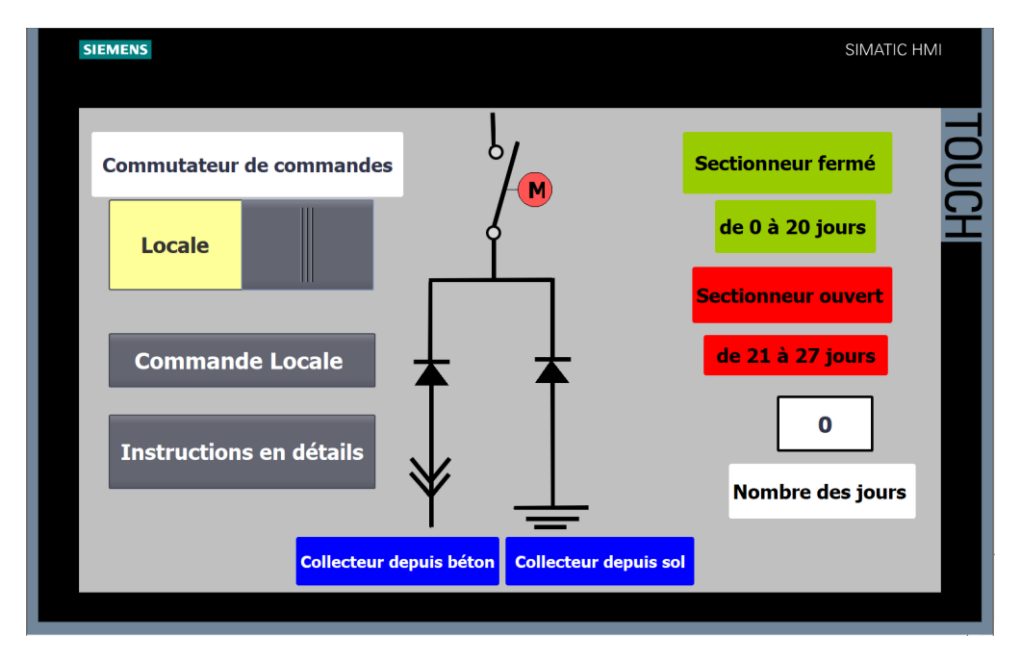

FIGURE 4.40 – Choix de commande locale

Pour commencer le lancement des ordres, le permis manœuvre doit être activé. Pour l'activer, nous activons depuis le simulateur les variables : sectionneur déverrouillé et la porte fermée.

Nous remarquons que le permis de manœuvre s'active automatiquement.
Chapitre 4 : commande des armoires de drainage des courants vagabonds

| "permi manoeuvre" | %M100.6 Bool     |             | <b>TRUE</b>  |  |
|-------------------|------------------|-------------|--------------|--|
| "S-dévérouillé":P | %10.4:P          | <b>Bool</b> | <b>TRUE</b>  |  |
| "défaut moteur":P | %10.5:P          | <b>Bool</b> | <b>FALSE</b> |  |
| "porte fermée":P  | $9610.6 \cdot P$ | <b>Bool</b> | <b>TRUE</b>  |  |

FIGURE 4.41 – Activation permis manœuvre sur simulateur

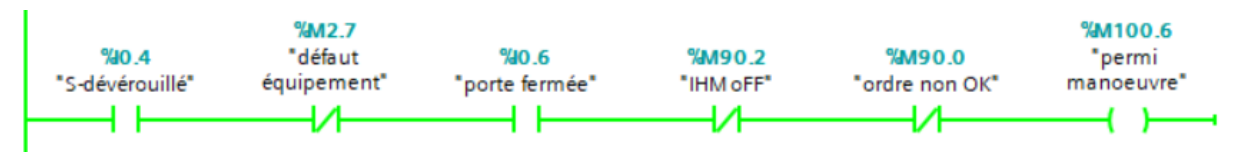

FIGURE 4.42 – Activation permis manœuvre au Main

4.12.1. Lancement d'une commande de fermeture :

La position du sectionneur doit être ouverte, donc nous activons l'entrée « sectionneur ouvert ».

Nous lancons une commande de fermeture depuis l'IHM.

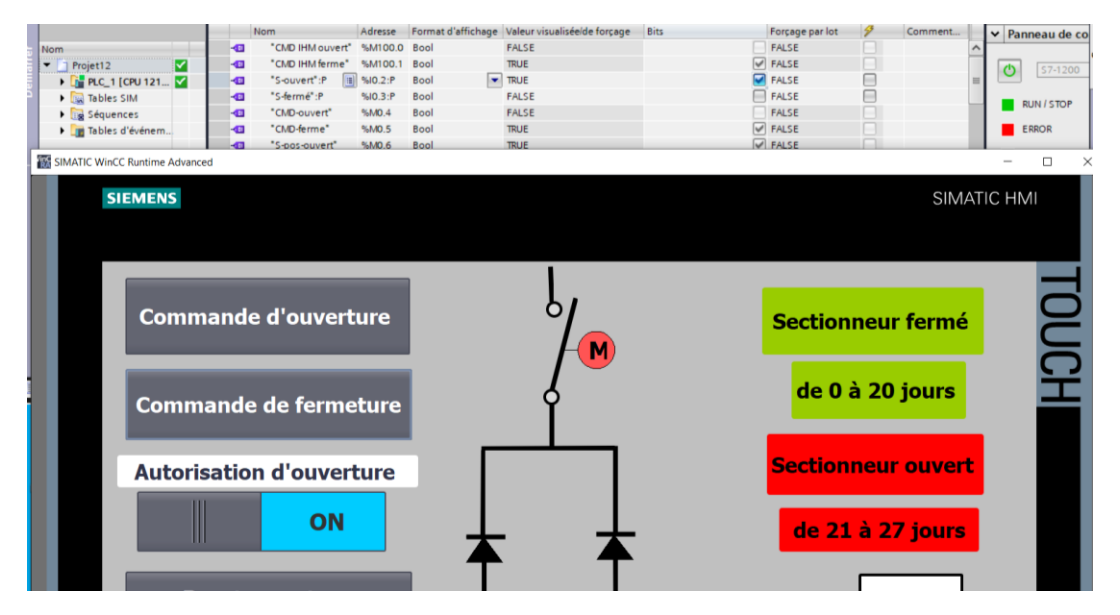

FIGURE 4.43 – Lancement de commande fermeture

Le résultat :

Chapitre 4 : commande des armoires de drainage des courants vagabonds

|                          | <b>b</b> à x þ± ( ± <mark>()</mark> s7-1200 ▼ B B ( ) ■ H ∃ H <mark>M</mark><br>Table de variables standard |                    |             |                                                 |             |                            |
|--------------------------|----------------------------------------------------------------------------------------------------|--------------------|-------------|-------------------------------------------------|-------------|----------------------------|
|                          |                                                                                                    |                    |             |                                                 |             |                            |
|                          |                                                                                                    |                    |             |                                                 |             |                            |
|                          | <b>3375BB</b>                                                                                               |                    |             |                                                 |             |                            |
|                          | Nom                                                                                                    | Adresse            |             | Format d'affichage Valeur visualisée/de forçage | <b>Bits</b> |                            |
| FШ                       | "CMD-ouvert"                                                                                                | %MO.4              | <b>Bool</b> | <b>FALSE</b>                                    |             | $\overline{\triangledown}$ |
| $-11$                    | "CMD-ferme"                                                                                                 | %MO.5              | <b>Bool</b> | <b>TRUE</b>                                     |             | $\overline{\textbf{v}}$    |
| $\overline{\phantom{a}}$ | "S-pos-ouvert"                                                                                              | %MO.6              | <b>Bool</b> | <b>TRUE</b>                                     |             | □                          |
| $-1$                     | "S-pos-fermé"                                                                                               | %MO.7              | <b>Bool</b> | <b>FALSE</b>                                    |             | ☑                          |
| $\overline{\phantom{a}}$ | "CMD en cours"                                                                                              | %M1.0              | <b>Bool</b> | <b>TRUE</b>                                     |             |                            |
| $-1$                     | "permi-ouvert"                                                                                              | %M1.1              | <b>Bool</b> | <b>FALSE</b>                                    |             |                            |
| $\frac{1}{2}$            | "permi-ferme"                                                                                               | %M1.2              | <b>Bool</b> | <b>TRUE</b><br><b>FALSE</b>                     |             |                            |
| $\frac{1}{2}$            | "S-pos-indéfinie"                                                                                           | %M1.3              | Bool        |                                                 |             |                            |
| $\frac{1}{2}$            | "défaut-pos-S"                                                                                              | %M1.4              | Bool        | <b>FALSE</b>                                    |             |                            |
| $-11$                    | "dis-ordre"<br>"défaut ordre ferme"                                                                         | %M1.5              | <b>Bool</b> | <b>FALSE</b>                                    |             |                            |
| $-10$                    |                                                                                                    | %M1.6              | <b>Bool</b> | <b>FALSE</b>                                    |             | g.                         |
| $-11$                    | "défaut ordre ouvert"                                                                                       | %M1.7              | <b>Bool</b> | <b>FALSE</b>                                    |             |                            |
| $\frac{1}{2}$            | "ordre non OK"                                                                                              | %M2.0              | Bool        | <b>FALSE</b>                                    |             |                            |
| $-10$                    | "permi manoeuvre"                                                                                           | %M100.6            | <b>Bool</b> | <b>TRUE</b>                                     |             |                            |
| $-11$                    | "S-dévérouillé" : P                                                                                         | $96104 - P$        | <b>Bool</b> | <b>TRUF</b>                                     |             |                            |
| $\overline{\phantom{a}}$ | "défaut moteur":P                                                                                           | $%10.5+P$          | <b>Bool</b> | <b>FAISE</b>                                    |             |                            |
| $-1$                     | "porte fermée":P                                                                                            | %10.6 <sup>6</sup> | <b>Bool</b> | <b>TRUE</b>                                     |             |                            |
| $-01$                    | "IHM oFF"                                                                                                   | %M90.2             | <b>Bool</b> | <b>FALSE</b>                                    |             |                            |
| $-60$                    | "ordre ouverture"                                                                                           | %M <sub>2.6</sub>  | Bool        | <b>FALSE</b>                                    |             |                            |
| $\frac{1}{2}$            | "front descendent 1"                                                                                        | %M <sub>2</sub> .2 | Bool        | <b>FALSE</b>                                    |             |                            |
| $\frac{1}{2}$            | "perte pos ouvert"                                                                                          | $96MD$ 3           | <b>Bool</b> | <b>FALSE</b>                                    |             |                            |
| $-1$                     | "ordre fermeture"                                                                                           | %M90.7             | <b>Bool</b> | <b>TRUE</b>                                     |             |                            |
| $-10$                    | "perte pos ferme"                                                                                           | %M2.4              | Bool        | <b>FALSE</b>                                    |             |                            |
| $\overline{\mathbf{u}}$  | "commande ouverture"                                                                                        | %Q1.4              | Bool        | <b>FALSE</b>                                    |             |                            |
| $\frac{1}{2}$            | "commande fermetture"                                                                                       | %01.7              | <b>Bool</b> | <b>TRUE</b>                                     |             | $\overline{\mathbf{C}}$    |
| $\blacksquare$           | "défaut équipement"                                                                                         | %M <sub>2.7</sub>  | <b>Bool</b> | <b>FALSE</b>                                    |             |                            |

FIGURE 4.44 – Lancement de commande fermeture (suite)

Nous remarquons que : la précommande de fermeture, le permis de fermeture, ordre de fermeture sont activés et ça fini par la commande de fermeture qui est activée. On change la position du sectionneur à la position fermée en moins de 4 secondes pour simuler qu'après le lancement de la commande de fermeture, le sectionneur est fermé. Nous remarquons que l'IHM affiche le sectionneur en vert donc il est fermé.

| Navigateur du projet II 4                        |   |            | <b>Table de variables standard</b>                          |              |      |                                                 |      |                                      |   |    | 二重量× Outils ● ID 】 |
|--------------------------------------------------|---|------------|-------------------------------------------------------------|--------------|------|-------------------------------------------------|------|--------------------------------------|---|----|--------------------|
|                                                  |   |            |                                                             |              |      |                                                 |      |                                      |   |    | Options            |
|                                                  | 国 | 重新         | $\mathcal{P}$<br>马音计句                                       |              |      |                                                 |      |                                      |   | Ξ  |                    |
|                                                  |   |            | Nom                                                         | Adresse      |      | Format d'affichage Valeur visualiséeide forçage | Bits | Forçage par lot                      |   | Co | v Panneau de co    |
| Nom                                              |   | $-11$      | "CMD IHM ouvert" %M100.0 Bool                               |              |      | FALSE                                           |      | FALSE                                |   |    |                    |
| $\bullet$ Projet12                               | ᢦ | -611       | "CMD IHM ferme"                                             | %M100.1 Bool |      | FALSE                                           |      | FALSE                                |   |    | 57-1200            |
| <b>EN PLC_1 [CPU 121. V</b>                      |   | <b>KO</b>  | "S-ouvert":P                                                | 11 %10.2:P   | Bool | $F$ FALSE                                       |      | FALSE                                |   |    | $\circ$            |
| De Tables SIM                                    |   | kan        | "S-fermé":P                                                 | %IO.3:P      | Bool | <b>TRUE</b>                                     |      | <b>PALSE</b>                         | ⋒ |    | <b>RUN / STOP</b>  |
| Des Séquences                                    |   | - O        | "CMD-ouvert"                                                | %MO.4        | Bool | FALSE                                           |      | FALSE                                |   |    |                    |
| I m Tables d'événem.                             |   | -en        | "CMD-ferme"                                                 | %MO.5        | Bool | FALSE                                           |      | FALSE                                |   |    | ERROR              |
|                                                  |   | k D        | "S-pos-ouvert"                                              | %MO.6        | Bool | FALSE                                           |      | FALSE                                |   |    |                    |
|                                                  |   | <b>KB</b>  | "S-pos-fermé"                                               | %MO.7        | Bool | <b>TRUE</b>                                     |      | $\triangledown$ FALSE                |   |    | MAINT              |
|                                                  |   | <b>KEI</b> | "CMD en cours"                                              | %M1.0        | Bool | <b>FALSE</b>                                    |      | FALSE                                |   |    |                    |
| SIMATIC WinCC Runtime Advanced<br><b>SIEMENS</b> |   |            |                                                             |              |      |                                                 |      |                                      |   |    | <b>SIMATIC HMI</b> |
|                                                  |   |            |                                                             |              |      |                                                 |      |                                      |   |    |                    |
|                                                  |   |            | <b>Commande d'ouverture</b><br><b>Commande de fermeture</b> |              |      | M                                               |      | Sectionneur fermé<br>de 0 à 20 jours |   |    | <b>DUCH</b>        |

FIGURE 4.45 – Résultat de commande fermeture

Comptage de fermeture :

Nous remarquons qu'une fois la commande de fermeture est lancée, le tempo de fermeture est activé et il excite notre temporisateur. Le temporisateur commence effectivement à temporiser.

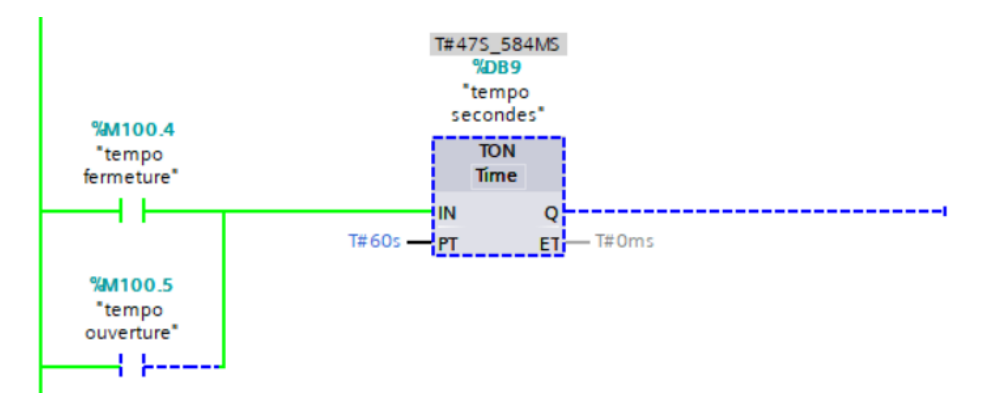

FIGURE 4.46 – Simulation comptage de fermeture

Nous remarquons que le compteur de minutes est excité chaque fois le temporisateur atteint 60s :

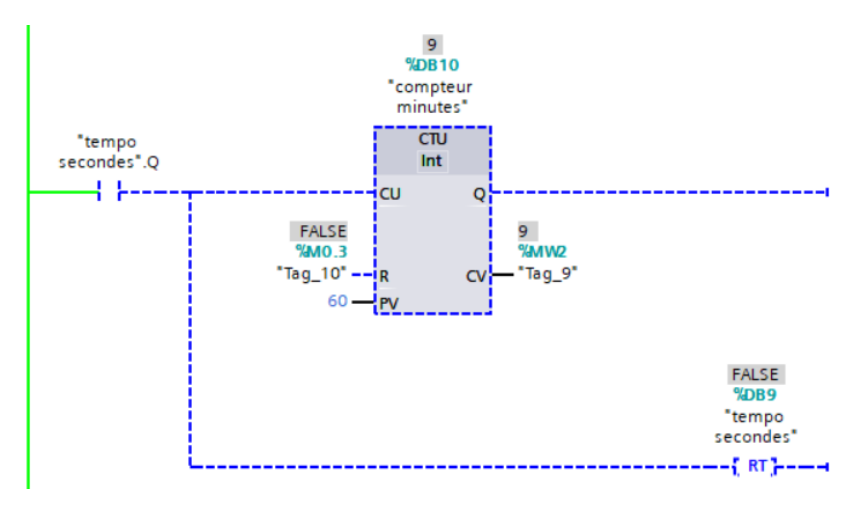

FIGURE 4.47 – Simulation comptage de fermeture (suite)

Nous remarquons que le compteur des heures est excité chaque fois le compteur des minutes atteint 60 min :

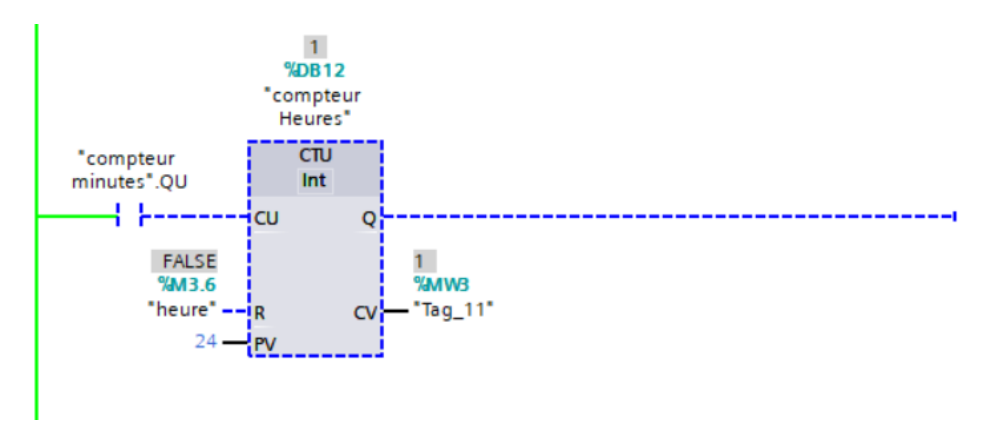

FIGURE 4.48 – Simulation comptage de fermeture (suite)

4.12.2. Défaut ordre fermeture :

Si nous ne changeons pas la position du sectionneur en position fermée ou en laisse les 2 capteurs actifs en même temps (position indéfinie) en 4 secondes, c'est le cas en réalité ou le sectionneur ne se ferme pas ou il y a un défaut dans les capteurs. Le défaut d'ordre de fermeture est lancé et empêche la commande de fermeture de passer : le sectionneur il reste ouvert.

| "CMD-ouvert"          | 5.0014         | Bool                           | FALSE        |                             | $\Box$ FALSE |                                                                                                    |                                  |
|-----------------------|----------------|--------------------------------|--------------|-----------------------------|--------------|----------------------------------------------------------------------------------------------------|----------------------------------|
| "CMD-ferme"           | 5M0.5          | Bool                           | FALSE        |                             | FALSE        | n                                                                                                    | $\circ$<br>$57 - 120$            |
| "S-pos-ouvert"        | %MO.6          | Bool                           | <b>TRUE</b>  |                             |              |                                                                                                    |                                  |
| "S-pos-fermé"         | SM0.7          | Bool                           | FALSE        |                             |              |                                                                                                    | RUN / STOP                       |
| "CMD en cours"        | SM1.0          | Bool                           | <b>TRUE</b>  |                             |              |                                                                                                    |                                  |
| "permi-ouvert"        | \$M1.1         | Bool                           | FALSE        |                             |              |                                                                                                    | ERROR                            |
| "permi-ferme"         | 54.812         | Bool                           | FALSE        |                             | FALSE        |                                                                                                    | MAINT                            |
| "S-pos-indéfinie"     | \$M1.3\$       | Bool                           | FALSE        |                             |              | m                                                                                                    | 匪                                |
| "défaut-pos-5"        | SM1.4          | Bool                           | FALSE        |                             |              | o                                                                                                    |                                  |
| "dis-ordre"           | %M1.5          | Bool                           | FALSE        |                             |              |                                                                                                    |                                  |
| "défaut ordre ferme"  | %M1.6          | Bool                           | TRUE         |                             |              |                                                                                                    | X1                               |
| "défaut ordre ouvert" | %M1.7          | Bool                           | FALSE        |                             |              |                                                                                                    |                                  |
| "ordre non OK"        | %M90.0         | Bool                           | <b>TRUE</b>  |                             |              | 戸                                                                                                    |                                  |
| "permi manoeuvre"     |                |                                | FALSE        |                             | FALSE        |                                                                                                    |                                  |
| "S-dévérouillé":P     | $510.4 - P$    | Bool                           | <b>TRUE</b>  |                             |              | ╒╕                                                                                                    |                                  |
|                       |                |                                |              |                             |              |                                                                                                    |                                  |
|                       |                |                                |              |                             |              |                                                                                                    | DUCH                             |
|                       | <b>SIEMENS</b> | SIMATIC WinCC Runtime Advanced | %M100.6 Bool | <b>Commande d'ouverture</b> |              | <b>FALSE</b><br>PASE<br>$\boxed{\check{\mathsf{v}}}$ FALSE<br>$P$ FALSE<br>$P$ FALSE<br>FALSE<br>$R$ FALSE<br>$\boxed{\vee}$ FALSE<br>$P$ FALSE<br>$\boxed{\vee}$ FALSE<br><b>FALSE</b> | SIMATIC HMI<br>Sectionneur fermé |

FIGURE 4.49 – Simulation défaut de fermeture

## 4.12.3. Lancement de commande d'ouverture :

La commande d'ouverture doit être lancée après 21 jours (3 semaines) mais comme on ne peut pas attendre toute cette durée pour la simulation, on lance la commande pour s'assurer de son bon fonctionnement

La position du sectionneur doit être fermée, donc nous activons l'entrée « sectionneur fermé ».

L'autorisation d'ouverture est toujours active.

On lance une commande d'ouverture depuis l'IHM.

|                          | Nom                            | Adresse            |             | Format d'affichage Valeur visualisée/de forçage | <b>Bits</b> | Forcage par lot      | 4      | <b>IS SIMATIC WinCC Runtime Advanced</b> |
|--------------------------|--------------------------------|--------------------|-------------|-------------------------------------------------|-------------|----------------------|--------|------------------------------------------|
| $\overline{\phantom{a}}$ | "CMD IHM ouvert" %M100.0       |                    | <b>Bool</b> | <b>TRUE</b>                                     |             | $\boxed{\vee}$ FALSE | $\Box$ |                                          |
| $\overline{\phantom{a}}$ | "CMD IHM ferme"                | %M100.1            | <b>Bool</b> | FALSE                                           |             | $\Box$ FALSE         | п      | <b>SIEMENS</b>                           |
| $\frac{1}{2}$            | "S-ouvert":P                   | %IO.2:P            | Bool        | FALSE                                           |             | $R$ FALSE            | ⊟      |                                          |
| $\overline{\phantom{a}}$ | "S-fermé":P                    | <b>III %IO.3:P</b> | Bool        | $\overline{\phantom{a}}$ TRUE                   |             | $\blacksquare$ FALSE | ⊟      |                                          |
| $\overline{\phantom{a}}$ | "CMD-ouvert"                   | %MO.4              | Bool        | <b>TRUE</b>                                     |             | $\boxed{\vee}$ FALSE | п      |                                          |
| $\frac{1}{2}$            | "CMD-ferme"                    | %MO.5              | Bool        | FALSE                                           |             | $\Box$ FALSE         | $\Box$ |                                          |
| $\blacksquare$           | "S-pos-ouvert"                 | %MO.6              | Bool        | FALSE                                           |             | $R$ FALSE            | п      |                                          |
| $\overline{\phantom{a}}$ | "S-pos-fermé"                  | %MO.7              | <b>Bool</b> | <b>TRUE</b>                                     |             | $\blacksquare$ FALSE | п      |                                          |
| $\overline{\phantom{a}}$ | "CMD en cours"                 | %M1.0              | <b>Bool</b> | <b>TRUE</b>                                     |             | $\boxed{\vee}$ FALSE | П      | <b>Commande d'ouverture</b>              |
| $\blacksquare$           | "permi-ouvert"                 | %M1.1              | Bool        | <b>TRUE</b>                                     |             | $\boxed{\vee}$ FALSE | П      |                                          |
| $\frac{1}{2}$            | "permi-ferme"                  | %M1.2              | Bool        | FALSE                                           |             | $R$ FALSE            | Π      |                                          |
| $\overline{\phantom{a}}$ | "S-pos-indéfinie"              | %M1.3              | Bool        | FALSE                                           |             | $R$ FALSE            | n.     |                                          |
| $\overline{\mathbf{e}}$  | "défaut-pos-S"                 | %M1.4              | <b>Bool</b> | <b>FALSE</b>                                    |             | $\Box$ FALSE         | Π      |                                          |
| $\overline{\phantom{a}}$ | "dis-ordre"                    | %M1.5              | Bool        | FALSE                                           |             | $\Box$ FALSE         | П      |                                          |
| $\overline{\phantom{a}}$ | "défaut ordre fer %M1.6        |                    | <b>Bool</b> | FALSE                                           |             | $\Box$ FALSE         | n.     | <b>Commande de fermeture</b>             |
| $\frac{1}{2}$            | "défaut ordre ou %M1.7         |                    | <b>Bool</b> | FALSE                                           |             | $\Box$ FALSE         | Π      |                                          |
| $\overline{\phantom{a}}$ | "ordre non OK"                 | %M90.0             | <b>Bool</b> | FALSE                                           |             | FALSE                | $\Box$ |                                          |
| $\blacksquare$           | "permi manoeuv %M100.6         |                    | <b>Bool</b> | <b>TRUE</b>                                     |             | $\boxed{\vee}$ FALSE | n      |                                          |
| $\overline{\phantom{a}}$ | "S-dévérouillé":P %I0.4:P      |                    | <b>Bool</b> | <b>TRUE</b>                                     |             | $\blacksquare$ FALSE | ⊟      | <b>Autorisation d'ouverture</b>          |
| $\overline{\phantom{a}}$ | "défaut moteur":P %I0.5:P      |                    | <b>Bool</b> | <b>FALSE</b>                                    |             | $\Box$ FALSE         | ⊟      |                                          |
| $\blacksquare$           | "porte fermée":P %I0.6:P       |                    | Bool        | <b>TRUE</b>                                     |             | $\blacksquare$ FALSE | ⊟      |                                          |
| $\overline{\phantom{a}}$ | "IHM oFF"                      | %M90.2             | <b>Bool</b> | FALSE                                           |             | $\Box$ FALSE         | П      | <b>ON</b>                                |
| $\overline{\phantom{a}}$ | "ordre ouverture" %M80.0       |                    | <b>Bool</b> | <b>TRUE</b>                                     |             | $\boxed{\vee}$ FALSE | □      |                                          |
| $\overline{\phantom{a}}$ | "front descenden %M2.2         |                    | <b>Bool</b> | FALSE                                           |             | $\Box$ FALSE         | Π      |                                          |
| $\overline{\mathbf{a}}$  | "perte pos ouvert" %M2.3       |                    | Bool        | FALSE                                           |             | $\Box$ FALSE         | n.     |                                          |
| $\overline{\phantom{a}}$ | "ordre fermeture" %M90.7       |                    | Bool        | FALSE                                           |             | $R$ FALSE            | П      |                                          |
| $\overline{a}$           | "perte pos ferme" %M2.4        |                    | Bool        | FALSE                                           |             | $\Box$ FALSE         | n.     | <b>Reset comptage</b>                    |
|                          | -fermé" [%I0.3:P]<br>"S-fermé" |                    |             |                                                 | $1 + 1 + 7$ |                      |        | <b>Retour</b>                            |

FIGURE 4.50 – Lancement de commande d'ouverture

Nous remarquons que : la précommande d'ouverture, le permis d'ouverture, ordre d'ouverture sont activés et ça fini par la commande d'ouverture qui est activée. On change la position du sectionneur à la position ouverte en moins de 4 secondes pour simuler qu'après le lancement de la commande d'ouverture, le sectionneur est ouvert. Nous remarquons que l'IHM affiche le sectionneur en vert donc il est fermé.

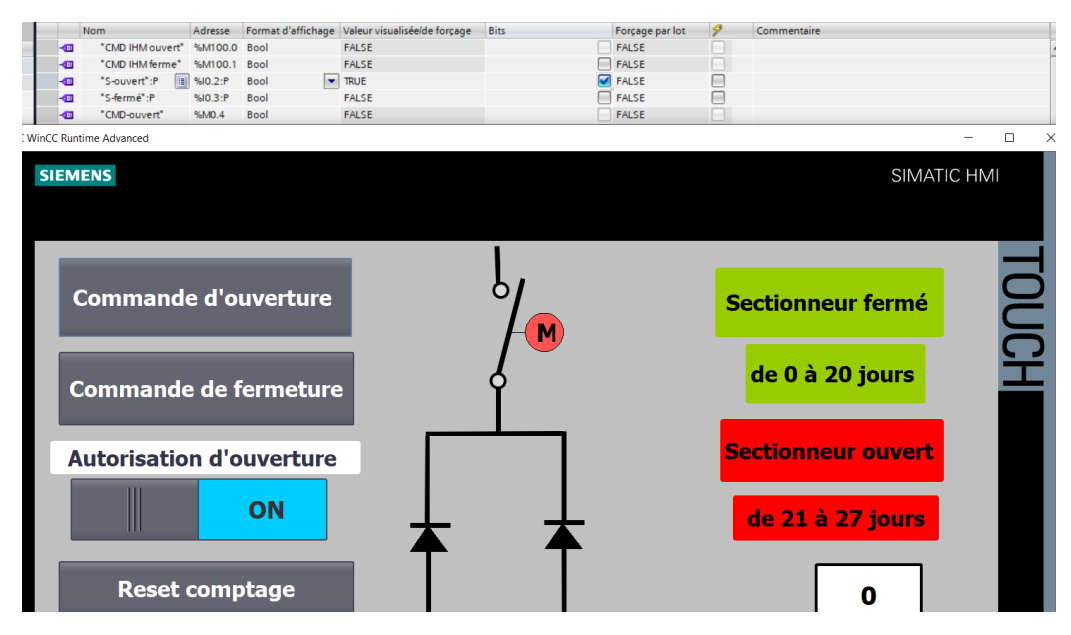

FIGURE 4.51 – Résultat de commande d'ouverture

## Comptage d'ouverture :

Nous remarquons qu'une fois la commande d'ouverture est lancée, le tempo d'ouverture est activé et il excite notre temporisateur. Le temporisateur et les compteurs poursuivent le comptage normalement.

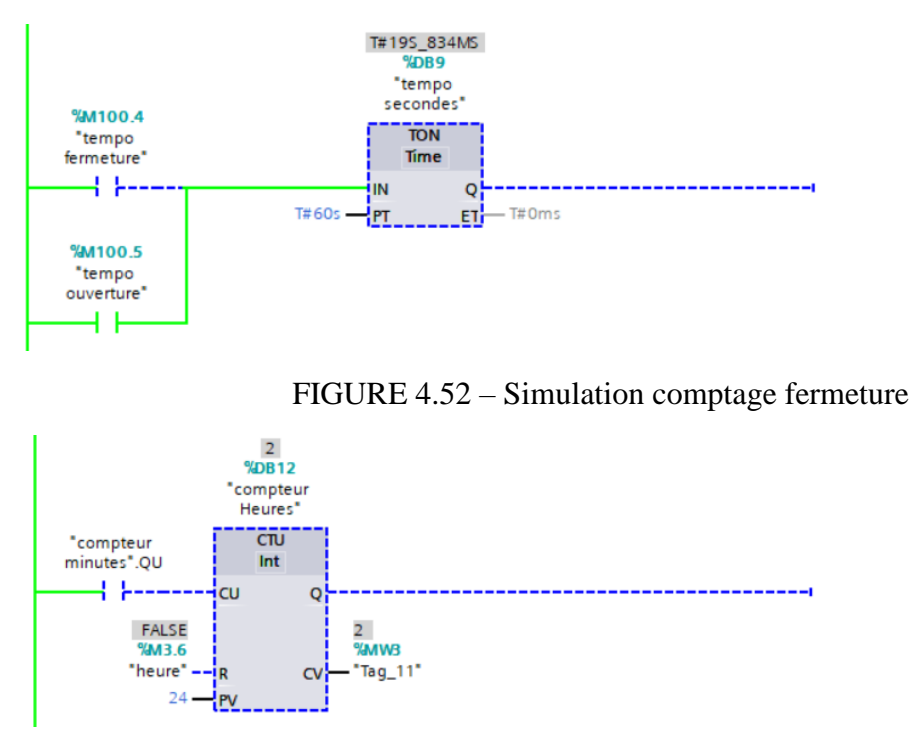

FIGURE 4.53 – Simulation comptage fermeture (suite)

### 4.12.4. Désactivation du permis d'ouverture :

En cas de désactivation de l'autorisation d'ouverture depuis l'IHM, la condition qui peut la remplacer c'est la valeur du courant de ligne qui ne doit pas dépasser le seuil 100 A. Nous simulons ce cas :

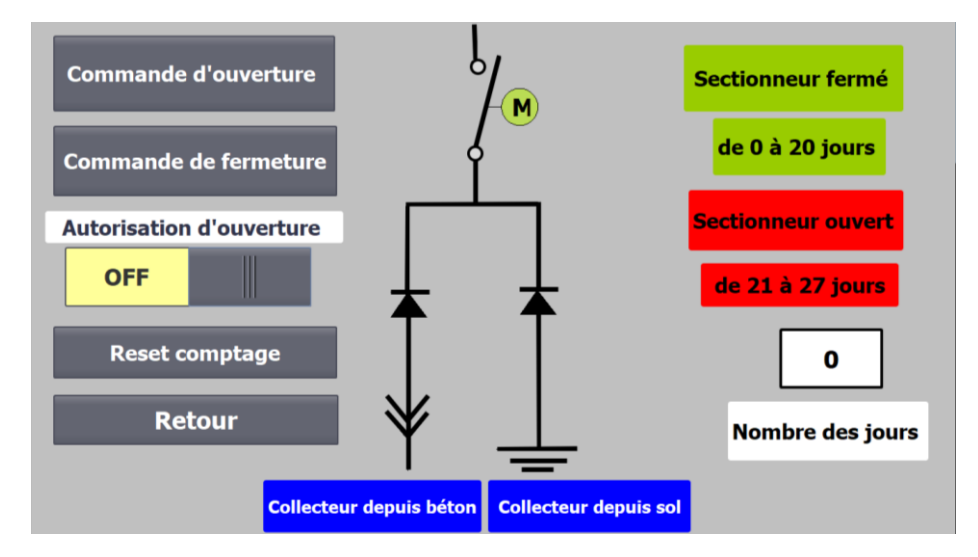

FIGURE 4.54 – Désactivation de l'autorisation d'ouverture

Nous changeons la valeur du courant depuis le curseur qui s'affiche en bas du simulateur lorsqu'on clique sur la variable « courant de ligne » :

| $\leftarrow$                  | "courant de li E %ID1:P     |       | <b>DEC</b>  | o            |  |
|-------------------------------|-----------------------------|-------|-------------|--------------|--|
| $\left  -\frac{1}{2} \right $ | "heure"                     | %M3.6 | <b>Bool</b> | <b>FALSE</b> |  |
| And,                          | "suteristion" WM100.7 Pool  |       |             | TDLIE.       |  |
| ¢                             |                             |       |             | Ш            |  |
|                               |                             |       |             |              |  |
|                               | "courant de ligne" [%ID1:P] |       |             |              |  |
| Min:                          |                             |       |             | Max:         |  |
| 0                             |                             |       |             | 4294967295   |  |

FIGURE 4.55 – Manipulation du courant de ligne

Pour la valeur 32 A, la condition est vérifiée et le permis d'ouverture est activé. Ces résultats sont affichés sur l'IHM :

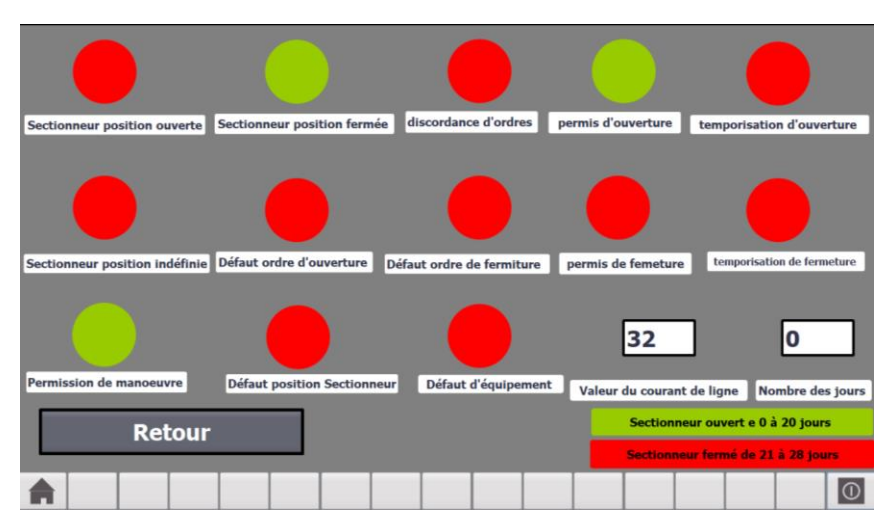

FIGURE 4.56 – Résultats de manipulation de courant de ligne

Pour la valeur 128 A, la condition n'est par vérifiée et le permis d'ouverture n'est pas activé. Ces résultats sont affichés sur l'IHM :

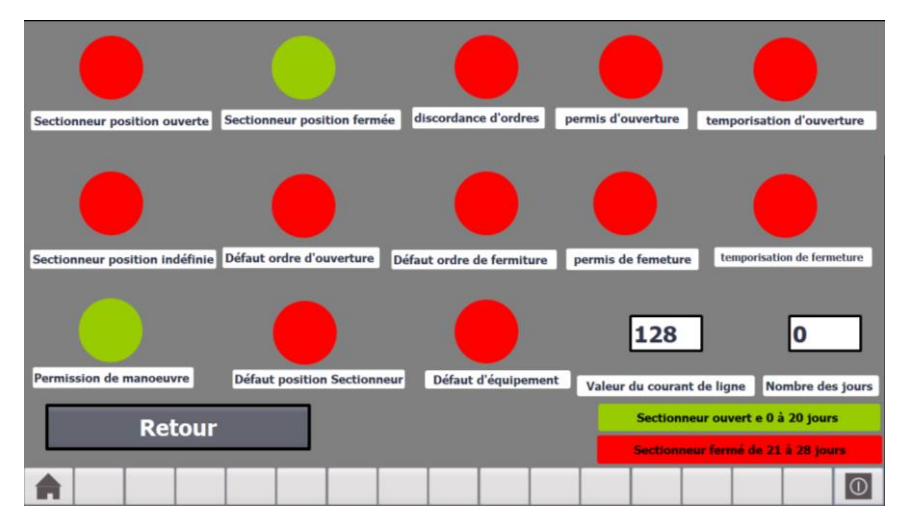

FIGURE 4.57 – Résultats de manipulation de courant de ligne (suite)

### 4.12.5. Défaut ordre d'ouverture :

Si nous ne changeons pas la position du sectionneur en position ouverte ou en laisse les 2 capteurs actifs en même temps (position indéfinie) en 4 secondes, c'est le cas en réalité ou le sectionneur ne s'ouvre pas ou il y a un défaut dans les capteurs. Le défaut d'ordre d'ouverture est lancé et empêche la commande d'ouverture de passer : le sectionneur il reste fermé.

| Nom                             | $\overline{a}$ | "CMD IHM ouvert"       | %M100.0 Bool |      | FALSE       | FALSE                     | $57-1200$             |
|---------------------------------|----------------|------------------------|--------------|------|-------------|---------------------------|-----------------------|
| Projet12<br>M                   | ka.            | "CMD IHM ferme"        | %M100.1 Bool |      | FALSE       | FALSE                     |                       |
| <b>E</b> PLC_1 [CPU 12          | <b>kg</b>      | "S-ouvert":P 3 %10.2:P |              | Bool | FALSE       | <b>RALSE</b>              |                       |
| De Tables SIM                   | <b>ka</b>      | "S-fermé":P            | %IO.3:P      | Bool | <b>TRUE</b> | $H$ FALSE                 | RUN / STOP<br>٠       |
| Séquences                       | $\blacksquare$ | "CMD-ouvert"           | <b>5MD4</b>  | Bool | FALSE       | FALSE                     |                       |
| Tables d'événem                 | ka.            | "CMD-ferme"            | <b>SMO.5</b> | Bool | FALSE       | FALSE                     | ERROR                 |
|                                 | <b>KO</b>      | "S-pos-ouvert"         | %MD.6        | Bool | FALSE       | FALSE                     | MAINT<br>$\mathbf{m}$ |
|                                 | ka.            | "S-pos-fermé"          | <b>5MD.7</b> | Bool | <b>TRUE</b> | <b>V</b> FALSE            |                       |
|                                 | ka.            | "CMD en cours"         | %M1.0        | Bool | FALSE       | FALSE                     |                       |
|                                 | <b>KO</b>      | "permi-ouvert"         | %M80.1       | Bool | TRUE        | $\sqrt{}$ FALSE           | X1                    |
|                                 | <b>KEI</b>     | "permi-ferme"          | <b>SM1.2</b> | Bool | FALSE       | FALSE                     |                       |
|                                 |                |                        |              |      |             |                           |                       |
|                                 |                |                        |              |      |             |                           |                       |
| <b>Commutateur de commandes</b> |                |                        |              |      |             | Sectionneur fermé         |                       |
| <b>Locale</b>                   |                |                        |              |      | M           | de 0 à 20 jours           |                       |
|                                 |                |                        |              |      |             | <b>Sectionneur ouvert</b> |                       |

FIGURE 4.58 – Simulation du défaut d'ouverture

### 4.12.6. Reset de comptage :

Nous simulons le Reset du comptage. Voici l'état des compteurs avant le Reset :

Chapitre 4 : commande des armoires de drainage des courants vagabonds

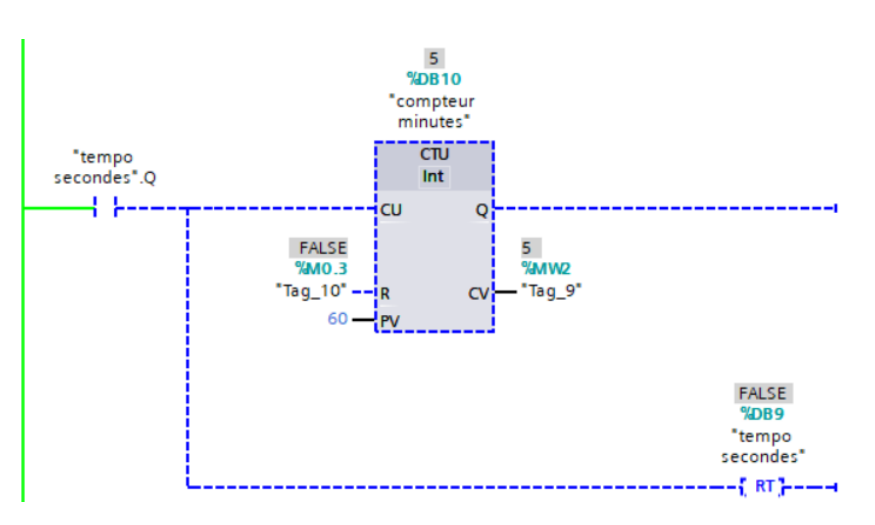

FIGURE 4.59 – Simulation de reset de comptage

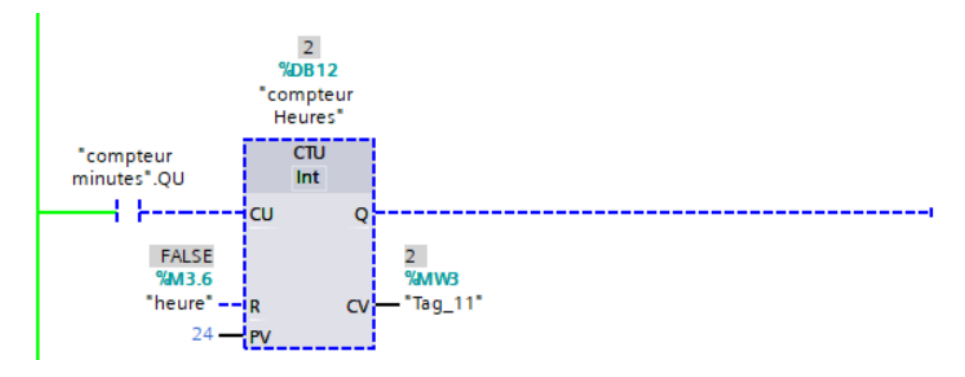

FIGURE 4.60 – Simulation de reset de comptage (suite)

On clique sur le bouton « Reset comptage » sur la vue commande Locale de l'IHM, et voici le résultat, la variable Reset comptage forcée est activée et les compteurs sont réinitialisés :

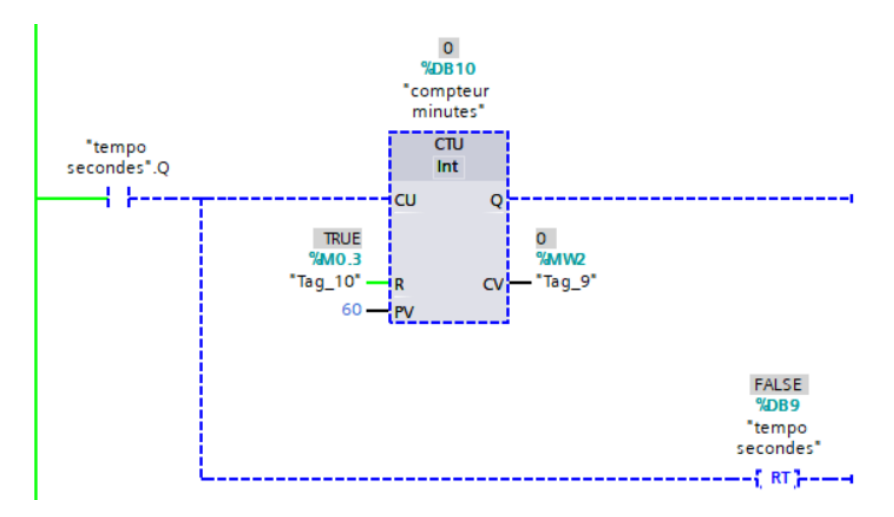

FIGURE 4.61 – Simulation de reset de comptage (suite)

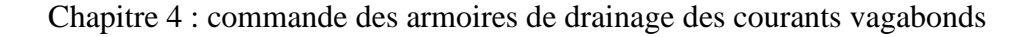

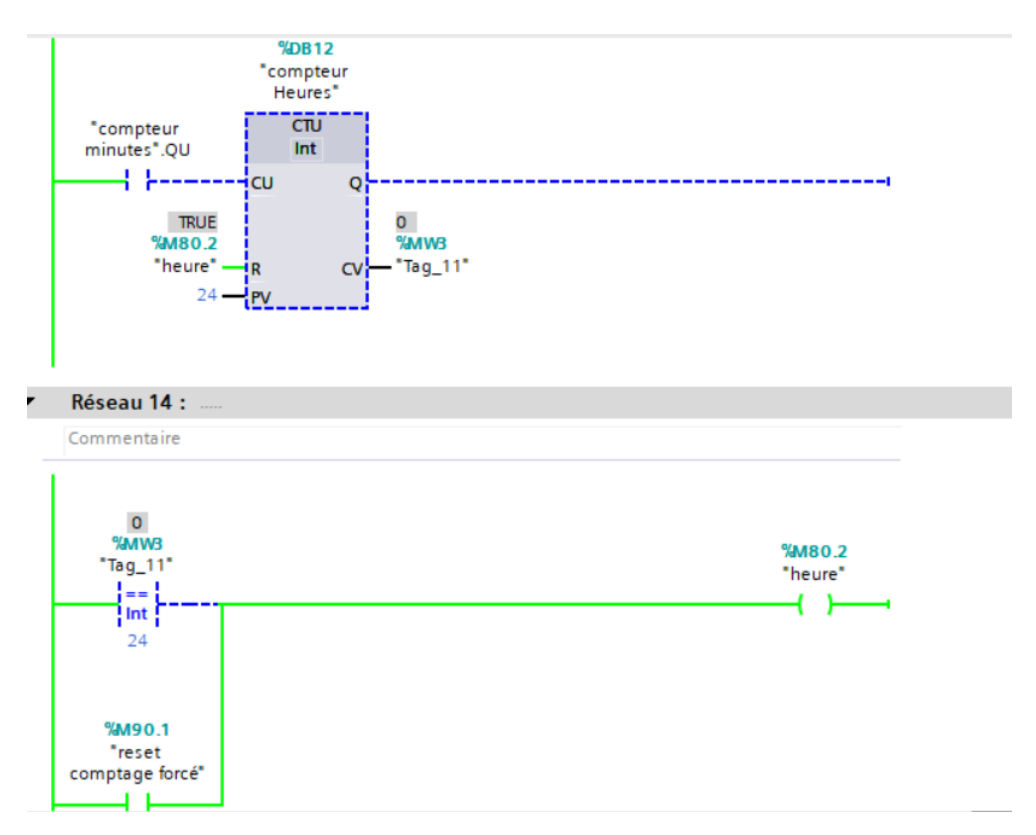

FIGURE 4.62 – Simulation de reset de comptage (suite)

### 4.13. Conclusion :

Dans ce chapitre, nous avons expliqué les techniques de collectes des courants vagabonds pour les diriger aux armoires de drainage, ainsi nous avons présenté les composants de ces derniers et des mesures réelles sur les courants collectés.

La partie importante de ce travail est la solution automatique proposée par nous pour commander les armoires de drainage et garantir la protection des équipements et des personnes. En remplaçant l'automate et l'IHM de Sécheron existant dans l'armoire de drainage par un API et un IHM Siemens, et en prenant le même cahier de charge exigés au métro d'Alger, nous avons développé un programme avec TIA PORTAL V16 qui assure les conditions de ce cahier de charge plus une option nouvelle qui est l'organisation de fonctionnement de l'ensemble des armoire selon un chronogramme définie.

La simulation du programme nous a permis de vérifier que notre programme est bien fait et les résultats sont parfaitement correspondants au cahier de charge. L'IHM proposée nous a, non seulement permet de visualiser les résultats, mais aussi il a un rôle important de commander plusieurs variables depuis les boutons existants.

Finalement, nous pouvons dire que la solution développée par nous-même est valide pour appliquer sur le plan réel.

# Conclusion générale :

Le courant vagabond est un phénomène inévitable dans les systèmes de traction. Ces courants mènent à des conséquences négatives, dont la conséquence la plus importante est la corrosion. La circulation non maitrisée de ces courants peut rencontrer à son chemin des structures métalliques exploitées ou leur corrosion et donc leur détérioration peut causer des dégâts énormes touchant l'industrie et même la vie des gens.

Pour commencer notre étude sur les courants vagabonds, nous avons présenté le système d'alimentation du métro d'Alger, du 60 kV de SONELGAZ, jusqu'à l'alimentation en 750V DC en passant par le poste de haute tension, le poste de redressement et le poste de force éclairage tout en décrivant les détails de protection . Nous avons expliqué aussi comment ce fait l'alimentation en 3 ème rail du métro.

Les causes de ces courants sont l'isolation insuffisante, la résistance des rails et l'augmentation de la conductance entre rails et terre due essentiellement à l'état du sol.

En outre, nous avons présenté les différentes techniques utilisées mondialement, et qui sont conformes à des normes internationales décrites dans cette partie. Ces techniques sont divisées en des techniques appliquées par le propriétaire de la source émettrice pour minimiser les courants :

- Isolation normalisée des rails de roulement.
- Mise en parallèle des rails.
- Le feeder 1000 mm<sup>2</sup>.
- L'application de mise à la terre flottante.

Et pour les collecter et drainer : les armoires de drainage.

Les techniques appliquées par le propriétaire de le l'ouvrage exposé au courants vagabonds sont : la protection cathodique (anodes sacrificielle et courants imposé), le revêtement et les raccords isolants.

Parmi ces techniques, Nous s'intéressons aux armoires de drainage, installées exclusivement au métro d'Alger. Notre travail consiste à commander ces armoires en assurant la protection des gens et des équipements. En replaçant l'automate et l'IHM existant avec un automate et un IHM Siemens, nous avons conçu un programme suivant le cahier de charge adapté pour les armoires de drainage et exigé au métro d'Alger. Nous avons expliqué le programme réalisé par nous-même étape par étape, comme nous avons présenté l'IHM fait pour la supervision et la commande locale.

Apres la simulation, les résultats obtenus, et donnés au dernier chapitre, garantissent que notre programme assure le bon fonctionnement des armoires selon toutes les exigences demandées. Ces résultats sont convenables aussi à l'option rajoutée à notre cahier de charge, qui est le chronogramme de fonctionnement de l'ensemble des armoires.

En fin, nous pouvons dire que notre solution automatique proposée est réussite et elle est prête à appliquer dans les armoires de drainage tout en assurant leur bon fonctionnement et la protection des gens et des équipements.

# Références bibliographiques :

[1] : VS. La déférence entre les voiture à essence et électrique[En ligne].2022. URL: [https://fr.sawakinome.com/articles/car/difference-between-gasoline-power-and-electric](https://fr.sawakinome.com/articles/car/difference-between-gasoline-power-and-electric-power-cars.html)[power-cars.html](https://fr.sawakinome.com/articles/car/difference-between-gasoline-power-and-electric-power-cars.html)

[2] Technique de l'ingénieure. TRAMWAYS - Alimentation, conception, performances et design [en ligne].2022.URL : https://www.techniques-ingenieur.fr/basedocumentaire/ingenierie-des-transports-th14/materiel-roulant-ferroviaire-42630210/tramways-c4442/

[3] : VOYAGE. Avantage et inconvénient de métro [En ligne].2022. URL : http://fr.bhlyqj.com/transportation/subways/1007002663.html

[4] : Mubablog. L'importance de transport en commun dans notre quotidien [En ligne].2022. URL: https://blog.mubawab.ma/limportance-du-transport-en-commun-dans-notre-quotidien

[5] COLAS RAIL. Site officiel [En ligne]. 2022. URL: colasrail.com

[6] M. ANDREA VERDICCHIO. Nouvelle électrification en courant continu moyenne tension pour réseau ferroviaire. Thèse Doctorat : Génie Electrique d'université de Toulouse, le jeudi 24 octobre 2019.

[7] Wikipédia. Effet de peau [en ligne].2022. URL :

https://fr.wikipedia.org/wiki/Effet\_de\_peau

[8] Eléments de fonctionnement d'un Tramway [en ligne].2009. 2022. URL: [https://sitelec.org/download.php?filename=sujets/sujet\\_option\\_b\\_2009.pdf](https://sitelec.org/download.php?filename=sujets/sujet_option_b_2009.pdf)

[9] Techno science. Système d'électrification ferroviaire - Définition et Explications [en ligne].2022.URL : https://www.techno-science.net/definition/14911.html

[10] Le rail. Le principe du troisième rail [en ligne].2022.URL : <https://lerail.com/news/26537-le-principe-du-troisi%C3%A8me-rail>

[11] Techno science. Troisième rail - Définition et Explications [en ligne].2022. URL : https://www.techno-science.net/definition/14915.html

[12] Wikipédia. Troisième rail [en ligne].2022.URL :

https://fr.wikipedia.org/wiki/Troisi%C3%A8me\_rail

[13] Présentation courants vagabonds – COLAS RAIL.

[14] Photos réelles données par COLAS RAIL.

[15] Le Web des Cheminots. Caténaire/Troisième Rail [En ligne] .2022.URL : https://www.cheminots.net/topic/12130-cat%C3%A9nairestroisi%C3%A8me-rail-questionb%C3%AAte/

[16] The M Metro Rail Guy. [En ligne] Disponible sur : https://themetrorailguy.com/2015/07/24/bangalore-metros-new-lines-to-run-on-3rd-rail/ [17] Mes lignes net. QU'EST CE QU'UNE CATÉNAIRE ? [en ligne] 2022. URL : https://meslignesnetu.transilien.com/2013/10/30/quest-ce-quune-catenaire/

[18] Wikipédia. Matériel roulant ferroviaire[En ligne] .2022. URL: https://fr.wikipedia.org/wiki/Mat%C3%A9riel\_roulant\_ferroviaire

[19] Document COLAS RAIL « dossier sécurité de matériel roulant ».

[20] Document COLAS RAIL « Présentation de système inégale de la ligne 1 étape 1 de métro d'Alger. ».

[21] Wikipédia. Circuit de voie[En ligne].2022. URL: https://fr.wikipedia.org/wiki/Circuit\_de\_voie.

[22] Le site ferroviaire. Circuit de voie[En ligne].2022. URL :

https://lesiteferroviaire.pagesperso-orange.fr/

[23] Document COLAS RAIL « spéciation fonctionnelle de réseau HTA ».

[24] Document COLAS RAIL « analyse fonctionnelle de PR ».

[25] Document CCOLAS RAIL « analyse fonctionnelle du PEF ».

[26] Document COLAS RAIL - Schéma générale HTA PHT.

[27] Document COLAS RAIL- Synoptique traction et distribution ligne EXTENSION C.

[28] Wikipédia. Courant vagabond. [En ligne].2022. URL: https://fr.wikipedia.org/wiki/Courant\_vagabond

[29] Mohamed Amine KOUSSA et Mohamed Ramzi BOUZA. Commande, Simulation et Supervision d'un prototype de station de pompage avec Automate Programmable Industriel SIEMENS S7-1200. Projet de fin d'étude : Automatique. Ecole National Polytechnique d'Alger ,2021.

[30] Institut numérique. [en ligne] avantage de l'API.2022. URL: https://www.institutnumerique.org/iii43-avantages-de-lapi-4e1b375ea3d5b

[31] Copadata [en ligne] qu'est-ce que un IHM.2022. URL: https://www.copadata.com/fr/produits/zenon-software-platform/visualisation-controle/questce-qu-une-ihm-interface-homme-machine-copa-data/#

[32] FUTURA TECH. Automate programmable[En ligne].2022. URL: https://www.futurasciences.com/tech/definitions/informatique-automate-programmable-10525/

[33] SIMENS. Integrated Automation Portal[En ligne].2022. URL: https://new.siemens.com/fr/fr/produits/automatisation-entrainements/logicielindustriel/automation-software/tia-portal.html

[34] Commission électrotechnique internationale. Réglementation de plusieurs aspects de la programmation, équipements et communication des automates programmables industriels [en ligne] .61131-3.

[35] document COLAS RAIL : Schéma de Principe Drainage des courants Vagabonds.

[36] Commission électrotechnique internationale. Dimensionnement des câbles [en ligne]. 60502-1.

[37] Document COLAS RAIL : Analyse fonctionnelle Drainage des courants vagabond.

[38] Document COLAS RAIL : mesures de courants vagabonds.

[39] Document COLAS RAIL : Schéma cellule traction 750 VDC.

[40] Document COLAS RAILS : SCHEMA UNIFILAIRE DE DISTRIBUTION LIGNE (3EME RAIL).

[41] Document COLAS RAIL - TSA PR.

[42] Document COLAS – Butée isolante.

[43] AFNOR. Protection cathodique des structures métalliques enterrées ou immergées – Principes généraux. NF EN 12954. Aout 2019.2022.

[44] Electrosup. Courant vagabond [En ligne].2022. URL: http://www.electrosup.com/courant\_vagabond.php

[45] CCTA. Courants vagabonds[en ligne].2022.URL : file:///C:/Users/THINKPAD/Documents/Plaquette-CCTA-courants-vagabonds1%20(1).pdf

[46] AFNOR. Applications ferroviaires - Installations fixes – partie 2 : mesures de protection contre les effets de courants vagabonds issus de la traction électrique DC.EN 50122-2. Aout 2011.2022.

[47] Xiaofeng Yang, Miao Wang, Andrea Mariscotti .Review and Evaluation of Stray Current Mitigation for Urban Rail Transit December 2021.

[48] Techno protection. Sources de corrosion [en ligne]. 2022. URL: https://technoprotection.com/fr/sources-de-corrosion/#:~:text=Par%20contre%2C%

[49] AFNOR. Protection contre la corrosion due aux courants vagabonds des systèmes à courant continu .NF EN 50162. Juillet 2005.2022.

[50] Ailematic. Enjeux liés à la présence de courants vagabonds[en ligne].2022.URL : <https://ailematic.fr/autres/1489/>

[51] CCTA. La protection cathodique en simplifie[En ligne].2022. URL: http://ccta.fr/principes-de-la-protection-cathodique/la-protection-cathodique-en-simplifie/

[52] Taqa efficiency. Les courants vagabonds dans les installations ferroviaires DC [ en ligne].2022.URL : [https://www.taqa-efficiency.com/2016/10/23/courants-vagabonds](https://www.taqa-efficiency.com/2016/10/23/courants-vagabonds-installations-ferroviaires-dc/)[installations-](https://www.taqa-efficiency.com/2016/10/23/courants-vagabonds-installations-ferroviaires-dc/)

[53] Zhipei Chen, Klaas van Breugel. A review on stay current-induced steel corrosion in infrastructure .Novembre 2017.

[54] Méthode de protection de la corrosion [en ligne]. Cours de université des sciences et de la technologie d'Oran.URL : [https://elearning.univ](https://elearning.univ-usto.dz/pluginfile.php/99974/mod_folder/content/0/ChapIII%20COURSN7%20%20corrosion.docx?forcedownload=1#:~:text=La%20protection%20cathodique%20est%20une,est%20r%C3%A9duite%20de%20fa%C3%A7on%20significative)[usto.dz/pluginfile.php/99974/mod\\_folder/content/0/ChapIII%20COURSN7%20%20corrosion](https://elearning.univ-usto.dz/pluginfile.php/99974/mod_folder/content/0/ChapIII%20COURSN7%20%20corrosion.docx?forcedownload=1#:~:text=La%20protection%20cathodique%20est%20une,est%20r%C3%A9duite%20de%20fa%C3%A7on%20significative) [.docx?forcedownload=1#:~:text=La%20protection%20cathodique%20est%20une,est%20r%C](https://elearning.univ-usto.dz/pluginfile.php/99974/mod_folder/content/0/ChapIII%20COURSN7%20%20corrosion.docx?forcedownload=1#:~:text=La%20protection%20cathodique%20est%20une,est%20r%C3%A9duite%20de%20fa%C3%A7on%20significative) [3%A9duite%20de%20fa%C3%A7on%20significative.](https://elearning.univ-usto.dz/pluginfile.php/99974/mod_folder/content/0/ChapIII%20COURSN7%20%20corrosion.docx?forcedownload=1#:~:text=La%20protection%20cathodique%20est%20une,est%20r%C3%A9duite%20de%20fa%C3%A7on%20significative)

[55] JOURNAL OFFICIEL DE LA REPUBLIQUE ALGERIENNE DEMOCRATIQUE ET POPULAIREL. 22 Juin 2021. [en ligne]. URL : [https://avocatalgerien.com/wp](https://avocatalgerien.com/wp-content/uploads/2021/07/F2021049.pdf)[content/uploads/2021/07/F2021049.pdf](https://avocatalgerien.com/wp-content/uploads/2021/07/F2021049.pdf)

[56] Mustapha DJAMA. Etude simulation et dimensionnent d'un système de protection cathodique par courant imposé d'une structure enterrée de pipeline. Mémoire de magister. Spécialité : Génie des procédés Blida, 03 Novembre 2008.

[57] Cefracor certification. Systèmes de protection cathodique [en ligne].2022.URL : [https://protectioncathodique.net/principes-et-applications/generalites/systemes-](https://protectioncathodique.net/principes-et-applications/generalites/systemes-de-protection-cathodique/)

[58] E.A.S. Protection passive [En ligne].2022. URL: https://eas-pc.pagespersoorange.fr/pages/protection\_cathodique\_passive.htm

[59] Photo de Blue-collar worker.

[60] AFNOR. Applications ferroviaires - Installations fixes - 1ère partie : mesures de protection relatives à la sécurité électrique et à la mise à la terre. NF EN 50 122-1. Aout 2011.2022.

[61] M. OUADI Syphax et M. DOUAG Brahim Fouad. Etude technico-économique de l'installation électrique du tramway de Tlemcen. Mémoire de fin d'étude : Electrotechnique, 26 / 09 /2021.

[62] Vikidia. Metro[En ligne]. 2022. URL : https://fr.vikidia.org/wiki/M%C3%A9tro

[63] Capital. Les 6 métros les plus étonnants du monde [en ligne] .2022. URL: <https://photo.capital.fr/les-6-metros-les-plus-etonnants-du-monde-23007>

[64] La Clef des Champs. Courant parasite et champ électromagnétique : Quelle différence ? [En ligne].2022.URL : https://www.clefdeschamps.info/courant-parasite-et-champelectromagnetique-quelle-difference/

[65] Wikipédia. Métro d'Alger [En ligne].2022. URL: https://fr.wikipedia.org/wiki/M%C3%A9tro\_d%27Alger

[66] S.GASTAUD. La protection cathodique des canalisations enterrée. 2012.

[67] Directives techniques pour tram. Chapitre 11 : INSTALLATION POUR LA TRACTION ELECTRIQUE [en ligne]. Mai 2016.2022.URL : [https://www.tpg.ch/sites/default/files/2019-](https://www.tpg.ch/sites/default/files/2019-12/11_Installation%20pour%20la%20traction%20%C3%A9lectrique.pdf) [12/11\\_Installation%20pour%20la%20traction%20%C3%A9lectrique.pdf](https://www.tpg.ch/sites/default/files/2019-12/11_Installation%20pour%20la%20traction%20%C3%A9lectrique.pdf) .

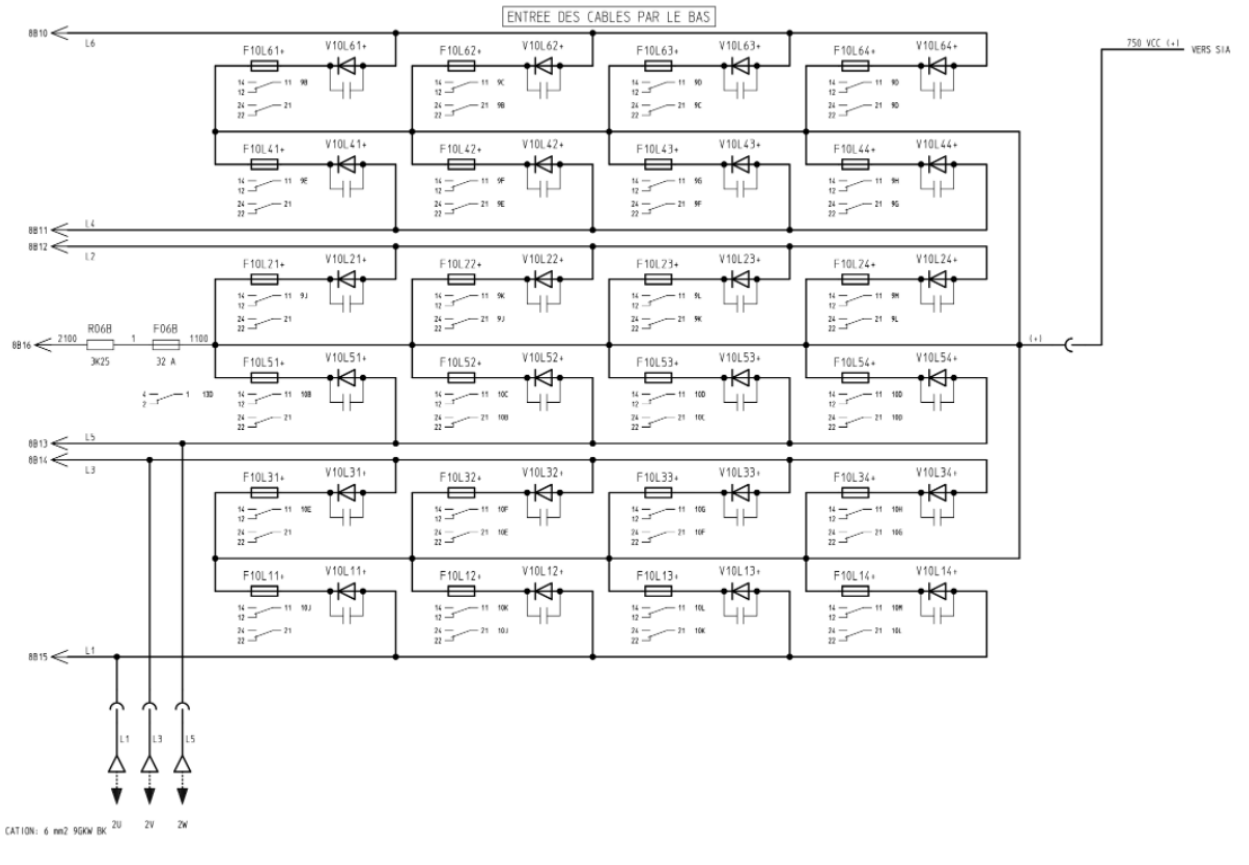

### Annexe A : Schéma du redresseur dodécaphasé

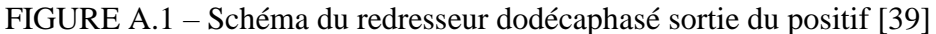

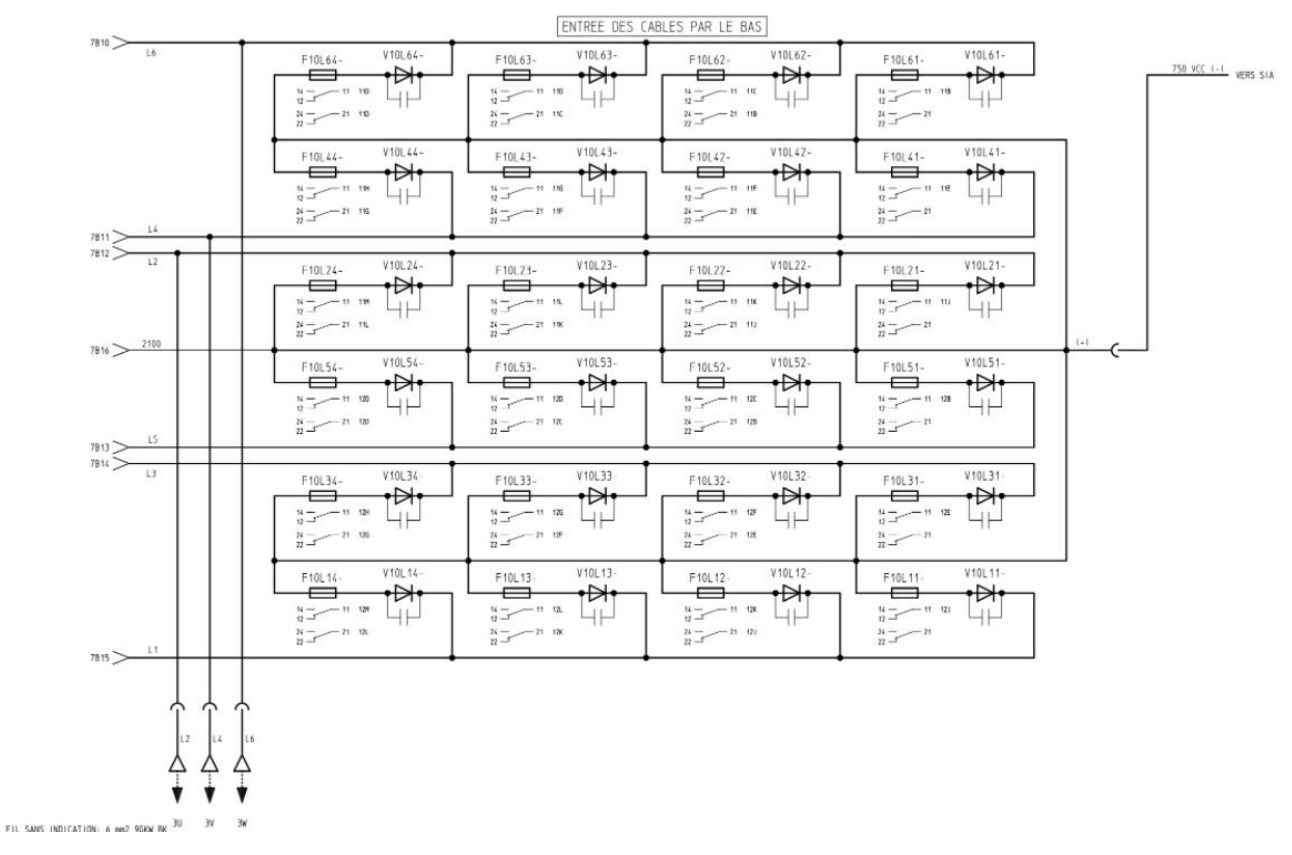

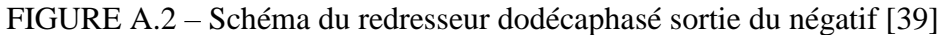

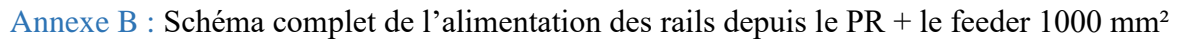

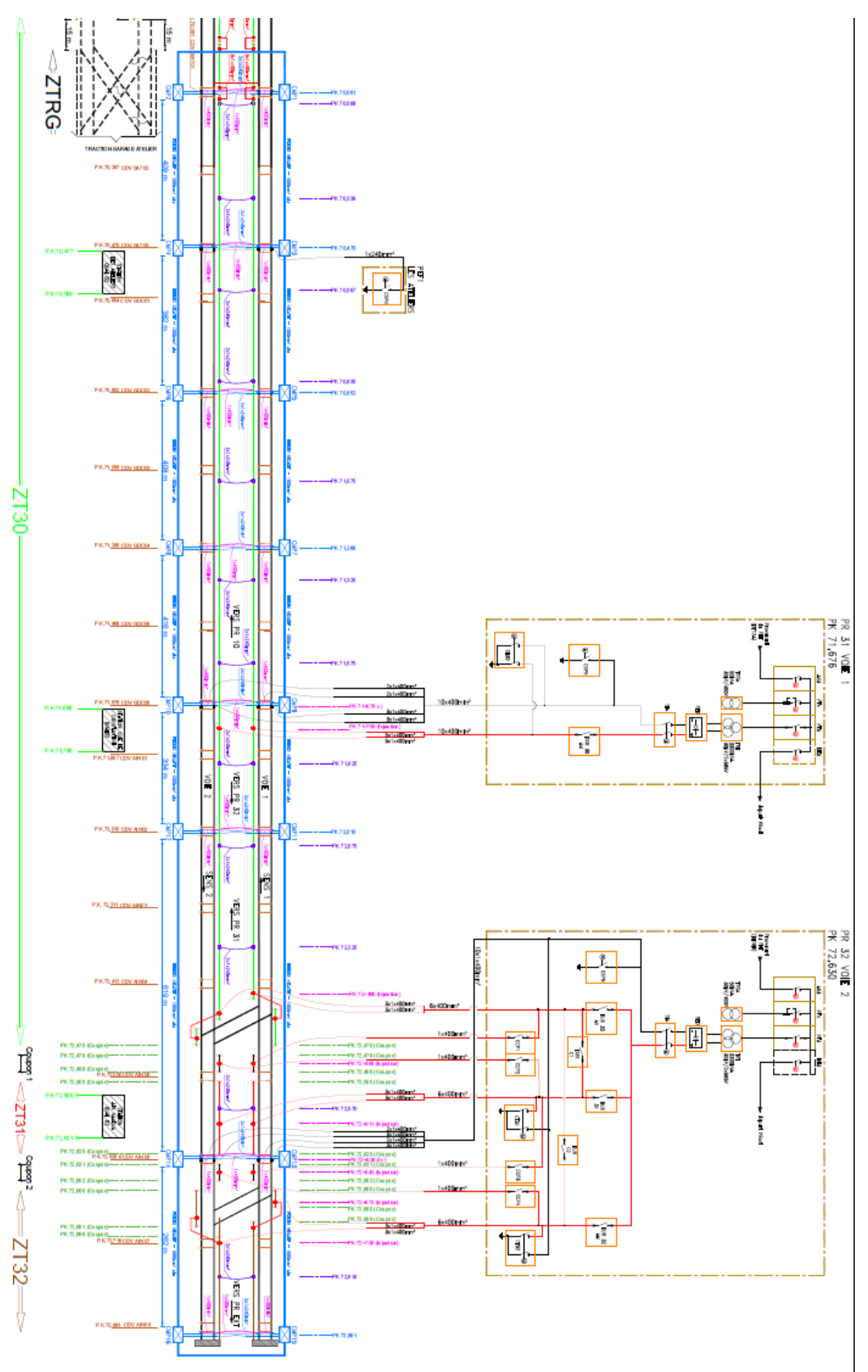

FIGURE B.1- Schéma complet de l'alimentation des rails depuis le PR + le feeder 1000 mm²

Annexe C : Schéma du Tableau de Service auxiliaire du poste redresseur.

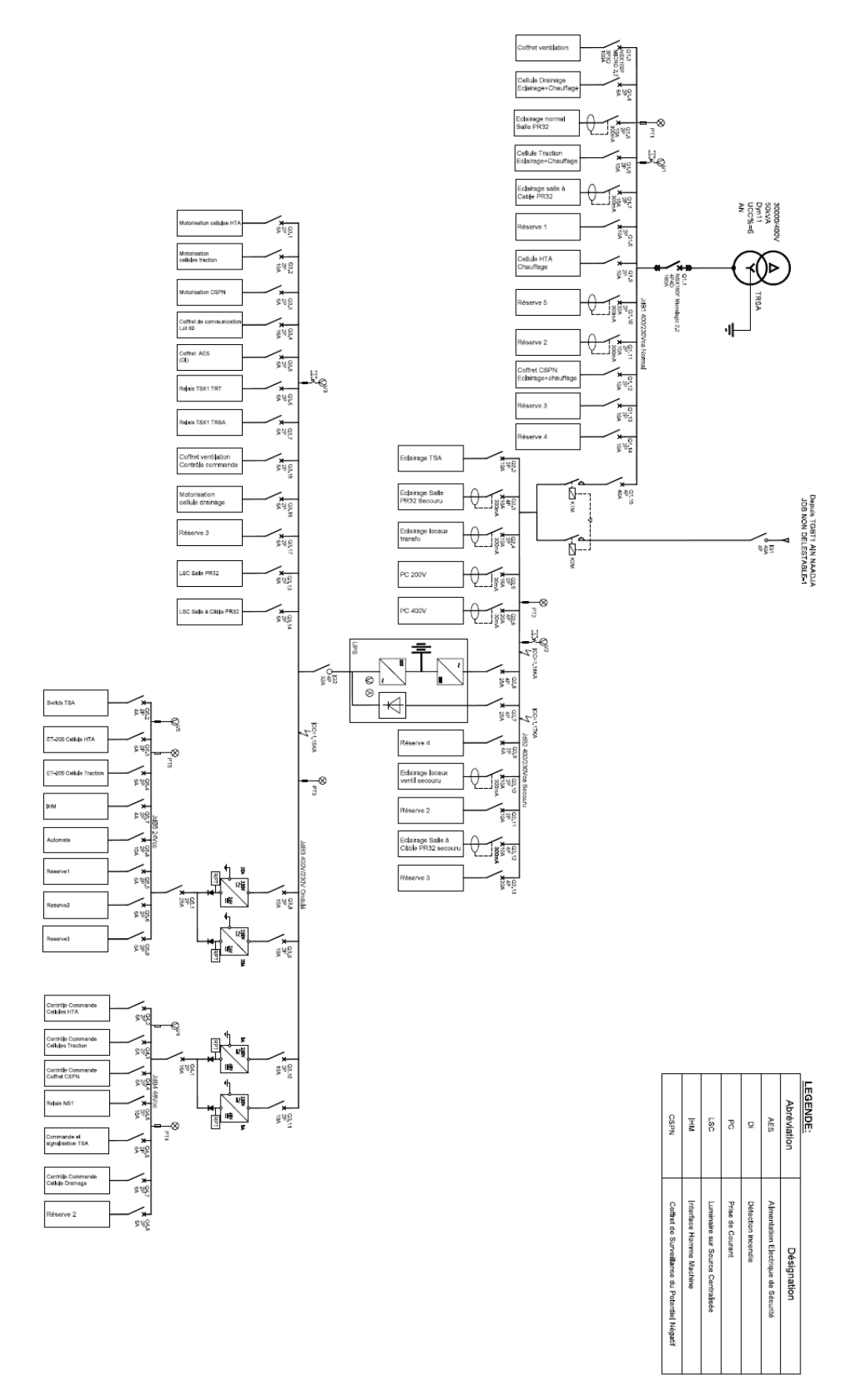

FIGURE C.1 - Schéma du Tableau de Service auxiliaire du poste redresseur [41]

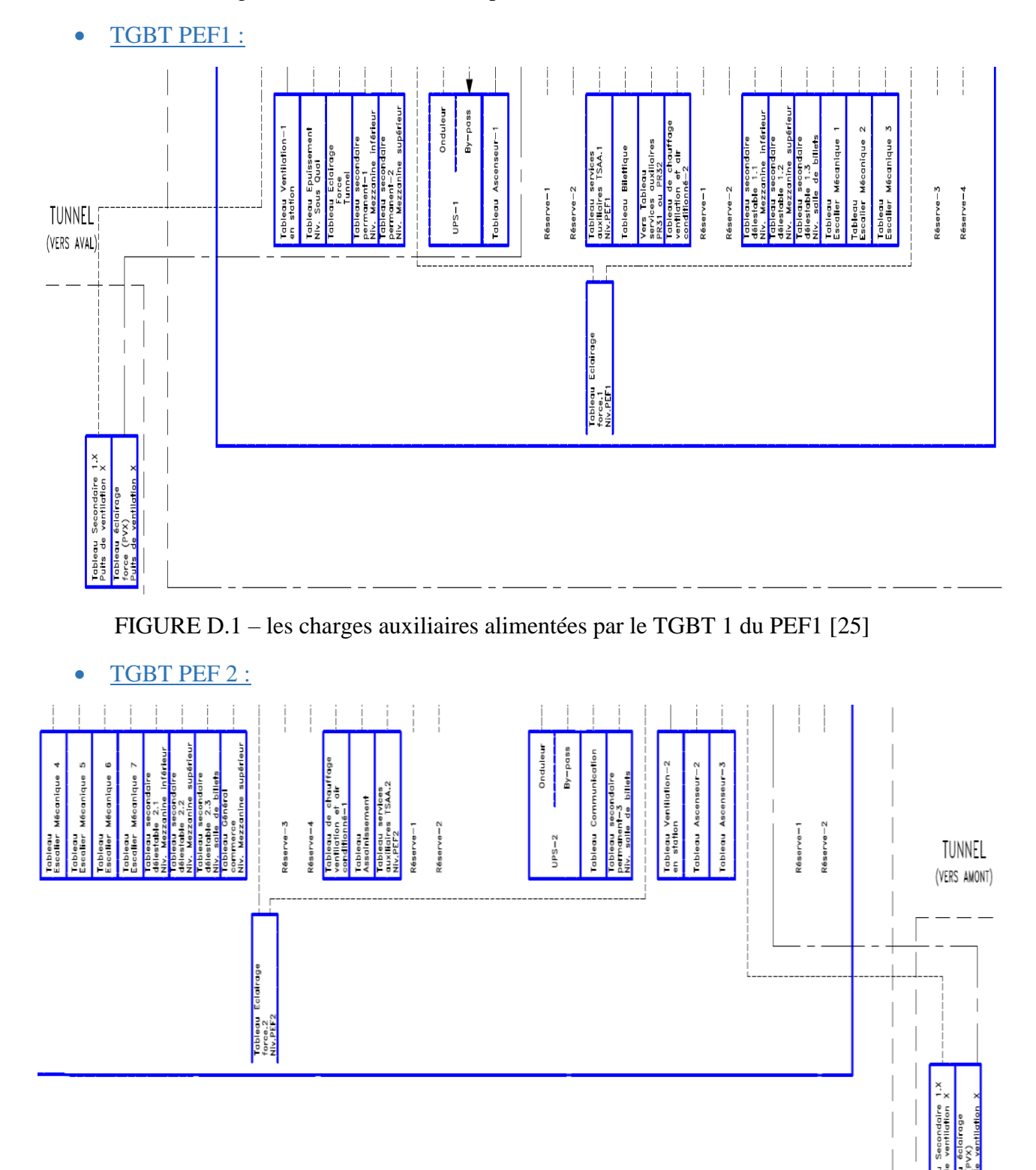

Annexe D : Les charges auxiliaires alimentées par le TGBT 1 et TGBT 2

FIGURE D.2 – les charges auxiliaires alimentées par le TGBT 2 du PEF2 [25]

Annexe E : Liaison entre le PEF1 et le PFE2

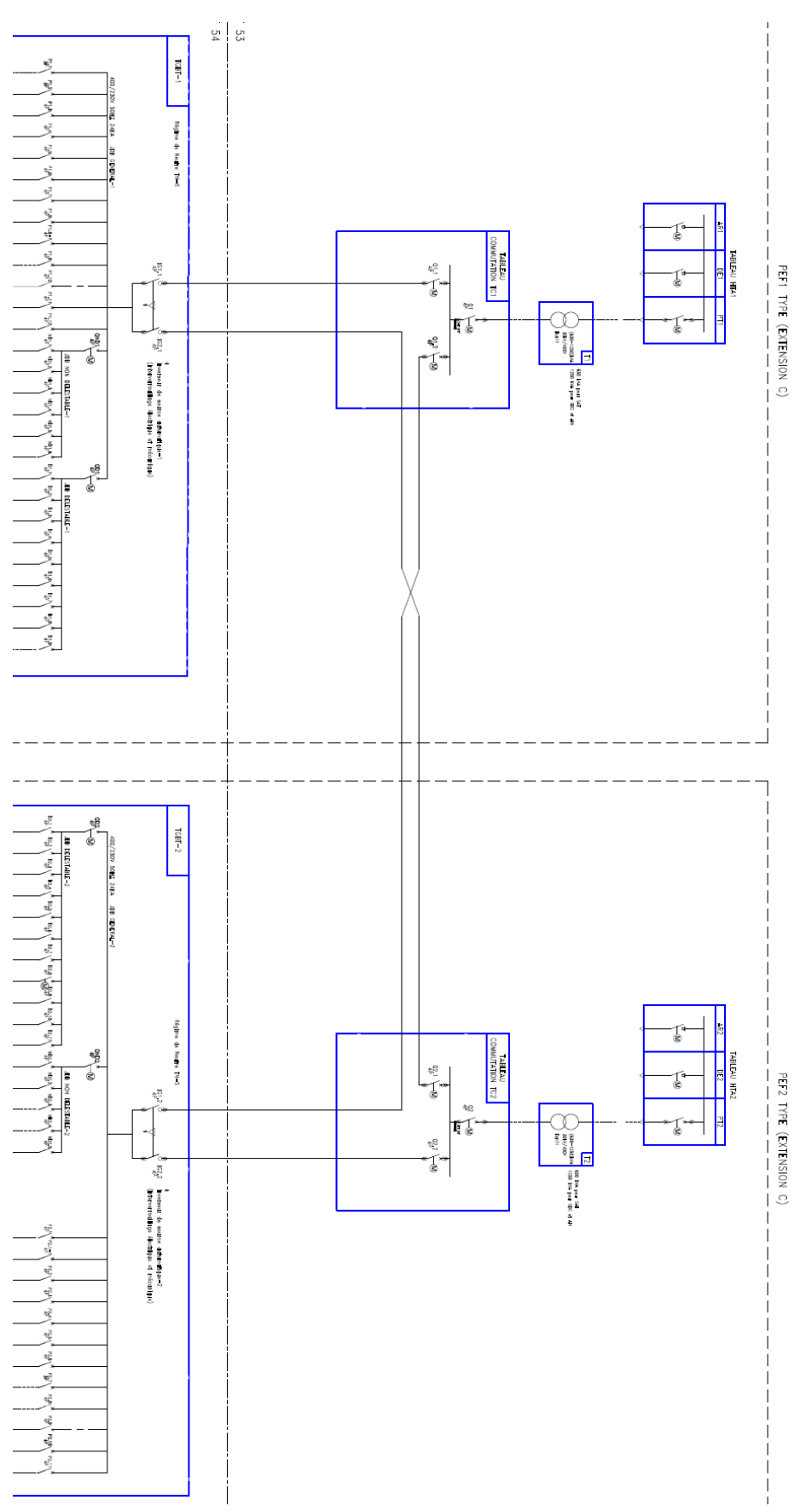

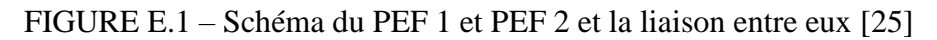

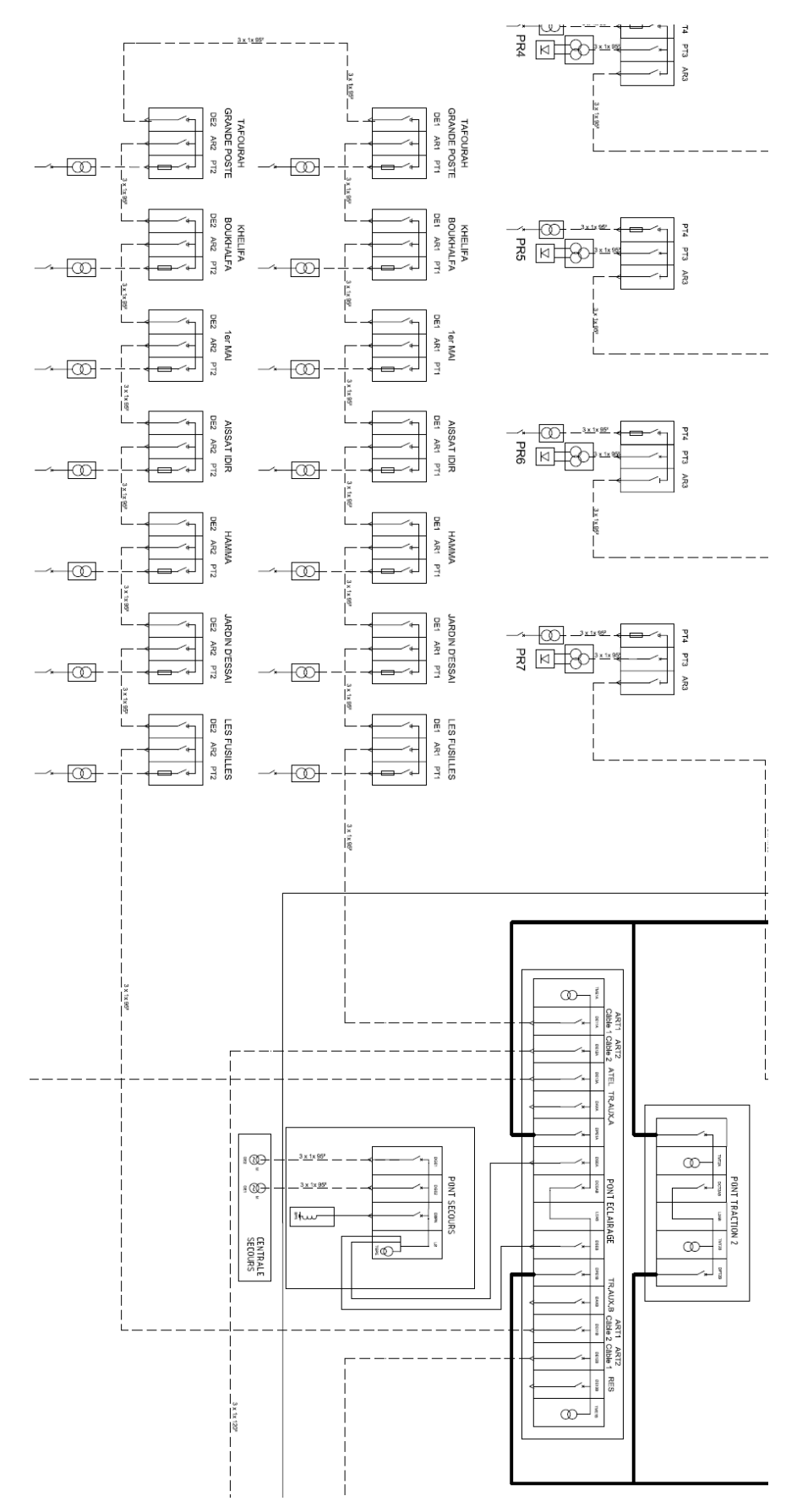

Annexe F : Boucle entre les la chaine des PEF 1 et la chaine des PEF 2

FIGURE E.1 – Schéma du PEF 1 et PEF 2 et la liaison entre eux [25]

### Annexe G : Tableau HTA du PR

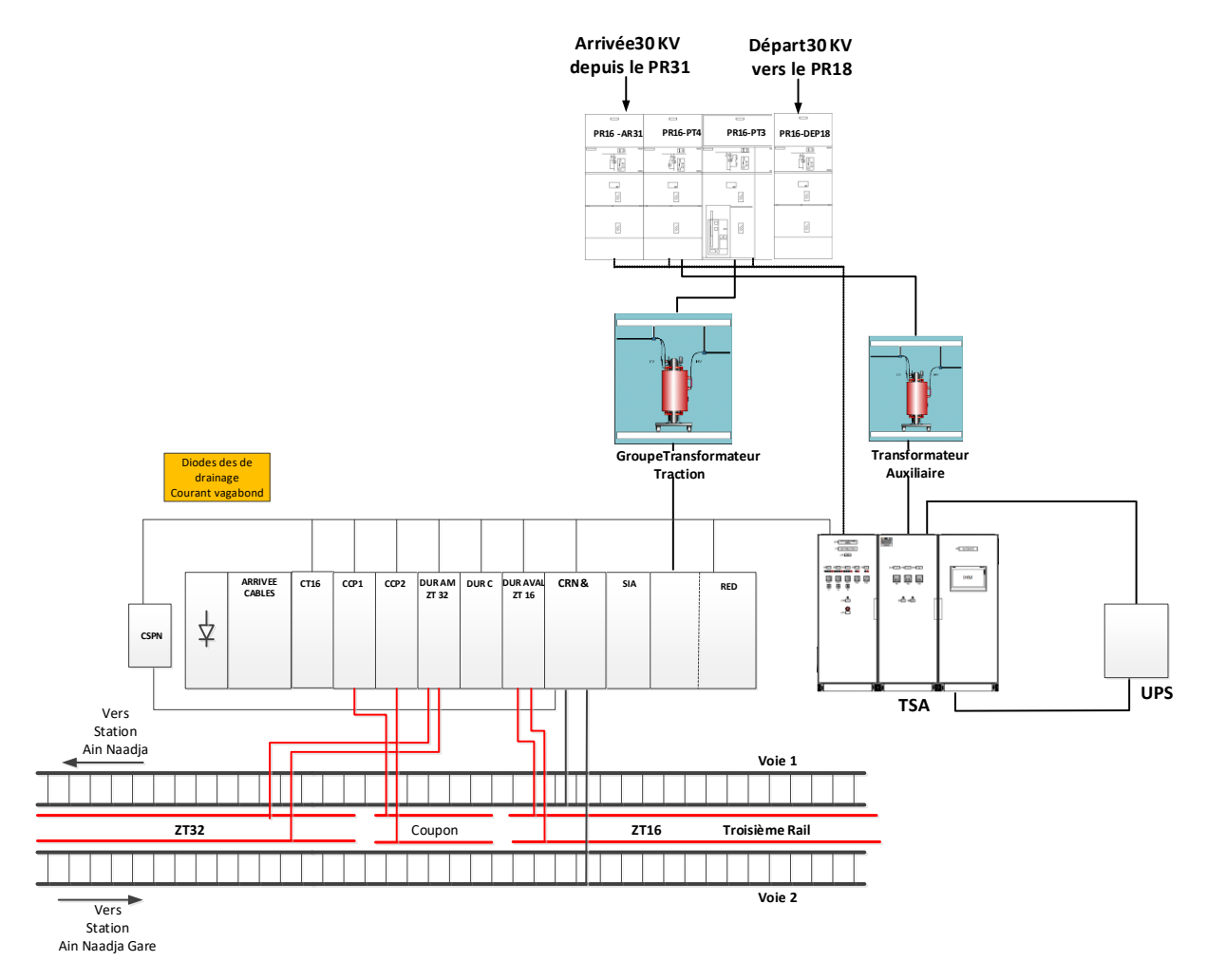

FIGURE G.1- Tableau HTA PR[13]

Annexe H : Détail sur l'isolation des rails de roulement

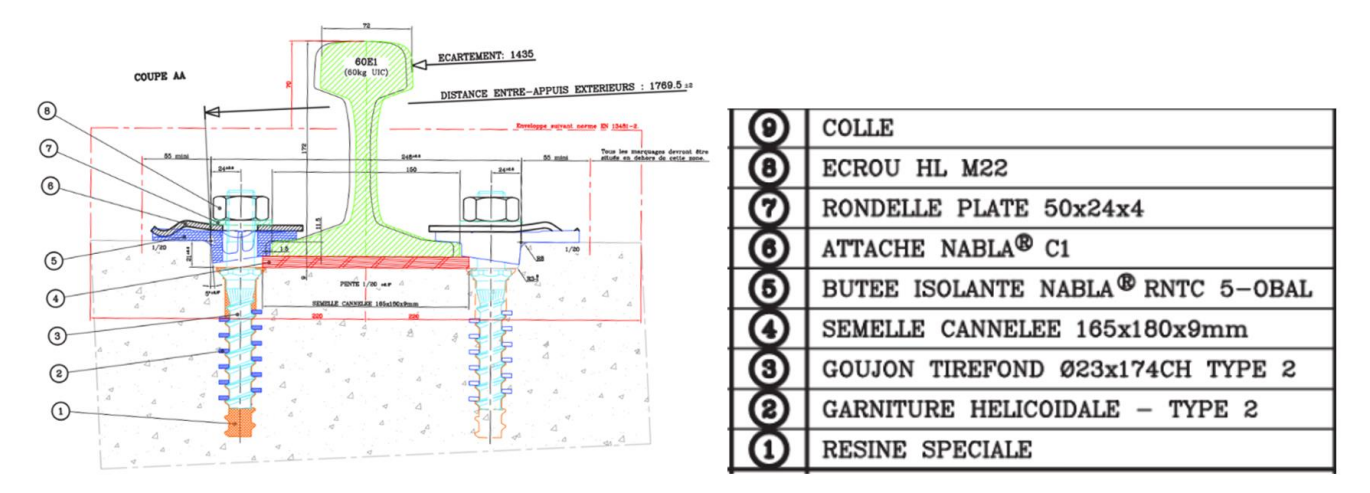

Figure H.1- Composants exactes de l'isolation des rails de roulement [42]

Annexe I : Tableau dans la norme EN 12954 § 6.2

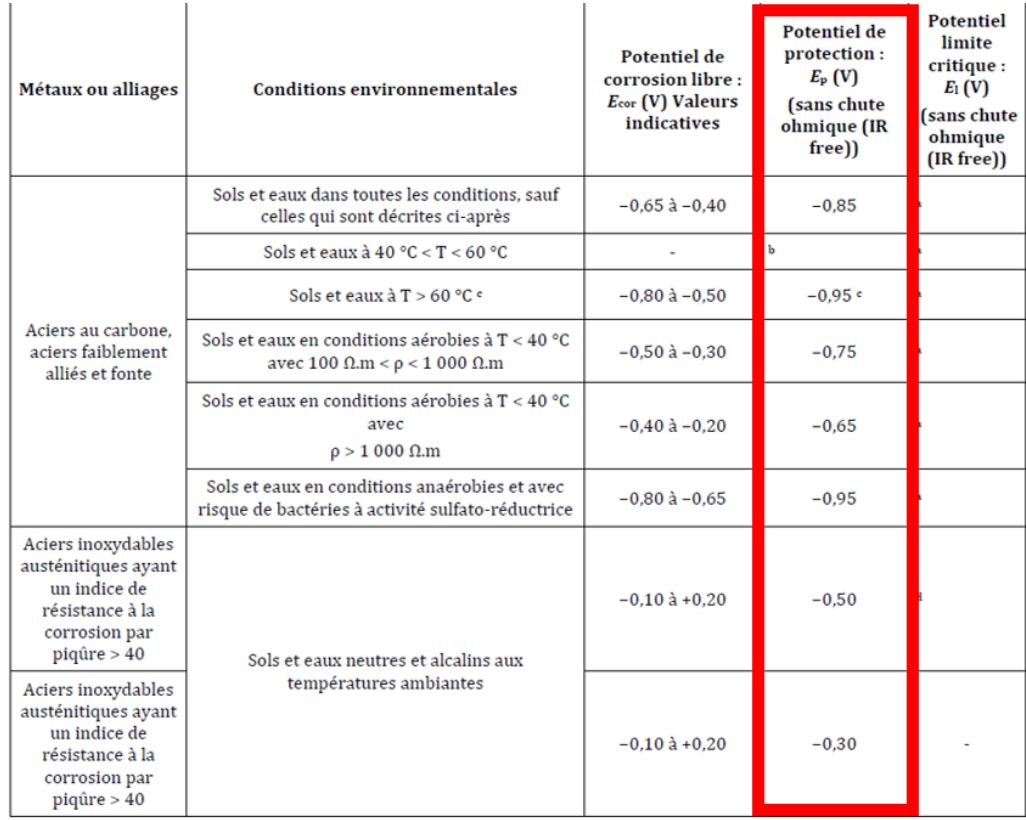

TABLEAU I.1- Potentiel de corrosion libre, potentiels libres et potentiels limites critiques de matériaux métalliques courants dans les sols et es eaux, mesurés par rapport à une électrode au sulfate de cuivre [43]

#### Annexe J : Insertion d'un objet sur l'IHM

Pour insérer un objet on se dirige vers « Eléments » en droite de l'écran et on clique sur « bibliothèque des icônes ».

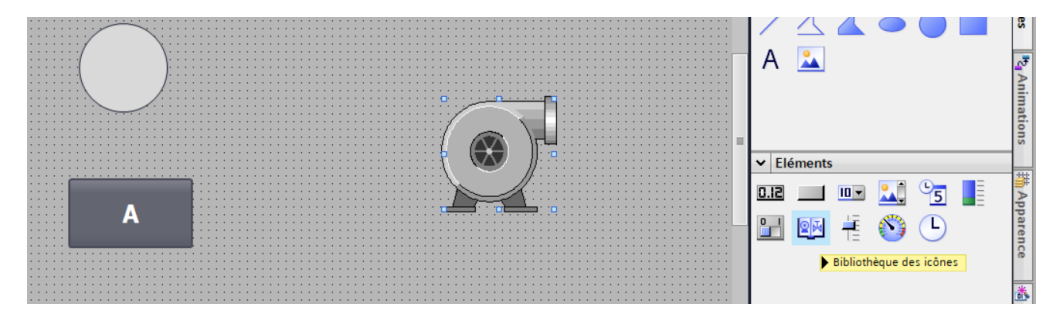

FIGURE J.1– Insertion d'un objet

On peut choisir plusieurs types d'objets et plusieurs formes selon notre besoin, pour choisir on sélectionne l'objet puis on clique sur « propriétés » puis « propriétés » puis « Général ».

Il est facile de choisir car les objets sont arranger selon le domaine.

On peut changer les dimensions de l'objet directement sur l'IHM. On peut pivoter l'objet en cliquant sur « Mise en page », une case sou « Général » et puis on choisit le dégrée de rotation dans la partie « orientation ».

|                                                                                                    |                                     |                                                     |      | A Indian da pasa    |                      |                    |
|----------------------------------------------------------------------------------------------------|-------------------------------------|-----------------------------------------------------|------|---------------------|----------------------|--------------------|
|                                                                                                    |                                     |                                                     |      |                     |                      |                    |
| A                                                                                                    |                                     |                                                     | A    |                     |                      |                    |
|                                                                                                    |                                     | 100%                                                |      | $\vee$ Eléments     |                      |                    |
| libliothèque des icônes_1 [Bibliothèque des icônes]                                                              | Propriétés                          | <br><b>Unfo D</b> <i><u><b>y</b></u></i> Diagnostic | 51.0 |                     | $10 -$               | $\sim$ 5 $\approx$ |
| <b>Animations</b><br>Événements<br>Propriétés<br><b>External des propriétés</b><br>Général                       | Textes                              |                                                     |      | <u>입시 모</u> 리       | ÷.<br>(L)<br>$\circ$ |                    |
| Général<br>Représentation<br>Mise en page<br>Clignotement<br>Limites<br><b>Divers</b><br>Sécurité<br>Catégories: | 8 B a a<br><u>fict</u> as a<br>同身自己 |                                                     | ۵×.  | $\vee$ Contrôles    |                      | 훔                  |
| Interface utilisateur<br>Matériel informatique<br>Mélangeurs<br>Moteurs<br>Moyens de transport                   | $\land$                             |                                                     |      |                     |                      |                    |
| Nature<br>Pompes.                                                                                                | ட                                   |                                                     |      | $\vee$ > Graphiques |                      |                    |

FIGURE J.2 – Insertion d'un objet (suite)

On se dirige ensuite vers « représentation » et on choisit le style de remplissage « ombré » pour présenter la couleur de l'affichage sur toute la surface de l'objet.

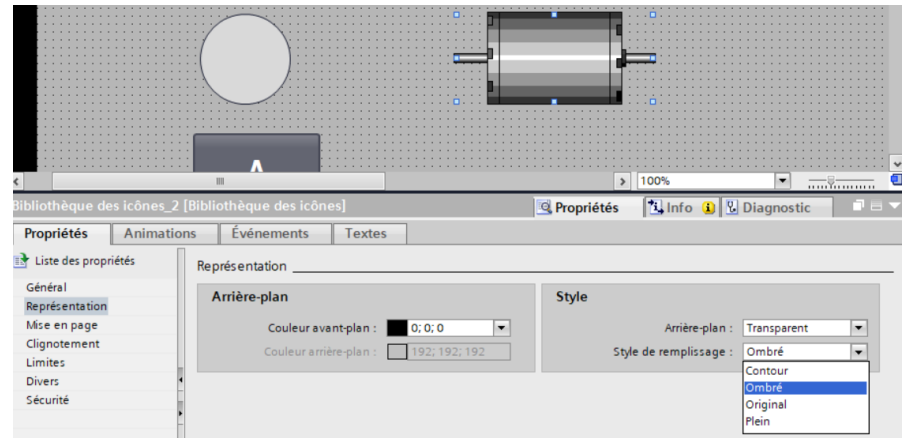

FIGURE J.3 – Insertion d'un objet (suite)

Pour que l'objet affiche l'état d'une variable quelconque, on se dirige vers « évènement ».

Pour afficher si la variable est active, on se dirige vers « activer » et on attribue la fonction «Mise à 1 bit » et on choisit dans la case d'après la variable à afficher depuis la table des variable d'API.

Pour afficher si la variable est désactivée, se dirige vers « Désactiver » et on attribue la fonction « RAZ bit » et on choisit dans la case d'après la même variable à afficher.

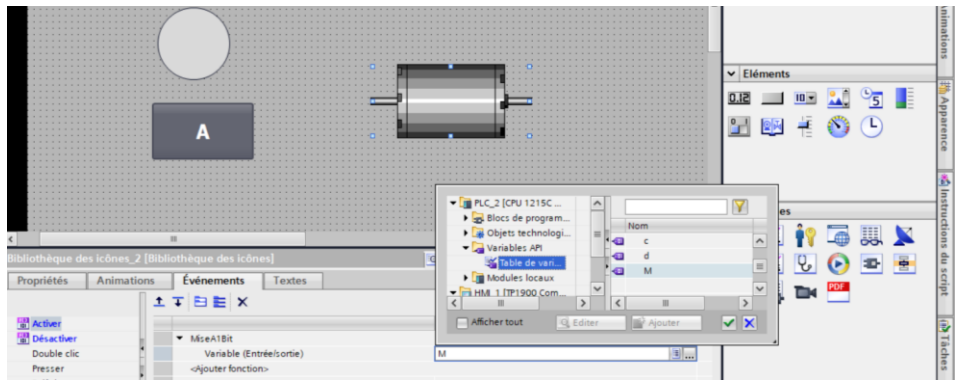

FIGURE J.4 – Insertion d'un objet (suite)

Pour attribuer des couleurs pour afficher l'état de la variable, on se dirige vers « animations » puis « affichage » puis « dynamiser les couleur et le clignotement ».

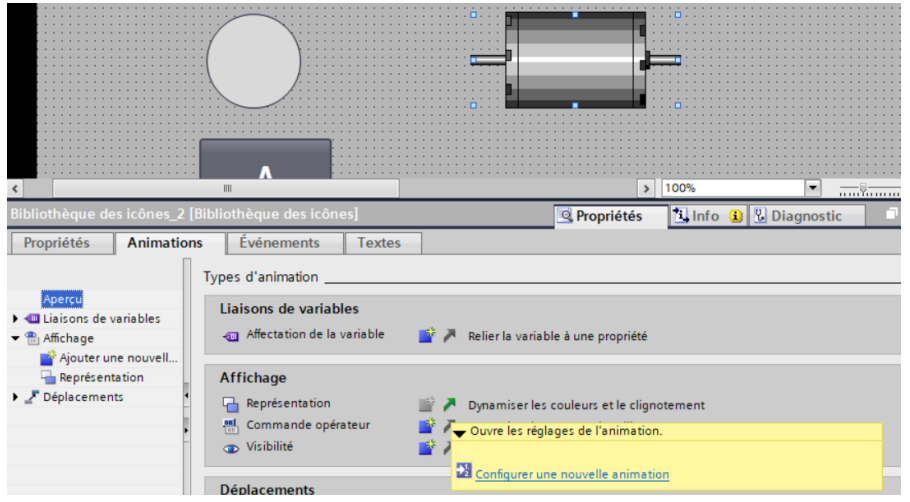

FIGURE J.5 – Insertion d'un objet (suite)

On choisit le nom de la variable qu'on veut afficher. On attribue le numéro 0 dans la case plage pour représenter la variable en cas qu'elle pas active, et on choisit une couleur d'arrière-plan par exemple le rouge. On peut choisir faire du clignotement. Dans la prochaine case on attribue le numéro 1 pour désigner quand la variable est active et la couleur vert par exemple.

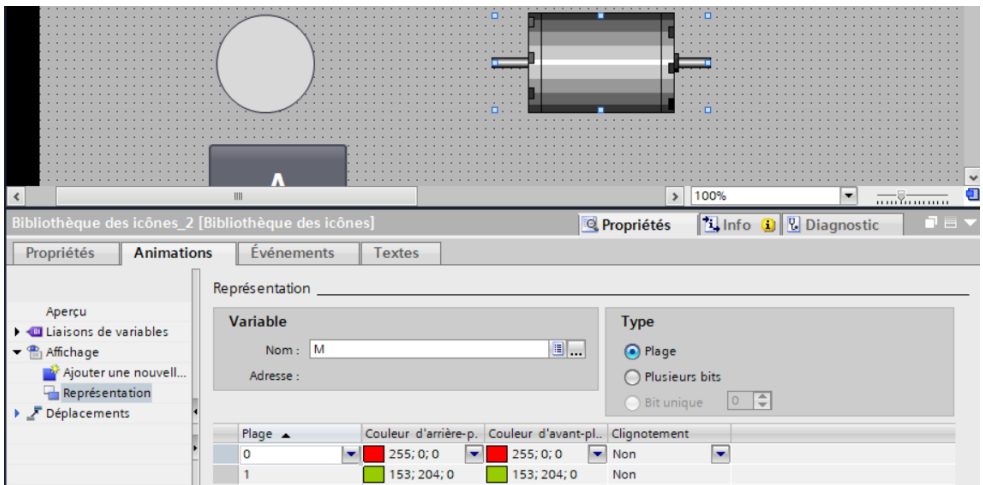

FIGURE J.6 – Insertion d'un objet (suite)